Prime Computer, Inc.

DOC3710-193L PRIMENET Guide Revision 19.3

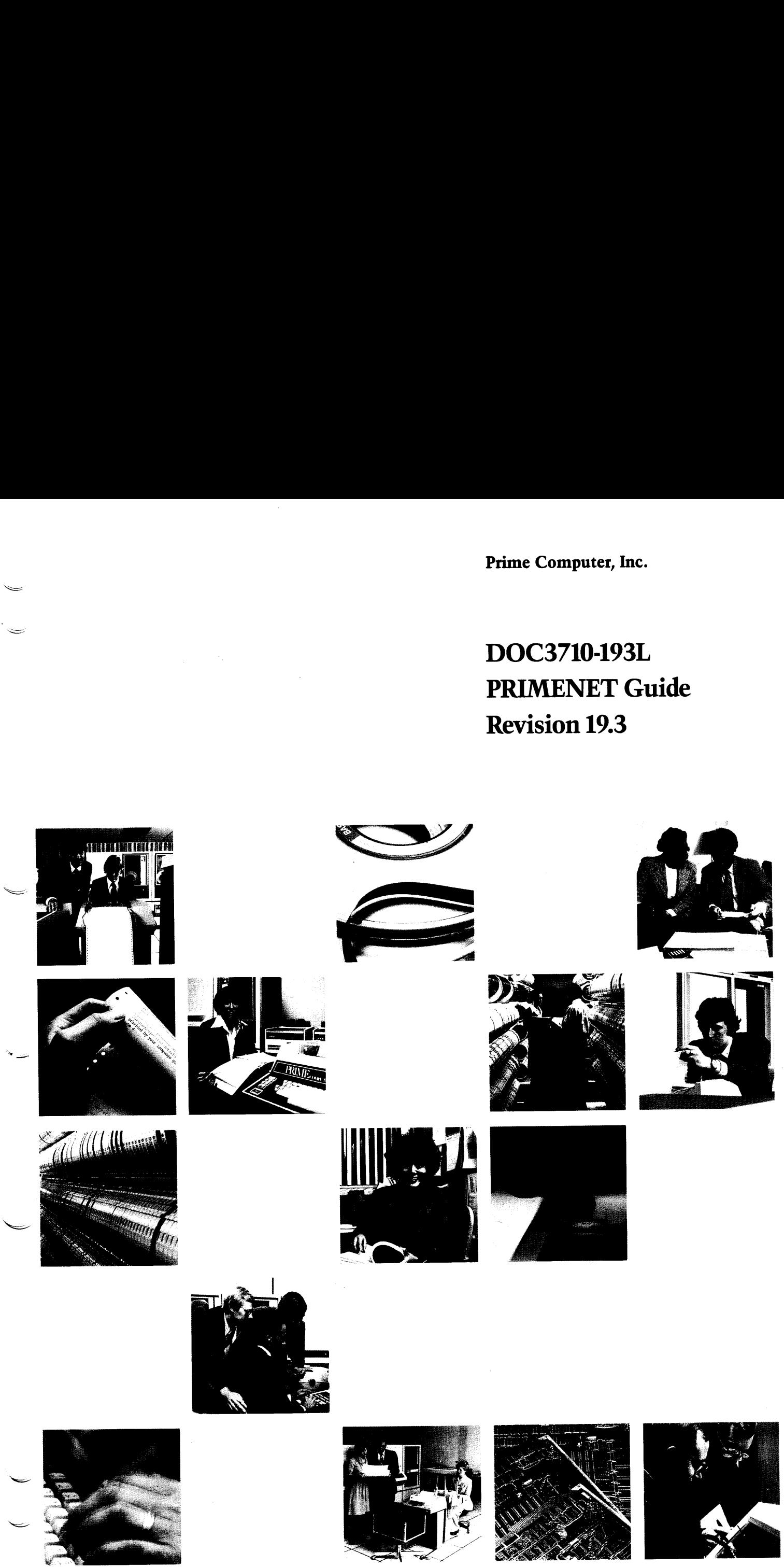

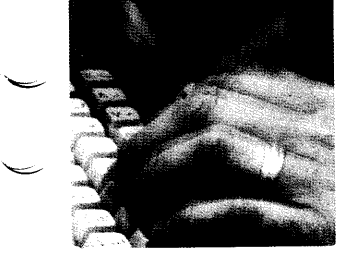

Ee

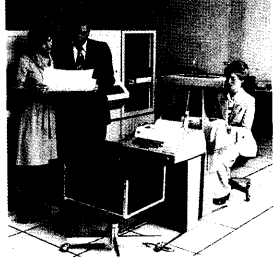

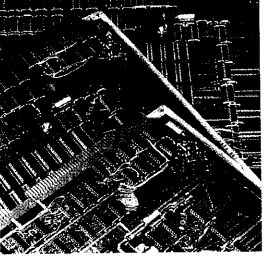

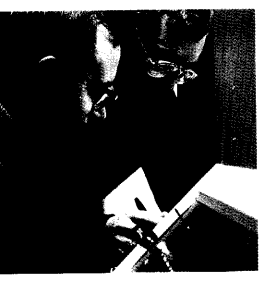

## PRIMENET Guide

#### DOC3710-193

Third Edition

#### by Ann Venne and Philip Fulchino

This guide documents the software operation of the Prime Computer and its supporting systems and utilities as implemented at Master Disk Revision Level 19.3 (Rev. 19.3).

> Prime Computer, Inc. 500 Old Connecticut Path Framingham, Massachusetts O1701

#### COPYRIGHT INFORMATION

The information in this document is subject to change without notice and should not be construed as <sup>a</sup> commitment by Prime Computer Corporation. Prime Computer Corporation assumes no responsibility for any errors that may appear in this document.

The software described in this document is furnished under <sup>a</sup> license and may be used or copied only in accordance with the terms of such license.

#### Copyright © <sup>1984</sup> by Prime Computer, Incorporated 500 Old Connecticut Path Framingham, Massachusetts 01701

PRIME and PRIMOS are registered trademarks of Prime Computer, Inc.

2250, 50 Series, EDMS, Electronic Design Management System, INFO/BASIC, MIDASPLUS, PDMS, PRIMACS, Prime INFORMATION, Prime Producer 100, PRIMENET, PRIMEWAY, Programmer's Companion, PST 100, RINGNET, and THEMIS are trademarks of Prime Computer, Inc.

DATAPAC is a registered trademark of Bell Canada. TELENET is a registered trademark of GTE Telenet Communications Corp. TYMNET is a registered trademark of Tymshare, Inc. PSS is <sup>a</sup> registered trademark of British TELECOM.

#### **CREDITS**

We are indebted to Bertil Lindblad of Prime, Sweden, and to James Craig Burley and Dave Roberts of Prime, Technical Publications, for their contributions to this book.

#### PRINTING HISTORY — PRIMENET Guide

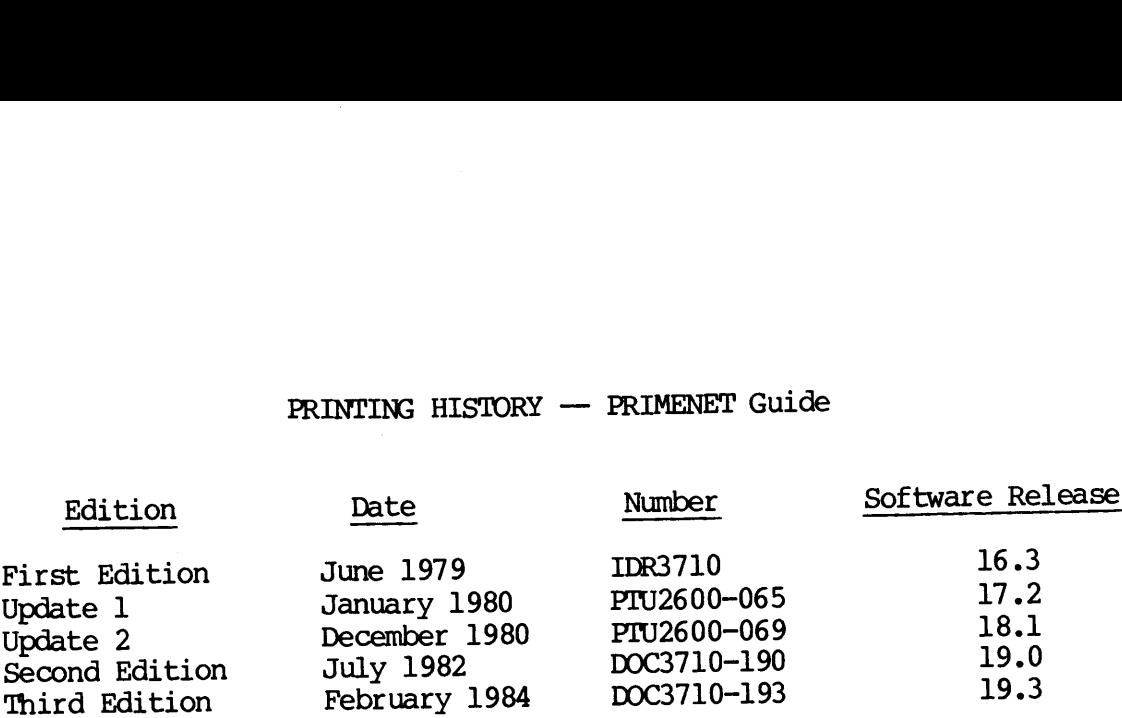

# HOW TO ORDER TECHNICAL DOCUMENTS HOW TO ORDER TECHNICAL DOCUMENTS<br>U.S. Customers Prime Employees

#### Prime Employees

Prime Computer, Inc. MS 15-13, Prime Park Prime Computer, Inc.<br>
1 New York Ave.<br>
Framingham. MA 01701 (617) 655-8000 X4837 Framingham, MA 01701 (617) 655-8000 X4837 (617) 879-2960 X2053

 $\ddot{\phantom{1}}$ 

— Software Distribution Communications Services O ORDER TECHNICAL DOCUMBER<br>
Property Communication<br>
MS 15-<br>
Natic (617)<br>
Customers Outside U.S.

#### Customers Outside U.S.

Contact your local Prime subsidiary or distributor.

 $\label{eq:2.1} \frac{1}{\sqrt{2}}\int_{\mathbb{R}^3}\frac{1}{\sqrt{2}}\left(\frac{1}{\sqrt{2}}\right)^2\frac{1}{\sqrt{2}}\left(\frac{1}{\sqrt{2}}\right)^2\frac{1}{\sqrt{2}}\left(\frac{1}{\sqrt{2}}\right)^2\frac{1}{\sqrt{2}}\left(\frac{1}{\sqrt{2}}\right)^2\frac{1}{\sqrt{2}}\left(\frac{1}{\sqrt{2}}\right)^2\frac{1}{\sqrt{2}}\frac{1}{\sqrt{2}}\frac{1}{\sqrt{2}}\frac{1}{\sqrt{2}}\frac{1}{\sqrt{2}}\frac{1}{\sqrt{2}}$ 

 $\label{eq:2.1} \frac{1}{\sqrt{2}}\int_{0}^{\infty}\frac{1}{\sqrt{2\pi}}\left(\frac{1}{\sqrt{2\pi}}\right)^{2}d\mu\,d\mu\,.$ 

 $\label{eq:2.1} \mathcal{L}(\mathcal{L}^{\text{max}}_{\mathcal{L}}(\mathcal{L}^{\text{max}}_{\mathcal{L}})) \leq \mathcal{L}(\mathcal{L}^{\text{max}}_{\mathcal{L}}(\mathcal{L}^{\text{max}}_{\mathcal{L}}))$ 

 $\label{eq:2.1} \frac{1}{\sqrt{2}}\left(\frac{1}{\sqrt{2}}\right)^2\left(\frac{1}{\sqrt{2}}\right)^2\left(\frac{1}{\sqrt{2}}\right)^2\left(\frac{1}{\sqrt{2}}\right)^2\left(\frac{1}{\sqrt{2}}\right)^2.$ 

 $\frac{1}{2}$  $\bullet$  -  $\bullet$  -  $\bullet$ 

#### Contents in

#### ABOUT THIS BOOK

xiii

#### PART I -- AN OVERVIEW OF PRIMENET

 $\mathbf{r}$ 

#### 1 WHAT IS PRIMENET?

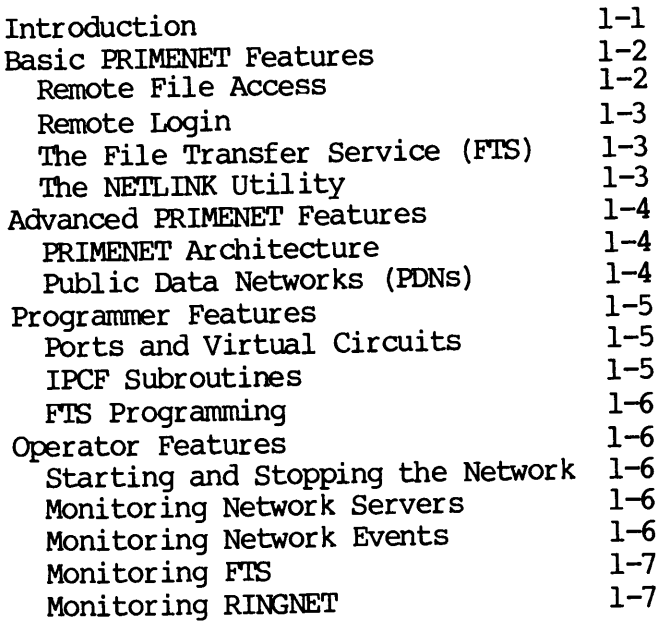

#### PART II —- ELEMENTARY PRIMENET

#### 2 ACCESSING REMOTE FILES

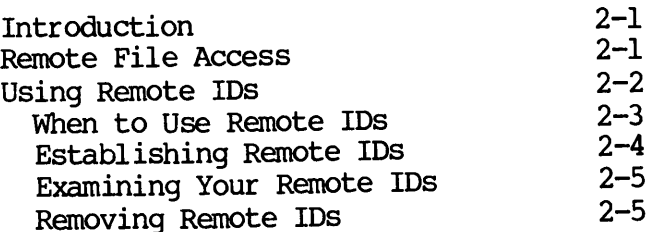

#### 3 LOGGING INTO REMOTE SYSTEMS

 $\sim 10^{11}$  km s  $^{-1}$ 

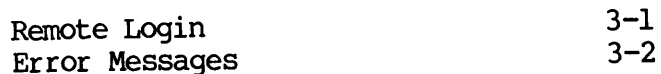

PART III -- THE FILE TRANSFER SERVICE (FTS)

#### 4 INTRODUCTION TO FTS AND FIR

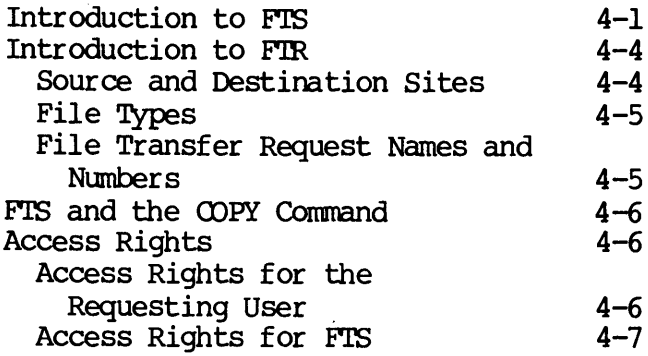

#### 5 'TRANSFERRING FILES WITH FIR

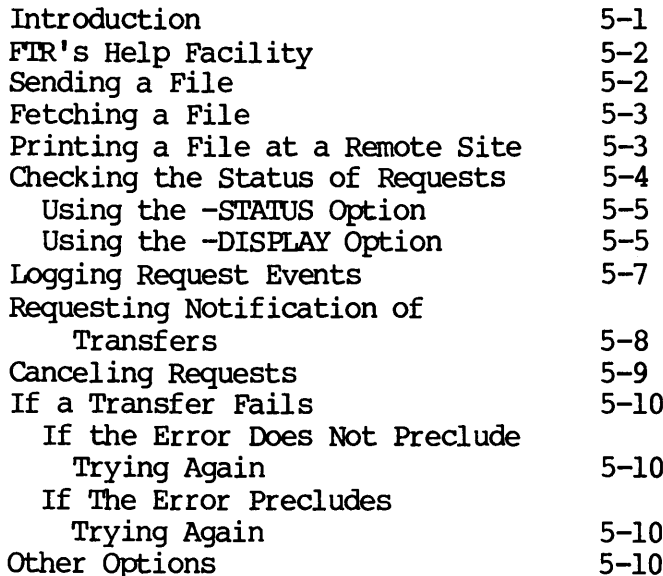

#### 6 AN FIR REFERENCE

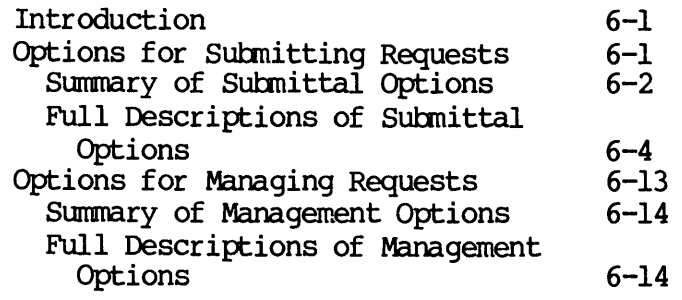

PART IV —- NETLINK

#### 7 INTRODUCTION TO NETLINK

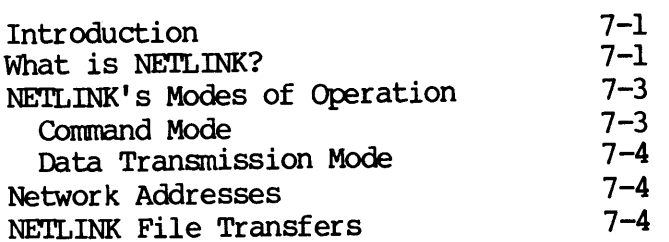

#### 8 USING NETLINK

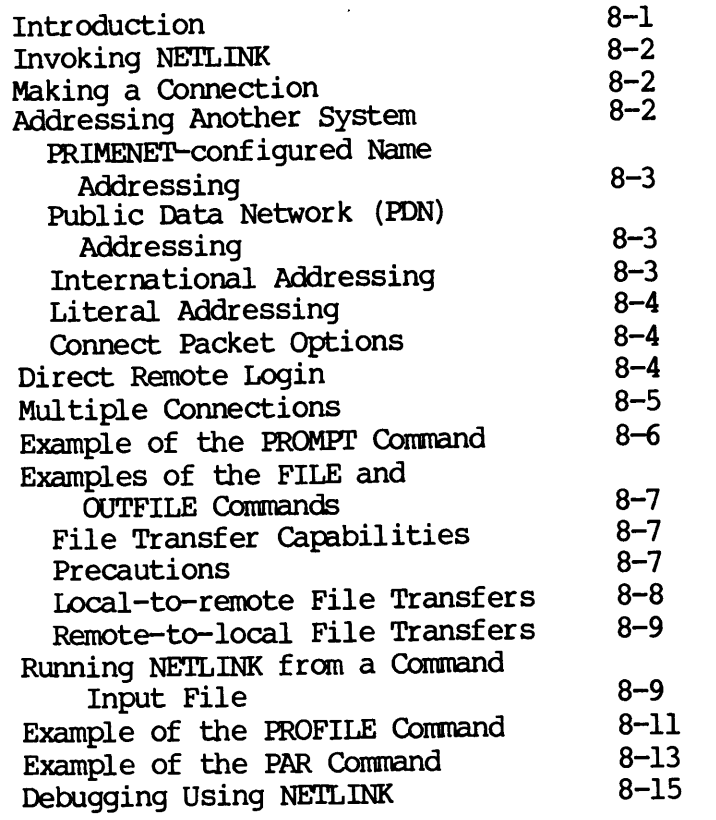

#### 9 A NETLINK REFERENCE

 $\mathcal{L}^{\text{max}}_{\text{max}}$ 

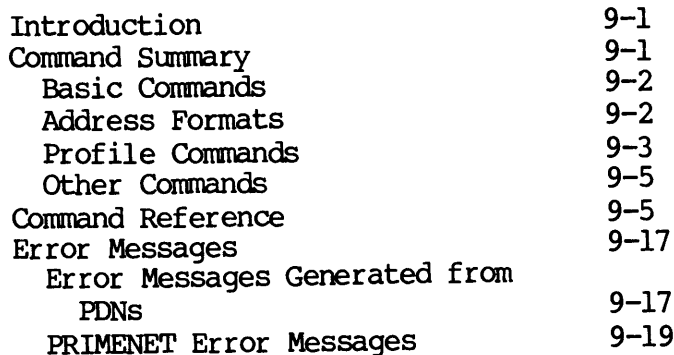

#### PART V -- ADVANCED PRIMENET

#### 10 PRIMENET ARCHITECTURE

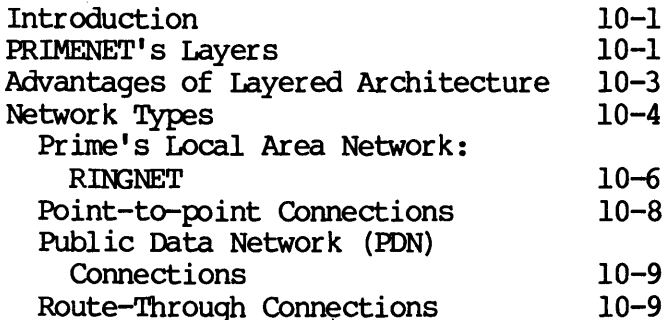

#### 11 PORTS AND VIRTUAL CIRCUITS

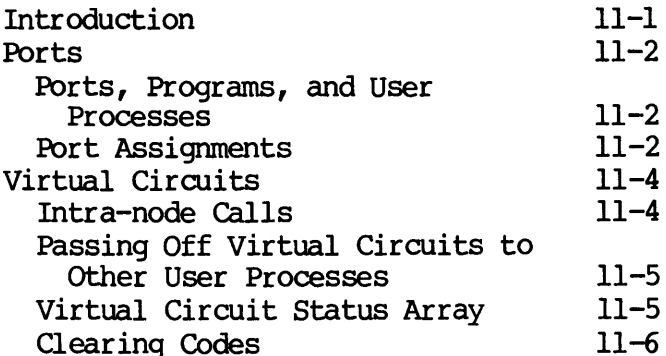

#### 12 PRIMENET AND PDNs

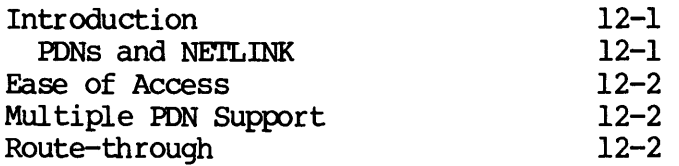

#### PART VI -- PRIMENET PROGRAMMING

#### 13 INTRODUCTION TO NETWORK PROGRAMMING

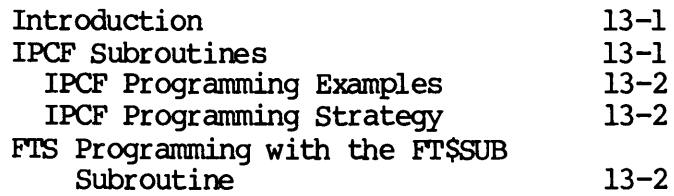

#### 14 IPCF SUBROUTINES

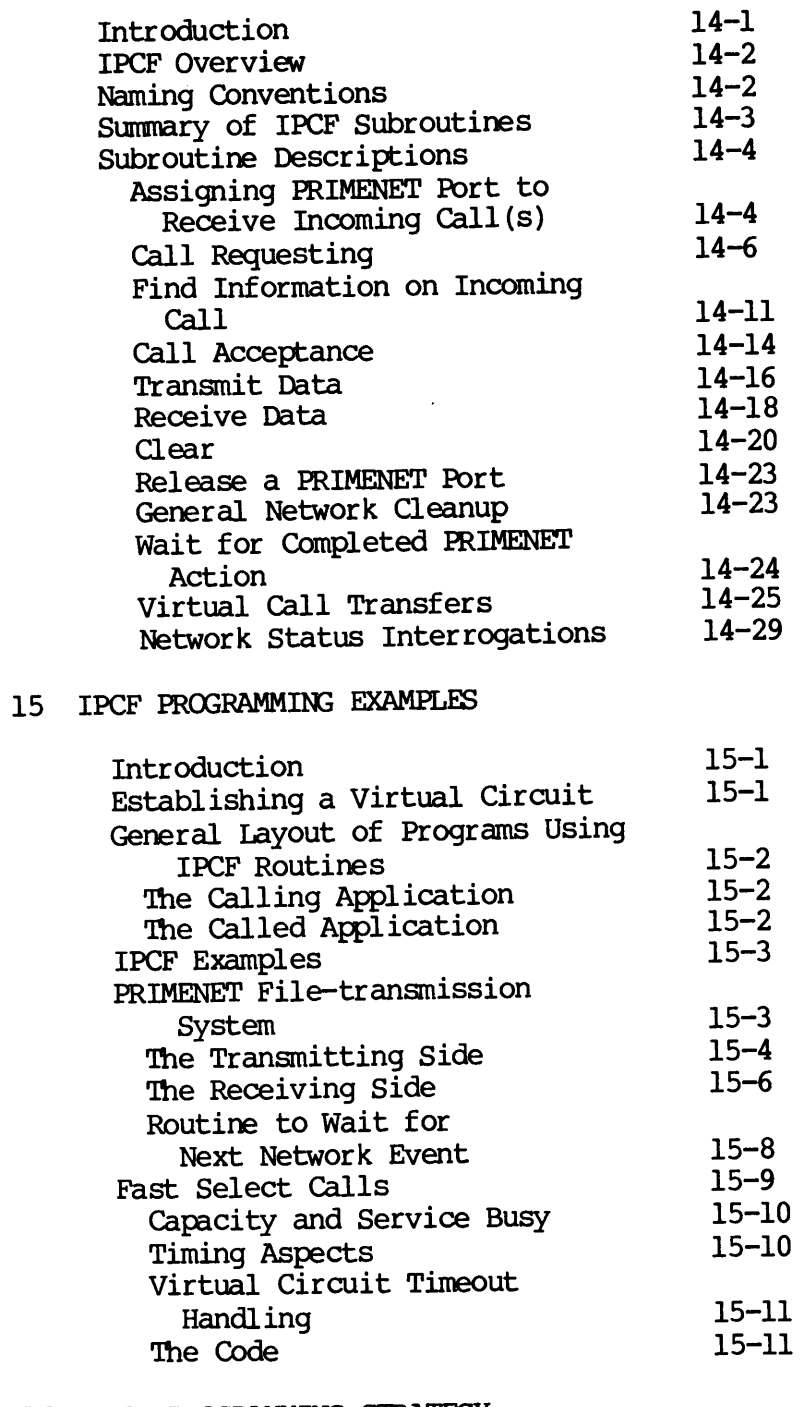

#### 16 IPCF PROGRAMMING STRATEGY

 $\mathcal{L}^{\text{max}}_{\text{max}}$ 

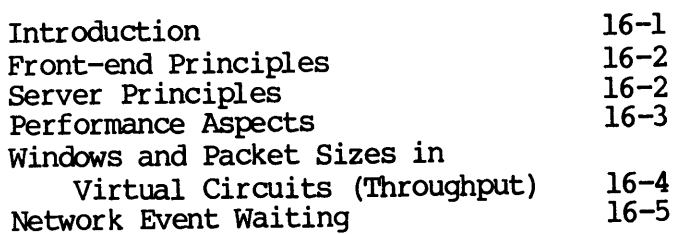

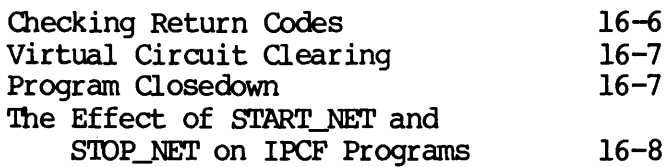

#### 17 FTS PROGRAMMING

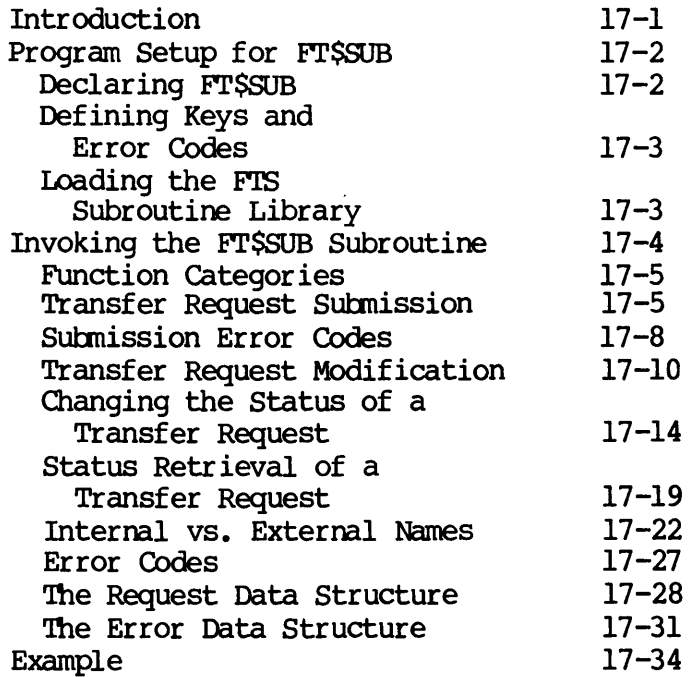

#### PART VII — OPERATOR'S GUIDE TO PRIMENET

#### 18 MONITORING PRIMENET AND FITS

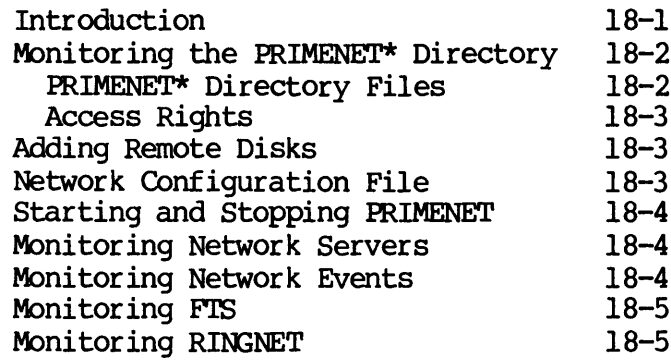

#### 19 STARTING AND STOPPING PRIMENET

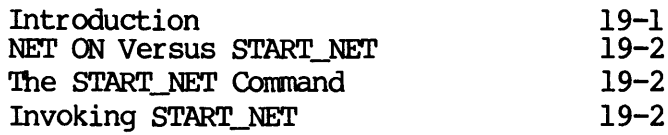

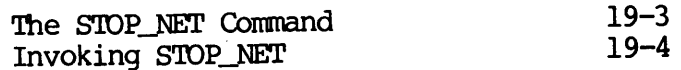

#### 20 MONITORING NETWORK SERVERS

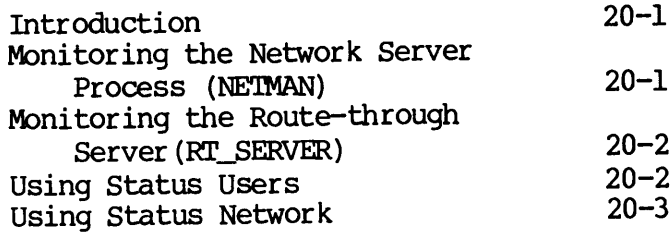

#### 21 MONITORING NETWORK EVENIS

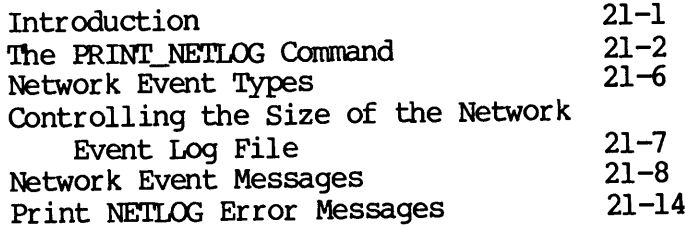

#### 22 MONITORING FIS

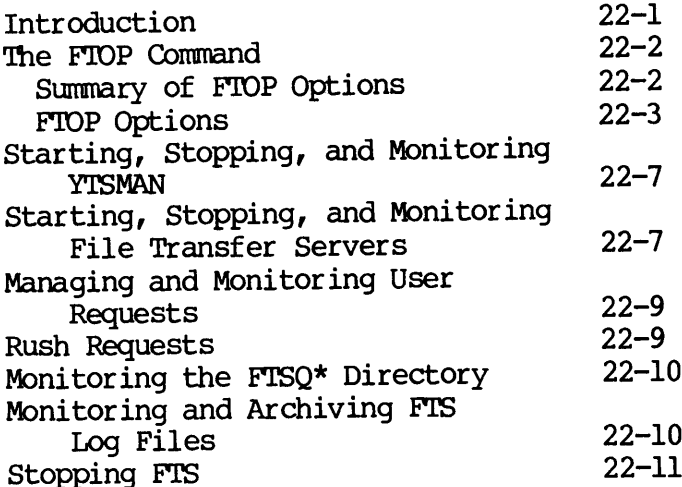

#### 23 MONITORING RINGNET

 $\mathcal{L}_{\text{max}}$  and  $\mathcal{L}_{\text{max}}$ 

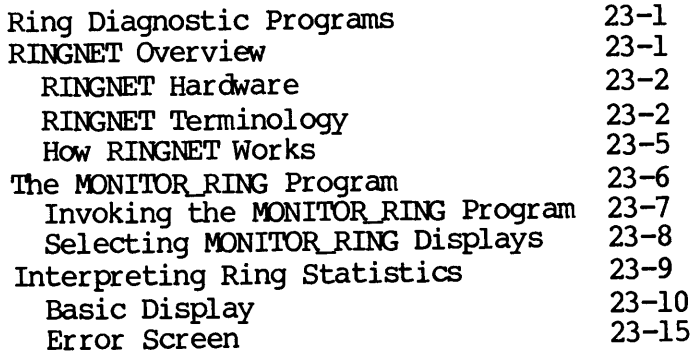

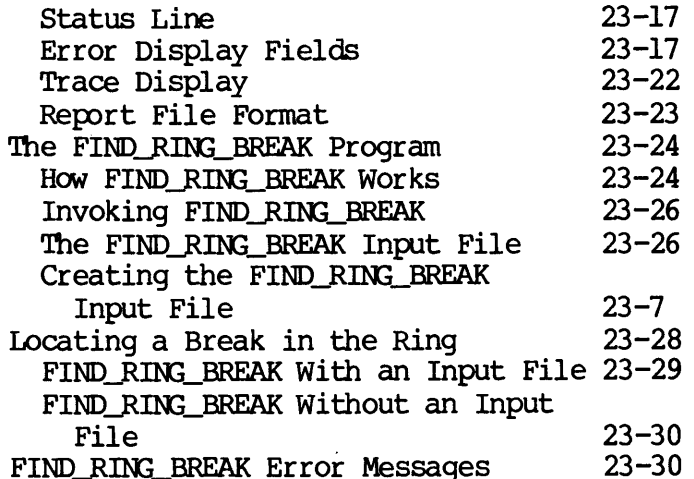

#### APPENDIXES

#### X.25 PROGRAMMING GUIDELINES

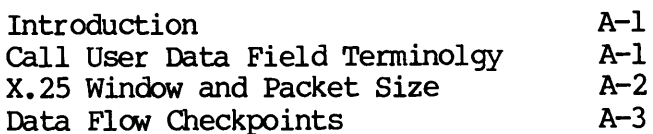

#### NETLINK PARAMETERS

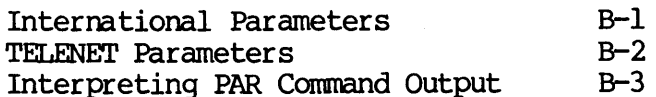

#### FTS ERROR MESSAGES

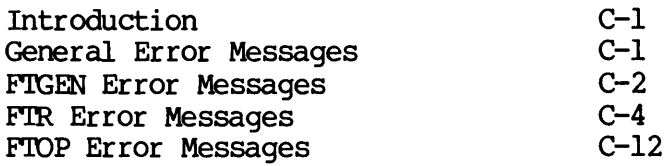

#### D START\_NET AND STOP\_NET ERROR MESSAGES

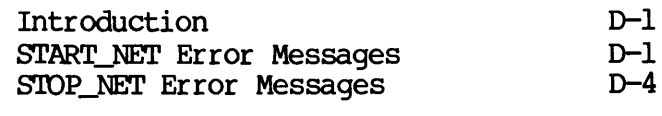

#### INDEX

X-1

### About This Book

The PRIMENET Guide provides tutorial and reference information on:

- **e** Remote file access
- @ Remote Login
- <sup>e</sup> File Transfer Service (FTS) and the File Transfer Request utility (FIR)
- e NETLINK (Prime's Packet Assembler/Disassembler (PAD) emulator)
- e Ports and virtual circuits
- Inter-Process Communications Facility (IPCF) subroutines

This book is intended for three groups of people:

- e@ Network users who are familiar with PRIMOS commands. Utilities like NETLINK and FTS permit network users to talk to users on other systems and to transfer files required by those users.
- @ Programmers writing networking programs with Inter-Process Communications Facility (IPCF) subroutines or with the File Transfer Service (FTSSUB) subroutine.
- . Operators who monitor and control nodes in a network.

System Administrators who are designing <sup>a</sup> network, or want their system . to become part of a network, should use the Network Planning and<br>Administration Guide (DOC7532-193). ● Ports and virt<br>● Inter-Process<br>Ihis book is intended<br>● Network users<br>like NETLINK<br>other systems<br>● Programmers www.communications<br>Transfer Serv:<br>● Operators who<br>System Administrator:<br>to become part of a<br>Administration Gu WENTINK (Prime's Packet Assembler/Disassembler (PAD) emulator)<br>
• NETLINK (Prime's Packet Assembler/Disassembler (PAD) emulator)<br>
• Ports and virtual circuits<br>
• Inter-Process Communications Facility (IPCF) subroutines<br>
th

# FRIME DOCUMENTATION CONVENTIONS PRIME DOCUMENTATION CONVENTIONS

The following conventions are used in command formats, statement formats, and in examples throughout this document.

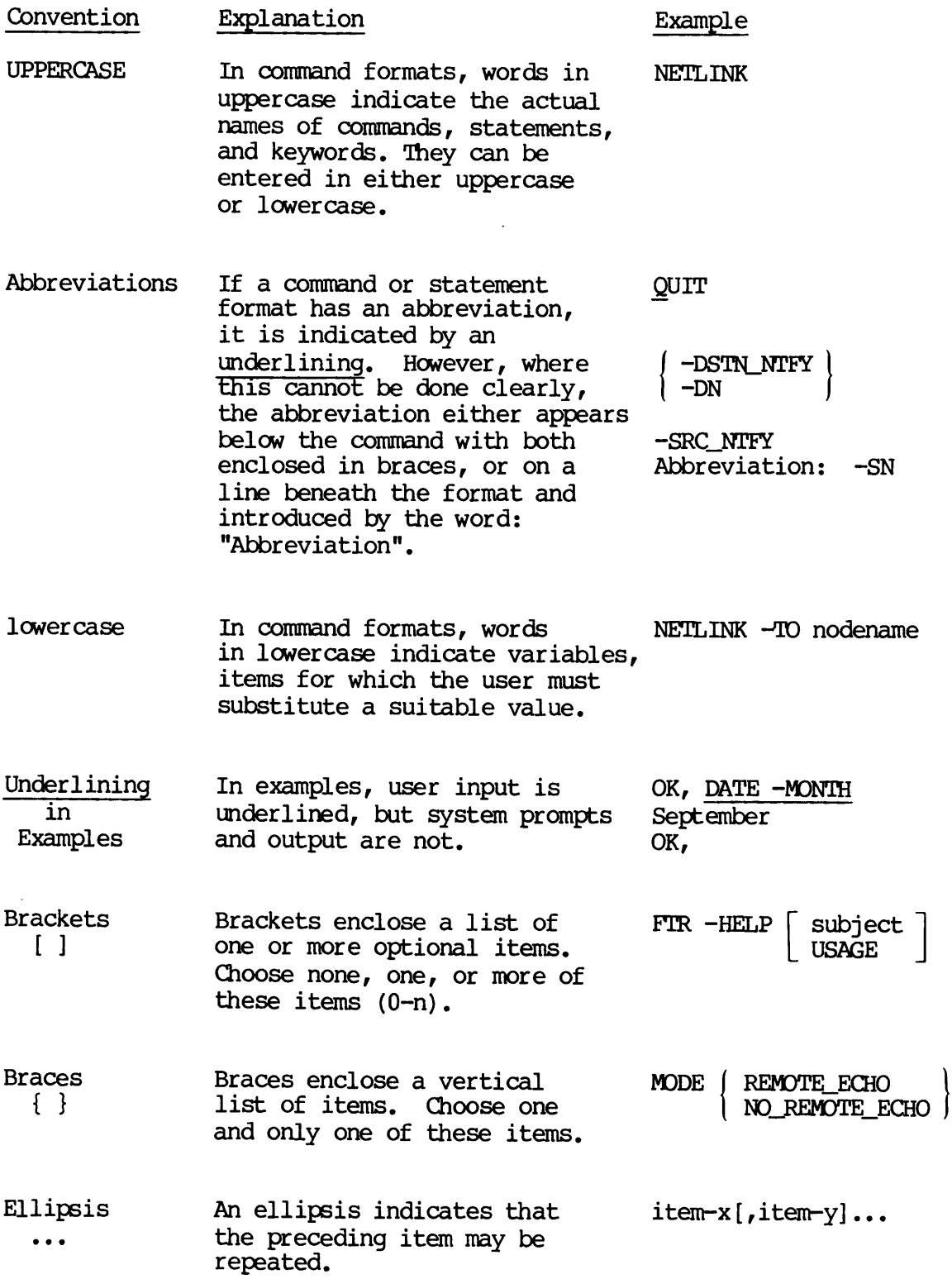

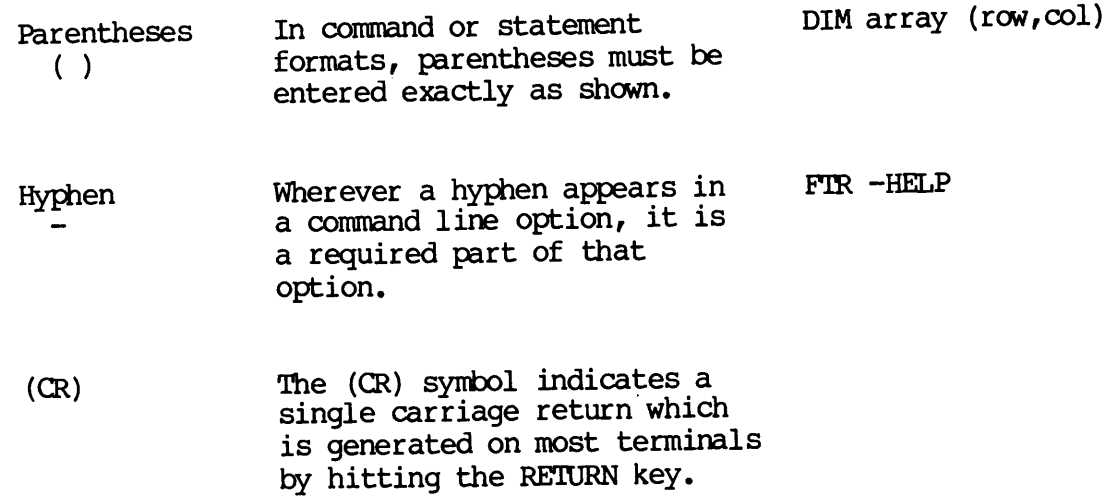

j.

 $\mathcal{L}(\mathcal{L})$  and  $\mathcal{L}(\mathcal{L})$ 

 $\label{eq:2.1} \frac{1}{\sqrt{2}}\left(\frac{1}{\sqrt{2}}\right)^{2} \left(\frac{1}{\sqrt{2}}\right)^{2} \left(\frac{1}{\sqrt{2}}\right)^{2} \left(\frac{1}{\sqrt{2}}\right)^{2} \left(\frac{1}{\sqrt{2}}\right)^{2} \left(\frac{1}{\sqrt{2}}\right)^{2} \left(\frac{1}{\sqrt{2}}\right)^{2} \left(\frac{1}{\sqrt{2}}\right)^{2} \left(\frac{1}{\sqrt{2}}\right)^{2} \left(\frac{1}{\sqrt{2}}\right)^{2} \left(\frac{1}{\sqrt{2}}\right)^{2} \left(\$ 

 $\mathcal{L}^{(1)}$ 

#### PART I

### An Overview of PRIMENET

 $\overline{\phantom{0}}$  $\overline{\phantom{a}}$ 

 $\bullet$  .

# What is PRIMENET?

#### INTRODUCTION

This chapter provides an overview of PRIMENET, Prime's networking software. PRIMENET is supported on all Prime <sup>50</sup> Series systems, and provides <sup>a</sup> reliable, standardized medium through which remote user and file accesses can be made. PRIMENET supports communications between linked systems with <sup>a</sup> variety of services and transmission methods. PRIMENET makes referencing remote information identical to referencing local information. PRIMENET does not require you to learn new commands to access disks or files on remote systems in a network. Because of this transparency, you do not need to learn new commands or details about system links and locations.

Besides being easy to use, PRIMENET software meets the Consultative<br>Countities for International Telephone and Telegraph (CCITT) 1980 Committee for International Telephone and Telegraph (CCITT) extensions to the X.25 communications standard for packet-switching networks. This allows Prime software to communicate over international<br>rubbic data petworks (PDNs) that support X.25. Prime ring and public data networks (PDNs) that support X.25. Prime ring and point-to-point synchronous networks are also supported; the point-to-point synchronous networks are also supported; the combination of network types gives you many options that you can exercise, based on need and application. See Chapter 10 for more exercise, based on need and application. information on RINGNET and networks.

To bring up PRIMENET, the System Administrator uses the global network<br>configurator called CONFIC NET, See the Network Planning and configurator called CONFIG\_NET. See the Network Administration Guide for information on setting up a network.

This chapter briefly describes the following subjects, which are fully described later in this book. DOC3710-193<br>This chapter briefly deferribed later in this<br>• Basic network us<br>• More advanced ne<br>• Network programm<br>BASIC PRIMENET FEATURES

- @ Basic network user features
- More advanced network user features
- @ Network programming

#### BASIC PRIMENET FEATURES

PRIMENET's communications facilities are easy-to-use. The PRIMOS commands you already know can be used across networks. The following sections describe these elementary facilities. Turn directly to later chapters for specific instructions on the use of commands you alre<br>sections describe<br>chapters for speci<br>• Remote file<br>• Remote logi<br>• File Transf<br>• The NETLINK<br>These facilities a<br>a PRIMENET network<br>Remote File Access

- @ Remote file access
- @ Remote login
- @e File Transfer Service (FTS)
- @ The NETLINK utility

These facilities allow you to login or access files on other systems in a PRIMENET network.

#### Remote File Access

PRIMENET provides immediate access to any remote file within the network, even if you do not know on which system within the network the file resides. This means that you do not have to learn any new commands to specify a remote file, since PRIMENET works with the file system to access the file in a transparent fashion. In fact, you may not even know that the file is not contained within the local system. In addition, programs accessing remote information do not have to be changed or recompiled if the remote information is moved. Chapter <sup>2</sup> contains additional information on remote file access.

#### Remote Login

You can log into any remote system connected to the local system through any of the following network types supported by PRIMENET.

- e@ RINGNET
- Point-to-point
- @ Public Data Network (PDN)
- e Route—-through connection

Once you are logged into <sup>a</sup> remote system, you Can type commands as if you were logged into the system locally. Chapter <sup>3</sup> has additional information on remote login. Refer to Chapter <sup>10</sup> for <sup>a</sup> description of the four network types supported by PRIMENET. Nemote Login<br>
You can log into any remote<br>
through any of the following net<br>
• RINGNET<br>
• Point-to-point<br>
• Public Data Network (PDN)<br>
• Route-through connection<br>
Once you are logged into a remot<br>
you were logged into the

#### The File Transfer Service (FIS)

The File Transfer Service (FTS) allows you to transfer files between Prime systems in <sup>a</sup> communications network. You can send or fetch any file (given the proper access rights) in the system; if <sup>a</sup> node is currently disconnected, FIS automatically retries <sup>a</sup> transfer later.

FTS has separate facilities for users, operators, and System FIS has separate racificities are command transfers files. The FIGEN Administrators. For users, the FIR command transfers files. The FIGEN Administrators. For users, the rin communication to install FIS on a<br>utility is used by the Network Administrator to install FIS on a network. See the Network Planning and Administration Guide for more information on this utility. The FIR utility and the FIOP utility are used by system operators to monitor and expedite user requests submitted with FIR. FIS also includes a subroutine, FTSSUB, that can be used in programs to perform FIR options. Chapters <sup>4</sup> through 6, 17, and 22 contain additional information on FIS.

#### The NETLINK Utility

NETLINK lets you communicate over any X.25 network to which your local system is linked. NETLINK emulates a PDN Packet Assembler/Disassembler<br>(PAD). It converts the asynchronous terminal output into (PAD). It converts the asynchronous terminal output into X.25-formatted packets of information that can be transmitted over an X.25 network.

If your system has <sup>a</sup> PDN link, NETLINK allows access to any system in that network, both Prime and non-Prime. You do not have to log out of that network, bounded in the main of the second term in fact, NETLINK supports simultaneous links of up to six remote systems and allows you to move between them and the local system at will. This capability puts a variety of PDN facilities in quick reach of any Prime user. Chapters <sup>7</sup> through 9 contain additional information about NETLINK.

NETLINK can be used not only to connect to Public Data Networks and other Prime systems, but for file transfer as well. This is described in Chapter 8. DOC3710-193<br>NETLINK can be used not<br>other Prime systems, but f<br>in Chapter 8.<br>ADVANCED PRIMENET FEATURES other Prime systems, 1<br>
in Chapter 8.<br>
ADVANCED PRIMENET FEA<br>
Advanced PRIMENET archi<br>
• PRIMENET archi<br>
• Ports and virt<br>
• Public Data Ne<br>
PRIMENET supports the<br>
systems and PDNs that<br>
PRIMENET Architecture

#### ADVANCED PRIMENET FEATURES

Advanced PRIMENET features may require an understanding of

- @ PRIMENET architecture
- @ Ports and virtual circuits
- e@ Public Data Networks (PDNs)

PRIMENET supports the X.25 standard, and can commmicate with other systems and PDNs that support this communications protocol.

#### PRIMENET Architecture

PRIMENET architecture consists of various software and hardware layers that handle network links between applications, control the flow of data between systems, and provide user facilities. Chapter 10 describes PRIMENET's layered architecture. ADVANCED PRIMENET FEATURES<br>
Advanced PRIMENET features<br>
• PRIMENET architecture<br>
• Public Data Networks<br>
PRIMENET supports the X.25<br>
systems and PDNs that support<br>
FRIMENET Architecture<br>
PRIMENET architecture<br>
PRIMENET arc

#### Public Data Networks (PDNs)

The 50 Series systems can subscribe to all Public Data Networks (PDNs) that support the CCITT X.25 protocol standard. All of these networks transfer and process information in packets. Packet-switching networks can share the same equipment among several users simultaneously. These networks can often provide service at substantial savings over methods that require dedicated transmission lines or dialup circuits.

The user of <sup>a</sup> Prime <sup>50</sup> Series system that is linked to <sup>a</sup> PDN has access to all other members of the PDN. This means that any Prime terminal user can access all other member systems, both Prime and non-Prime, and that all PDN terminal users can access the 50 Series system. Both Prime systems and PDNs administer access controls, of course, for users who desire greater security.

#### PROGRAMMER FEATURES

The following programming features are provided by PRIMENET:

- e Ports and virtual circuits
- Interprocess Communications Facility (IPCF) subroutines
- @ The FITS FTSSUB subroutine

Applications can make virtual circuit connections to other systems, and accept incoming connections. Programmers can also write file transfer applications with the FTSSUB routine, which invokes FIR options.

#### Ports and Virtual Circuits

An application that communicates with a remote system must have some way of identifying the remote node and the destination application. Way of identifying the runsee house that the constant in the network configuration. The destination application must be identified through a port. Each node has a list of ports that act as subaddresses within each node. 'The application making the connection must assign one of these ports to contact the destination application.

When one application specifies the node and port of another application, PRIMENET establishes a connection between the two through a virtual circuit. This is a logical path or channel that traverses the network from One application to another through any of several physical, point-to-point links. For information on ports and virtual circuits, see Chapter ll.

#### IPCF Subroutines

Interprocess Communication Facility (IPCF) subroutines allow an application to set up communication links with target applications within the network. Through these links, the application can exchange data with any of its target applications.

Procedures written in any high-level language can call any of the IPCF<br>subcoutines. This capability is especially useful when you are  $subroutines.$  This capability is especially useful when you developing distributed applications. Chapters 13 through 16 contain detailed information on IPCF subroutines.

# DOC3710-193<br><u>FTS Programming</u> FIS Programming

Programmers can write applications to call FTS through the FTSSUB subroutine. FTSSUB invokes FIR options that submit, modify, cancel, abort, hold, and release file transfer requests. This subroutine is described in Chapter 17. DOC3710-193<br>FTS Programming<br>Programmers can w<br>subroutine. FT\$S<br>abort, hold, and<br>described in Chap<br>OPERATOR FEATURES Programmers can write application<br>subroutine. FT\$5UB invokes FTR<br>abort, hold, and release file transformation<br>operators monitor and control<br>cools.<br>TTART\_NET and STOP\_NET<br>• START\_NET and STOP\_NET<br>• START\_NET and STOP\_NET<br>•

#### OPERATOR FEATURES

Operators monitor and control network operations with the following tools.

- @ START\_NET and STOP\_NET
- e STATUS USERS and STATUS NETWORK
- @ PRINT\_NETLOG
- e FIR and FIOP
- @ MONITOR\_RING and FIND\_RING\_BREAK

These tools help the operator to monitor and control the various user facilities that run in a network environment.

One of the responsibilities of an operator is to monitor certain system directories (for example, the PRIMENET\* directory) that are used and created by network facilities. This information is described in Chapter 18. • FIR and FIOP<br>• FIR and FIOP<br>• MONITOR\_RING and FI<br>These tools help the opera<br>facilities that run in a n<br>One of the responsibilitie<br>directories (for example,<br>created by network facil<br>Chapter 18.<br>Starting and Stopping the<br> facilities that run in a<br>One of the responsibiliti<br>directories (for example<br>created by network facil<br>Chapter 18.<br>Starting and Stopping the<br>Two new commands, START<br>system from your network<br>New See Chapter 19 for more in<br>Mon

#### Starting and Stopping the Network

Two new commands, START\_NET and STOP\_NET, allow you to add or remove a system from your network without interrupting local system activity. See Chapter 19 for more information.

#### Monitoring Network Servers

Network servers can be monitored with the STATUS USERS and STATUS NETWORK commands. Chapter 20 describes how servers are monitored.

#### Monitoring Network Events

PRIMENET logs network events in a log file when network event logging . has been turned on (with the system configuration directive NETREC or with the EVENT\_LOG -NET ON command).

The PRINT\_NETLOG command collects these events in a file called NETLST, or lists the file on the terminal. This command is described in Chapter 21 on monitoring network events.

#### Monitoring FIS

The File Transfer Request utility (FIR) has <sup>a</sup> set of management options that let an operator manage and control user-submitted file transfer requests.

The FTS Operator utility (FIOP) lets operators who are logged in under the user-id SYSTEM start and stop the file transfer manager and the file transfer servers. Chapter 22 describes FIR and FIOP as they pertain to operator responsibilities. Chapter 21 on monit<br>Monitoring FTS<br>The File Transfer I<br>that let an opera<br>requests.<br>The FTS Operator ut<br>the user-id SYSTE<br>file transfer serve<br>pertain to operator<br>Monitoring RINGNET

#### Monitoring RINGNET

You can monitor RINGNET with two programs:

- @ MONITOR\_RING
- FIND\_RING\_BREAK

MONITORRING displays throughput and error statistics of ring traffic on the node that it is run on.

FIND\_RING\_BREAK shows you the location of breaks in the ring. This program works only for hardware failures that cause complete signal interruption on the ring. FIND\_RING\_BREAK can be useful in conjunction with MONITORRING to determine a failure. These programs are described in Chapter 23.

 $\sim 10^{-1}$  $\label{eq:2.1} \frac{1}{\sqrt{2}}\int_{\mathbb{R}^3}\frac{1}{\sqrt{2}}\left(\frac{1}{\sqrt{2}}\right)^2\left(\frac{1}{\sqrt{2}}\right)^2\left(\frac{1}{\sqrt{2}}\right)^2\left(\frac{1}{\sqrt{2}}\right)^2\left(\frac{1}{\sqrt{2}}\right)^2\left(\frac{1}{\sqrt{2}}\right)^2\left(\frac{1}{\sqrt{2}}\right)^2\left(\frac{1}{\sqrt{2}}\right)^2\left(\frac{1}{\sqrt{2}}\right)^2\left(\frac{1}{\sqrt{2}}\right)^2\left(\frac{1}{\sqrt{2}}\right)^2\left(\frac$  $\omega_{\rm e}$  $\label{eq:2.1} \frac{1}{\sqrt{2}}\int_{\mathbb{R}^3} \frac{1}{\sqrt{2}}\left(\frac{1}{\sqrt{2}}\right)^2\frac{1}{\sqrt{2}}\left(\frac{1}{\sqrt{2}}\right)^2\frac{1}{\sqrt{2}}\left(\frac{1}{\sqrt{2}}\right)^2.$ 

 $\bullet$  .

 $\mathbb{Z}[\omega]$ 

## PART II **Elementary PRIMENET**

 $\label{eq:2.1} \frac{1}{\sqrt{2}}\int_{\mathbb{R}^3}\frac{1}{\sqrt{2}}\left(\frac{1}{\sqrt{2}}\right)^2\frac{1}{\sqrt{2}}\left(\frac{1}{\sqrt{2}}\right)^2\frac{1}{\sqrt{2}}\left(\frac{1}{\sqrt{2}}\right)^2\frac{1}{\sqrt{2}}\left(\frac{1}{\sqrt{2}}\right)^2.$ 

 $\mathcal{L}^{\text{max}}$ 

# Accessing Remote Files Accessing<br>
Remote Files<br>
use **FRIMENET** to access files that are<br>
a remote computer.<br>
Administration Guide, baily retories<br>  $\frac{\text{Administration} \text{ Gults}}{\text{System Operator's Guide, Volumes I}}$

#### INTRODUCTION

This chapter explains how to use PRIMENET to access files that are physically located on a disk on a remote computer.

Explanations of how the System Administrator sets up remote file access are in the Network Planning and Administration Guide. Daily network are in the Neuwork Flaming and Administrator this book. Daily system<br>maintenance is described in Part VII of this book. Daily system maintenance is described in the System Operator's Guide, Volumes I and Il. Network<br>The explains how to use **ERIMENET** to accorded on a disk on a remote computer.<br>So of how the system Administrator sets up<br>Network Planning and Administration Guide INTRODUCTION<br>This chapter explicated<br>Explanations of how<br>are in the Network<br>maintenance is description<br>II.<br>IL.<br>REMOTE FILE ACCESS

#### REMOTE FILE ACCESS

Accessing files on <sup>a</sup> Prime computer that is networked to another computer is normally the same as accessing files locally. The STATUS DISKS command shows which disks are available, and commands such as ATTACH, COPY, DELETE, ED, and LD work on remote files in exactly the same way they do on local files.

Here is an example of editing <sup>a</sup> file LOANS>UNOOLLECTED, on the disk SHARK, on the system SYSD. Except that STATUS DISKS shows the disk SHARK to be on system SYSD, there is no indication that remote file SHARK to be on system sisp, there is no indicated the access of the were required.

OK, STATUS DISKS

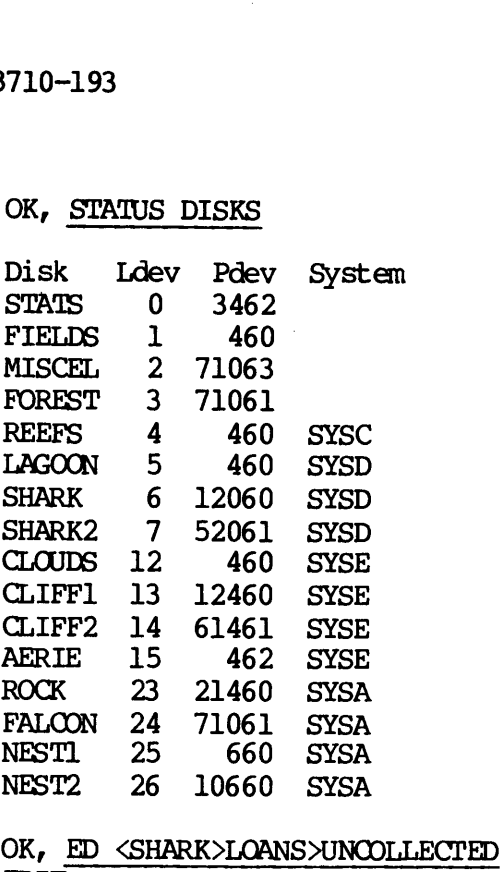

OK, ED <SHARK>LOANS>UNCOLLECTED EDIT L\_ HARRY Harry W. Sloth \$38.14 C/38/18/ Harry W. Sloth \$18.14 FILE <SHARK>LOANS>UNCOLLECTED OK, OK, ED <SHARK>LOANS>UNCOLLECTED<br>
EDIT<br>
IMPRIV V. Sloth \$38.14<br>
FILE<br>
FILE<br>
FILE<br>
<SHARK>LOANS>UNCOLLECTED<br>
OK,<br>
the following instances, however, special remote file access<br>
ands or actions may be required.<br>
• For security

In the following instances, however, special remote file access commands or actions may be required,

- 
- @ The remote disk you wish to access may not be available on your system. In this case, you must either ask an operator or your System Administrator to add the disk, or use the File Transfer Service (FITS) to transfer the file in question to your system. In the followind commands or acting<br>
• For secure user-id a<br>
• For secure user-id a<br>
• The remote-below.<br>
• The remot system.<br>
System Ad Service (<br>
USING REMOTE IDS

#### USING REMOTE IDS

Prime systems linked through PRIMENET usually recognize the user-ids found on any remote system in the network. This means that you can<br>work on a remote system by giving the same commands you would use on<br>the local system. What actually happens is that a special kind of<br>phantom called a sla

Third Edition 2-2

The Network Administrator of <sup>a</sup> Prime computer may configure the system to "force user validation" with respect to other Prime systems. <sup>A</sup> system that forces user validation does not automatically recognize your usual user-id. The slave cannot do your work on that system. You must establish a remote-id for the remote system. The slave then uses this remote-id. You must create <sup>a</sup> remote-id to access any remote system that forces user validation.

Using a remote-id involves performing the following steps:

- 1. Have the System Administrator on the remote system create a user-id for you on that system. This needs to be done only once.
- 2. Add the remote-id by using the ADD\_REMOTE\_ID (ARID) command. You need to do this every time you log on and intend to access the remote disk.

#### Note

You might also wish to establish remote-ids even on systems on which your user-id is recognized. For example, a remote-id may allow you certain ACL rights that your own user-id does not allow.

When to Use Remote IDs

The following is an example of <sup>a</sup> circumstance requiring the ADD\_REMOTE\_ID (ARID) command. Two Prime systems, SYSA and SYSB, are connected together by PRIMENET. Each system already has a number of established user-ids. Unfortunately, several user-ids on SYSB are<br>identical to user-ids on SYSA but belong to different people. For identical to user-ids on SYSA, but belong to different people. example: allow you certai<br>allow.<br>to Use Remote II<br>following is an<br>REMOTE ID (ARID)<br>ected together by<br>blished user-ids<br>tical to user-ids<br>ple:<br>System User-id

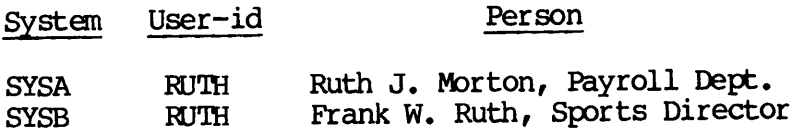

Company management intends that Ruth Morton be able to access files on SYSA and SYSB; among others, the directory <BURSAR>PAYROLL on SYSA. They also intend that Frank Ruth, who logs in on SYSB, be able to access <BURSAR>BUDGETS>SPORTS on SYSA, but not the payroll.

If management did not set up any special protection, Frank Ruth, logged in as RUTH on SYSB, would be able to access any files on SYSA to which RUTH (Ruth Morton) had access. To avoid this problem, the Network<br>Administrator requires that SVSA "force user validation." This means . Administrator requires that SYSA "force user validation." that RUTH from SYSB is not allowed access as RUTH on SYSA. In order to

access files on SYSA, the SYSB user must supply an additional user-id and password, by which he is recognized on SYSA. For example, suppose Frank Ruth is given the user-id FRANK on SYSA, and the ACL for <BURSAR>BUDGETS>SPORTS provides appropriate access rights to FRANK. In that case, RUTH (Ruth Morton) does not have access to <BURSAR>BUDGETS>SPORTS. And FRANK does not have rights to access <BURSAR>PAYROLL. 193<br>
iles on SYSA, the SYSB unit of the SYSB unit<br>
word, by which he is recognith<br>
is given the user-in<br>
BUDGETS > SPORTS provides apply<br>
se, RUTH (Ruth Morton<br>
BUDGETS > SPORTS. And FRAN<br>
PAYROLL.<br>
n on SYSB and access th 193<br>
iles on SYSA, the SYSB<br>
word, by which he is rece<br>
th is given the user<br>
BUDGETS>SPORTS provides<br>
se, KUTH (Ruth Mor<br>
BUDGETS>SPORTS. And FR<br>
PAYROLL.<br>
n on SYSB and access the<br>
e commands such as these<br>
LOGIN KUTH<br>
(

To log in on SYSB and access the sports budget (on SYSA), Frank Ruth would use commands such as these:

#### OK, LOGIN ROUTH

RUTH (user 50) logged in Tuesday, 7 Feb 84 9:32:02. Welcome to PRIMOS version 19.3 Last login Monday, 6 Feb 84 13:21:16.

OK, ARID FRANK SECRET -ON SYSA OK, A <BURSAR>BUDGETS>SPORTS OK, ED FIRST.QUARTER etc. <BURSAR>BUDGETS>SPORTS ]<br>that case, RUTH (RI<br><BURSAR>BUDGETS>SPORTS.<br><BURSAR>PAYROLL.<br>To log in on SYSB and a<br>would use commands such<br>OK, <u>LOGIN RUTH</u><br>RUTH (user 50) logg<br>Welcome to PRIMOS V<br>Last login Monday, (OK, ARID FR

#### Establishing Remote Ids

You can establish a remote-id with the ADD REMOTE ID command, which has the following format.

ADD\_REMOTE\_ID remote-id [password] -ON system [-PROJECT project—id]

Abbreviation: ARID

The arguments and options for this command are the same as those for the LOGIN command.

The remote-id is the user-id that the slave uses for you on the remote system, Specified by system. In order to be useful, remote—id must already have been defined as a valid user-id by the System Administrator on the remote system. -id with the ADD\_REMOT<br>d [password] -ON syste<br>us for this command are<br>id that the slave uses<br>tem. In order to be<br>d as a valid user<br>e system.<br>password or project-id

You must also supply any password or project-id required for access to the remote system. If the remote-id does not exist on the remote system, or if any required password or project id is missing or incorrect, any attempts to access the remote system fail.

You can have up to 16 remote-ids, but only one for any given remote system. For example, if you add the remote-id JINKS on SYSA and then add the remote-id LYNX on SYSA, LYNX replaces JINKS. All remote—ids are removed when you log out.

# Examining Your Remote IDs Examining Your Remote IDs

With the LIST\_REMOTE\_ID command, you can examine the existing remote ids you have established. The format is:

LIST REMOTE ID [-ON system]

Abbreviation: LRID

If you use the -ON option, only the remote-id for system is listed. If you omit the -ON option, all of your remote-ids are displayed. Passwords are never displayed. For example:

OK, LIST\_REMOTE\_ID

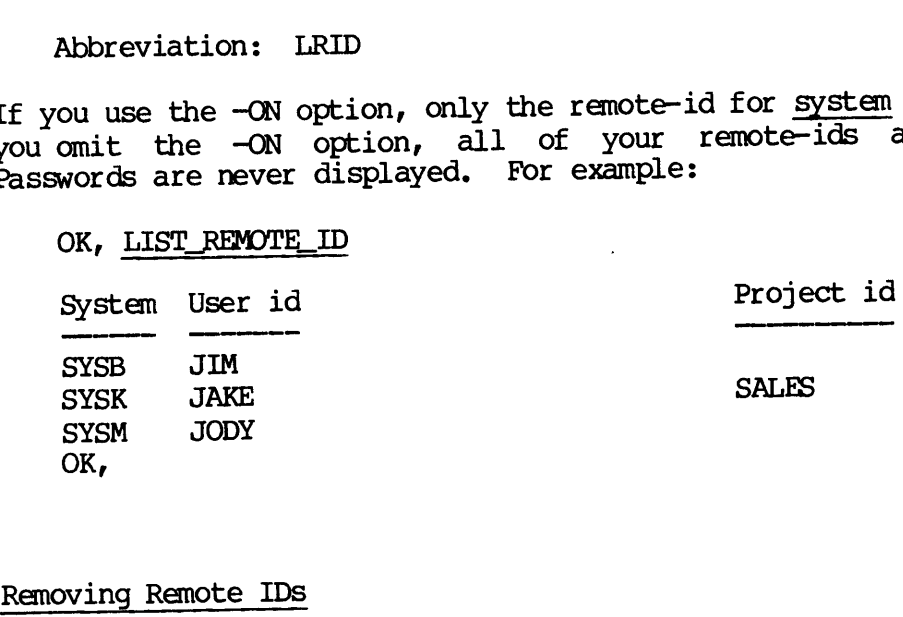

#### Removing Remote IDs

You can also remove remote-ids from your list, if the list gets too large. The PRIMOS command is REMOVE\_REMOTE\_ID.

REMOVE\_REMOTE\_ID [-ON nodename]

Abbreviation: RRID

The REMOVE\_REMOTE\_ID command allows you to remove your remote-id for <sup>a</sup> given system from your remote-id list. You may have to remove a seldom-used or obsolete remote-id to add a new remote-id to your list.

If you do not have <sup>a</sup> remote-id for the system named in "nodename", the message "Not found" appears.

 $\label{eq:2} \frac{1}{\sqrt{2}}\left(\frac{1}{\sqrt{2}}\right)^2\left(\frac{1}{\sqrt{2}}\right)^2\left(\frac{1}{\sqrt{2}}\right)^2\left(\frac{1}{\sqrt{2}}\right)^2.$ i.

### 3 Logging Into Remote Systems

#### REMOTE LOGIN

Logging in through PRIMENET is called remote login because you log into <sup>a</sup> computer that is remote from the local system to which your terminal is directly connected. PRIMENET provides two methods of remote login.

The first method of remote login uses the familiar LOGIN command, which is described in this chapter. You can use it to log on to <sup>a</sup> Prime system that is connected in <sup>a</sup> network and to which you have access rights.

The second method of remote login uses NETLINK, a Packet<br>Assembles/Disassembles(PAD) emulator that lets you connect to Assembler/Disassembler (PAD) emulator that lets you networked Prime systems or to non-Prime computers over <sup>a</sup> Public Data Network (PDN). NETLINK is described in Chapters 7, 8, and 9.

To log in to the remote computer named system, use the following LOGIN command format:

LOGIN user-id [password] [-PROJ project\_id}] -ON system

Except for the -ON option, logging in remotely is identical to logging in locally. When you use NETLINK to log into a remote system, however, you must first be logged into the local system.
Here is an example of a successful remote login:

.<br>1000-193<br>LOGIN HANSEN -ON SYSB PRIMENET 19.3 SYSB

HANSEN (user 50) logged in Saturday, 29 Oct 83 10:12:12. Welcome to PRIMOS version 19.3 Last login Monday, 24 Oct 83 7:41:16.

OK,

You must have a valid user-id on a remote system in order to log in. If your terminal is already logged in, you might get an error message requesting that you log out first. To learn which remote systems are accessible from your terminal, ask' your System Administrator or log into your local system and type STATUS NETWORK. (You are not necessarily allowed to log into all the systems displayed by this command, however, since remote login is configured by your System Adminstrator. )

### ERROR MESSAGES

The following error messages might occur when you attempt to log into a remote system.

Please log out first. (RLOGIN)

Log out of your current system before trying to log into another system.

e Invalid system name. (RLOGIN)

You have attempted to log into a disallowed or nonexistent system, or you have spelled the system name incorrectly.

Remote login to that system not enabled. (RLOGIN)

Users do not have permission to attempt remote login to that system.

No more remote lines available. (RLOGIN)

All of the available slots for users logging through to a remote system are in use. Only 64 users can log through to remote systems Simultaneously.

Can't connect to remote system. (RLOGIN)

For some unknown reason, calls to the remote system are unsuccessful.

Line to remote system down. (RLOGIN)

All available links to the remote system are down.

Too many network calls for link. (RLOGIN)

<sup>A</sup> network link is currently handling the maximum number of calls allowed. You must wait until someone finishes using the network.

Too many network calls. (RLOGIN)

Your system is currently handling the maximum number of calls it can support. You must wait until someone finishes a call.

e Invalid facilities. (RLOGIN)

Your system has attempted to send an illegal connect packet for the network to which it is connected. This error message indicates that an improper set of facilities is configured. Administrator.

Can't send login line. dddddd< ROODE dddddd< ERR

Remote login could not send the login line to the remote host because of an internal error. dddddd are decimal numbers for the internal state variables RCODE and ERR. Please refer this information to your support staff.

Remote system busy.

The remote system has all available circuits in use. Wait for one of the circuits to be freed.

Remote system down.

The remote system is not responding to messages from the network. It is presumed not to be operating.

Remote system not up yet.

The system has just been started but is not yet ready to accept calls. This may be because the date and time have not been set yet. Wait a reasonable period for the operator to set the date and time, and try again.

Remote system has too many calls in progress.

The remote system is not accepting any more remote logins since all available resources are in use. You must wait until resources are freed up.

No more remote lines on remote system.

The maximum number of allowed remote login users are already logged into the remote system. You must wait for one of these users to log out. If this occurs frequently, you should see if the System Administrator of the remote system can configure more remote login users.

CALL CLEARED CLEARING CODE =:cccccc DIAGNOSTIC CODE =:dddddd

Remote login has received an unexpected clearing cause or diagnostic from the network. cccccc is the clearing cause in octal, and dddddd is the diagnostic code in octal. If this problem recurs, you should contact your support staff.

### PARTIII

### The File Transfer Service (FTS)

 $\label{eq:2.1} \frac{1}{\sqrt{2}}\int_{\mathbb{R}^3}\frac{1}{\sqrt{2}}\left(\frac{1}{\sqrt{2}}\right)^2\frac{1}{\sqrt{2}}\left(\frac{1}{\sqrt{2}}\right)^2\frac{1}{\sqrt{2}}\left(\frac{1}{\sqrt{2}}\right)^2\frac{1}{\sqrt{2}}\left(\frac{1}{\sqrt{2}}\right)^2.$  $\label{eq:2.1} \frac{1}{\sqrt{2}}\int_{\mathbb{R}^3}\frac{1}{\sqrt{2}}\left(\frac{1}{\sqrt{2}}\right)^2\frac{1}{\sqrt{2}}\left(\frac{1}{\sqrt{2}}\right)^2\frac{1}{\sqrt{2}}\left(\frac{1}{\sqrt{2}}\right)^2\frac{1}{\sqrt{2}}\left(\frac{1}{\sqrt{2}}\right)^2.$  $\label{eq:2.1} \frac{1}{\sqrt{2\pi}}\int_{0}^{\infty}\frac{1}{\sqrt{2\pi}}\left(\frac{1}{\sqrt{2\pi}}\right)^{2\alpha} \frac{1}{\sqrt{2\pi}}\int_{0}^{\infty}\frac{1}{\sqrt{2\pi}}\left(\frac{1}{\sqrt{2\pi}}\right)^{\alpha} \frac{1}{\sqrt{2\pi}}\frac{1}{\sqrt{2\pi}}\int_{0}^{\infty}\frac{1}{\sqrt{2\pi}}\frac{1}{\sqrt{2\pi}}\frac{1}{\sqrt{2\pi}}\frac{1}{\sqrt{2\pi}}\frac{1}{\sqrt{2\pi}}\frac{1}{\sqrt{2\$ 

 $\mathcal{L}(\mathcal{A})$  and  $\mathcal{L}(\mathcal{A})$ 

# Introduction to FTS and FTR Introduction to<br>
FTS and FTR<br>
e File Transfer Service (FTS), which lets you<br>
rime computers. FTS functions over any<br>
RINGNET, synchronous links, and also over<br>
Elinks, such as TELENET or DATAPAC. FTS is<br>
tilities:<br>
ation (

### INTRODUCTION TO FIS

This chapter describes the File Transfer Service (FITS), which lets you transfer files between Prime computers. FIS functions over any PRIMENET link, including RINGNET, synchronous links, and also over Public Data Network (PDN) links, such as TELENET or DATAPAC. FITS is made up of the following utilities:

- e File Transfer GENeration (FIGEN)
- e File Transfer Request (FTR)
- e File Transfer OPerator (FTOP)

FIGEN is described in the Network Planning and Administration Guide. FTR is introduced in this chapter. An FTR tutorial is provided in Chapter 5, anda full reference for FIR options is provided in Chapter 6. FOP is described in Chapter 22. Appendix <sup>C</sup> describes each FIS error message that might occur in any of the above utilities.

FTS can also be called from application programs through the FTSSUB subroutine. A program can submit, modify, cancel, or otherwise control a request just as a user can with FIR. Chapter 17 describes this subroutine.

In order to use FITS on your system, your System Administrator must install and configure it. PRIMENET must be configured on the system in order for FITS to run. Your System Administrator uses FIGEN to configure one or more file transfer servers, which are phantom processes started from the supervisor terminal at system startup. Each file transfer server has a unique name that helps the operator identify it. ur system, your Syst<br>PRIMENET must be conf<br>Your System Adminis<br><u>file transfer servers</u>

FITS requires a minimum of two phantom processes. One phantom is for YTSMAN, the File Transfer Manager, and one is for a file transfer Server. Each server process is responsible for one file transfer queue. A file transfer queue holds file transfer requests made by you and other FITS users. A server process can be stopped and restarted by an operator using FIOP, if necessary. See Chapter 22 for more information on FIOP.

<sup>A</sup> file transfer server can have password associated with it asa security measure. The System Administrator should set passwords at FITS configuration with FIGEN. Remote FITS sites need to include server passwords in their FTS configurations,

Using FIR, you can request that files be transferred from a local or remote site, or between different directories on a local site. The local site is the node you issue the FIR command on, and the remote site is the other site. Transfers can occur from a local to a remote site or from a remote site to a local site. Local and remote sites are described more fully later in this chapter.

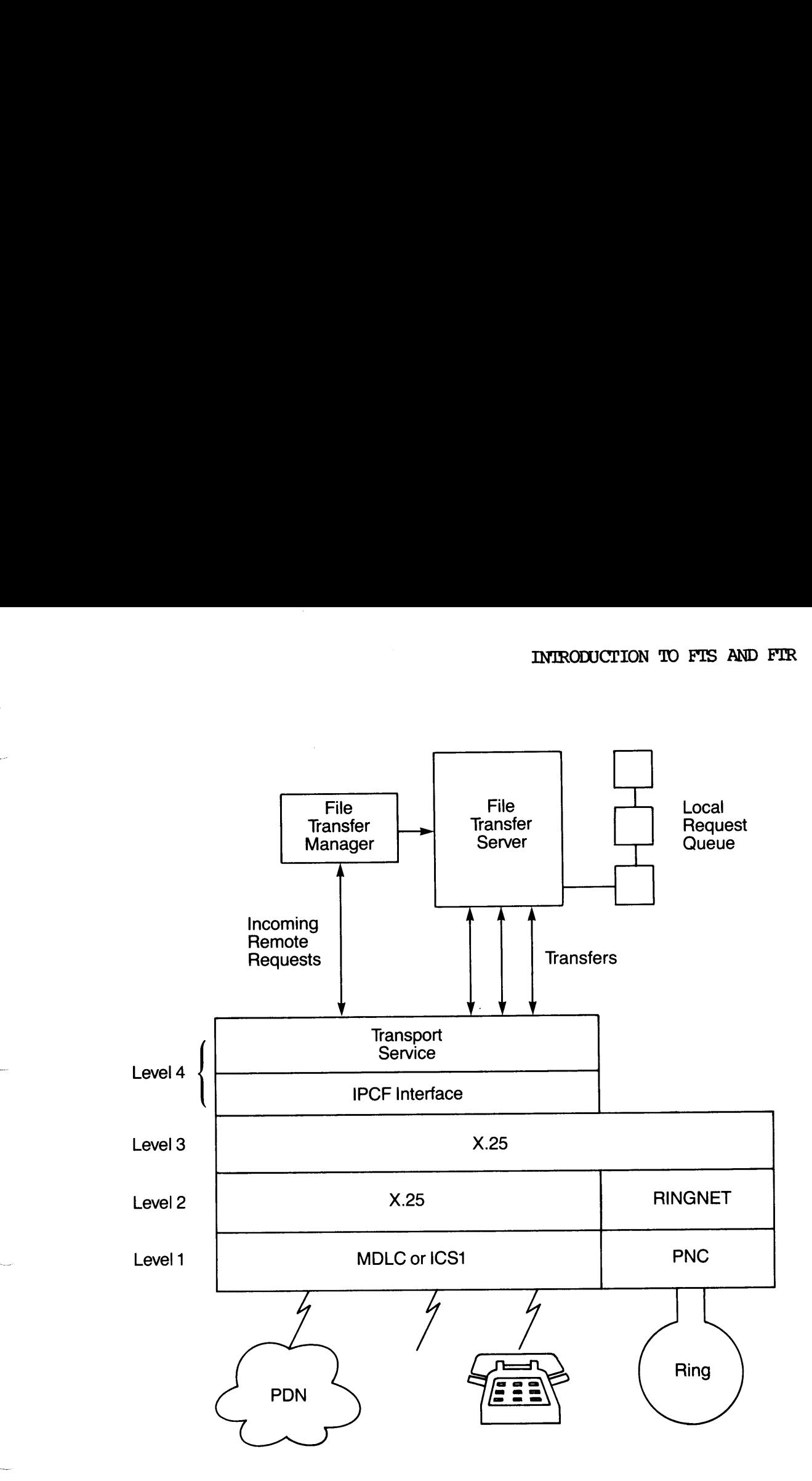

a.

The File Transfer Service (FITS) Figure 4-1

## DOC3710-193<br>INTRODUCTION TO FTR INTRODUCTION TO FIR

The File Transfer Request (FIR) utility provides a method of transferring files between networked Prime computers and between Prime computers connected to each other through Public Data Networks (PDNs). FTR is one of the FTS utilities.

To transfer a file, use the FIR command to submit a file transfer request. A file transfer request provides FITS with the information that is needed to make a file transfer. That information includes a DOC3710-193<br>
INTRODUCTION TO FTR<br>
The File Transfer Request (FTR) utility provides a method of<br>
transferring files between networked Prime computers and between Prime<br>
computers connected to each other through Public Data DOC3710-193<br>
INTRODUCTION TO<br>
The File Tran<br>
transferring fil<br>
computers connec<br>
FTR is one of th<br>
To transfer a fi<br>
request. A fil<br>
that is needed to<br>
source-pathname,<br>
destination-user DOC3710-193<br>
INTRODUCTION TO FTR<br>
The File Transfer Request (FTR) ut<br>
transferring files between networked Pri<br>
computers connected to each other throu<br>
FTR is one of the FTS utilities.<br>
To transfer a file, use the FTR com

You can submit a file transfer request (interactively or by using a CPL file) even when the communications link between two Prime computers is not operational or when the remote computer is down. File transfer requests are queued on the local (requesting) computer,

Once you have submitted a file transfer request, you can display, modify, or cancel it. See Chapter 5 for examples on how to do this.

FTR uses the name of the file being transferred as the name of the request. FIR also gives each request a unique number. These numbers are sequentially assigned to transfer requests to allow unique identification of each request. Request names and numbers are described later in this chapter. destination-user.<br>You can submit a file transf<br>file) even when the communic<br>not operational or when t<br>requests are queued on the 1<br>Once you have submitted a f<br>modify, or cancel it. See C<br>FTR uses the name of the<br>request. F

Before you can use FIR, you need to know the following information, which is described in this chapter.

- @ How to define source and destination sites
- @ What file types you can transfer
- e How to use file transfer request names and numbers

### Source and Destination Sites

File transfers take place between sites. A site is a single Prime computer, identified by a wumique site name and a server name. Prime sites normally use their PRIMENET system names as site names. Files are transferred from a source site to a destination site. One of these must be your local site; the other is usually a remote site. (FIR cannot be used to transfer files between two remote sites.) FIR uses the name of the f<br>request. FIR also gives each r<br>are sequentially assigned to<br>identification of each reques<br>described later in this chapter<br>Before you can use FIR, you<br>which is described in this chapter<br>Defore you

Chapter 5 assumes that you are using FIR between Prime machines that have been configured by the System Administrator with the FIGEN command. To transfer files to or from sites that are not configured, see the descriptions of the -DSTN\_SITE and -SRC\_SITE options under OPTIONS FOR SUBMITTING REQUESTS in Chapter 6.

### File Types

FTS Rev <sup>2</sup> supports transfers of sequentially-accessed (SAM) and directly-accessed (DAM) files and now also allows you to transfer standard SEGSAM and SEGDAM segment directories. Types<br>
Rev 2 supports transfers of sequent:<br>
Ctly-accessed (DAM) files and now al:<br>
dard SEGSAM and SEGDAM segment directorion<br>
Rev 1 can only transfer SAM and DAM file:<br>
Seferred SAM files into DAM destination<br>
t at the r

FTS Rev 1 can only transfer SAM and DAM files. FIS Rev 1 also makes transferred SAM files into DAM destination files if the files do not exist at the remote site.

The following table shows FTS dependencies and PRIMOS Revs:

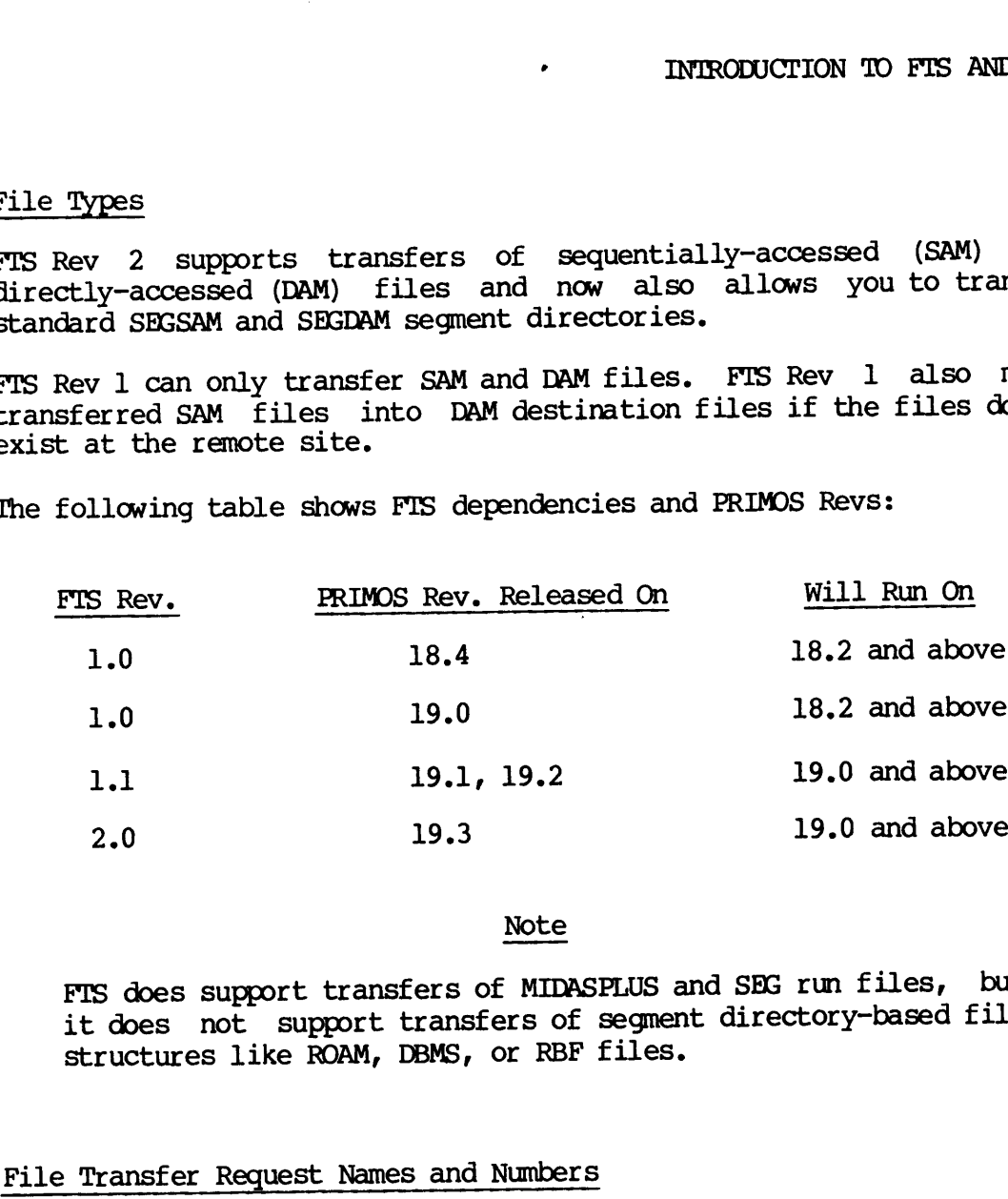

FTS does support transfers of MIDASPLUS and SEG run files, but it does not support transfers of segment directory—based file structures like ROAM, DBMS, or RBF files.

### File Transfer Request Names and Numbers

Fach file transfer request has associated with it a mame and number. The name is usually the file name being transferred, but it can be a name you specify with the -NAME option. The length of a request name is limited to 32 characters.

The number is a sequential number that is assigned by FIS to the request in the order of transfer submission. Leading zeros are suppressed.

You can refer to either the name or the number in FIR command lines. The request number is handy if you have two requests with the same name. Thus, you can use a name when you have only a single request pending, or when you want information on all requests with that name. You can use a number when you want to be sure you're specifying only one request.

# DOC3710-193<br>FIR AND THE COPY COMMAND FTR AND THE COPY COMMAND

The FIR command or the COPY command can be used to transfer files between networked Prime computers. (The NETLINK utility can be used to transfer files as well. See Chapter 8 for more information.) The two commands give the following alternative approaches (one command or the other can be more appropriate in a given situation).

- @ OOPY provides immediate, direct access to a remote file system. FIR provides a queued file transfer.
- e@ QOPY ties up your terminal when the file is being copied. FIR leaves your terminal free during a file transfer.
- @ COPY requires the remote site to be up and the commmications link to be working at the time you request a remote file copy. Otherwise, you receive an error and you must try again later. FTIR accepts requests for file transfers at any time, regardless of the state of the remote site or the commmications link. FIR queues the requests and transfers files at a time when the remote site and the communications are functioning.
- @ You can use COPY and other PRIMOS commands for remote file access only when the System Administrator has enabled remote file access communications between the systems. If the communications link iS expensive or scarce, FIR may be a good alternative. FIR needs to be connected only long enough to handle queued file transfer requests,

### ACCESS RIGHTS

In order for FIS to work correctly, both you and FTS need certain file access rights, since FTS is subject to ACL security mechanisms in the same way as other PRIMOS users and phantoms.

Access rights are any combination of the following rights: Protect (P), Delete (D), Add (A), List (L), Use (U), Read (R), and Write (W). The Prime User's Guide has information on setting ACLs in general.

### Access Rights for the Requesting User

To send files, you need LURW access to the source directory. To fetch files, you need ALURW access to the destination directory.

### Access Rights for FIS

File transfer servers need access rights as well. They need DALURW to the directory containing the source file and to the directory receiving the file.

You may wish to restrict access rights that you give to FIS servers by creating a subdirectory with full access rights for use by a remote site in transferring files.

Ask your System Administrator for the user-id of the file transfer server(s), so that you can give it appropriate access rights.

You should realize that:

- e Normally, FIR takes a copy of the file using your ACL rights. If you use  $-NQ$  COPY ( $-NQ$  COPY is described in Chapter 6), the FTS server will read the file later. It must have the correct ACL rights. If you specify -DELETE (-DELETE is described in Chapter 6), the server should also have delete rights to the file. If the transfer should fail for any reason, including the lack of appropriate rights, the file will not be deleted.
- <sup>e</sup> When <sup>a</sup> file transfer server writes or reads <sup>a</sup> file froma remote site, the remote server must have the appropriate access rights to that file. If the file is being created, the server must have create rights for the appropriate directory. Again, the transfer fails if the FITS does not have the appropriate rights needed to copy a file.

 $\label{eq:2.1} \frac{1}{\sqrt{2}}\left(\frac{1}{\sqrt{2}}\right)^{2} \left(\frac{1}{\sqrt{2}}\right)^{2} \left(\frac{1}{\sqrt{2}}\right)^{2} \left(\frac{1}{\sqrt{2}}\right)^{2} \left(\frac{1}{\sqrt{2}}\right)^{2} \left(\frac{1}{\sqrt{2}}\right)^{2} \left(\frac{1}{\sqrt{2}}\right)^{2} \left(\frac{1}{\sqrt{2}}\right)^{2} \left(\frac{1}{\sqrt{2}}\right)^{2} \left(\frac{1}{\sqrt{2}}\right)^{2} \left(\frac{1}{\sqrt{2}}\right)^{2} \left(\$  $\label{eq:2.1} \frac{1}{\sqrt{2}}\int_{0}^{\infty}\frac{1}{\sqrt{2\pi}}\left(\frac{1}{\sqrt{2\pi}}\right)^{2}d\mu\left(\frac{1}{\sqrt{2\pi}}\right) \frac{d\mu}{\sqrt{2\pi}}\,.$ 

 $\mathcal{L}^{\text{max}}$ 

### 5 Transferring Files With FTR

### INTRODUCTION

This chapter tells you how to use the File Transfer Request utility (FTR) to transfer files between Prime computers. You learn how to OW to use the File Transfer<br>
ween Prime computers. You let<br>
er request<br>
a request<br>
Introduction to FTS and FTR

- Submit a file transfer request
- Send a file
- Fetch a file
- Print a file
- Check the status of a request
- Cancel a request  $\bullet$

You should read Chapter 4, Introduction to FTS and FTR, before using the FTR command. Chapter 6, An FIR Reference, fully describes each FIR option. en Prime computer<br>request<br>request<br>troduction to FT:<br>An FTR Reference

## DOC3710-193<br>FTR'S HELP FACILITY FTR'S HELP FACILITY

To obtain a list of FIR HELP subjects, when you are at PRIMOS command level, type either

FIR —HELP SUBJECIS

or simply,

FTR —HELP

### SENDING A FILE

To send a file to another Prime computer, use the FIR command with the following format: FTR-HELP<br>SENDING A FILE<br>To send a file to a<br>following format:<br>FTR source-path:<br>Abbreviation fo<br>The <u>source-pathname</u><br>give a filename if

FTR source-pathname destination-pathname —DSTN\_SITE sitename

Abbreviation for -DSTN SITE: -DS

The source-pathname is the pathname of the file being sent. You may give a filename if it is in your current directory. or simply,<br>FTR -HELP<br>SENDING A FILE<br>To send a file to another<br>following format:<br>FTR source-pathname<br>Abbreviation for -DS'<br>The source-pathname is<br>give a filename if it is<br>The <u>destination-pathname</u><br>transferred file at the

The destination-pathname specifies the name and location of the transferred file at the destination site.

### Note

If the pathname for a source file or destination file contains a passworded directory, the password must be included. The pathname must also be surrounded in single-quote marks, for example, 'MARPLE CLUE>EVIDENCE'. You can type the password in either upper- or lowercase.

The -DSTN\_SITE sitename option specifies the name of the destination site. FIR provides a response to your request in the following format:

Request request-name (request-number) submitted.

The request-name usually is the name of the file you transfer. You can  $specify$  a different name with the  $-NAME$  option. The request-number is the unique identification number assigned by FIR. For example, assume your local site is named SYS2. The following command line illustrates a file transfer request: Le RACHLITY<br>
Ne RACHLITY<br>
The Alist of FTR HELP subjects, when you are at RRT<br>
The supperficiency<br>
THELP SUBJECTS<br>
Y.<br>
A FILE<br>
A FILE<br>
A FILE<br>
A FILE<br>
A FILE<br>
A FILE<br>
A FILE<br>
A FILE<br>
A FILE<br>
A FILE<br>
A FILE<br>
A FILE<br>
A FILE<br>

OK, FIR CENTER>REPORT EXPOST>GROUP2>TEXT -DSTN\_SITE SYS4 [FTIR rev 2.0] Request REPORT (21) submitted. OK,

In this example, FIR queues a copy of the file REPORT from the UFD CENTER to send to system SYS4 for deposit in the directory EXPOST>GROUP2 under the name TEXT. The request name is the source filename, REPORT. The unique request number is 21. In this example<br>CENTER to send<br>EXPOST>GROUP2 un<br>filename, REPOR<br>FETCHING A FILE In this example, FTR queues a copy of the<br>ENTER to send to system SYS4 for depose<br>EXPOST>GROUP2 under the name TEXT. The internal file.<br>FILE. The unique request number:<br>FILE ING A FILE<br>TO fetch a file from another Prime co

### FETCHING A FILE

To fetch a file from another Prime computer, use the following command format:

FIR source-pathname destination-pathname -SRC\_SITE sitename

Abbreviation for -SRC\_SITE: -SS

The source-pathname and destination-pathname are used as defined above for sending a file.

The —SRC\_SITE sitename option specifies the name of the site where the file you want is stored.

For example, assume you are on SYS2, and you type the following command :

FTIR PEOPLE>LIST MYUFD>MYLIST -SRC\_SITE SYS6

This copies the file LIST in the UFD PEOPLE on SYS6 into the UFD MYUFD on SYS2. under the name MYLIST. The request name is the source filename, LIST.

### Note

Keep in mind that the destination file will actually arrive some time after you type in the FIR command. If you attempt to use the file immediately after using FIR, the file will not be found or will contain old data. Use the FIR -STATUS command, described below, to determine when the transfer has completed.

### PRINTING A FILE AT A REMOTE SITE

The -DEVICE LP option prints the specified file on the default line printer at the remote site, which is specified by -DSTN\_SITE sitename. This option uses the PRIMOS spooler. To print a file at a remote site, use the following command format:

FTIR source-pathname -DSTN\_SITE sitename -DEVICE LP -DSTN\_USER name

The —DSTN\_USER name option specifies the name of the person who should receive the printout at the remote site. The file is printed with the name of the file transfer server (set by your System Administrator) on the first line of the banner instead of a user id. The name specified after -DSTN\_USER appears on the second line of the banner of the printed file. The user's name doesn't have to be a user id. DOC3710-193<br>The -DSTN\_USER name option spe<br>receive the printout at the rem<br>name of the file transfer serve<br>the first line of the banner in<br>after -DSTN\_USER appears on<br>printed file. The user's name<br>For example, assume you a

For example, assume you are on a system named SYSA. 'The following command causes the file LETTER to be printed at the default line printer on the remote system SYSF. You cannot set any SPOOL options. FTS uses the following defaults: the first line of the banner is the user-id of the FTS server, for example, "FTP". The second line has the name of the destination user, which is, in this case, JUDY\_JONES.

FIR STUART>LETTER —DSTN\_SITE SYSF -DEVICE LP -DSTN\_USER JUDY\_JONES

### CHECKING THE STATUS OF REQUESTS

Once you have submitted a request, you can check its status with either the -STATUS or —DISPLAY options. Their formats are as follows:

FIR -STATUS | request-name request—number

 $FTR$  -DISPLAY  $\lceil$  request-name request~—number

These options return information on each of your file transfer requests identified by request-name or request-number. If you omit the request name, you receive a report on all of your current requests.

The -STATUS option produces a one-line summary for each request. The -DISPLAY option reports complete information on each request. Both options report the status of a request. This tells you whether the request is being processed, is still awaiting processing, or on hold. The status category is one of the following: ons re<br>lest is<br>status<br>Status

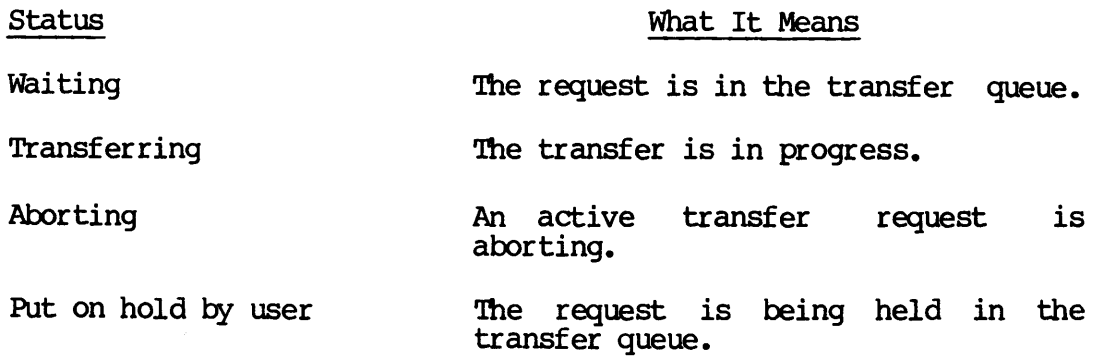

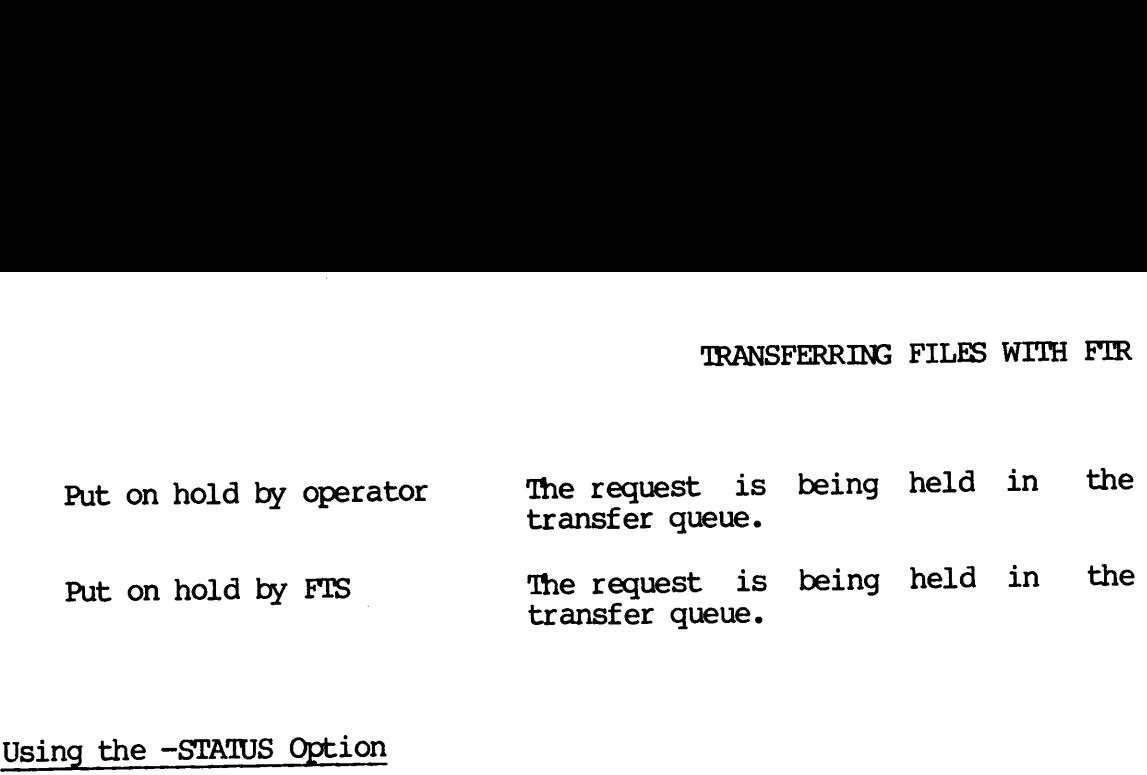

### Using the -STATUS Option

This option produces <sup>a</sup> one-line summary on each request containing the following information.

- The date and time the transfer request was first submitted.
- user-id of the submitting user normally, your user-id.
- The request name.
- The request number.
- The transfer queue name.
- $\bullet$  The status of the request.

The following shows an example of the STATUS option.

OK, FIR -STATUS [FIR rev 2.0] 83-03-30.10:52:12 ELLEN CHAPTER (36) (FIS\$1) Status - waiting OK, STATUS option.<br>
6) (FTS\$1) Status - wait<br>
named CHAPTER waiting<br>
the status of your request<br>
Information on the Request

In this example, ELLEN has a\_ request named CHAPTER waiting to be transferred.

### Using the -DISPLAY Option

 $\ddot{\phantom{0}}$ 

This option produces <sup>a</sup> full report on the status of your requests. The display takes the following form.

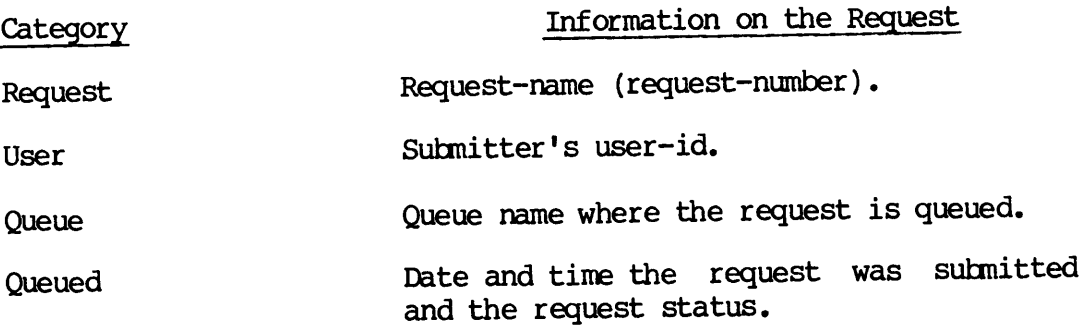

5-5 Third Edition

- Last attempt Date and time of the most recent transfer attempt and the number of transfer attempts.
- Current time Current date and time.
- Source file Source pathname.
- Source file size Number of bytes. Displayed only if source file is on the local site.
- Destination file Destination pathname.
- Source site Source sitename.
- Destination site Destination sitename.

Request log file Pathname of log file; not always displayed.

- Iog message level Level of detail entered in the request log file.
- Source user A user-id (or another name) at the source site to be associated with the transferred file. Not always displayed; useful when notifying a user at a remote site about a transfer.
- Destination user A user-id (or another name) at the destination site to be associated with the transferred file. Not always displayed; useful when printing files at remote sites or when notifying a user at a remote site about a transfer.
- Source file type The type of file being sent or fetched from the source site. The file type is not always displayed.
- Destination file type The type of file being specified for the destination file on the destination site. The file type is not alays displayed.

Options List of request options.

For example, say your user-id is SMITH on the system OAK, and you want to transfer a file to JONES on the system LINDEN. The following example shows a request being submitted and then displayed.

OK, FIR LECTURE <LEAF>JONES>LIST -DSTN\_SITE LINDEN —DSTN\_USER JONES

[FIR rev 2.0] Request LECTURE (1) Submitted. OK, FIR —DISPLAY [FIR rev 2.0] Request - LECTURE (1)  $User$  -  $SMITH$ Oueue - FTS\$1 Queued -  $83-11-01.09:55:39$  Status - transferring<br>Last attempt -  $83-11-01.09:56:00$  Attempts - 1 Last attempt - 83-11-01.09:56:00 Attempts - 1 Current time — 83-11-01.09:56:07 Source file - <BRANCH>SMITH>LECTURE Source file size  $-$  5162 bytes. Destination file - <br/> <LEAF>JONES>LIST<br/>
Source site - OAK Source site Destination site - LINDEN Source user - SMITH Destination user  $-$  JONES Source file type - SAM Destination file type - SAM Options :- BINARY, COPY, NO DELETE, NO SOURCE NOTIFY, NO DESTINATION NOTIFY. OK, Request<br>User<br>Queued<br>Last attempt<br>Current time<br>Source file size<br>Destination file<br>Source site<br>Destination site<br>Source user<br>Destination user<br>Source file type<br>Destination user<br>Destination user<br>Destination file type<br>Destination

### LOGGING REQUEST EVENTS

You can create an automatic log of your file transfer request events by specifying the -LOG option, in the form -LOG pathname, when you submit <sup>a</sup> request. FIR records logging information in <sup>a</sup> file named pathname on the system originating the request. If the file named pathname already exists, the logging information is appended to the end of that file. For example, you might give the following command.

FTR REMIND <LEAF>JONES>NOTE -DSTN\_SITE OAK -DSTN\_USER JONES -LOG LOGFILE

If the file transfer of was successful, the entries in the log file, with a normal message level, would look like this:

11.29.14: [1.1] Request REMIND (1) started Tuesday, November 1, 1983 11.29.14: [1.1] Submitting user is SMITH 11.29.14: [1.1] Local file is <BRANCH>SMITH>REMIND 11.29.20: [1.1] RESULT: Transfer terminated: Satisfactory and Complete. 11.29.21: [1.1] Request REMIND (1) finished.

### Note

If the pathname for a log file contains directory passwords, the passwords must be included in the pathname, and the whole pathname must be included in single-quote marks. For example, "SMITH STARRYEYED>LOGFILE' .

You can increase the detail entered in your log file if you wish by specifying -MESSAGE\_LEVEL on the FIR command line with one of the following arguments: DETAILED, STATISTICS, or TRACE. NORMAL (1) is the default message level. The number in brackets represents the file server number (1) and the message level (1). You must also specify the -LOG option. More information on the -MESSAGE\_LEVEL option appears in Chapter 6. DOC3710-193<br>
You can increase the detail ente<br>
specifying -MESSAGE LEVEL on the FTR<br>
following arguments: DETAILED, ST<br>
the default message level. The numb<br>
server number (1) and the message le<br>
-LOG option. More informati

### REQUESTING NOTIFICATION OF TRANSFERS

You can receive notification of the progress of a submitted request in two ways: through the PRIMOS MESSAGE facility, or through the FIR -LOG option. The -LOG option is a surer way to get notification, since the results are sent to the file you specify. You may not always see all of the MESSAGE notifications if you are logged off, or away from your terminal. However, if you want to avoid creating a log file, you can depend on the MESSAGE facility. To do so, specify, on the FIR command line, one of the following options:

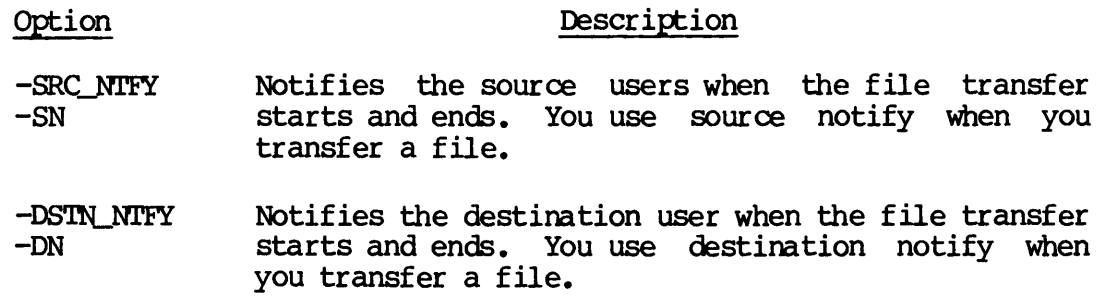

You will receive the following messages at your terminal:

OK, FIR NEWS IDEAS>PROJECT -DSTN\_SITE SYSC -SRC\_NIFY [FTR rev 2.0] Request NEWS (35) submitted. OK, \*\*\*ETSERV (user 109 on SYSB) at 16:41 Request NEWS (35) transfer started. OK, \*\*\*ETSERV (user 109 on SYSB) at 16:43 Request NEWS (35) transfer ok. OK,

In this example, the first message from FISERV indicates that the file transfer has begun. The second message indicates that the transfer was completed successfully. FISERV is the name for the FIS server. name is set by the System Administrator and may be different on your system. Note

You will only receive these messages when PRIMOS displays the OK, prompt. These are deferred messages.

You can specify both the -SRC\_NIFY and -DSTN\_NIFY options together on the same command line if you wish to inform a remote source user or remote recipient, as well as yourself, of the progress of the transfer. In this case, you must also identify the remote user to FIR by

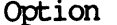

### Description

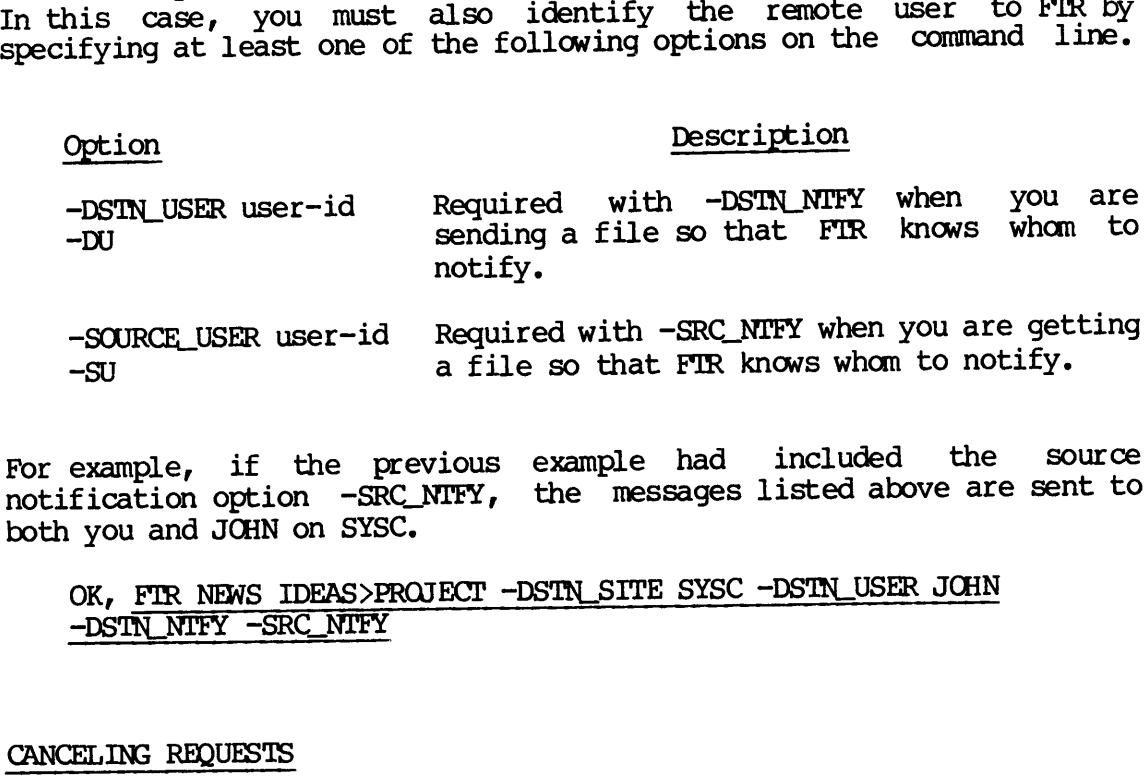

-SOURCE\_USER user-id Required with -SRC\_NIFY when you are getting  $-\mathsf{S}$  -SU a file so that FIR knows whom to notify.

For example, if the previous example had included the source notification option -SRC\_NIFY, the messages listed above are sent to both you and JOHN on SYSC.

OK, FTR NEWS IDEAS>PROJECT -DSTN\_SITE SYSC -DSTN\_USER JOHN -DSTN\_NIFY -SRC\_NIFY

### CANCELING REQUESTS

If you have submitted a request that is currently waiting in a file transfer queue, you can cancel the request with the following command: DEAS>PROJECT -DSTN\_SITE SYSC -DSTN\_USER JOHN<br>C\_NTFY<br>ted a request that is currently waiting in a file<br>ou can cancel the request with the following command:<br>request-name ]

FTR -CANCEL [ request-name request—number

For example, if the request you wished to cancel was named NEWS (12), either of the following commands would cancel the request.

FTR -CANCEL NEWS

FTR-CANCEL 12

You will receive the following message after you type the above command :

Request NEWS (12) cancelled.

You cannot cancel requests that are in the process of being transferred. DOC3710-193<br>You will receive<br>command:<br>Request NEWS (1<br>You cannot cancel<br>transferred.<br>IF A TRANSFER FAILS

### IF A TRANSFER FAILS

If FITS is unable to complete your transfer request, it takes one of two actions, depending upon the reason for transfer failure. DOC3710-193<br>
You will receive the following message<br>
command:<br>
Request NEWS (12) cancelled.<br>
You cannot cancel requests that are in<br>
transferred.<br>
IF A TRANSFER FAILS<br>
If FTS is unable to complete your transfer<br>
actions, d

### If the Error Does Not Preclude Trying Again

FITS tries to transfer again. For example, the remote computer may be down, but will likely be up later. The FIS- server attempts retransmission every 30 minutes for 72 hours, for a total of 144 tries. If transmission still fails, the request is put on hold with a retry count of 143, so that one more retry is performed after an FIR —RELEASE command. (If the file is on hold because of an error that has not been corrected, the transfer fails again.) DOC3710-193<br>
You will receive the following<br>
Command:<br>
Request NEWS (12) cancelled.<br>
You cannot cancel requests that<br>
transferred.<br>
IF A TRANSFER FAILS<br>
If FTS is unable to complete your transferred.<br>
If FTS is unable to c

### If the Error Precludes Trying Again

If a user name or password is quoted incorrectly, the request is suspended by being put on hold. Either you or the system operator may:

- @ Delete the request on hold (using FIR —CANCEL) and then resubmit the request
- @e Correct it (using FIR ~MODIFY) so that following a\_ subsequent FIR —RELEASE command, the transfer succeeds
- e@ Release it for another transfer attempt (using FIR —RELEASE)

### OTHER OPTIONS

The FIR command permits other options that allow you to modify, abort, and otherwise control your requests. Full information on these options (as well as on the -HOLD and -RELEASE options) appears in Chapter 6, which describes each FIR command option.

### **An FTR Reference**

### INTRODUCTION

This chapter describes in two sections all of the options to the FTR  $command.$  Chapter 4 contains overview information on FIR. which of these options you need in order to transfer files, see Chapter 5. the options to the FTR<br>n on FTR. To learn<br>sfer files, see Chapter<br>ons. Those options are<br>OPTIONS FOR SUBMITTING

You request file transfers with submittal options. Those options are described in the first section of this chapter, OPTIONS FOR SUBMITTING REQUESTS. You manage, monitor, and cancel file transfer requests with management options. Management options are described in the second **ANTRODUCTION**<br>This chapter describes in two section<br>command, Chapter 4 contains overview<br>which of these options you need in order<br>5.<br>Re<u>notestibed</u> in the first section of this<br>Ren<u>otestr</u>s, You manage, monitor, and comma section, OPTIONS FOR MANAGING REQUESTS. INTRODUCTION<br>This chapter describes in two<br>command, Chapter 4 contains over<br>which of these options you need<br>5.<br>You request file transfers widescribed in the first section<br>repolests, You manage, monitor<br>management options.

### OPTIONS FOR SUBMITTING REQUESTS

FTR transfers files between local and remote sites. You can transfer files between users on <sup>a</sup> local site, but you cannot transfer files between two remote sites. FIR considers the Prime system you are logged into, and any remote disks that are added to that system, to be the local site. FIS requires that at least one of the sites be the local site. The following example shows the format of an FIR request. FOR SUBMITTING<br>
msfers files k<br>
etween users on<br>
two remote sinto, and any re<br>
al site. FTS<br>
ite. The follow<br>
source-pathname<br>
source-pathname with submittal optic<br>on of this chapter, C<br>cor, and cancel file<br>ent options are desc<br>3 REQUESTS.<br>STES<br>NEQUESTS.<br>STES<br>TES<br>STES<br>IN the start of the STER considers the<br>disks that are added<br>ires that at least (xample shows the

FTR source-pathname [destination-pathname] [options]

Either source-pathname or destination-pathname may be <sup>a</sup> filename, if the file is in the current directory on the local site. If the file is in another directory, or if the directory is passworded, the complete

pathname (including the password, if needed), must be enclosed in single quotes. If a password is omitted or incorrectly specified, you receive this error message: DOC3710-193<br>pathname (including the pasingle quotes. If a passwor<br>receive this error message:<br>Passworded pathname must<br>Summary of Submittal Options

Passworded pathname must be fully qualified. (FIR)

### Summary of Submittal Options

Here is a brief description of each file transfer request submittal option. Full descriptions follow.

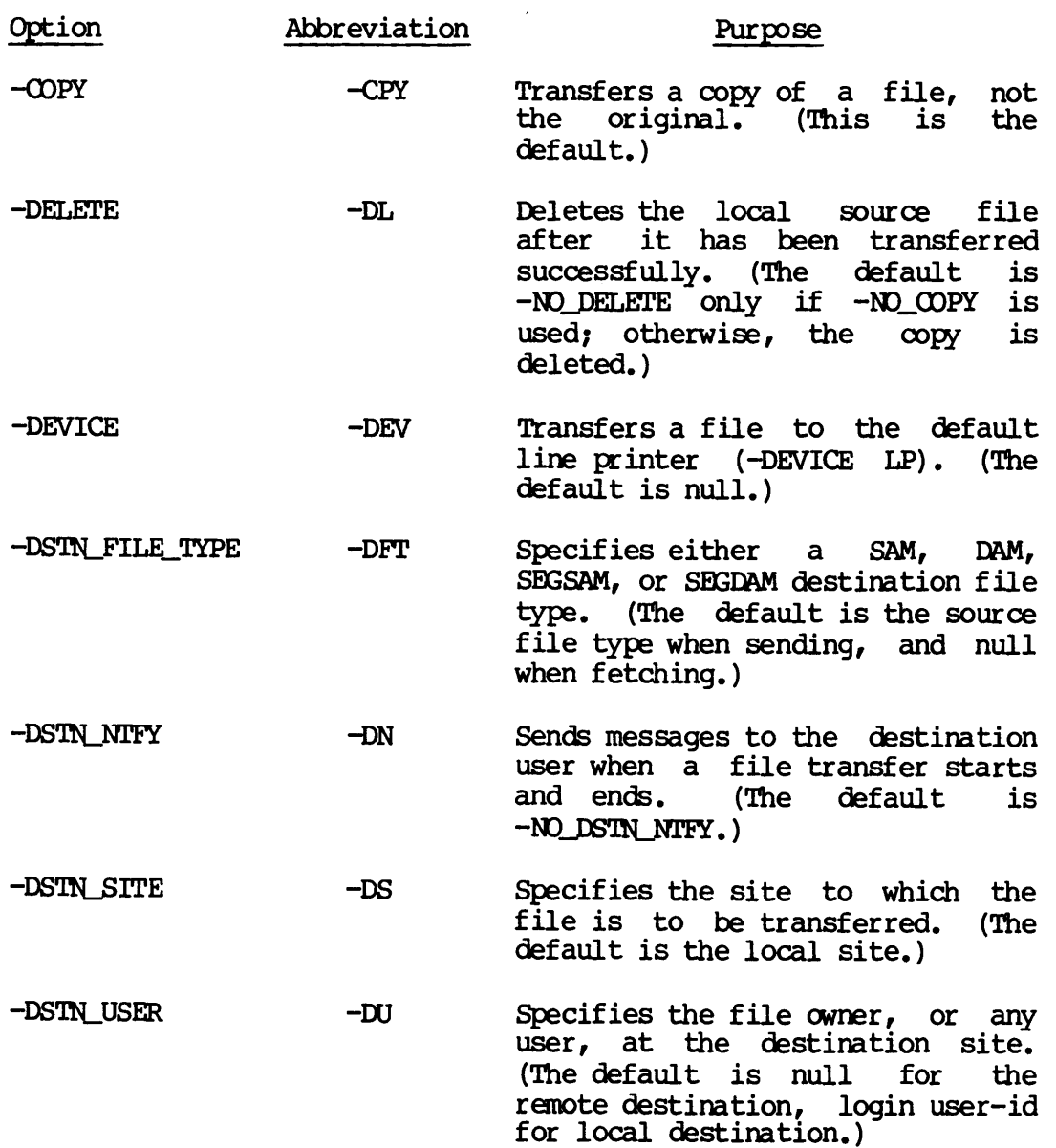

Holds the file transfer request in  $-HOLD$ none queue so that it is not initiated. (The default is to initiate a request.)

> none Specifies the pathname of a log file. (The default is no log file.)

Specifies the level of detail<br>entered in a log file. (The —-MSGL -MESSAGE LEVEL entered in a log file. default is NORMAL, the minimum.)

Specifies the name of the file  $-NAME$  $-NA$ transfer request. (The default is the source file name.)

Transfers the original source<br>file, not a copy of it. (Sending source  $-NCPY$ —NO\_OCOPY a copy is the default).

- Does not delete the local source  $-NDL$ —NO\_DELETE file after it has been transferred<br>successfully, (This is the successfully. default.)
- Does not send messages to the  $-NDN$ —-NO\_DSTN\_NTFY destination user when a file transfer starts and ends. (This is the default.)
- Does not send messages to the  $-NSN$ —NO\_SRC\_NIFY source user when a file transfer<br>starts and ends. (This is the starts and ends. default. )
- Does not ask you questions when  $-NQ$ —NO\_QUERY you submit or modify a request. (The default is to query you.)

none Asks you questions when you submit or modify a request. (This is the default. )

—QUEUE none Specifies the name of the file transfer queue in which a request is to be placed. (The default is the configured remote site queue, or OPEN\_SYSTEM, if that has been configured.)

—QUERY

 $-LAG$ 

- -SRC\_FILE\_TYPE -SFT Specifies the source file type. Valid file types are SAM, DAM, SEGSAM, and SEGDAM. The default is the type of the local source file. Otherwise, the default is null. ~-SRC\_NIFY -SN Sends messages to the source user
	- when a file transfer starts and ends. (The default is ~NO\_SRC\_NTFY. )
	- -SRC\_SITE -SS Specifies the site from which a file is to be transferred. (The default is the local site.)
	- -SRC\_USER —-SU Specifies the file owner, or other user, at the source site. (The default is null for the remote source; login user-id for the local source.)

### Full Descriptions of Submittal Options

This section describes in detail each option that you might use when submitting a file transfer request. The section following this one describes how you manage those requests.

### $\rightarrow$  -OOPY

Abbreviation: -CPY

The -COPY option makes a copy of the file before transferring it. (This option has no effect on files requested from a remote source.) The copy that FITS makes and that is sent is deleted by the FITS server only after a successful transfer.

You can modify, rename, or delete the file after the request has been made. Changes do not affect the copy involved in the transfer. The -NO\_COPY option causes the original file to be sent in whatever way it has been modified.

You should be aware that having FTS make a copy of the file will use up disk space. If the size of the local file being transferred is over 250K bytes, the following question appears.

Size of source file is xxxxxx bytes. Ok to make a copy ?

Type Y, YES, or OK, to cause FIR to attempt to copy the file. Type N,  $\overrightarrow{NO}$ ,  $\overrightarrow{Q}$ ,  $\overrightarrow{O}$ , or press (CR) to transfer the original source file. Any other response causes the original source file to be transferred. you specified -NO\_COPY on the command line, the above question does not appear. You can use the -NO\_QUERY option to suppress questions of this kind.

The specification of both -COPY and -NO\_COPY options on the same command line causes an error. The -COPY option is the default.

### — -DELETE

Abbreviation: -DL

The -DELETE option specifies that the original file, which you queued for transfer from the local site to a remote site, be deleted after it<br>has been successfully transferred. This option applies to both has been successfully transferred. -NO\_COPY and to -COPY on local source files. This option does not affect files being transferred from a remote site to the local site.

The specification of both -DELETE and —NO\_DELETE options on the same command line causes an error. The default is -NO\_DELETE.

> -DEVICE LP

Abbreviation: -DEV

The -DEVICE option spools a file at the remote site's default line printer using the PRIMOS SPOOL command. You cannot specify any other line printer commands or SPOOL options with —DEVICE.

The following command line transfers the file MEMO from the local site to a remote site called MINOS and prints it on that system's line printer.

### FTR MEMO -DEVICE LP -DS MINOS -DU CLARKE

The user banner is the name of the FTS server, and the file banner is either the name FTS\_SPOOL\_FILE or the name of the destination user, which is CLARKE in the above example.

Only sequential and direct access method (SAM and DAM) files can be transferred with this option. The default is null.

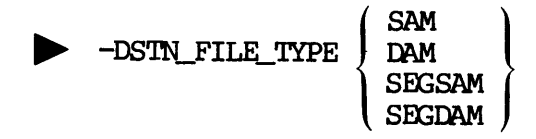

### Abbreviation: -DFT

The -DSTN\_FILE\_TYPE option specifies the file type of the destination<br>file. Using this option, you can perform the conversions that you specify in the command line. You can convert SAM files to DAM files, and SEGSAM files to SEGDAM files (and vice versa for both pairs) between FTS Version 1 and FTS Version 2 systems. The default destination file type is th

> -DSTN NTFY

Abbreviation: -DN

The -DSTN\_NIFY option causes the FTS server to send messages concerning the start and end of a file transfer to the logged-in destination user. Since FITS uses the PRIMOS MESSAGE facility to send these messages, this option cannot notify a user who is not logged in.

If you are fetching a file, the -LOG option is generally preferable to -DSTN\_NIFY for learning the progress and results of a file transfer, since -LOG places transfer results in a file.

To send the -DSIN\_NIFY message, FITS requires the name of the destination user. Use the -DSTN\_LUSER option to supply this name. destination site is the local site, in which case the submitting user-id is used. Soption is generally<br>and results of a file.<br>In a file.<br>TTS requires the<br>R option to supply<br>exame and any causes an error, ex<br>in which case the<br>TY and -NO\_DSTN\_NTFY of<br>the default for thing<br>destination-site-name

The specification of both -DSTN\_NTFY and -NO\_DSTN\_NTFY options on the same command line causes an error. The default for this option is -NO\_DSTN\_NTFY.

> -DSTN\_SITE destination-site-name

Abbreviation: -DS

The -DSTN\_SITE option specifies the destination-site-name to which the<br>file is to be transferred. The length of the configured node name is<br>limited to 32 characters. Because your System Administrator supplies<br>the site addr

File transfers can take place between the local site and a remote site or between users at the local site, but not between two remote sites. Fither the source site or destination site must be the local site. If no destination site is provided, the default is the local site. On occasion, you may want to transfer <sup>a</sup> file to <sup>a</sup> site that is not accessed frequently enough to be configured with FIGEN. In this case, must quote the open network address of the site in the destination site name. If you are using open network addressing and have to specify the numeric address along with the server name, the addressing may be up to 128 characters. The destination-site-name consists of three parts in the following format: File transfers can take place between the loor between users at the local site, but not leither the source site or destination site in destination site is provided, the default occasion, you may want to transfer a faccesse

'address+server (password)'

The address may be either <sup>a</sup> site name (configured by CONFIG\_NET, not by FIGEN), or a numeric address. The server is the name of the remote file transfer server process, which name is not necessarily the same as that of your local site's server. The password is the remote server's password. Single quotes must surround the entire destination site name. 'Two examples of open network addresses are as follows.

'SYS4+FTPS (THURSDAY)'

\*311081800602+FTSRV (SECRET)'

In addition, you must specify the file transfer queue using the —QUBUE option, and the queue must be previously configured with FIGEN.

If you don't specify <sup>a</sup> queue, the default places the file transfer request on the OPEN\_SYSTEM queue, if it has been configured at the submitting user's site. There is no default queue; one must be specified, such as OPEN\_SYSTEM. le transfer queue usin<br>sly configured with F.<br>fault places the f:<br>o default queue;<br>c default queue;<br>the <u>destination-user</u><br>destination-user-name ne entire destination<br>Ses are as follows.<br>Ansfer queue using the<br>onfigured with FTGEN.<br>places the file ti<br>it has been configured<br>fault queue; one mudestination-user-name.

**p** -DSTN\_USER destination-user-name

Abbreviation: -DU

The -DSTN\_USER option specifies the destination-user-name. This identifies the user name or owner at the destination site of the file involved in the file transfer. The destination-user-name must conform<br>in the second is limited to 32 characters. See to Prime user naming conventions and is limited to 32 characters. Chapter 5 for examples of this option. you must specify the<br>he queue must be previ<br>specify a queue, the<br>er's site. There is<br>ch as OPEN\_SYSTEM.<br>R destination-user-nam<br>-DU<br>SER option specifie:<br>e user name or owner<br>the file transfer. T<br>naming conventions a<br>example

The default destination-user-name is your user-id, if the destination site for the file is the local site. For <sup>a</sup> destination site that is <sup>a</sup> remote site, the default is null.

### $\rightarrow$  -HOLD

The -HOLD submittal option (HOLD is also a management option) causes the file transfer request you submit to be held on a file transfer queue. It insures that the request is not initiated until you say so. You free <sup>a</sup> held request for transfer with the -RELEASE management Option, described in the section on OPTIONS FOR MANAGING REQUESTS. is also a management option) c<br>
: to be held on a file tra<br>
: is not initiated until you say<br>
er with the -RELEASE manage<br>
OPTIONS FOR MANAGING REQUESTS. tion (HOLD is also a management<br>tyou submit to be held on<br>the request is not initiated<br>for transfer with the -RE<br>section on <u>OPTIONS FOR MANAGI</u><br>podified before you release the<br>lonly by you or an operator.<br>mission serves t

Held requests can be modified before you release them. Requests that you hold can be released only by you or an operator.

This -HOLD option on submission serves the same purpose as the -HOLD options described under OPTIONS FOR MANAGING REQUESTS. The advantage of this -HOLD option over the other is that holding on submission ensures that the request is not initiated immediately, as it might be if there were no requests already outstanding on the request queue. 'The default is to initiate a request immediately.

### $\rightarrow$  -LOG pathname

This option controls the automatic logging of file transfer request events, such as the start of a request submission, the name of the submitting user, the name of the file being transferred, the result of the transfer, and its termination. The -LOG option is recommended as preferable to the -SRC\_NIFY and -DSTN\_NIFY options for tracking the progress and results of a file transfer, since you must specify a file that you can refer to later.

The log file specified in the pathname is <sup>a</sup> text file, and is similar to <sup>a</sup> command output file. Chapter <sup>4</sup> has an example of log file entries. Whenever an event occurs to a file transfer request, FTS records it in this file. You can use the -MESSAGE\_LEVEL option to specify the level of detail in the log file (NORMAL is the usual detail level).

If the specified log file already exists, new log entries are appended to it. You may want to periodically remove the old entries that build up in <sup>a</sup> log file that is in continual use.

If the log file specified does not exist, it is created. A log file<br>created by the FTS will have its read/write lock set to UPDT (see the<br>RWLOCK command in the <u>Prime User's Guide</u>), to allow updating by FTS<br>while you are file transfer request to the log file.

The length of pathname is limited to <sup>128</sup> characters. If pathname includes <sup>a</sup> password, it must be <sup>a</sup> full pathname enclosed in Single quotes. The default is to not generate <sup>a</sup> log file.

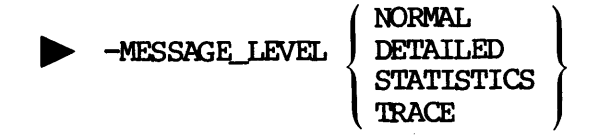

Abbreviation: -MSGL

The -MESSAGE\_LEVEL option specifies the amount of information that is entered in the log file, which you specify with the -LOG option. In order to use  $-MESSAGE_LLYEL$ , you must also use  $-LOG$ , or an error occurs.

The following message levels can be specified.

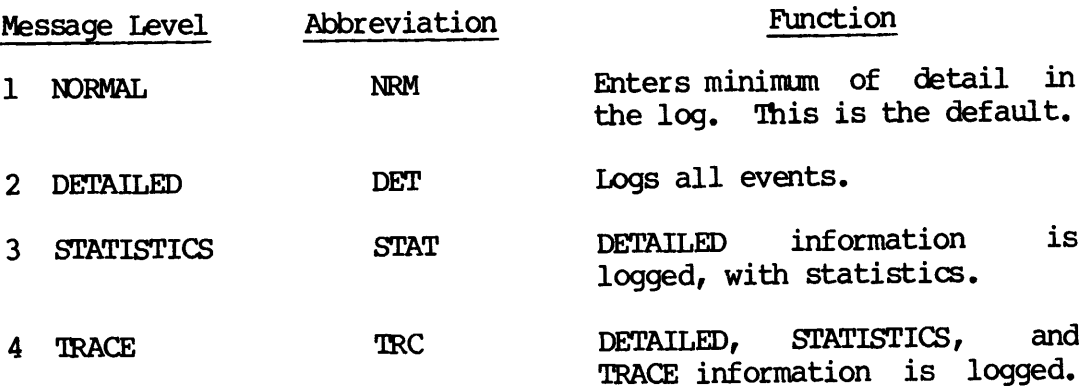

For example,

### FIR MEMO <MEMDSK>RANDUM -DSTN\_SITE BIRCH -DSTN\_USER CLARKE -LOG RECORD —-MESSAGE\_LEVEL DETAILED

specifies a detailed log of the transfer called MEMO to a file called RANDUM on the remote system BIRCH, in the log file RECORD at the local site.

Each log message includes the number of the server link to which the message relates and the numerical value of the message level at which the message is logged. For example,

### 10.17.24: [1.2] Remote file is <TSTDSK>RECEIVE>FILEL

refers to the request that was active on server link 1, and has been logged at the DETAILED log level. If you do not specify —MESSAGE\_LEVEL when you submit a request, the default message level is NORMAL.

> -NAME request-name

Abbreviation: -NA

You can specify the name of the request in request-name. This name uniquely identifies the request, providing you do not have other requests with the same name.

The default name for a request is the name of the file being transferred. For example, the default name for a source pathname of "FOO>BAR>XYZ" would be "XYZ". Any name you use should conform to Prime file naming standards and is limited to 32 characters.

 $\rightarrow$  -NO\_COPY

Abbreviation: -NCPY

The -NO\_COPY option causes the current copy of a file, rather than the latest copy of it, to be transferred.

You should be aware that any changes you make to this file between the time you make the file transfer request and the time when the file is transferred are included in the transfer.

The -COPY option results in a copy of the original file being taken and the copy being used in the file transfer. The specification of both -NO\_COPY and -COPY options on the same command line is not allowed and Causes an error. The default is to transfer a copy of the file  $(-OOPY)$ .

### > -NO DELETE

Abbreviation: -NDL

The -NO\_DELETE option specifies that the local source file, which is to be transferred from the local site to a remote site, not be deleted after it has been successfully transferred. This default applies to both -OOPY and to -NO\_OOPY transfers. The specification of both -NO\_DELETE and -DELETE on the same command line causes an error.

### > -NO\_DSTN\_NIFY

### Abbreviation: -NDN

The -NO\_DSTN\_NIFY option does not notify the destination user of the Start and end of a file transfer. The specification of both —DSTN\_NIFY and -NO\_DSTN\_NTFY on the same command line is not allowed and causes an error. This option is the default.

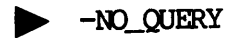

Abbreviation: -NQ

The -NO\_QUERY option ensures that you are not queried when submitting or modifying <sup>a</sup> file transfer request. This option is particularly useful for running FIS from a CPL file. See the -COPY option for an example of a user query.

The specification of both -NO\_QUERY and -QUERY options on the same command line is not allowed and causes an error. 'The default is that FTS queries you, when necessary.

p> -NO\_SRC\_NIFY

Abbreviation: -NSN

The -NO\_SRC\_NIFY option ensures that no messages are sent by the file transfer server to the source user to indicate the start and end of a file transfer.

The specification of both -SRC\_NTFY and NO\_SRC\_NTFY on the same command line causes an error. This option is the default.

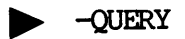

The -QUERY option (there is no abbreviation for -QUERY) ensures that you are asked to confirm <sup>a</sup> submitted or modified request. (See the description of the -COPY option for an example of a user query.)

The -NO\_QUERY option suppresses such user queries for that request only. The specification of both -QUERY and -NO\_QUERY options on the same command line is not allowed, and causes an error. This option is the default.

### CUEUE queue-name

The -QUEUE option specifies the queue-name in which the file transfer request is to be placed. 'The Length of the queue name is limited to <sup>32</sup> characters.

Normally, this option is used only when sending files to <sup>a</sup> remote site that has not been configured by FIGEN. In this case, the option must be used and must specify <sup>a</sup> queue that has been configured with FIGEN. be used and must specify a queue that has been configured. (See<br>The default queue is OPEN\_SYSTEM, if that has been configured. (See your System Administrator for <sup>a</sup> list of file transfer queues within your network.)

The -QUEUE option is seldom used for transfers to configured sites. These requests are automatically placed on the queue configured for the remote site by the System Administrator. If the -QUEUE option is used in this situation, it overrides the default setting. transfers to co<br>on the queue con<br>If the -QUEUE<br>ult setting.<br>Source-file-type

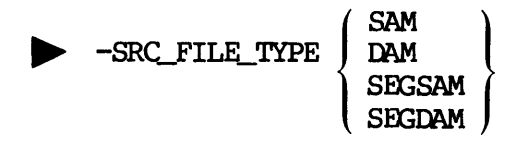

Abbreviation: -SFT

The -SRC\_FILE\_TYPE option specifies the source-file-type. For fetching files, you can use this option to specify the type of a remote source file. Before transfer commences, the FITS server determines whether or not the remote source file type equals the one specified. The transfer is rejected if they do not match. The default for local source files is the type of the source file; otherwise, it is null.

p -SRC\_NIFY

Abbreviation: -SN

The -SRC\_NIFY option causes the FIS server to send messages to you concerning the start and end of a file transfer. Since FITS uses the PRIMOS MESSAGE facility to send these messages, this option cannot notify you when you are not logged in.

If you are fetching a file, the -LOG option is generally preferable to ~SRC\_NIFY for learning the progress and results of a file transfer, since -LOG places transfer results in a file.

To send the -SRC\_NIFY message, include the -SRC\_USER option on the command line. You don't have to specify your name, since FTS uses the logged-in user-id as the default.

The specification of both -SRC\_NIFY and —NO\_SRC\_NIFY options on the same command line causes an error. The default for this option is ~NO\_SRC\_NITFY.

### SRC\_SITE source-site-name

### Abbreviation: -SS

The -SRC\_SITE option specifies the source-site-name from which the file is being transferred. The length of the configured node name is limited to 32 characters. When your System Administrator has configured FIS, you need only to specify the site name in a file transfer request. FITS refers to its configuration for all site addresses.

File transfers can take place between the local site and a remote site or between users at the local site, but not between two remote sites. Either the source site or destination site must be the local site. You don't have to specify the local site, since FITS uses this as the default. FITS gets the required information on sites from its configuration.

On occasion, you may want to do a file transfer from a site which is not accessed frequently enough to have been configured. In this case, you must quote the open network address of the site as the source site name. Open network addressing for -SRC\_SITE is identical to that for -DSTN\_SITE. See the description of -DSTN\_SITE for details on the format of open network addressing. or Constant and the Magnetic Convention and the constrained and the state as the prime user the state as the state as the state. Open network addressing for  $-SRC_S\Pi T E$  is identical in -DSTN\_STTE. See the description of -DS

SRC\_USER source-user-name

Abbreviation: -SU

This option identifies the username or owner at the source site of the file involved in the file transfer. 'The source—user—name must conform to Prime user naming conventions and is limited to 32 characters.

The default is your user-id if the source site for the file is the local site. The default is null when the source site is a remote site.

### OPTIONS FOR MANAGING REQUESTS

Use the following options to manage your own submitted file transfer requests. If you are logged in as SYSTEM, you gain FIS operator privileges that allow you to manage file transfer requests submitted by any user on the system. .<br>Note

FTR commands that you use while logged in as SYSTEM affect all FIR user-submitted requests.
The options are used in the following format.

FIR option  $\lceil$  request-name request~number

Summary of Management Options

FIR management options do not use abbreviations. The following table shows <sup>a</sup> brief description of each FIR management option.

- **Option Meaning**
- —-ABORT Aborts one or more file transfer requests.
- —CANCEL Cancels one or more file transfer requests.
- —DISPLAY Prints the details of one or more requests.
- ~HELP Displays help information on FIR.
- -HOLD Delays one or more file transfers until a user Or operator releases the request using the ~-RELEASE option.
- —-MODIFY Modifies the characteristics of one or more requests.

—RELEASE Releases one or more held requests.

- —STATUS Displays the status of one or more requests,
- —-STATUS\_ALL Prints the status of all file transfer requests.

### Full Descriptions of Management Options

Fach FITS site has <sup>a</sup> default file transfer server and file transfer queue. Requests are placed on that queue until the server associated with the queue transfers the queued requests.

Usually, all sites have the same queue associated with them. However, depending on your local FTS configuration, different sites (or groups of sites) may have different queues associated with them. In such cases, the -QUEU request to go to. See you System Administrator for <sup>a</sup> list of file transfer sites and their associated transfer queues.

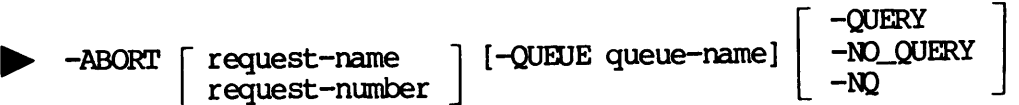

The -ABORT management option aborts one or more requests, even if the transfers are already in progress, and puts them on hold. See the -HOLD option below for more information.

Requests that are not in an eligible state to be aborted (for example, those already aborting), do not cause an error. Instead, FTR finds and aborts all eligible requests.

The -QUEUE option can be used to restrict the requests that are aborted to those found in queue—name.

If you specify <sup>a</sup> request, the aborted request names and numbers are displayed.

If you don't specify <sup>a</sup> particular request, you see the following question.

O.K. to abort all requests?

~~

You can suppress the question with the '-NO\_QUERY' option (abbreviated -NQ). If you don't want to abort all of your requests, type 'N', 'NO', 'QUIT', 'Q', or press (CR). To abort all requests, type  $\tilde{Y}$ ', 'YES', or 'OK', Any other response indicates a negative response. ption (abbreviated<br>5, type 'N', 'NO',<br>ype 'Y', 'YES', or<br>se.<br>d. Instead, the<br>-QUERY<br>-NO\_QUERY

Aborted request names and numbers are not displayed. Instead, the following statement appears.

All eligible requests aborted.

—QUERY B -CANCEL request-name | [-QUEUE queue-name] request—number

The -CANCEL management option deletes one or more requests from a file transfer request queue. If the transfer is already in progress, Or aborting, then the request is not deleted.

Requests that are not in an eligible state to be canceled (for example, those already in progress or aborting), do not cause an error. Instead, FTR finds and cancels all eligible requests. Canceled request names are not displayed. Instead, the following statement appears.

All eligible requests cancelled.

If you Specify a request-name or a request—number, then that specific request is canceled on any configured file transfer queue. The request name and number are displayed.

If you don't specify a request name or number, then all requests you submitted, on any configured queue, are canceled, and the message above is displayed.

You can use the -QUEUE option to restrict the requests that are canceled to only those requests found in queue-name. If you specify a request, the canceled request names and numbers are displayed.

If you don't specify a particular request, you see the following question.

O.K. to cancel all requests ?

You can suppress the question with the '-NO\_QUERY' option (abbreviated NQ). I£ you don't want to cancel all of your requests, type 'N', 'NO', "QUIT', 'Q', or press (CR). To cancel all requests, type 'Y', 'YES', or 'OK'. Any other response indicates a negative response.

—DISPLAY | request—name | [-QUEUE queue-name] | -QUERY<br>DISPLAY | request—name | [-QUEUE queue-name] | -NO\_QUERY | request-number |  $-NQ$ 

The -DISPLAY management option shows detailed information about requests. Information includes all that is given by the -STATUS option and all that is included in the request.

For all formats of the FIR -DISPLAY command, passwords contained in the source file pathname, destination file pathname, or log file pathname are only displayed for requests that you own. For other requests, passwords are removed from these pathnames. The following information is included in the display output.

- @ Source and destination sites
- @ Whether the file is to be deleted after the transfer
- @ Request log file name
- @ Source and destination pathnames
- The queue on which the request is residing

If you specify a request-name or a request-number, then that specific request-process with the request-reservancy<br>If you specify a <u>request-name</u> or a request-number, then that<br>request, on any configured file transfer queue, is displayed.

if you don't specify a request name or number, all requests that you submitted, on any configured queue, are displayed.

The -QUEUE option can be used to restrict the requests that are displayed to only those requests in queue—name.

If more than one request is output, you are asked between requests if you want to continue output. To suppress the display of this prompt, use the -NO OUERY option (abbreviated -NQ).

**p** -HELP [subject]

The -HELP management option displays help information. To obtain <sup>a</sup> list of subjects on which help is available, type either -HELP [subject]<br>-HELP managemer<br>of subjects on<br>FTR -HELP SUBJEX<br>imply,<br>FTR -HELP<br>et help on using<br>FTR -HELP USAGE

FIR -HELP SUBJECTS

or simply,

FIR —HELP

To get help on using FIR command options, type either

FTR ~HELP USAGE

or simply,

 $FIR$ 

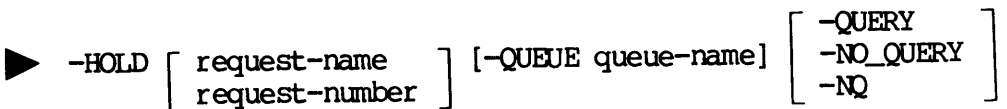

The -HOLD management option holds one or more specified requests. The requests are not initiated until they are released. (See the —RELEASE option.) If the requests are in a\_ state other than waiting, the command has no effect.

Requests that are not in an eligible state to be held (such as those in progress, already held, or aborting) won't cause an error message to appear. Held request names are not displayed. Instead, the following statement appears.

All eligible requests held.

If you specify a request-name or a request-number, that specific request is held on any configured file transfer queue. The request name and number are displayed.

If you don't specify a request name or number, all requests you submitted, on any configured queue, are held, and the message shown above is displayed.

The -QUEUE option can be used to hold only those requests in queue—name.

When it displays the requests that have been held, FIR includes a prompt for the display to be continued (—More—) after every 23 lines. Use the -QUERY option to suppress this prompt.

-MODIFY request-name ] [legal-options] request~—number

The -MODIFY management option modifies the characteristics of a submitted file transfer request prior to initiation.

Requests that are not in an eligible state to be modified (for example, those in progress or aborting) do not cause an error message to appear. Instead, FIR modifies all eligible requests that are found. Held requests are not retried until they have been released. Once the requests have been modified, the following message appears.

All eligible requests modified.

If you do specify a request-name or a request-number, all requests having that name or number, on any configured queue that belongs to you, are modified. The modified request names and numbers' are displayed.

If you don't specify a request name or number, all requests belonging to you are modified in all configured queues. The message shown above is displayed.

You can modify any transfer option, with the following exceptions:

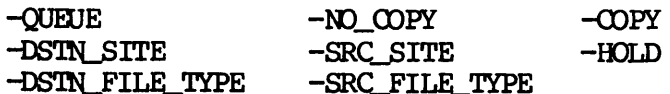

For details of the available options and their syntax, refer to the Request Submittal section earlier in this chapter.

Modifying the characteristics of a request is similar to canceling a request and resubmitting it. The -MODIFY option is different in that the request remains in the same position in the queue. 'Therefore, modifying <sup>a</sup> request generally does not affect the time when the request is initiated. However, canceling and resubmitting <sup>a</sup> request would probably delay the initiation time of the transfer.

If you don't specify any legal options, the requests will have the following items modified.

- e Date and time of last retry is set to zero
- e Number of retries is set to zero

If the requests are waiting, this makes them eligible for immediate retry by the file transfer server without waiting until the next 30-minute retry period has expired. This can be useful when <sup>a</sup> previously inoperative site becomes operational and the you would like your pending request to be retried as soon as possible. N FIR REFERENCE<br>
will have the<br>
e for immediate<br>
g until the next<br>
useful when a<br>
ne you would like<br>
.<br>
-QUERY<br>
-NO\_QUERY

 $-NO_QU E RY$ p> -RELEASE [ request-name ] [-QUEUE queue-name] request—number |  $\frac{1}{2}$  -NQ

The -RELEASE management option initiates <sup>a</sup> file transfer request that was previously held by the -HOLD Request Management option, the -HOLD Request Submittal option, or by FIs.

Requests that are not in an eligible state to be released, such as those waiting, transferring, or aborting, do not cause an error. FIR finds and releases all eligible requests. Released request names are not displayed. Instead, the following statement appears.

All eligible requests released.

If you specify a request-name or a request-number, that specific request is released on any configured file transfer queue. The name and number is displayed.

If you don't specify <sup>a</sup> request name or number, then all the requests that you submitted, on any configured queue, are released. The message shown above is displayed.

You can use the -QUEUE option to release only those requests in queue-name. If you specified <sup>a</sup> request, the released request names and numbers are displayed. If you didn't specify <sup>a</sup> particular request, all requests are released.

When it displays the requests that have been released, FTR includes a prompt for the display to be continued (—More—) after every <sup>23</sup> lines. Use the -QUERY option to suppress this prompt.

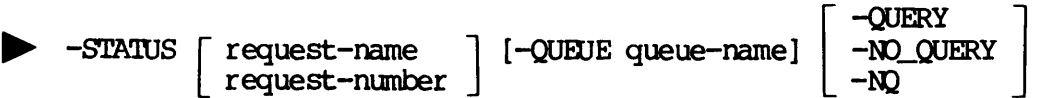

The -STATUS management option displays information about the current status of the request. For operators logged in under the user-id SYSTEM, it displays information on all users. The following information is returned by -STATUS for each request.

- @ Date and time the request was queued
- User name of the submitting user
- @ Name and number of the request <sup>|</sup>
- The queue on which the request resides
- @ The current status of the request

If you specify a request-name or a request-number, that specific request, on any configured file transfer queues, is shown.

If you don't specify a request name or number, then all requests you submitted, on any configured queue, are shown.

You can use the -QUBUE option to show only those requests in queue-name, If more than a page (22 lines) is output, you are asked at the end of each page whether you want to continue or not. To suppress this prompt, use the -NO\_QUERY option (abbreviated -NQ).

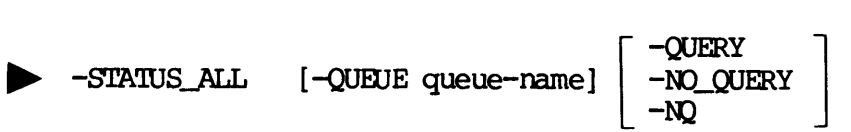

The —STATUS\_ALL management option returns information about all the Currently queued file transfer requests on all the configured transfer queues. You can also see where your requests are in the queue.<br>Note

### Note

This command provides the same information as the STATUS option, with the exception that it provides information on all user requests, not just your own.

The information that is returned by -STATUS\_ALL for each request is identical to that in -STATUS.

- Date and time the request was queued
- User name of the submitting user
- Name and number of the request
- The queue on which the request resides
- The current status of the request

You can use the -QUEUE option to restrict output to only those requests in queue—name. If —QUEUE is not used, the status of all requests, on all configured queues, is printed.

If more than a page (22 lines) is to be output, you are prompted at the end of each page for output to continue or not. To suppress this prompt, use the -NO\_QUERY option (abbreviated -NQ).

 $\mathcal{L}^{\text{max}}_{\text{max}}$  , where  $\mathcal{L}^{\text{max}}_{\text{max}}$ 

 $\sim 10^{11}$  km s  $^{-1}$ 

### PART IV NETLINK

 $\label{eq:2.1} \frac{1}{\sqrt{2}}\left(\frac{1}{\sqrt{2}}\right)^{2} \left(\frac{1}{\sqrt{2}}\right)^{2} \left(\frac{1}{\sqrt{2}}\right)^{2} \left(\frac{1}{\sqrt{2}}\right)^{2} \left(\frac{1}{\sqrt{2}}\right)^{2} \left(\frac{1}{\sqrt{2}}\right)^{2} \left(\frac{1}{\sqrt{2}}\right)^{2} \left(\frac{1}{\sqrt{2}}\right)^{2} \left(\frac{1}{\sqrt{2}}\right)^{2} \left(\frac{1}{\sqrt{2}}\right)^{2} \left(\frac{1}{\sqrt{2}}\right)^{2} \left(\$ 

## Introduction to NETLINK

### INTRODUCTION

The NETLINK utility provides you with alternative methods of remote login and file transfer for use in certain circumstances, particularly between systems linked through PDNs. This chapter introduces

- e NETLINK's modes of operation
- Network addresses
- NETLINK file transfers

Chapter <sup>8</sup> describes NETLINK commands that let you connect, transfer and receive files, disconnect, call, quit, pause, and continue from <sup>a</sup> remote network node. Chapter <sup>9</sup> provides <sup>a</sup> full description of all NETLINK commands, options, parameters, and error messages. oetween systems 1<br>• NETLINK's<br>• NETLINK f:<br>• NETLINK f:<br>Chapter 8 descril<br>receive files, dirente network<br>NETLINK commands<br>WHAT IS NETLINK?

### WHAT IS NETLINK?

NETLINK is an interactive utility for making up to six remote login connections in any PRIMENET environment and in non—Prime environments, such as Public Data Networks (PDN). For example, if your Prime system such as Public Data Networks (PDN). For example, if you are next to any other TELENET system, whether or not that remote system is known to PRIMENET, Figure 7-1 shows a diagram of NETLINK.

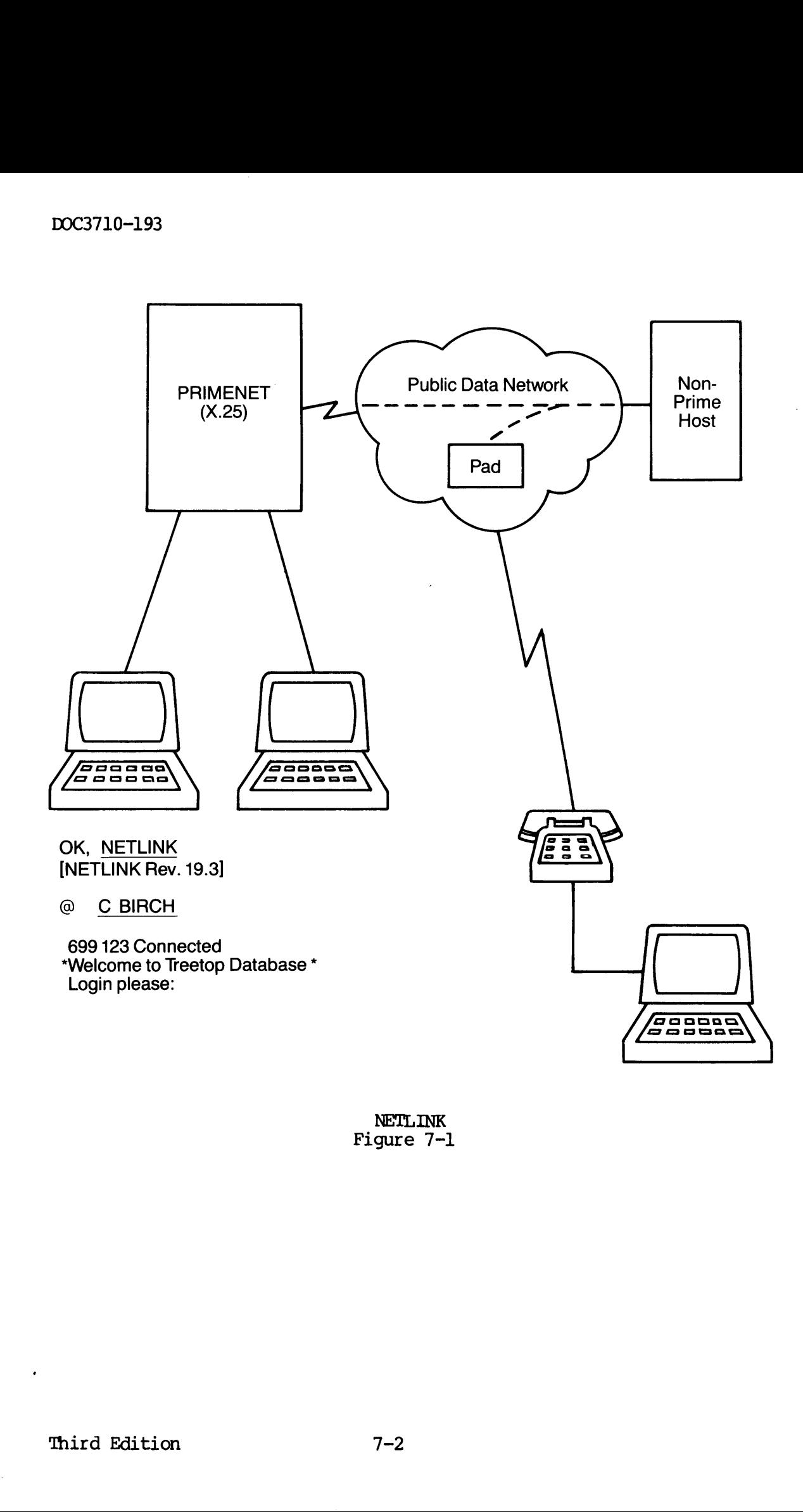

NETLINK Figure 7-1

In addition, NETLINK supports the CCITT <sup>1980</sup> Recommendations X.3 and X.29, allowing you to configure certain parameters (such as what happens if the BREAK key is pressed) and tailor NETLINK to the needs of the remote system. For example, you can slow down the data transmission rate to allow <sup>a</sup> linked remote sytem to keep up with your local Prime computer.

The only requirements for using NETLINK are:

- @ Knowledge of the remote node's id or X.25 address
- e A user-id on the remote node
- @ Knowledge of any other user-entry validations

### NETLINK'S MODES OF OPERATION

NETLINK is always in one of two modes, command mode or data transmission mode. Command mode allows you to interact with NETLINK, transmission rate<br>Iocal Prime comput<br>The only requireme<br>• Knowledge<br>• Knowledge<br>• Knowledge<br>NETLINK'S MODES OF<br>NETLINK'S MODES OF<br>NETLINK'S MODES OF<br>NETLINK is alway giving it commands to

- e Establish or clear connections
- @ Modify NETLINK or PDN parameters associated with <sup>a</sup> particular connection
- @ Change the operation of NETLINK
- @ Switch between open connections

Data transmission mode allows you to interact with <sup>a</sup> remote host to which you have established a NETLINK connection. All characters that which you have essentially a report for certain escape sequences, are passed directly to the remote host. This allows you to login normally and to perform other operations.

### Command Mode

NETLINK indicates that it is in command mode by displaying a prompt character. Normally it displays @, but you can change this character with the PROMPT command. (Chapter <sup>8</sup> shows an example of the PROMPT command.) <sup>A</sup> different prompt would be helpful if you are connecting to several remote hosts or using a subsystem on the remote host that uses the @ prompt.

# DOC3710-193<br>Data Transmission Mode Data Transmission Mode

NETLINK enters data transmission mode when a new connection is initiated, or when a suspended connection is reactivated. In this mode, all characters you type on your keyboard (with two exceptions) are transmitted to the remote host of your active circuit.

The exceptions are:

- @ The NETLINK escape character (normally @)
- @ 'The BREAK key

Pressing RETURN, typing the escape character (@), and pressing RETURN again returns you to NETLINK command mode. To return to data transmission mode, use the CONTINUE command.

To send a single escape character as data at the beginning of a line to the remote host, you must double it. That is, to send @ alone you must type @@.

The action of the BREAK key depends upon the value of X.3 parameter number 7. See the descriptions of the SET and PAR commands in Chapter 9 and in Appendix B. The default is to send a break signal to the remote host; this leaves NETLINK in data transmission mode. Pressing RETURN,<br>again returns y<br>transmission mode<br>To send a single<br>the remote host,<br>type <u>@@</u>.<br>The action of the<br>number 7. See t<br>9 and in Appendix<br>remote host; thi<br>NETWORK ADDRESSES

### NETWORK ADDRESSES

To connect to <sup>a</sup> remote host computer, you must know its name or its numeric address, Machines can have many addresses, but only one name. The address is either a name (such as BEECH) or a set of numbers (such as <sup>413</sup> 788). To learn the addresses (name or number) of computers you Can access, ask your System Administrator. The PRIMOS command STATUS NETWORK lists the configured systems in your network. For specifying an address, see Chapter 8. 9 and in Appendix B.<br>
remote host; this lea<br>
NETWORK ADDRESSES<br>
To connect to a rem<br>
numeric address. Mach<br>
The address is either<br>
as 413 788). To learn<br>
can access, ask your<br>
NETWORK lists the conf<br>
an address, see Chapte

Because NETLINK can operate over any PRIMENET connection, not just through PDNs, you can use it to access any Prime system in <sup>a</sup> network as well as using Remote Login.

### NETLINK FILE TRANSFERS

You can use NETLINK's FILE and OUTFILE commands to copy textual data either from <sup>a</sup> local to <sup>a</sup> remote host or from <sup>a</sup> remote to <sup>a</sup> local host. Examples of these commands can be found in Chapter 8; the commands are described in Chapter 9.

If the remote system is not <sup>a</sup> Prime system, NETLINK can be used to transfer text files. Prime's File Transfer Service (FTS) provides an efficient way of transmitting data from one Prime system to another. FITS or the PRIMOS COPY command, however, are preferred methods for transferring data to and from other Prime hosts. (See Chapter <sup>4</sup> for <sup>a</sup> comparison of FITS and OOPY.)

NETLINK may be the only way to exchange data over an X.25 network between Prime and non-Prime systems. Since NETLINK may be talking to <sup>a</sup> non—-Prime host, no protocol can be used, so data transparency cannot be provided. Therefore, only text can be transferred.

 $\label{eq:2.1} \frac{1}{\sqrt{2}}\int_{\mathbb{R}^3}\frac{1}{\sqrt{2}}\left(\frac{1}{\sqrt{2}}\right)^2\left(\frac{1}{\sqrt{2}}\right)^2\left(\frac{1}{\sqrt{2}}\right)^2\left(\frac{1}{\sqrt{2}}\right)^2\left(\frac{1}{\sqrt{2}}\right)^2.$  $\label{eq:2.1} \frac{1}{\sqrt{2}}\int_{\mathbb{R}^3}\frac{1}{\sqrt{2}}\left(\frac{1}{\sqrt{2}}\right)^2\frac{1}{\sqrt{2}}\left(\frac{1}{\sqrt{2}}\right)^2\frac{1}{\sqrt{2}}\left(\frac{1}{\sqrt{2}}\right)^2\frac{1}{\sqrt{2}}\left(\frac{1}{\sqrt{2}}\right)^2.$  $\label{eq:2.1} \frac{1}{\sqrt{2}}\int_{\mathbb{R}^3}\frac{1}{\sqrt{2}}\left(\frac{1}{\sqrt{2}}\right)^2\frac{1}{\sqrt{2}}\left(\frac{1}{\sqrt{2}}\right)^2\frac{1}{\sqrt{2}}\left(\frac{1}{\sqrt{2}}\right)^2\frac{1}{\sqrt{2}}\left(\frac{1}{\sqrt{2}}\right)^2.$ 

 $\mathcal{L}(\mathbf{z})$  and  $\mathcal{L}(\mathbf{z})$ 

 $\label{eq:1} \frac{1}{\sqrt{2}}\int_{\mathbb{R}^3}\frac{1}{\sqrt{2}}\left(\frac{1}{\sqrt{2}}\right)^2\frac{1}{\sqrt{2}}\left(\frac{1}{\sqrt{2}}\right)^2\frac{1}{\sqrt{2}}\left(\frac{1}{\sqrt{2}}\right)^2\frac{1}{\sqrt{2}}\left(\frac{1}{\sqrt{2}}\right)^2.$ 

### Using NETLINK

### INTRODUCTION

This chapter shows you examples of the following commonly-used NETLINK command procedures.

- Connecting to a remote system
- Logging into a remote system
- Making multiple connections
- e Changing the NETLINK prompt
- e Transferring a file with FILE and OUTFILE
- Running NETLINK from a command input file
- Showing the profile of a circuit
- Displaying X.3 parameters
- Debugging with NETLINK

To use NETLINK's capabilities fully, you should have some general knowledge of X.3, X.29, and Public Data Network (PDN) operation. (This knowledge is not necessary for most common uses of NETLINK.) For special applications, you may need to refer to documentation from the CCITT or from your PDN. Chapter 9 has a complete description of all NETLINK commands.

### INVOKING NETLINK

After you type the NETLINK command, you will see the command mode prompt (@), indicating. that you can issue NETLINK commands. The following is an example of invoking NETLINK.

OK, NETLINK [NETLINK Rev. 19.3]

@

NETLINK ordinarily starts up in command mode. While in command mode, you can type HELP for a brief description of the NETLINK commands. Once you have connected to another system, you can type STATUS to request information about active circuits.

You can temporarily escape from command mode and return to PRIMOS by typing the PAUSE command. You can then use any PRIMOS internal command. Typing an S\_ returns you to command mode. The QUIT command ends a NETLINK session and returns you to PRIMOS, OK, NETLINK<br>
[NETLINK Rev. 1!<br>
@<br>
@<br>
NETLINK ordinarily :<br>
you can type HELP<br>
Once you have connected<br>
request information<br>
You can temporarily<br>
typing the PAUSE of<br>
command. Typing ands a NETLINK sess.<br>
MAKING A CONNECTIO

### MAKING A CONNECTION

Use the C or NC command to connect to a remote host. The commands have the following format.

C address [options]

NC address [options]

Use the C command for most connections. For a reverse charges or collect call (C), any network communications charges will be billed to the remote host, which presumably passes those charges on to the logged-in user.

Many hosts, especially hosts in PDNs, do not allow collect calls. Use the NC command to hosts that do not permit collect calls. Use NC also for intra-network or trans-network connections. For an NC call, any charges are billed to the originating site.

### ADDRESSING ANOTHER SYSTEM

The examples below show how to address another system through NETLINK. The first method uses PRIMENET-configured names. In this method, an address is a nodename up to six characters long. Your System Administrator can tell you the addresses and names that are configured in your system's network. In configuring PRIMENET, the System Administrator assigns names to the addresses of remote systems. The 'second method, used for systems that do not have a name associated with it, uses the systems' PDN addresses.

# PRIMENET-configured Name Addressing PRIMENET-configured Name Addressing

This method of addressing uses the configured name of <sup>a</sup> remote system. NETLINK automatically looks up and uses the correct address. For example,

### @ C MKIG.5

establishes a connection to the remote computer MKIG.5. Configured systems do not have to be Prime systems. Your System Administrator could configure other machines as PDN hosts. In this case, users would only need to specify C OTHER, for example, to connect to a remote non-Prime system. PRIMENET-configured Name Addressing<br>This method of addressing uses the  $\alpha$ <br>NETLINK automatically looks up and<br>example,<br> $\theta \subseteq MKTG.5$ <br>establishes a connection to the reme<br>systems do not have to be Prime<br>could configure other

### Public Data Network (PDN) Addressing

Open or PDN addressing can be used for connections over TELENET and other PDNs. It uses the following format.

adnic:area number.ss

- dnic is an optional four-digit Data Network Identification Code. The default is TELENET's code, 3110. See the DNIC command in Chapter 9.
- area is the three-digit code.
- number is the address of one to five digits. Leading zeros are not required. This is an arbitrary number assigned by the PDN to represent your computer. For example, 117 74 could be the 74th computer in a network of 117 computers. Code. The<br>command in<br>area is the three<br>number is the addr<br>not require<br>the PDN to<br>could be the<br>ss is the opt:<br>Below are two examples of<br>explicit use of the examples of<br>connections. Neither examples of<br>e <u>C 619 73</u><br>e <u>C 4556</u>
	- ss is the optional two-digit subaddress.

Below are two examples of TELENET addresses. 'The second example shows explicit use of the dnic, which is ususally required by other connections. Neither example uses the 2-digit subaddress.

- @C <sup>619</sup> <sup>73</sup>
- @ C 4556:706 189

### International Addressing

International connections require their own particular format, starting with the appropriate national address code for dnic.

## **DOC3710-193**<br><u>Literal Addressing</u> Literal Addressing

NETLINK supports the full X.121 14-digit standard address format. 'The address can be specified as a string of 12 to 14 digits, preceded by a colon. The two rightmost digits, 13 and 14, are the optional subaddress. An example (without a subaddress) could be expressed as follows. 710-193<br>ral Addressing<br>INK supports the<br>ess can be speci<br>n. The two rig<br>ddress. An exam<br>ows.<br>@ <u>C :455660500073</u> DOC3710-193<br>
Literal Addressing<br>
NETLINK supports the f<br>
address can be specif<br>
colon. The two righ<br>
subaddress. An examp<br>
follows.<br>
@ <u>C:455660500073</u><br>
Connect Packet Options

### C :455660500073

### Connect Packet Options

You can use NETLINK to connect your Prime computer to any X.25-compatible host computer. For connections to non-Prime hosts or through international gateways, you might need to specify connect packet options, which are shown in the description of the <sup>C</sup> command in Chapter 9. colon. The two risubaddress. An example<br>follows.<br>@ <u>C :4556605000</u><br>Connect Packet Option<br>You can use NETLI<br>X.25-compatible host<br>through internations<br>packet options, where 9.<br>DIRECT REMOTE LOGIN

### DIRECT REMOTE LOGIN

The simplest use of NETLINK is for remote login. NETLINK allows you to maintain up to six simultaneous remote login connections and to switch your terminal between these connections as you desire. You can connect directly to a remote system, and skip the NETLINK command mode by using the -TO option, as follows. use NETLINK to<br>patible host committernational gate<br>ptions, which are<br>9.<br>EMOTE LOGIN<br>lest use of NETLI<br>lest use of NETLI<br>up to six simult<br>wind between the<br>cto a remote syst<br>option, as follow<br>NETLINK -TO BIRCH

OK, NETLINK ~IO BIRCH BIRCH Connected

Save the Trees, Inc. /\* This example shows a PRIMOS login Central Computer /\* command line, which is valid only /\* between Prime systems.

Fnter access code please:

### Note

The -TO option is especially useful in abbreviations, made by using the ABBREV command of PRIMOS. For an example, refer to the entry for the TO command in Chapter 9. (All NETLINK command line options are also NETLINK commands.)

## MULTIPLE CONNECTIONS MULTIPLE CONNECTIONS

You can have up to six separate NETLINK connections active at once. After you have made your first connection as described above, you make your subsequent connections differently. First, you must return to command mode by typing an @ alone on a line (that is, at the beginning of <sup>a</sup> line, type @ and press (CR)). Then issue another <sup>C</sup> or NC command.

You can switch between active circuits with the CONTINUE command (abbreviated 00), or with the SWITCH command (abbreviated SW). Use the <sup>D</sup> (disconnect) command to disconnect circuits. You remain in NETLINK command mode and the other active circuits are intact. The following example shows <sup>a</sup> system-to-system connection, and the SWITCH command.

OK, NETLINK [NETLINK Rev. 19.3]

@C ELM

ELM Connected PRIMENET 19.3 ELM LOGIN SMITH Password? ANTARES

OK, STATUS NETWORK

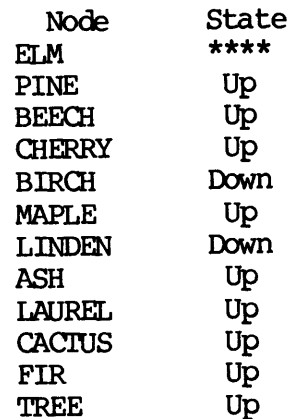

DOC3710-193

OK, @

@ C ASH

ASH Connected PRIMENET 19.3 ASH LOGIN SMITH Password? SIRIUS

OK, @ /\* You have to escape to NETLINK command \*/  $/*$  mode on the originating site  $*$ 0-193<br>  $\frac{e}{e}$ <br>  $\frac{d}{e}$ <br>  $\frac{d$ to NETLINK command \*/<br>riginating site \*/<br>Time Pkt in Pkt out

@ STATUS

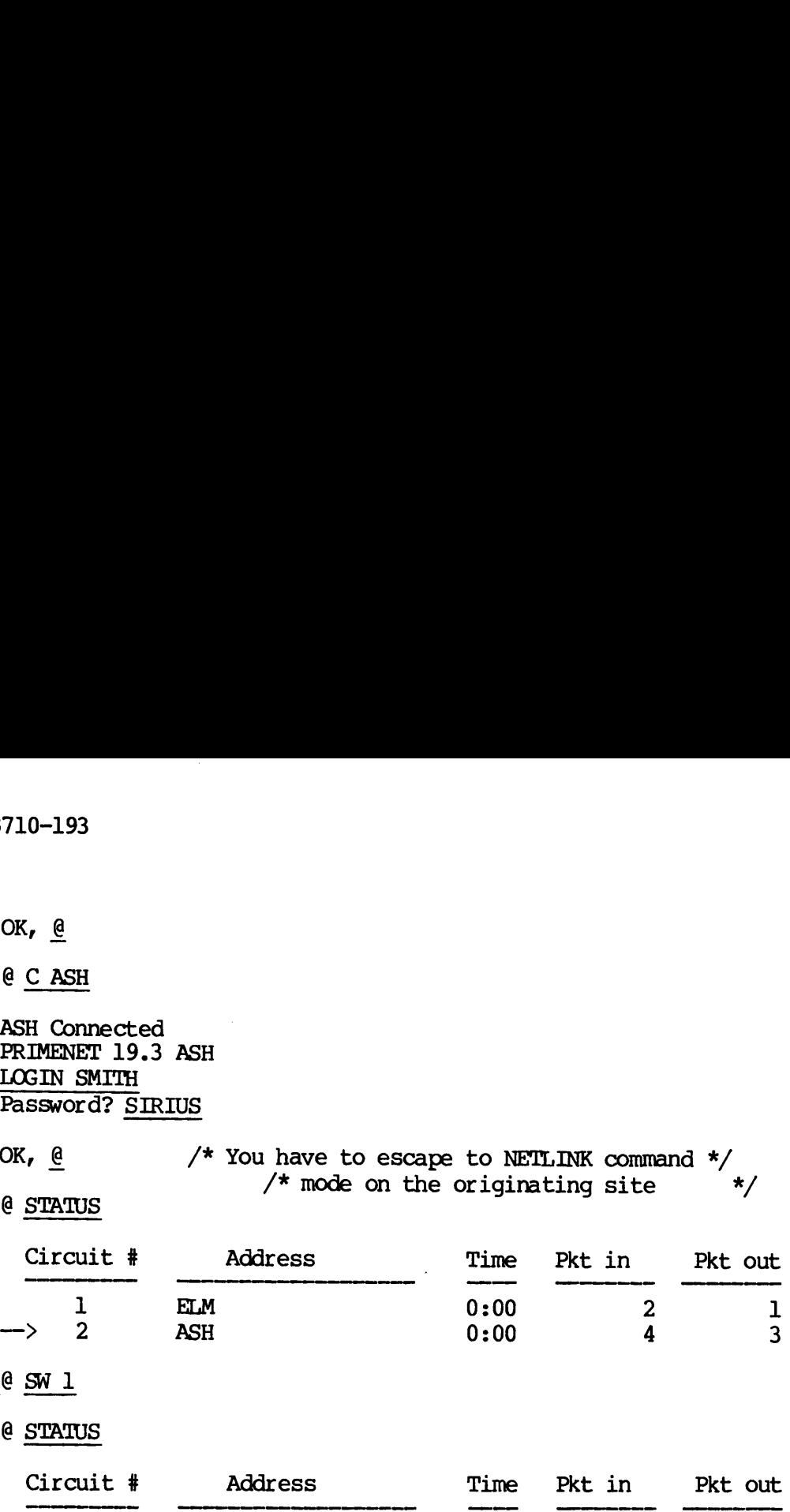

@ STATUS

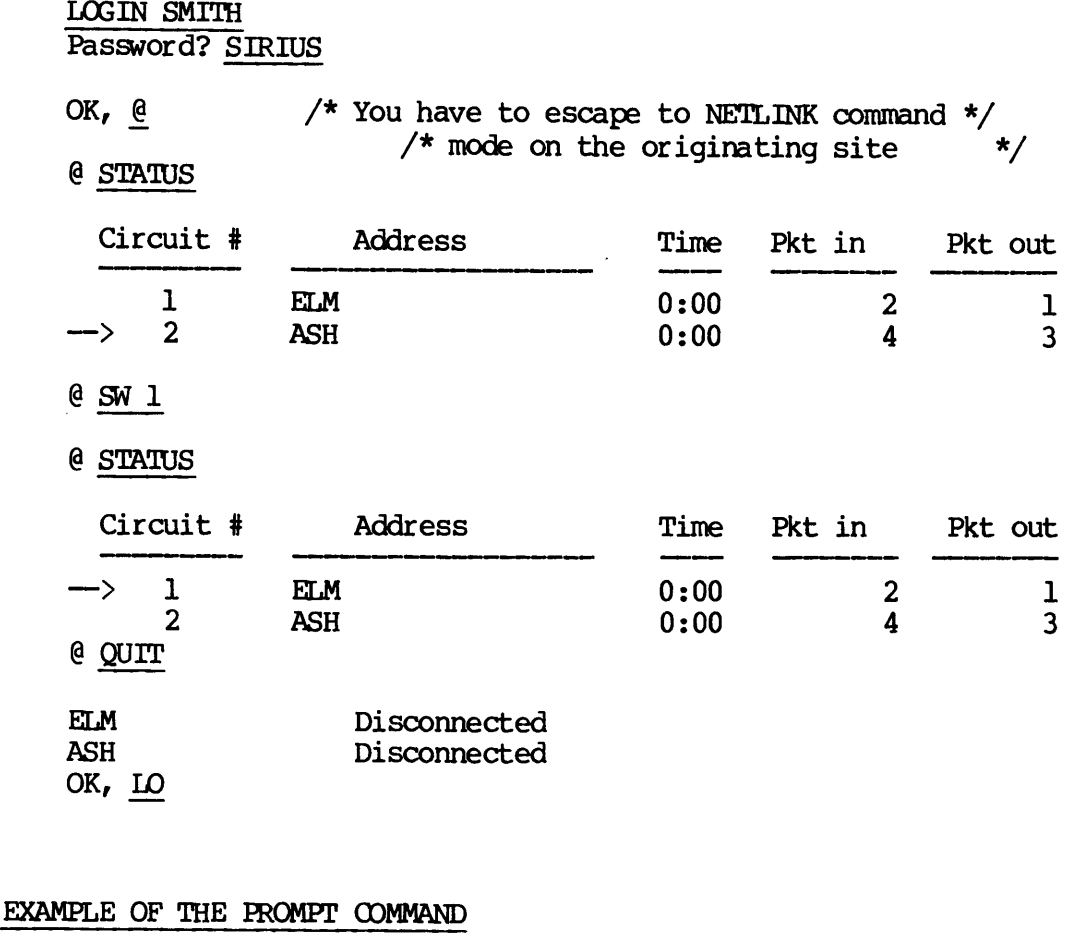

OK, Lo

### EXAMPLE OF THE PROMPT COMMAND

This command changes the NETLINK command prompt (0) to whatever text<br>string you want. You may want to change the prompt if you are making<br>multiple connections to systems through NETLINK. The following example<br>makes a conne

OK, NETLINK [NETLINK Rev. 19.3]

@ PROMPT LINDEN>

LINDEN> C ELM

ELM Connected PRIMENET 19.3 ELM LOGIN SMITH Password? TAXES

SMITH (user 56) logged in Wednesday, 03 Aug 83 00:41:32. Welcome to PRIMOS version 19.3. Last login Wednesday, 03 Aug 83 00:40:24.

Enter validation code: LAYER

OK, NETLINK [NETLINK Rev. 19.3]

@ PROMPT ELM>

ELM> @

@ Quir

ELM Disconnected

OK,

### EXAMPLES OF THE FILE AND OUTFILE COMMANDS

The following examples show how you would use the FILE and OUTFILE commands to transfer a file to ED or to an equivalent editor on a remote system. The file you specify is used and forwarded only after you type CO to transfer data to the remote system. OK, NETLINK<br>
[NETLINK Rev. 19.3]<br>
(@PROMPT ELM)<br>
ELM &<br>
COUTT<br>
ELM I<br>
OK,<br>
EXAMPLES OF THE FILE AND OU<br>
The following examples show<br>
commands to transfer a :<br>
remote system. The file you type OO to transfer da:<br>
File Trans

### File Transfer Capabilities

You can successfully transfer files consisting of printing characters (including end-of-line CR or LF characters). Files can be transferred from any site that can display a file as does the PRIMOS command SLIST, and to any site that can accept typed input into a file as does the PRIMOS command ED.

### Precautions

The local or remote site that receives the transmitted file will most likely have an erase character and a kill character. The default erase and kill are the double quote (") and the question mark (?). (These are configurable at PRIMOS cold start.) The file in NETLINK's FILE command must not contain these characters. NETLINK's OUTFILE command, used to receive files, does not process erase and kill characters.

If the site transmitting the file inserts padding characters, such as NULS or DELS after CR, the characters appear in the received file.

# DOC3710-193<br><u>Local-to-remote File Transfers</u> Local-to-remote File Transfers

The FILE command sends text files to a connected remote host. This is performed in the following manner.

- 1. Make a connection to the remote host and log in.
- Start ED (or an equivalent) and go into INPUT (or an equivalent) mode.
- Escape from the remote host by typing an "@ (CR)" sequence<br>(that is, @ alone on a line). NETLINK will return to command mode and respond with an @ prompt.
- Enter the FILE command, the file pathname, and any options. (Refer to the FILE command in Chapter 9.)
- 5. Return to data transfer mode with a CONTINUE command.
- the remote system.
- Exit from ED (or equivalent) on remote host.
- 8. Return to NETLINK Command Mode and enter a CLOSE FILE command.

% When the transfer is complete, the message "End of file.<br>
filename" appears on your terminal. In ED, save the file on<br>
the remote system.<br>
7. Exit from ED (or equivalent) on remote host.<br>
8. Return to NETLINK Command Mod The following example illustrates a local-to-remote file transfer between Prime systems. This example begins after you already have logged into the remote host.

OK, ED INPUT

@

FILE PINE.TRL —PAD

@ CONTINUE

This is a test of the NETLINK file transfer facility.

 $/*$  The above is text in PINE. TRL  $/*$  that is displayed.  $*/$ 

End of File. PINE. TRL  $/*$  Press (CR) here.  $*/$ 

EDIT

FILE PINE. TRL  $OK, 0$ 

@ CLOSE FILE

# Remote-to-local File Transfers<br>Remote-to-local File Transfers Remote—to-local File Transfers

The CUTFILE command copies output from a connected remote host to a disk on your local host. Use it in the following manner to transfer files.

- 1. Make a connection and log in to the remote host.
- 2. Escape to the local host with an "@ (CR)" sequence. NETLINK returns to command mode and displays an @ prompt.
- 3. Enter an OUTFILE command with the pathname and any options.

### Note

If <sup>a</sup> file of that name already exists, that file is overwritten, so make sure that the filename you type in with the OUTFILE command is unique.

- 4. Return to the remote host with <sup>a</sup> CONTINUE command.
- 5. Issue an SLIST (or equivalent) command on the remote host to list the file.
- 6. Escape to the local host and do <sup>a</sup> CLOSE OUTFILE command.

The following example illustrates <sup>a</sup> remote-to-local file transfer between Prime systems. In this example, we are logged into the remote host, and have entered <sup>a</sup> (CR) to return to command mode. overwritter<br>with the Ol<br>1. Return to the 1<br>5. Issue an SLIST<br>list the file.<br>6. Escape to the :<br>following example<br>een Prime systems<br>, and have entered<br>@ <u>OUTFILE PINE.TRL</u> iles.<br>
1. Make a connection and log in to the<br>
2. Escape to the local host with an "<br>
returns to command mode and display<br>
3. Enter an OUTFILE command with the<br>
16 Motel manne alr<br>
16 The Source of that name alr<br>
16 OVENTI

OUTFILE PINE. TRL

@ CONTINUE

OK, SLIST PINE. TRL /\* Text of PINE. TRL appears \*/  $\prime\star$  on your terminal.  $\star\prime$ 

OK, @ @ CLOSE OUTFILE

### RUNNING NETLINK FROM A COMMAND INPUT FILE

If you want to use NETLINK from <sup>a</sup> command input (COMI) file to log in to <sup>a</sup> remote system, you need to create two files. One file should contain login information such as user-id, password, and any additional validation information. The other file is <sup>a</sup> command input file containing NETLINK commands that make the connection, open the file containing login information, and quit from the connection at the end ' of a session. Examples of the two files appear below.

### FILE CONTAINING LOGIN INFORMATION

### OK, SLIST BIRCH. LOGIN

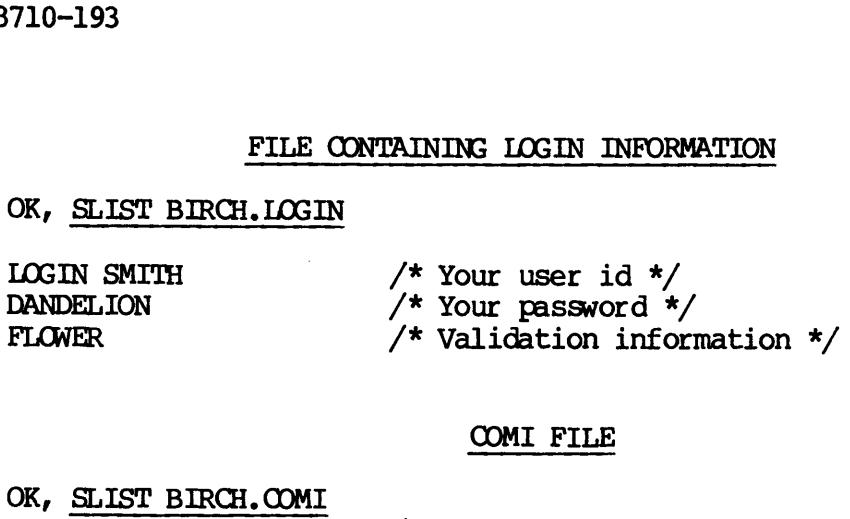

### COMI FILE

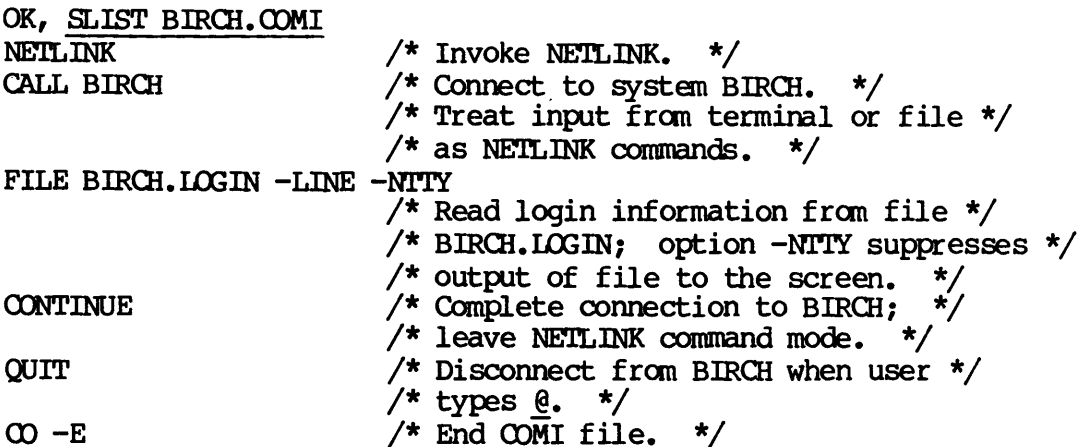

### Note

You should place an ACL on your login file so that your password remains secure.

The following example shows the execution of the COMI file, BIRCH.COMI. You type in only the first command line; the COMI file does the rest of the work.

OK, COMI BIRCH. COMI [NETLINK Rev. 19.3]

@ CALL BIRCH

@ FILE BIRCH. LOGIN -LINE -NTTY

@ CONTINUE

BIRCH Connected PRIMENET 19.3

End of file. ENB. LOGIN

Password?

SMITH (user 64) logged in Tuesday, <sup>07</sup> Feb 84 13:33:12. Welcome to PRIMOS version 19.3 Last login Monday, 06 Feb 84 08:45:20.

Enter validation code:

OK, ED  $\ddot{\bullet}$   $\dot{\bullet}$   $\ddot{\bullet}$ etc,

OK, @

@ QUIT

BIRCH Disconnected OK,  $\infty$  –E

### EXAMPLE OF THE PROFILE COMMAND

This command shows the profile of the current circuit. The parameters shown include debug mode, terminal speed, and node addresses. You can set a PROFILE for all or just one connection.

OK, NETLINK [NETLINK Rev. 19.3]

@ C ELM

ELM Connected PRIMENET 19.3 ELM @

@ PROFILE

Operational Parameters

Debug: Off<br>Polling time: 0.5 Secs. Escape character: '@' Terminal type: UNKNOWN Terminal speed: 1200 bps

Connect parameters

Dnic: 4556 Address: ELM Port: None

Facilities: Reverse Charging  $Protocol ID: (in decimal)$   $I = 0$  3 0 User Data: USERNAME 710-193<br>Facilities: Rev<br>Protocol ID: (in<br>User Data: USE<br>@ <u>PROFILE DEFAULTS</u> PROFILE DEFAULTS Operational Parameters Debug: Off Polling time: 0.5 Secs. Escape character: '@' Terminal type: UNKNOWN Terminal speed: 1200 bps Connect parameters Dnic: 4556 Address: None Port: None Facilities: Reverse Charging Protocol ID: (in decimal)  $\overline{1}$  0 3 0 User Data: USERNAME @ C ASH ASH Connected PRIMENET 19.3. ASH @ @ PROFILE Operational Parameters Debug: Off Polling time: 0.5 Secs. Escape character: '@' Terminal type: UNKNOWN Terminal speed: 1200 bps Connect parameters Dnic: 4556 Address: ASH Port: None Facilities: Reverse Charging Protocol ID: (in decimal) 1 0 3 0 User Data: USERNAME @ DATA PASSWORD /\* Changes the User Data field in the next connect. \*/ @ C PINE PINE Connected PRIMENET 19.3 PINE

### @

@ PROFILE

Operational Parameters

Debug: Off Polling time: 0.5 Secs. Escape character: '@' Terminal type: UNKNOWN Terminal speed: 1200 bps

Connect parameters

Dnic: 4556 Address: PINE Port: None Facilities: Reverse Charging Protocol ID: (in decimal)  $\overline{1}$  0 3 0 User Data:

/\* User Data is now "PASSWORD". \*/

@ QUIT

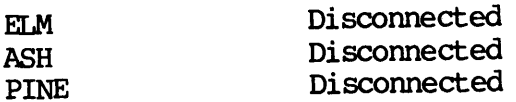

OK,

### EXAMPLE OF THE PAR COMMAND

The PAR command displays current X.3 parameters, as shown in the following example. Appendix <sup>B</sup> has more information on X.3 parameters.

OK, NETLINK [NETLINK Rev. 19.3]

@C ELM

ELM Connected PRIMENET 19.3 ELM @

@ PAR

FULL DUPLEX FORWARD DATA ON: CR ESC Editing Terminators Form Other Cntrl IDLE TIMER =  $1.0$  Secs. ON BREAK: Interrupt Send indication of break Discard output X-OFF/X-ON ENABLED NVT Process Control Enabled

 $\ell$  SET 2:0  $\ell$  This sets half duplex. \*/

@ PAR

HALF DUPLEX FORWARD DATA ON: CR ESC Editing Terminators Form Other Cntrl IDLE TIMER  $=$  1.0 Secs. ON BREAK: Interrupt Send indication of break Discard output X-OFF/X-ON ENABLED NVT Process Control Enabled

@ co

LOGIN SMITH Password? TAXES

SMITH (user 64) logged in Wednesday, 03 Aug 83 00:49:28. Welcome to PRIMOS version 19.3. Last login Wednesday, 03 Aug 83 00:38:20.

Enter validation code: @

@ PAR

HALF DUPLEX FORWARD DATA ON: CR ESC Editing Terminators Form Other Cntrl IDLE TIMER  $=$  1.0 Secs. ON BREAK: Interrupt Send indication of break Discard output NVT Process Control Enabled

 $\ell$  SET 2:1 /\* This sets Full Duplex. \*/

@ PAR

FULL DUPLEX FORWARD DATA ON: CR ESC Editing Terminators Form Other Cntrl IDLE TIMER  $=$  1.0 Secs. ON BREAK: Interrupt Send indication of break Discard output NVI Process Control Enabled

@ QUIT

ELM Disconnected

OK,

# **DEBUGGING USING NETLINK** DEBUGGING USING NETLINK

NETLINK's debugging facilities allow you to debug all kinds of X.25 circuit connection problems without the need for other diagnostic line monitors. They allow you to see exactly what X.3 parameters are sent to you from any remote host, Prime or non-Prime. You can resolve many of the common X.25 network problems with this option. For more information, see the DEBUG command in Chapter 9.

 $\frac{1}{\sqrt{2}}\sum_{i=1}^{n} \frac{1}{\sqrt{2}}\left(\frac{1}{\sqrt{2}}\right)^2\left(\frac{1}{\sqrt{2}}\right)^2.$  $\label{eq:2.1} \frac{1}{\sqrt{2}}\left(\frac{1}{\sqrt{2}}\right)^{2} \left(\frac{1}{\sqrt{2}}\right)^{2} \left(\frac{1}{\sqrt{2}}\right)^{2} \left(\frac{1}{\sqrt{2}}\right)^{2} \left(\frac{1}{\sqrt{2}}\right)^{2} \left(\frac{1}{\sqrt{2}}\right)^{2} \left(\frac{1}{\sqrt{2}}\right)^{2} \left(\frac{1}{\sqrt{2}}\right)^{2} \left(\frac{1}{\sqrt{2}}\right)^{2} \left(\frac{1}{\sqrt{2}}\right)^{2} \left(\frac{1}{\sqrt{2}}\right)^{2} \left(\$  $\mathcal{L} = \mathcal{L}$ 

 $\mathcal{L}^{\text{max}}_{\text{max}}$  . The  $\mathcal{L}^{\text{max}}_{\text{max}}$ 

## A NETLINK Reference

### INTRODUCTION

This chapter contains information on NETLINK commands and error messages. It includes the following sections.

- e A brief summary of NETLINK commands, organized by function
- @ An alphabetical list of NETLINK commands
- e A list of error messages generated from NETLINK

To understand some NETLINK command descriptions you should have some knowledge of the X.3 and X.25 standards recommended by the CCITT, as well as some knowledge of Public Data Networks (PDNs). For special networking applications, you may need to refer to other CCITT standards and to PDN literature. Parameters to NETLINK commands are described in Appendix B. For an introduction to NETLINK, refer to Chapter 7. • An alpha<br>• A list o:<br>To understand sknowledge of tivell as some knowledge<br>networking appl<br>and to PDN lite<br>Appendix B. Fo:<br>COMMAND SUMMARY ror messages gener<br>NETLINK command de<br>X.3 and X.25 star<br>dge of Public Data<br>ions, you may neer<br>re. Parameters to<br>introduction to l<br>ins brief descriptions,<br>Command Reference

### COMMAND SUMMARY

This section contains brief descriptions of NETLINK commands, grouped by function. For full descriptions, see the alphabetical list in the following section, Command Reference.

Some NETLINK commands, such as the profile commands listed below, can be used as command options to either the PRIMOS-level NETLINK command or to the C, NC, or CALL commands in NETLINK.

The following basic commands, address formats, profile commands, and other commands appear on the screen when you type HELP at the NETLINK command prompt  $\tilde{e}$ ). (The NETLINK prompt is an at sign  $(e)$  normally, but can be changed. See Chapter 8 for an example of the PROMPT command.) Friend prompt (0)<br>can be changed.<br>can be changed.<br>and.)<br>c Commands<br>the following<br>witch between a<br>, and to return<br>NETLINK Command

### Basic Commands

Use the following basic commands to make connections to remote hosts, to switch between active connections, to return to NETLINK command mode, and to return to PRIMOS.

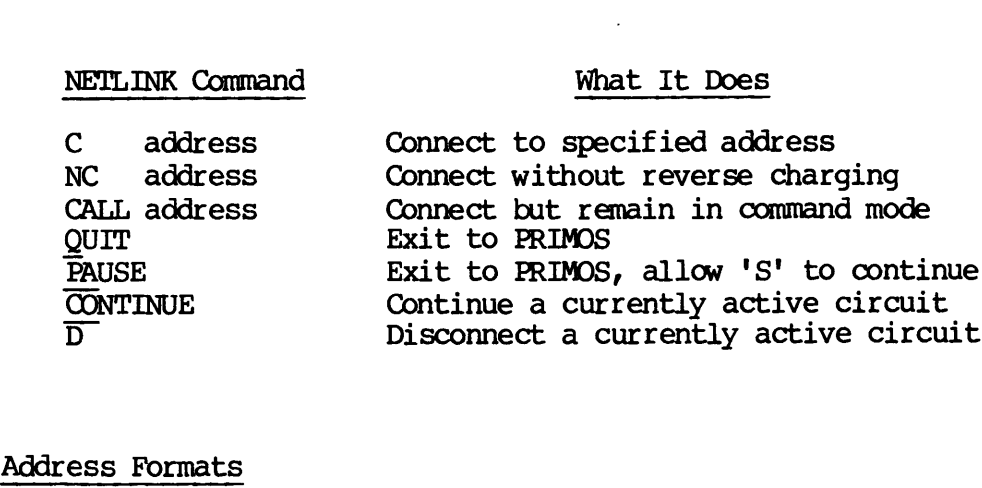

### Address Formats

Address formats can be any of the following:

- system-name
- e 4-10 digits
- @ dnic:4-10 digits
- @ :12-15 digit address

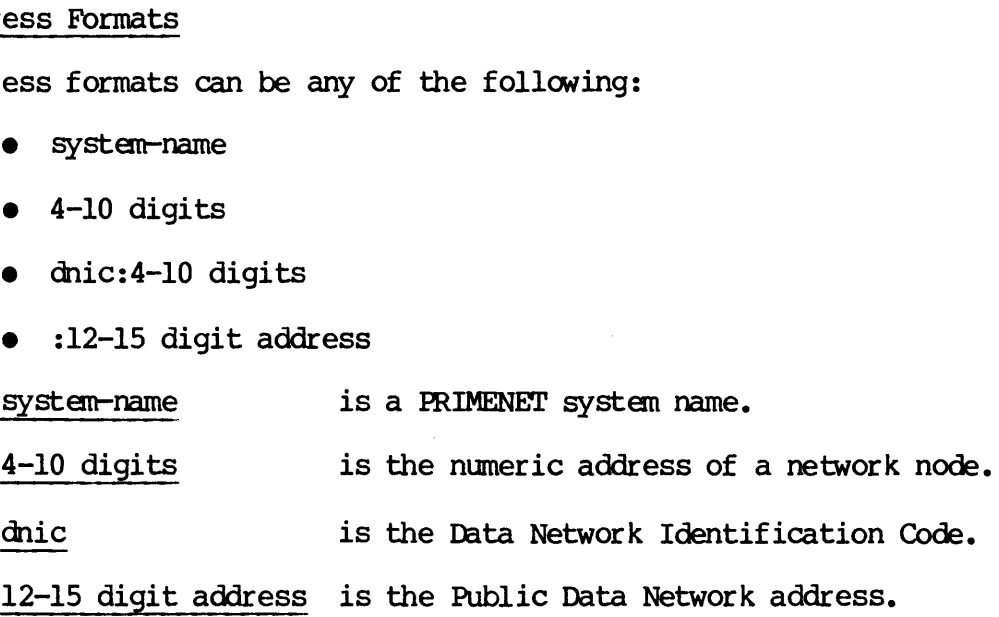

### There are two escape sequences:

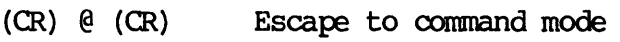

 $\cdot$  (e  $\hat{P}$  ) Send a  $\hat{P}$  in the data stream

### Profile Commands

These commands can be used in any of the following ways:

@ As options to the NETLINK command at PRIMOS level, where they establish a default profile for all connections of the NETLINK session. For example:

OK, NETLINK -DNIC 2342

e As NETLINK commands, where they modify both the operational profile of the current circuit and the default profile for all subsequent connections. (They do not affect connections already established in this NETLINK session.) For example:

```
OK, NETLINK
[NETLINK Rev. 19.3]
@
@
1
   ETLINK RO<br>FCTY 1 1<br>POLL 1
```
• As options to the C, NC, or CALL commands in NETLINK, where they modify only the profile of the connection about to be made. For As options to the C, NC, or CA<br>modify only the profile of the example:

> OK, NETLINK [NETLINK Rev. 19.3] @ Cc 405 99 -FCTY 1 1 -POLL 1

To be used as an option, a profile command must be preceded by a hyphen.

Operational Profile Commands: The following commands are operational profile commands. They affect NETLINK's basic operational environment.

Command Purpose

DEbug

 $\ddot{\phantom{0}}$ 

ON

 $D$ UM $P$ 

(NO\_REMOTE\_ECHO<sup>1</sup>

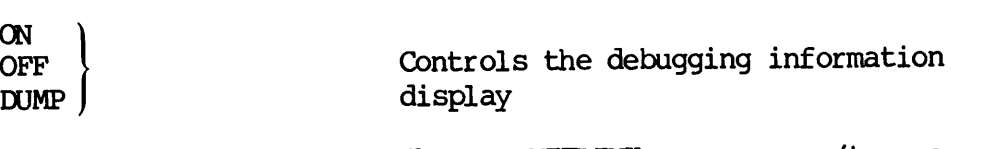

ESCape char Changes NETLINK escape (to a character other than @)

MODE REMOTE\_ECHO <br>
NO REMOTE ECHO Selects remote echoing<br>
NO REMOTE ECHO Selects remote echoing

POLL n Selects user terminal poll time interval (tenths of a second)

9-3 Third Edition
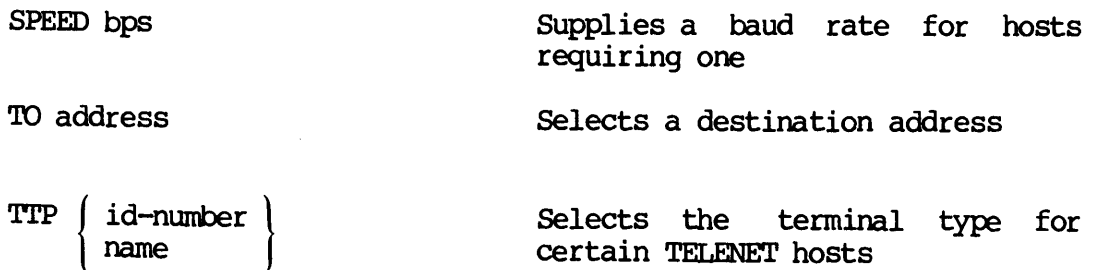

Connect Profile Commands: The following commands are connect profile commands. They create or modify <sup>a</sup> connect profile, which NETLINK uses only while establishing <sup>a</sup> connection:

Command Purpose

DATA text Sets the user-data field, zero parity

DNIC dnic Selects the 4-digit data network-id code

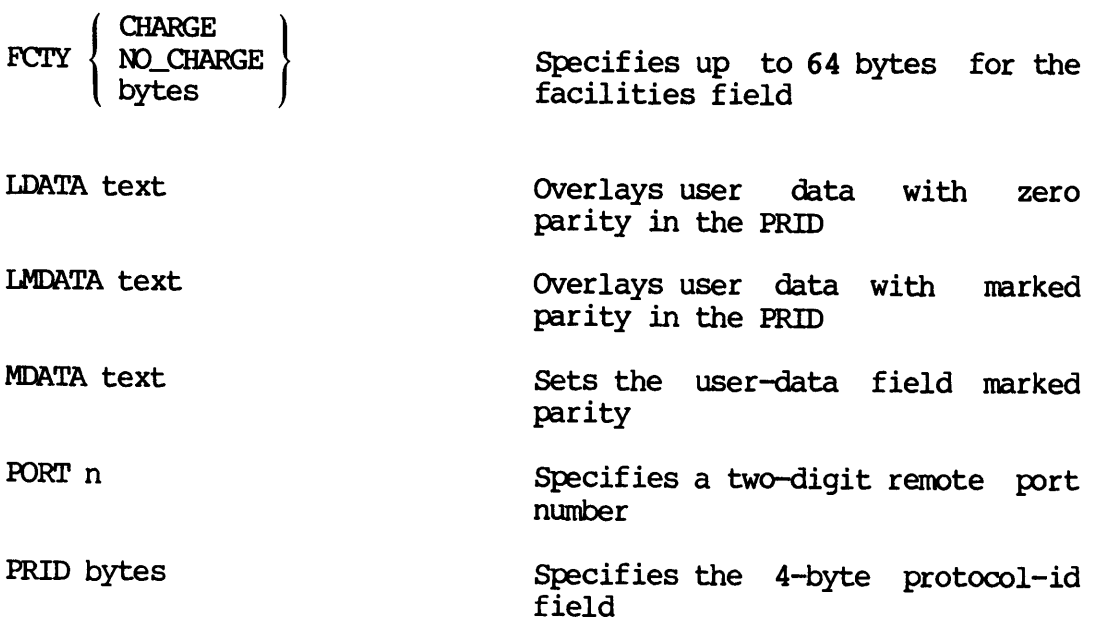

# Other Commands

The following are miscellaneous NETLINK commands :

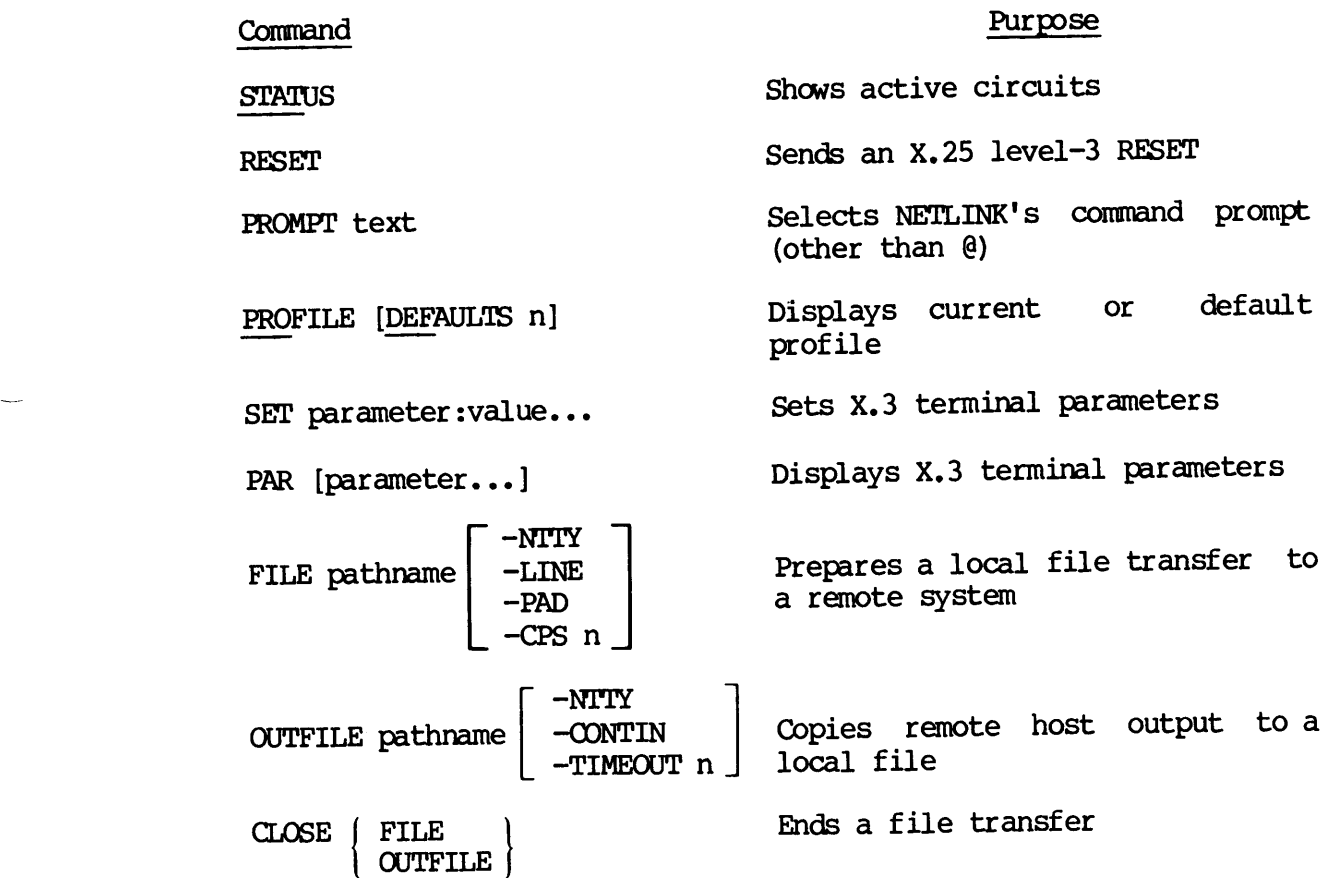

# COMMAND REFERENCE

 $\sim 10^{11}$  km s  $^{-1}$ 

This section describes NETLINK commands in alphabetical order.

BPS bits-per-second This command is a synonym for the SPEED command.

# C address [options]

The C command connects to the remote system that you specify in address. You can append an option list to this or the other connection commands, CALL and NC. 'The options can be any of the profile commands (listed above under Command Summary), although only the connect profile options are described here. Connect profile options and\_ their arguments are listed below:

Option

# Description

- ~DATA text —-MDATA text The -DATA <u>text</u> and -MDATA <u>text</u> options allow up to <sup>12</sup> characters of text for the User-data Field. -DATA inserts the characters with parity bits stripped while -MDATA inserts the characters with parity bits marked as received from PRIMOS.
- -FCTY bytes The -FCTY option specifies a non-default facilities field. The bytes can be up to 64 decimal numbers<br>between 0 and 255 which are entered into the facilities field. If the option is specified without arguments, a zero-length facilities field results.
- —PORT n The —PORT option specifies a PRIMENET style port, n, between 0 and 99. It is required when the destination of the connection is a program on PRIMOS, rather than the remote login server within PRIMOS (port 0 is the default).
- -PRID <sup>|</sup> bytes l text l The -PRID option specifies either the 4 decimal bytes of the PRotocol ID field or a quoted string of 4 characters. The bytes must be between 0 and 255; the string must be enclosed in single quotes ('). Characters are inserted into the PRotocol ID field with stripped parity. This option is used when the PRotocol ID field and User-data field must be combined into a 16 byte User-data field. The data replaces the default PRotocol ID field of 001 000 000 000. This option cannot be used when the -PORT option is given because the -PORT option uses this field to pass the port number. If arguments are given, the PRotocol ID field is reset and made available for PRIMENET.

# p CALL address [options]

This command functions exactly as does the <sup>C</sup> command, except that after the connection has been made, NETLINK command mode continues. Input is taken from NETLINK rather than from the remote host. The CONTINUE command is required to complete the connection. Options are exactly as described for the C command.

 $\blacktriangleright$  CLEAR  $\vert$ ALL  $\int$ 

This command is a synonym for the D command.

CLOSE | FILE <sup>|</sup> ComFLLe FILE <sup>|</sup>

This command ends the transfer of <sup>a</sup> file through NETLINK. It closes <sup>a</sup> local file or <sup>a</sup> remote file. Only one of each can be active at any one time.

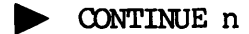

Abbreviation: OO

This command returns you to <sup>a</sup> previously connected circuit. It is used when switching between multiple connections and when returning to a when switching between martigre connections and the connection number, n (value  $1-6$ ), is not needed for single connections. If  $n$  is not specified in multiple connections, the most recently active circuit is reconnected.

 $\blacktriangleright$  D  $\begin{pmatrix} n \\ \text{ALL} \end{pmatrix}$ 

This command disconnects a circuit. A specific circuit (given as n) or all circuits (given as ALL) can be disconnected. If  $n$  is not specified, the most recently active circuit is disconnected.

p> DATA text

p> MDATA text

These commands correspond to the -DATA and -MDATA options of the C<br>command. Whereas those options affect only a single connection, the DATA and MDATA commands establish an environment affecting any future connections. DATA and MDATA commands establish an environment affecting any future<br>connections.<br>The DATA and MDATA commands allow up to 12 characters of <u>text</u> for the

User-data Field. DATA inserts the characters with parity bits stripped while MDATA inserts the characters with parity bits marked as received from PRIMOS.

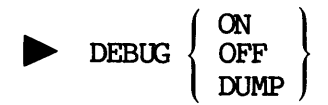

# Abbreviation: DE

This option displays X.3 parameter interchanges and data interchanges. DEBUG ON displays transmission or reception messages and other events for the identification of bugs or network problems. DEBUG DUMP displays additionally the contents (in octal notation) of every packet moved over the virtual circuit being debugged. The default condition is DEBUG OFF, which does not display debugging data.

DNIC number

This command specifies the default Data Network Identification Code for<br>address parsing. NETLINK supports 5 and 8 digit shorthand formats for<br>specifying the last 8 digits of a 12-digit network address. This<br>command control inserted as the DNIC of the address.

You can use the DNIC option in an abbreviation to set <sup>a</sup> local DNIC for non-TELENET numbers (NETLINK allows any DNIC). NETLINK's default DNIC is <sup>3110</sup> (TELENET).

# p> ESCAPE escape-character

# Abbreviation: ESC

This command allows <sup>a</sup> user to change the escape sequence from "RETURN @ RETURN" (that is, @ at the start of a line, followed by RETURN) to "RETURN escape-character RETURN". The escape-character must be <sup>a</sup> single character. This command is useful when running NETLINK from a Single Character. This command is assembled when I would trap the "RETURN @ RETURN" before NETLINK has an opportunity to interpret it. For example, you can be linked to ASH through ELM and BEECH, and use the escape character to return to ELM, not BEECH. A NETL.<br>
PE escape-character<br>
tion: ESC<br>
mand allows a user to change the escape sequence f<br>
(that is, @ at the start of a line, followed<br>
escape-character RETURN". The escape-character<br>
Mexicon

# $\blacktriangleright$  FCTY bytes

This command specifies <sup>a</sup> non-default facilities field and corresponds to the -FCTY option of the <sup>C</sup> command. Whereas that option affects only <sup>a</sup> single connection, the FCIY command establishes an environment affecting any future connections.

The bytes parameter can be up to 64 decimal numbers between 0 and 255, which are entered into the facilities field. They replace the default which are energy into the latter of the bytes are in pairs, which conforms to CCITT standards X.3 and X.29 (see Appendix B). If the option is specified without arguments, <sup>a</sup> zero-length facilities field results.

# Note

In earlier versions of NETLINK, FCTY bytes were specified in octal. Now, all of NETLINK's numeric parameters are specified in decimal.

In addition, the FCIY command can have ASCII mnemonics for specific facility parameter/value byte pairs. The following mnemonics are available.

CHARGE Sets reverse charging

NO\_CHARGE Sets no reverse charging

An "NC" command to NETLINK is the same as specifying "C address -FCTY NO\_CHARGE",

# > FILE pathname [options]

This command transfers a text file to a remote system. The text must be input to a program such as an editor or a command line on the remote host.

Input is taken from the specified file. Forwarding begins only after the CONTINUE command is issued to continue the connection with the remote system.

The following options are available:

### Option Description

- $-CPS$  n Delays the next packet so that the average data rate does not exceed n characters per second. This option can be used with the -LINE option to overcome problems with X.25 equipment that does not properly flow control the Packet Assembler/Disassembler (PAD). Too high <sup>a</sup> data rate can be a cause of remote system character loss. The problem can be caused by remote system parameters or the X.25 equipment.
- —LINE Sends to the remote host data packets consisting of only one line of text per packet. Some non-Prime hosts accept only one line of text per packet. (Prime normally fills each packet with as many lines of text as it will hold.) Such a remote host will not properly reassemble a file transmitted with filled packets. This option forwards data a line at a time in accordance with the remote host's protocol.
- —NO\_SIGNAL Inhibits the "End of file" message that usually appears in NETLINK.

 $-NITY$ Inhibits displaying a file that is being transferred on the terminal. Information typed at the keyboard is still printed.

 $-PAD$ Inserts, or "pads," a space at the beginning of each null line. This option prevents an editor on the remote system from switching from INPUT to EDIT mode when a null line is encountered. (This option is necessary when using ED, and other similar editors.)

# **D** HELP

This command displays NETLINK commands and <sup>a</sup> brief description of each one.

# **p**> LDATA text

This command is the same as the DATA command, except that the user data starts at and overlays the PRotocol IDentification field (PRID).

# p> LMDATA text

This command is the same as the MDATA command, except that the user data starts at and overlays the PRotocol IDentification field (PRID).

# p> MDATA text

This command is the marked-parity version of the DATA command. See the DATA command for a description of this command.

BP MODE REMOTEECHO NO\_REMOTE\_ECHO

REMOTE\_ECHO turns on echoing and sets your terminal to half duplex. Each character that you type is echoed remotely, thus improving dramatically the performance of services such as the Office Automation System (OAS) or EMACS across a Ring. A NETLINK REFERENCE<br>
is command displays NETLINK commands and a brief description of each<br>
e.<br>
<br>
PLENTA text<br>
e.<br>
<br>
PLENTA text<br>
as command is the same as the DATA command, except that the user data<br>
carts at and overlays

Echoing can also be determined by an application program. With these options, NETLINK uses different packet-forwarding criteria to improve performance.

# Caution

Remote echo mode can drastically increase costs over public data networks.

NO\_REMOTE\_ECHO turns remote echoing off and sets your terminal to full duplex. NETLINK observes normal forwarding characteristics. This is the default mode.

J.

# > NC address [options]

This command connects to address. It is used when collect calis (reverse charge) are not permitted, such as on international or on intranetwork connections. The address and options are the same as for the C command.

# > OUTFILE pathname [options]

This command writes output from a remote host into a file (specified by pathname) located on the local host. This command can be used with ED to transfer files. Do an SLIST (or equivalent) command on the remote host. The following options are available:

# Option Description

- —CONTIN Appends the data to the end of the specified file without overwriting it.
- ~NO\_SIGNAL Inhibits the "End of outfile" message that normally appears on a timeout.
- —-NTITY Inhibits the printing of output information on the terminal. Input information is still printed.
- -TIMEOUT n Causes NETLINK to close the outfile automatically if data have not been received for an elapsed n seconds. Timeout counting does not start until after NETLINK has received some data so that Operator delay in giving the SLIST (or equivalent) command does not cause timeout.

Because NETLINK may be talking to a non-Prime host, no protocol can be used. Therefore, data transparency cannot be provided; textual files only can be transferred.

# **B** PAR [parameters]

This command displays current X.3 parameters. If no parameters are supplied, the PAR command displays text giving the meaning of the current values of the X.3 parameters (also known as the level-l parameters).

If parameters are specified (in decimal), the PAR command displays the decimal value of those parameters. <sup>A</sup> list of X.3 parameters, called A NETLINK REFERENCE<br>
If <u>parameters</u> are specified (in decimal), the PAR command displays the<br>
decimal value of those parameters. A list of X.3 parameters, called<br>
<u>NETLINK PARAMETERS</u> appears in Appendix B. The values of appear in the following format.

parameter :value parameter :value

Both parameters and values are printed in decimal. An unsupported parameter will have UNK or INV in the value field.

<sup>A</sup> request to read National parameters (such as TELENET's) must have the National Options Marker (NOM) preceding the parameters. Since the NOM specifying TELENET is 0:33, <sup>a</sup> PAR command to read international parameters 3 and 4 and TELENET parameter 18 would be:

PAR 3 4 0:33 18

The message:

Too many parameters

is issued if you request more data than will fit into NETLINK's internal buffer. Break up the request into two PAR commands to remedy the problem. Disabled parameters are not printed.

**PAUSE** 

Abbreviation: PA

This command returns your terminal to PRIMOS without altering the circuit state. This is useful when you want to use <sup>a</sup> PRIMOS internal command while remaining connected to <sup>a</sup> remote system. (Internal and external commands are described in the Primos Commands Reference Guide.) Use the START command to reenter NETLINK command mode after <sup>a</sup> pause and NETLINK's CONTINUE command to resume the connection.<br>Note TELENET's) must have the<br>parameters. Since the NOM<br>ind to read international<br>would be:<br>n will fit into NETLINK's<br>two PAR commands to remedy<br>inted.<br>RIMOS without altering the<br>to use a PRIMOS internal<br>mote system. (Internal

# Note

Be sure not to issue any external PRIMOS command, or your NETLINK session (and your remote connection) will be destroyed. There is a list of commands in the PRIMOS Commands Reference Guide that identifies each command as external or internal.

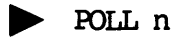

This command sets the polling time interval. The value n specifies the tenths of a second between polls of the terminal. NETLINK checks your input buffer for new characters every 0.n seconds. The default value for n is 5, or a polling rate of twice a second. Frequent polling (a low value of n) speeds up terminal response, but requires more packets. Infrequent  $\overline{\text{piling}}$  (a high value of n) reduces the number of packets transmitted; this lowers the cost of the connection, but makes terminal response more sluggish.

# $\triangleright$  PORT<sub>n</sub>

This command specifies a PRIMENET port, setting the profile so that subsequent connections are addressed to an application program waiting on the specified port, rather than to the remote login server, which uses port <sup>0</sup> as the default. The value of n must be from <sup>0</sup> to 99.

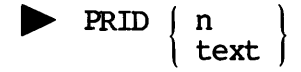

This command establishes the PRotocol IDentification (PRID) field data for future connections. It specifies either the 4 decimal bytes of the protocol identification field, or a single-quoted string of 4 ASCII Characters. The bytes must be between 0 and 255; the text string must be enclosed in single quotes ('). Text characters are inserted into the PRID field with stripped parity.

This command can be used when the PRID field and User-data field must be combined into a 16 byte User-data field. The data replaces the default PRID field of 001 000 000 000.

This command cannot be used when the —PORT option or command is given because —PORT uses the PRID to pass the port number. If no arguments are given, the PRID field is reset and is made available to PRIMENET.<br>Note

Note

In earlier versions of NETLINK, PRID bytes were specified in octal, All of NETLINK's numeric parameters are now decimal.

**PROFILE** 

Abbreviation: PRO

This command displays the profile of the current circuit. If you are not connected to another system, the message "Not Connected" appears.

> PROFILE DEFAULTS

Abbreviation: PRO DEF

This command displays the default profile to be used for all new connections.

**PROMPT** text

This command changes the NETLINK command mode prompt. The text can be up to 32 characters in length, and is displayed with a trailing space. The text replaces the current prompt. This is useful when you have logged into a remote host that displays the same prompt as NETLINK ( $\theta$ ). Changing NETLINK's prompt reduces the confusion when you exit from NETLINK command mode.

 $\blacktriangleright$  OUIT

Abbreviation: Q

This command returns you to PRIMOS from NETLINK. Any active connections are disconnected.

> SET parameter:value parameter :value

This command sets the X.3 parameters (also known as the level-l parameters) that control terminal characteristics. Parameters and their values are specified in decimal. NETLINK supports X.3 parameters for international and PDN connections. A complete description of X.3<br>perspectors are be found in documentation supplied by your PDN parameters can be found in documentation supplied by your administration (such as TELENET or DATAPAC).

# **PEED bits-per-second**

This command (for which BPS is <sup>a</sup> synonym) tells NETLINK how to respond to terminal speed requests from the remote host. Some hosts hang unless you provide <sup>a</sup> valid terminal speed. Most hosts do not expect <sup>a</sup> value greater than 1200. This command sets up X.3 parameter 11.

# $\blacktriangleright$  status

Abbreviation: STAT

This command displays the status of all active circuits or the message "No Active Circuits." The displayed information includes NETLINK circuit number, address, time (in hours and minutes) that the circuit has been open, a multiple connections. For example: 0-193<br>
CEED bits-per-second<br>
command (for which BPS is a synonym) tells N<br>
minal speed requests from the remote host<br>
you provide a valid terminal speed. Most<br>
greater than 1200. This command sets up X,3<br>
AMUS<br>
iation: STA

# @ STATUS

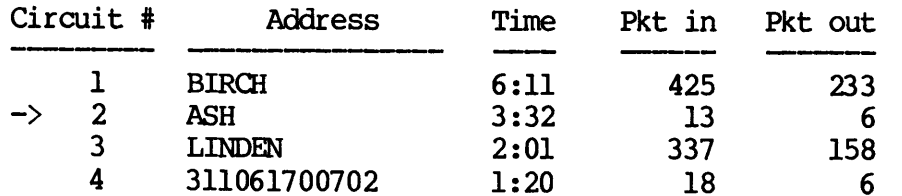

# $\triangleright$  SW n

This command is used in multi-connection operations. It allows you to switch the current circuit to circuit  $n$ . Your terminal remains in command mode and you must issue a CONTINUE command to connect to the specified circ

# $\rightarrow$  -10 address

This command establishes a destination address. As an example, "C address" and "C -TO address" are the same command. If either is entered as a command to NETLINK, then a subsequent C command, without an address, connects t

TO is most useful as -TO on the PRIMOS command line invoking NETLINK, because it avoids command mode entirely. This allows construction of abbreviations (using the PRIMOS ABBREV command), such as:

# OK, ABBREV -ADD\_COMMAND DENVER NETLINK -TO DENVER

When -TO is used this way, NETLINK will perform an automatic "QUIT" if the connection is broken. This allows you to connect to remote systems without ever entering NETLINK's command mode. For example:

OK, DENVER [NETLINK Rev. 19.3]

DENVER Connected

/\* user session with remote system /\* user logs out

DENVER Disconnected

OK, /\* you are now on your local system

Additional options can be used with -TO as required. The following example is the equivalent of using the NC command and creates an abbreviation for an otherwise lengthy command:

OK, ABBREV -ADD\_COMMAND FARGO NETLINK -TO 701884 -FCTY NO\_CHARGE

 $\begin{array}{c} \texttt{TTP} \begin{array}{c} \texttt{id-number} \end{array} \\ \texttt{name} \end{array}$ 

This command tells NETLINK the terminal type. This command affects only TELENET and a few types of hosts. Those hosts "read the terminal type" and perform their own echoing and carriage control. Allowed terminal names are: UNKNOWN, BEEHIVE, FOX, OWL, PRINT, PI45, and vt5o.

Names are translated into the appropriate value for TELENET parameter 23. If a number is specified, then this is used as the value for TELENET parameter 23.

# ERROR MESSAGES

Any of several error conditions can occur while you are making or using a NETLINK connection. For example, the remote host or the data connection can fail. Error messages displayed by PDNs and by PRIMENET through NETLINK are listed below. Naditional options can be used with<br>example is the equivalent of use<br>hbbreviation for an otherwise lengt<br>oK, <u>ABBREV -ADD COMMAND FARGO</u><br>Norman tells NETLINK the term<br>only TELENET and a few types of ht<br>type" and perform th

# Error Messages Generated From PDNs

These error messages may appear when you try to connect to a system on a PDN.

# address Access Barred

Access is not allowed from your address.

# address Busy

All available circuits to the remote host named address are busy. Try again later.

# e address Invalid Call

There is an error in the call request packet, or the host PDN does not accept calls of this type.

e address Local Procedure Error

A network protocol error has been encountered. Try again later. If the problem persists, inform your computer center staff.

address Network Congestion

Temporary network problems exist. Try again later. If the problem persists, inform the computer center staff. This message indicates problems with the local network or with a Public Data Network.

address Not Obtainable

There is no path available to the remote host. It may indicate an incorrect host address.

address Out of Order

The remote host is currently not available to network users.

address Refusing Collect Call

You cannot make collect calls to address. Use the NC command.

@ address Remote Procedure Error

A network protocol error has been encountered. Try again later. If the problem persists, inform your computer center staff.

### PRIMENET Error Messages

These messages may appear when you are connecting to <sup>a</sup> PRIMENET node, or during the life of a connection.

address Disconnected number (Network Server logged out)

The networks have been shut down on your local system with the STOP\_NET command. NETLINK logs you off of the remote system that you are on.

e Host down

The line to the remote host is down.

e Illegal address

The address that you specified is not <sup>a</sup> legal network address. Type "STATUS NETWORK" at PRIMOS level to see a list of correct network names and/or addresses.

Network Server logged out

NEIMAN, the network server, stopped. It logs out, shutting off network services and loopback services. This message also appears if the Operator stops NETMAN.

No remote users

Remote users are not allowed to log in to the system that you specified in your address. Usually this means that the maximum number have already logged in and there is no room for another user.

Port not assigned

The port that you specified has no process waiting to receive calls.

# Rejecting

For PRIMENET nodes, this means that the remote node is not in your system's address tables. See your System Administrator to find out if that node has been configured.

For non-PRIMENET hosts or user ports (port-ids between <sup>1</sup> and 99), this indicates that the receiving process or machine rejected the user's request. For example, <sup>a</sup> non-Prime host might look at your remote login call request and reject it because of unacceptable facilities.

System busy

Usually, this message indicates a lack of resources that are required for the establishment of the virtual circuit. Try again later.

System not up

The remote system is down.

Timeout on call request

Your call request to the remote node was timed out. This indicates that the other node or the network (especially if it is a PDN) is congested or down. Try again later.

Timeout on clear request

Your call request to the remote node was timed out when you tried to clear the circuit. Generally, this isn't something you should worry about. You may leave a virtual circuit established, but when you log out your end of the virtual circuit is guaranteed to disappear.

Timeout on reset request

This message appears if PRIMENET tried to resend a series of data packets that were sent out of sequence. The Remote File Access manager automatically retries data transmission. This results in the "CIRCUIT RESET" message in NETLINK. Further data transmission may be possible. Data may have been lost, unless you placed some higher level protocol around it. I£ not, you may have to clear the circuit and try again. • Timeout on call request<br>Your call request to the remew<br>that the other node or til<br>congested or down. Try again<br>• Timeout on clear request<br>Your call request to the remew<br>clear the circuit. Genera<br>about. You may leave a v

# Route-through Error Messages

The following section describes each message that may occur from Route-through errors.

Routed-Thru call request looping

A Route-through call request is looping because of a mismatch in network configurations over a network. Route-through operates by establishing a series of virtual circuits between intermediate nodes along its path, and partially because these paths are staticall determined at PRIMENET configuration, it is possible that a fa between two nodes could contain a loop. This loop can be detected, but . not avoided or removed. Ask your System Administrator to resolve the problen.

e Routed-Thru circuit timeout

This indicates that an acknowledgment to <sup>a</sup> call request (circuit establishment) over a Route-through path (involving one or more gateway nodes) has not been received in <sup>a</sup> short enough period of time. This indicates that one or more of the intermediate gateway nodes or networks is badly congested or has suffered <sup>a</sup> crash. It can also indicate that the Route-through path is extremely long. Try again. If this persists, call your System Administrator.

Route-Thru: Not enough memory

The buffer area allocated by the Route-through server to perform the exchange of messages over the pair of virtual circuits that make up each Route-through virtual circuit was exhausted, or the Route-through server was congested. Try later.

@ Route-Thru protocol error

Some intermediate gateway is down, or has violated the intergateway protocol during the establishment of the end-to-end virtual circuit, which is cleared. Try again.

e Route-Thru server down

In the circuit establishment or traffic phases, this indicates that every path to the remote node is down. Specifically, at some intermediate node, the Route-through server (distinct from the Network Server) has logged out. This can also happen in the middle of the virtual circuit traffic. In either case, the Route-through server may have been logged out by the operator. Try again later, or contact the local or remote System Administrators to resolve the problem.

 $\mathbb{R}^2$  $\label{eq:2.1} \frac{1}{\sqrt{2}}\left(\frac{1}{\sqrt{2}}\right)^{2} \left(\frac{1}{\sqrt{2}}\right)^{2} \left(\frac{1}{\sqrt{2}}\right)^{2} \left(\frac{1}{\sqrt{2}}\right)^{2} \left(\frac{1}{\sqrt{2}}\right)^{2} \left(\frac{1}{\sqrt{2}}\right)^{2} \left(\frac{1}{\sqrt{2}}\right)^{2} \left(\frac{1}{\sqrt{2}}\right)^{2} \left(\frac{1}{\sqrt{2}}\right)^{2} \left(\frac{1}{\sqrt{2}}\right)^{2} \left(\frac{1}{\sqrt{2}}\right)^{2} \left(\$ 

 $\label{eq:2.1} \frac{1}{\sqrt{2}}\int_{\mathbb{R}^3}\frac{1}{\sqrt{2}}\left(\frac{1}{\sqrt{2}}\right)^2\frac{1}{\sqrt{2}}\left(\frac{1}{\sqrt{2}}\right)^2\frac{1}{\sqrt{2}}\left(\frac{1}{\sqrt{2}}\right)^2\frac{1}{\sqrt{2}}\left(\frac{1}{\sqrt{2}}\right)^2.$ 

 $\mathcal{L}^{\text{max}}_{\text{max}}$  and  $\mathcal{L}^{\text{max}}_{\text{max}}$ 

 $\mathcal{A}^{\text{max}}$ 

# PART V Advanced PRIMENET

 $\label{eq:2.1} \frac{1}{\sqrt{2\pi}}\int_{0}^{\infty}\frac{1}{\sqrt{2\pi}}\left(\frac{1}{\sqrt{2\pi}}\right)^{2\pi} \frac{1}{\sqrt{2\pi}}\left(\frac{1}{\sqrt{2\pi}}\right)^{2\pi} \frac{1}{\sqrt{2\pi}}\frac{1}{\sqrt{2\pi}}\frac{1}{\sqrt{2\pi}}\frac{1}{\sqrt{2\pi}}\frac{1}{\sqrt{2\pi}}\frac{1}{\sqrt{2\pi}}\frac{1}{\sqrt{2\pi}}\frac{1}{\sqrt{2\pi}}\frac{1}{\sqrt{2\pi}}\frac{1}{\sqrt{2\pi}}\frac$ 

 $\mathcal{A}^{\text{max}}_{\text{max}}$ 

# PRIMENET Architecture

# INTRODUCTION

PRIMENET is made up of several layers, as shown in Figure 10-1. This layered structure is based on the International Standards Organization Open Systems Interconnection (ISO OSI) model, to make the <sup>50</sup> Series systems able to communicate with all other systems that support X.25 protocols. Each layer is described in the next section. INTRODUCTION<br>PRIMENET is made<br>layered structure<br>Open Systems Interview<br>protocols. Each<br>PRIMENET'S LAYERS

# PRIMENET'S LAYERS

Fach of the functional layers of PRIMENET has its individual functions and each interfaces with the adjacent layer or layers.

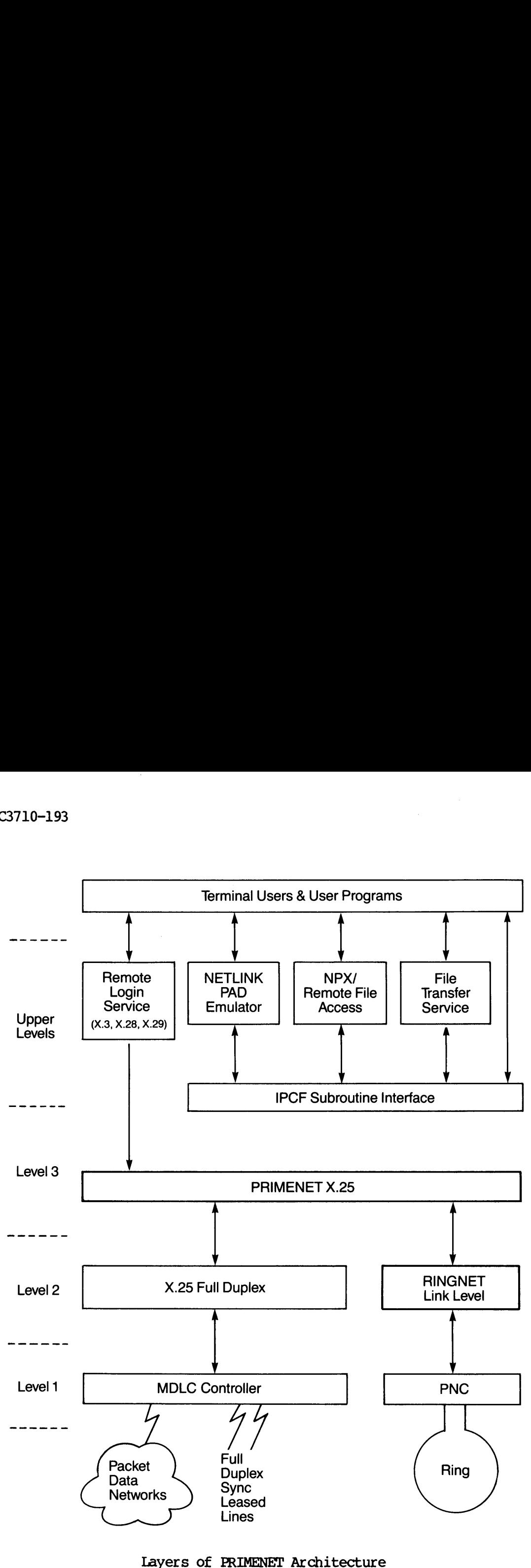

Figure 10-1

10-2

Level 3, the packet interface, creates and controls virtual circuits across the network, handles error recovery, and controls the flow of information. It also keeps track of the process to which each packet is being transferred. You can write network-based programs using the Interprocess Communications Facility (IPCF subroutines), which are described in Chapters 13 through 16. 'These routines interface directly to level 3. Level 3's X.25 support provides a standard interface to upper-level software no matter what kinds of links make up Levels 1 and 2. interface, creates and (handles error recovery)<br>beeps track of the productions Facility (IPCF<br>s 13 through 16. These r<br>3's X.25 support provide<br>no matter what kinds of<br>no matter what kinds of<br>otocol level, corresponds<br>scri

Level 2, the link protocol level, corresponds to the ISO OSI's data link layer. It describes a protocol to which two linked nodes must<br>adhere the they transfer information from one to the other. This adhere when they transfer information from one to the other. protocol dictates the format of the data; how the nodes should request, transfer, receive, and acknowledge the data; and how to signal faulty transmissions, should any occur.

level 1 is the hardware interface. It is the equivalent of the ISO OSI's physical layer. This layer acts as an intermediary between the physical transmission medium (twin-axial cable or transmission line)<br>and the rest of PRIMENET and the system. Depending on the type of and the rest of PRIMENET and the system. network, one of three controllers governs action at this level. 'These controllers are the PRIMENET Node Controller (PNC), the Multiple Data Link Controller (MDLC), and the Intelligent Conmunications Subsystem Model <sup>1</sup> (ICS1), described later in this chapter. These controllers are intelligent (have memory) and implement some of the level 1 and 2 protocols. Level 2, the linds<br>
link layer. It<br>
adhere when they<br>
protocol dictate<br>
request, transfé<br>
signal faulty tr<br>
Level 1 is the<br>
Level 1 is the<br>
Level 1 is the<br>
Level 1 is the<br>
Level is the Mondel<br>
physical transmi<br>
and the res information. It also keeps track of<br>is being transferred. You can we<br>Interprocess Communications Facili<br>Bescribed in Chapters 13 through 16<br>collevel 3. Level 3's X.25 supper-level software no matter what<br>in<br>the when they t

PRIMENET's upper layers provide user services. These internal functions operate on the lower layers to perform actions directly specified by you or actions that facilitate completion of user tasks. These services use the same IPCF subroutines that are mentioned above.

# ADVANTAGES OF LAYERED ARCHITECTURE

The layered approach described above has several benefits. The simplicity and structured design is the same no matter how many systems<br>are linked in a network. In addition, since PRIMENET supports are linked in a network. In addition, since PRIMENET internationally recognized standards such as X.25, X.3, X.28, and X.29, you can easily link to any other network, Prime or PDN, that supports the same standards. Thus, Prime systems can be integrated easily with existing equipment.

You interact with only the top layers of PRIMENET. Since these top layers interact with the lower levels, you do not have to know anything about the physical connections between linked systems, or how data are formatted and checked during transfer.

In many cases, you need not even know that network connections are being used. For example, remote files can be accessed in exactly the same way as local files (see Chapters 2 and 3 in this book).

Another advantage of the layered architecture of PRIMENET is that any changes made to the lower levels are transparent to you. Thus, enhancements of the lower levels need not change how you invoke or use PRIMENET.

# NETWORK TYPES

PRIMENET supports the following types of network links:

- @ Local Area Networks in a Ring (RINGNET)
- @ Point-to-point Connections .
- e@ Public Data Network (PDN) Connections
- e@ Route—-through Connections

These links allow you to log in to remote systems or access remote files from their local systems. Figure 10-2 shows typical examples of the three types of network links.

For the rest of this chapter, the word node represents any system that is linked to others in a network.

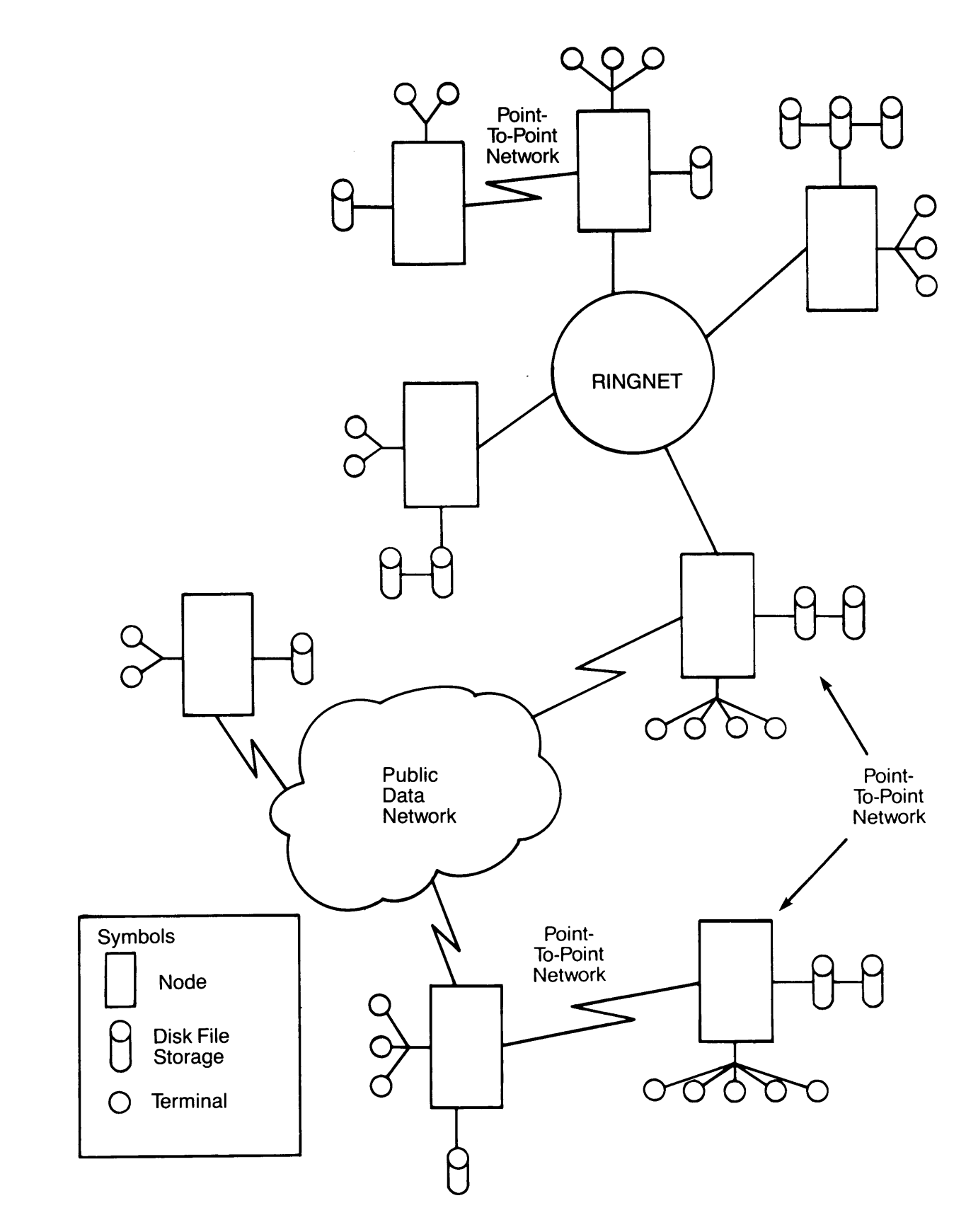

— . Examples of Networks Figure 10-2

# Prime's Local Area Network: RINGNET

RINGNET is Prime's Local Area Network (LAN). Many nodes can be connected through a high-speed, one-way, serial-synchronous twin-axial cable. (See Figure 10-3.)

Each node in a ring network is equipped with:

- @ A junction box, which connects the twin-axial cable to the computer. The junction box has a passive relay that switches to "pass-through" if it detects a power failure on the PNC. This preserves a ring's integrity.
- @ A PRIMENET Node Controller (PNC) board, which controls the ring protocol and the flow of data between ring nodes.

RINGNET uses a token ring protocol. A special bit pattern called a token circulates continuously around the ring. A node cannot transmit data until it detects the token. When it can transmit, a node issues a packet containing a 4-byte header and from 4 to 2044 bytes of data through its PNC.

The packet circulates around the ring, at a data rate of eight megabits per second, to the destination node. There, the destination PNC receives the packet and sets a flag in the packet to acknowledge the receipt. The packet travels around the rest of the ring back to the source PNC, which does the following:

- @ Removes the packet from the ring
- @ Passes on the token
- Checks the acknowledgement flag
- Interrupts the source operating system to signal successful transmission

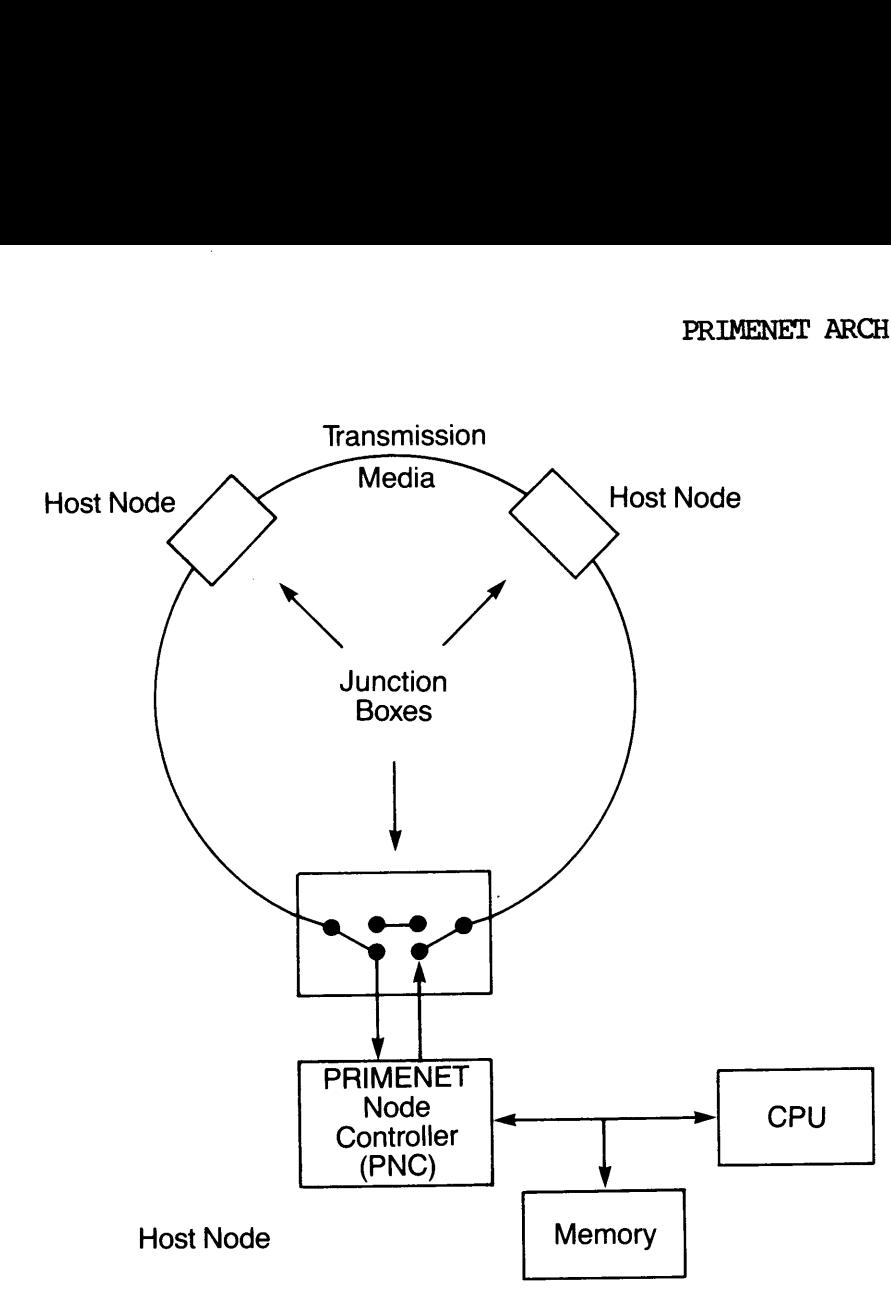

RINGNET Configuration Figure 10-3

Fach PNC acts as an active data repeater for packets between other ring nodes (see Figure 10-3). Node B's PNC handles data transmitted between Node A and Node C. This repetition requires no software intervention on the part of Node B; its PNC firmware handles the data transmission.

The PNC uses Direct Memory Access (DMA) I/O to transfer up to two Kbytes per packet, It needs only one interrupt per data packet to indicate a node's success or failure in receiving or transmitting a packet.

RINGNET serves all nodes in the ring equally, so that one system cannot monopolize the network. It automatically checks all packets for integrity, and does not require user intervention or separate acknowledgement messages. In addition, RINGNET offers you the ability to expand into larger networks without suffering any degradation of performance.

If any of the nodes in a ring network are powered down or broken, the rest of the nodes are still able to send data around the ring. The junction box in a disconnected node allows messages to pass through without interruption to the next node in the ring, as long as the cable distance between adjacent active nodes does not exceed 750 feet (230 meters). DOC3710-193<br>If any of the nodes in a<br>rest of the nodes are still<br>junction box in a disco<br>without interruption to the<br>distance between adjacent<br>meters).<br>Point-to-point Connections

# Point-to-point Connections

Nodes in a point-to-point network commmicate through dial-up or leased telephone transmission lines. Each node can contain one or two MDLCs; each MDLC can support two or four lines at standard modem speeds.

Alternatively, each node can support an Intelligent Commmications Subsystem ICS1 controller. The ICS1 acts effectively as a front-end computer that supports both synchronous and asynchronous serial communication lines. It has an onboard microprocessor, 65Kb of downline-loaded RAM, PROM-resident diagnostics, and its own operating system.

Information travels from the processor of one node, through the MDLC or ICS1 and a modem, across the transmission lines to the modem and MDLC or ICS1 of another node.

PRIMENET uses the X.25 High-level Data Link Control (HDLC) protocol on all synchronous lines and controllers. For leased-line commmications, the MDLC supports bisynchronous (BSC) or HDLC framing. The Intelligent Communications Subsystem, Model 1 (ICS1) supports HDLC framing only.<br>Note

# Note

At PRIMOS revisions previous to Rev. 19.3, the MDLC also Supports HDX, a modified HDLC protocol, to allow half duplex communications across dial-up lines. For more information on half duplex communications, refer to the Rev. 19.0 System Numication lines. I<br>Nime-loaded RAM, PROM<br>Nem.<br>Armation travels from<br>CSI of another node.<br>ENET uses the X.25 Hi<br>Synchronous lines and<br>MDLC supports bisynch<br>Numications Subsystem,<br>At PRIMOS revisions<br>Supports HDX, a modif<br>C Administrator's Guide.

It is recommended that all synchronous PRIMENET lines (either point-to-point or to a Public Data Network) use High-level Data Link Controller (HDLC) framing and Link Access Protocol Balanced (LAPB) protocol, if possible.

The Multiple Data Link Controller (MDLC) and the Intelligent Communications Subsystem Model 1 (ICS1) can be used simultaneously by Several processes (PRIMENET-related or other system processes).

Like the PRIMENET Node Controller (PNC), the MDLC uses DMA I/O to transfer data to and from main memory, and issues an interrupt to the operating system only after an entire packet of data has been received or transmitted. It handles all error checking and frame formation in firmware.

The ICS1 acts as a front-end processor that allows the main processor<br>to off-load communications functions. This provides greater to off-load communications functions. performance and lower overhead.

# Public Data Network (PDN) Connections

Prime systems can subscribe to all Public Data Networks (PDNs) that support the CCITT x.25 protocol standard. Supported PDNs include TELENET and TYMNET in the United States, DATAPAC in Canada, IPSS in Great Britain, TRANSPAC in France, and DATEX-P in Germany.

All of these networks transfer and process information in packets.<br>PINE often provide service at substantial savings over methods PDNs often provide service at substantial savings over requiring dedicated transmission lines or dial-up circuits.

With PRIMOS Revision 19.3, you can subscribe to more than one Public Data Network. This is a new feature with 19.3. For more information on PDNs, refer to Chapter 12.

# Route-Through Connections

Route-through is a facility that permits Prime-to-Prime nodes, not directly connected, to commmicate with each other through gateway nodes. Route-through is transparent to the user. This process is handled by the Route-through server, which handles the call requests, allocates the necessary virtual circuits, and routes the message to the destination node.

 $\omega$  $\label{eq:2.1} \frac{1}{\sqrt{2}}\int_{\mathbb{R}^3}\frac{1}{\sqrt{2}}\left(\frac{1}{\sqrt{2}}\right)^2\frac{1}{\sqrt{2}}\left(\frac{1}{\sqrt{2}}\right)^2\frac{1}{\sqrt{2}}\left(\frac{1}{\sqrt{2}}\right)^2\frac{1}{\sqrt{2}}\left(\frac{1}{\sqrt{2}}\right)^2.$  $\label{eq:2.1} \frac{1}{\sqrt{2}}\int_{\mathbb{R}^3}\frac{1}{\sqrt{2}}\left(\frac{1}{\sqrt{2}}\right)^2\frac{1}{\sqrt{2}}\left(\frac{1}{\sqrt{2}}\right)^2\frac{1}{\sqrt{2}}\left(\frac{1}{\sqrt{2}}\right)^2.$  $\sim 10^{11}$  km s  $^{-1}$ 

# lI Ports and Virtual Circuits

# INTRODUCTION

If you want to write network programs that use Interprocess Communication Facility (IPCF) subroutines, you need to know about

- e Ports
- e Virtual circuits

In most cases, you don't need to be concerned with ports when you use PRIMENET facilities such as Remote Login and NETLINK. Ports and virtual circuits are handled automatically and therefore are transparent to you. This chapter describes the concepts of ports and virtual circuits with which you'll need to be familiar if you do want to write network programs. **Vill LUZI**<br>
network programs that use<br>
PCF) subroutines, you need to k<br>
need to be concerned with ports<br>
as Remote Login and NETLI<br>
andled automatically and<br>
is chapter describes the concep<br>
ch you'll need to be familiar

Some of the information in this chapter regarding virtual circuits (in particular, the sections Virtual Circuit Status Array and Clearing Codes) assumes a knowledge of Inter-Process Communications Facility (IPCF) subroutines and their arguments. 'These are described in Chapter 14. Refer to Chapter 15 for a step-by-step description of how to establish a virtual circuit. Chapter 16 describes IPCF programming strategy.

# PORTS

A user process or program that uses IPCF subroutines to communicate with a remote system must have some way of identifying both the remote node and the destination process on the remote node. A standard X.25 node address can identify the remote node, but it cannot identify to which of the 255 possible destination user processes to attach. Processes are identified by means of ports within a node, which are specified by using network subaddresses. DOC3710-193<br>
PORTS<br>
A user process or program that uses<br>
with a remote system must have som<br>
node and the destination process on<br>
node address can identify the re<br>
which of the 255 possible desti<br>
Processes are identified

# Ports, Programs, and User Processes

Each node in a PRIMENET network has a pool of available ports that may be assigned by programs running under PRIMOS (see Figure 11-1). Each port represents a target to which incoming network connection requests may be routed.

The assignment of a particular port (see X\$ASGN in Chapter 14) declares a program's interest in receiving the connection requests addressed to that port. Once a program has been notified that such a request is pending on a port it has assigned, it may use other network subroutines to get information about the originator of that request and to complete establishment of the connection.

A process may asSign a port permanently, or it may assign it with the provision that it be automatically unassigned after a certain number of connection requests have been handled. A process assigning an already-assigned port is placed on a queue for that port, behind the processes that have already assigned the port. An asSigning process passes a numeric parameter to indicate whether it wants to handle all calls to that port or a specific number of calls. For example, PROCESS Y in Figure 11-1 will be able to handle eight calls, while PROCESS C will be able to handle only one call. A negative value tells the port to keep that process at the back of the queue. establishment of<br>A process may<br>provision that i<br>connection reque<br>already-assigned<br>processes that h<br>passes a numeri<br>calls to that<br>PROCESS Y in Fig<br>PROCESS C will b<br>the port to keep<br>Dr to keep<br>Port to keep<br>Port to keep

# Port Assignments

The ports available to PRIMENET user processes are 1 to 99 inclusive. Port 0 is permanently reserved for PRIMENET's remote login. Ports 100 to 255 are reserved for PRIMENET's internal use. For example, port 253 is permanently reserved for the Route-through Server. (You should also note that FITS servers have configurable ports, which occur in the 1-99 range. )

Ports are a system-wide resource that must be administered on a system-wide basis, to avoid undesired interference between user applications.

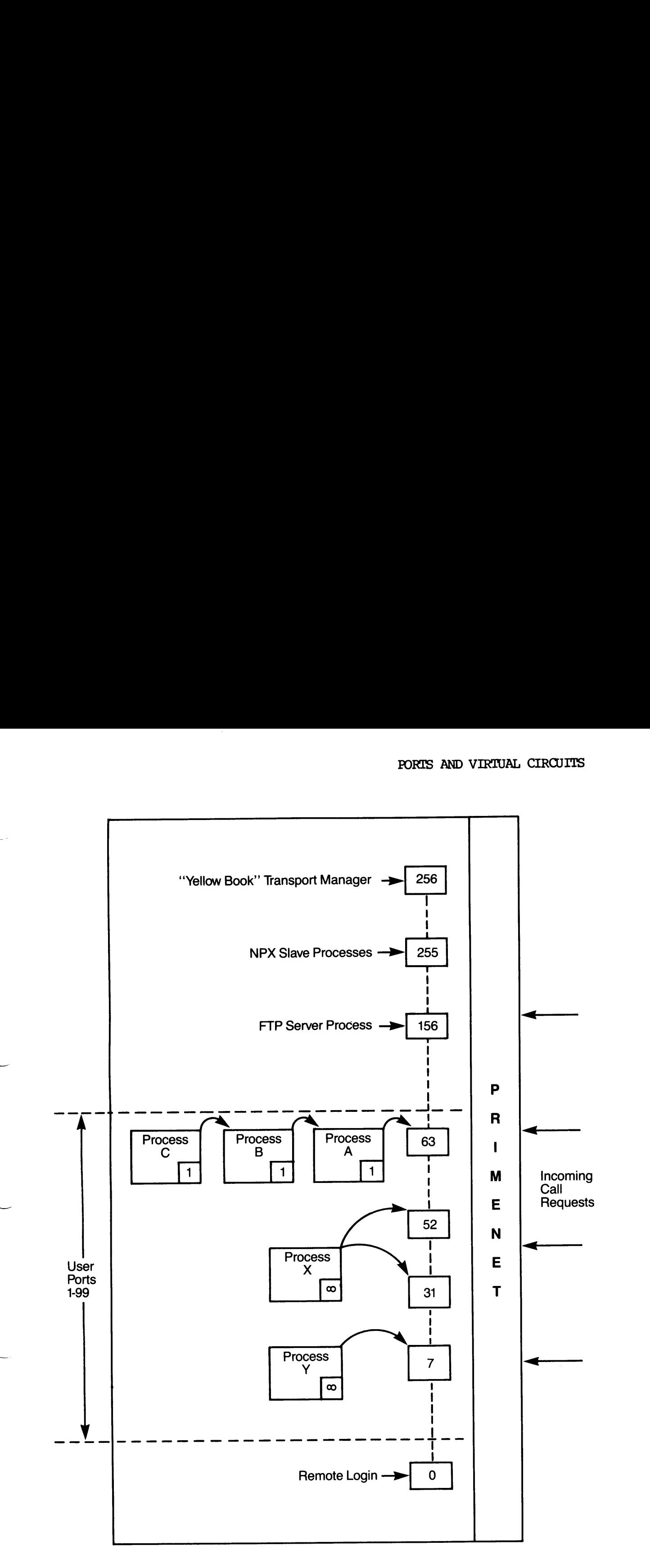

# The Port Mechanism Figure 11-1

Using the PRIMENET IPCF subroutine named X\$ASGN, you can assign a port. You must specify a port number for the call to go through to the correct destination process. If you do not specify a port number, the call is sent to the default port, which is the remote login port (Port  $0$ ).

When several processes wait in a port queue, the automatic unassignment of one process allows the next process in the queue to handle subsequent requests.

To manage the bottom of the queue, and to ensure that every request gets handled, it is possible for a process to permanently assign itself at the end of the queue. The process remains watching the port forever (until it wumassigns itself from the port, or logs out), and handles requests only when other processes are unavailable.<br>Note To manage the bot<br>gets handled, it<br>at the end of the<br>(until it unass:<br>requests only when<br>A process the<br>need not ass.<br>VIRTUAL CIRCUITS

# Note

A process that only makes calls, and does not receive them, need not assign a port.

# VIRTUAL CIRCUITS

When one process specifies the node and port of another process, PRIMENET establishes a bidirectional link between the two through a virtual circuit (VC). A virtual circuit is a logical path from one requests only w<br>A process t<br>need not as:<br>NRTUAL CIRCUIT<br>When one proce<br>PRIMENET establ<br>virtual circuit process to another across the network.

Virtual circuits do not necessarily correspond exactly to physical communication lines. For example, one physical line may carry many virtual circuits, just as one telephone trunk line may carry many voices at the same time. Moreover, a virtual circuit between two given systems might use a different physical path each time it is established (if different physical paths exist).

Fach virtual circuit has an identifying number to distinguish it from all others. PRIMENET currently allows up to 63 virtual circuits at a time on each node. One VC across a PDN may traverse many physical links and nodes.

# Intra-node Calls

In addition to being able to create virtual circuits to ports on remote nodes, you can create a virtual circuit to ports on the local node. You do this by specifying the local node as the destination node in the call connect subroutine. <sup>A</sup> virtual circuit created this way behaves exactly the same as one that is created to a remote node.

This feature is useful for developing and testing network applications because it permits the testing of several different pieces of a distributed application on the same node. It is also useful because it permits local users to access a system the same way that remote users do.

# Passing Off Virtual Circuits to Other User Processes

PRIMENET permits an application to switch a virtual circuit over to another application. Detailed information is found in the description of XSGVVC/XLGVVC in Chapter 14.

# Virtual Circuit Status Array

Each process holding virtual circuit connections must specify <sup>a</sup> two-word (two full words) array for each virtual circuit's status. When needed, PRIMENET reports status changes for the virtual circuit into that array.

The caller specifies this virtual circuit status array in the call to the connect routine (XSCONN, XSFCON, XLOONN). 'The call receiver specifies the array in <sup>a</sup> call to the accept routine (XSACPI, XSFACP, XLACPT). The virtual circuit status array may be written into by PRIMENET until the virtual circuit is cleared. (The clear confirmation is written into the array as well.)

The first of two array words is continually updated by PRIMENET to reflect the latest status of the circuit. When <sup>a</sup> data transmit or data receive completes, this virtual circuit status word is updated to the value XSSCMP. In addition, the status argument of the XSTRAN/XSRCV call that initiated the now-completed action is also set to XSSCMP.

Should the circuit ever be reset because of errors in the communications media or through network congestion, the virtual circuit status word is updated to the value XS\$RST. In addition, the status arguments of any pending data transmits or data receives are also set to the same value.

When a user-held network connection is disconnected (cleared), the first word of the virtual circuit status array is set to the "circuit Cleared" status code (XSSCLR). At this time, the second word of the array is also valid, and indicates the reason for the Clearing. (See the following section, Clearing Codes.)
The purpose of the virtual circuit status array is to provide processes<br>an easy way to mil the state of their (multiple) virtual circuits. A an easy way to poll the state of their (multiple) virtual circuits. process that is managing many virtual circuits, each with several data-moving operations in progress, need only poll the virtual circuit status arrays for the completed status (XSSCMP) to see which circuit(s) are ready for more traffic. The user process should change the virtual circuit status to XSSIDL or XSSIP from XSSCMP to wait for more data transfers. Note

PRIMENET data communication is handled by a special user process, NETMAN, that is classified as user type 'NSP'. This process runs at high priority, and thus its activity might interrupt a program during its execution. An interruption affects the program's handling of the virtual circuit status array and other returned status variables. You should never do a repeated test against any of these returned statuses, but first obtain your local copy, to ensure it remains unchanged during the test. er type 'NSP'. This<br>its activity might<br>n. An interruption<br>ual circuit status<br>You should never do<br>turned statuses, but<br>remains unchanged<br>remains unchanged<br>creased by the reaso<br>virtual circuit's statu<br>clearing cause and th<br>r

## Clearing Codes

A virtual circuit may be cleared by a Public Data Network (PDN), by PRIMENET, or by either of the two processes controlling it. The reason for clearing appears in the second word of the virtual circuit's status array. The high-order byte of this word is the clearing cause and the affects the program's handling of<br>array and other returned status v.<br>a repeated test against any of<br>first obtain your local copy, to<br>during the test.<br>Clearing Codes<br>A virtual circuit may be cleared<br>PRIMENET, or by either o low-order byte is the diagnostic code byte.

Clearing causes can be network-generated, or requested by you ("DTE originated" in X.25 terminology), and assigned a specific clearing cause, There are several network-generated causes defined in the X.25 standard. They are sometimes referred to as call progress signals, since they give information about "how far a call has progressed when cleared."

The clearing cause is most likely one of the CC\$xxx codes listed below, but it can also be another cause defined by a national network. If the clearing cause is CCSCLR, the circuit was cleared by either PRIMENET or a user process ("DTE-originated"). In any case, the diagnostic code may contain useful information. The X.25 standard defines several diagnostic codes in its Appendix 5. Individual public data networks may have defined further codes. You can use clearing codes with the XSKEYS insert file that PRIMENET provides.

When a call is cleared explicitly with XSCLR/XSFCLR, the clearing user process may specify the value of the diagnostic code in the why argument (see XSCLR/XLCLR in Chapter 14). Communicating processes may use this facility to describe fatal error conditions or supply final status information. Although the entire range 0 to 255 may be sent, you should limit codes to the range <sup>0</sup> to 127. When PRIMENET clears <sup>a</sup> circuit, the diagnostic code is one of the CD\$xxx codes listed below. The values 128 to 255 are reserved for future use by PRIMENET.

The list of status codes that may be written into the first word of the virtual circuit status array appears in the sections on VILCOLI CILCULE SECTOR RILLY XSFACP/XLACPT in Chapter 14. The following table lists predefined clearing causes (CC\$xxx) and diagnostic codes (CD\$xxx) for the second word of the array:

Clearing Cause Meaning

CCSCLR This circuit was explicitly cleared. There might be a diagnostic code from you or PRIMENET.

CCSBAD The call request packet is invalid.

- CCSBAR Access to the requested system has been barred.
- CCSBSY The called system is not accepting connections right now.
- CCSDWN The system to which this circuit is connected is not currently operating.
- CCSLPE Local procedure error. (See CCSRPE.)

CCSNET Temporary packet network congestion.

- CC\$LPE<br>CC\$NET<br>CC\$NOB<br>CC\$RPE<br>CC\$RRC<br>Diagnostic Code CCSNOB The requested system is not obtainable through the packet network.
- CCSRPE Remote procedure error. Violation of X.25 protocol through a packet network.
- CCSRRC The requested system refuses a collect call.

# Diagnostic Code Meaning

- CDSBSY The target system cannot accept any more connections at this time.
- CDSDWN The system to which this circuit is directed is not currently operating.
- CDSIAD A connection request specified an unknown" or illegal address.
- CDSLOP A Route-through call request is looping.
- CDSLPE A violation of the X.25 protocol has been detected.
- CDSMEM The Route-through server does not have enough memory for a call to be routed.
- CDSNRU The target system has no more remote processes available at this time. (Used with remote login.)
- CDSNSV The PRIMENET server process is not running.
- CDSPNA The port to which this call is directed is not assigned in the target system.
- CDSRTD The Route-through server is down or inconsistencies exist between different network configuration files.
- CDSRTE A Route-through protocol error was detected.
- CDSSNU The target system is not yet available for login. (Used with remote login.)
- CDSTCA A call request has not been answered by the target node, so the circuit was cleared.
- CDSTCR A clear request has not been duly confirmed by the target node, so the circuit has been cleared and dropped.
- CDSTMO The Route-through server experienced a virtual circuit timeout.
- CDSTRS A reset request has not been duly confirmed by the target node, so the circuit has been cleared.

The clearing causes shown match the masked (not shifted) high-order byte of the second word of the virtual circuit status. A FORTRAN test would be:

IF  $(AND(VCSTAT(2), 177400)$  . EQ.  $CC5CLR$ ) ...

Other essential features relating to IPCF subroutines are described in Chapter 14,

# PRIMENET and PDNs

### INTRODUCTION

Prime <sup>50</sup> Series systems can connect to all Public Data Networks (PDNs) that support the CCITT X.25 protocol standard. Supported PDNs include TELENET and TYMNET in the United States, DATAPAC in Canada, validated<br>for PSS in Creat Britain, TRANSPAC in France, and many others. PDNs for PSS in Great Britain, TRANSPAC in France, and many others. transfer and process information in packets. Packet-switching networks make it possible for several users to share the same equipment<br>simultaneously. These networks can often provide service at simultaneously. These networks can substantial savings over methods requiring dedicated transmission lines or dialup circuits. Prime 50 Series<br>that support the<br>TELENET and TYM<br>for PSS in Great<br>transfer and proof<br>make it possible<br>simultaneously.<br>substantial savil<br>or dialup circui<br>The following see<br>and easily commund easily commund<br>PDNs and NETLINK

The following sections describe how PRIMENET allows you to conveniently and easily communicate to PDNS.

### PDNs and NETLINK

Prime systems can talk to non-Prime systems on PDNs with NETLINK, which is described in Chapters 7, 8, and 9. All you need to know is the address and the login sequence codes of the host in order to access it with NETLINK over the PDN. NETLINK allows you to communicate over any X.25 network to which the local system is linked. NETLINK emulates a PDN packet assembler/disassembler (PAD). It converts the asynchronous terminal output into X.25-formatted packets of information that can be transmitted over the network.

If your system has a PDN link, NETLINK allows access to any system in the network, both Prime and non-Prime. You don't have to log out of the local system to invoke NETLINK; in fact, NETLINK supports Simultaneous links with up to six remote systems and lets you move between them and your local system at will. This capability puts the wide variety of PDN facilities within quick reach of any Prime user in a network.

### EASE OF ACCESS

Because PRIMENET uses the X.25 protocol, a connection across a PDN functions similarly to a normal PRIMENET connection. No special protocol conversion or other processing is required.

The user of <sup>a</sup> Prime <sup>50</sup> Series system linked in <sup>a</sup> PDN has access to all other members of the PDN. 'This means that any Prime terminal user can access all other member systems, both Prime and non-Prime, and that all PDN terminal users can access the <sup>50</sup> Series system. It is very important to implement security controls in this environment. The Network Planning and Administration Guide describes how a Network Administrator can configure the proper security controls for a network. EASE OF ACCESS<br>Because PRIMENET use<br>functions similarly<br>protocol conversion<br>The user of a Prime<br>other members of the<br>access all other mem<br>PDN terminal users<br>important to impleme<br>Network Planning an<br>Administrator can contin

### MULTIPLE PDN SUPPORT

A Prime node can support multiple PDNs. For example, PRIMENET can connect to a different PDN on each synchronous line; your system could connect to both TELENET and TYMNET. However, PRIMENET cannot support more than one line to the same PDN.

### ROUTE-THROUGH

Route-through is a facility that permits Prime-to-Prime nodes, not directly connected, to communicate with each other through gateway nodes. Route-through is transparent to the user. This process is implemented by the Route-through server, which handles the call requests, allocates the necessary virtual circuits, and routes the message to the destination node.

A gateway node can serve as a link between two areas in a network, for example, between RINGNET and a PDN. Thus, users on any system in that RINGNET could communicate with the PDN directly. Because the Network Administrator can configure alternate paths to a system through the Route-through facility, data can be sent between networks that are connected through a gateway system across a PDN.

# PART VI PRIMENET Programming

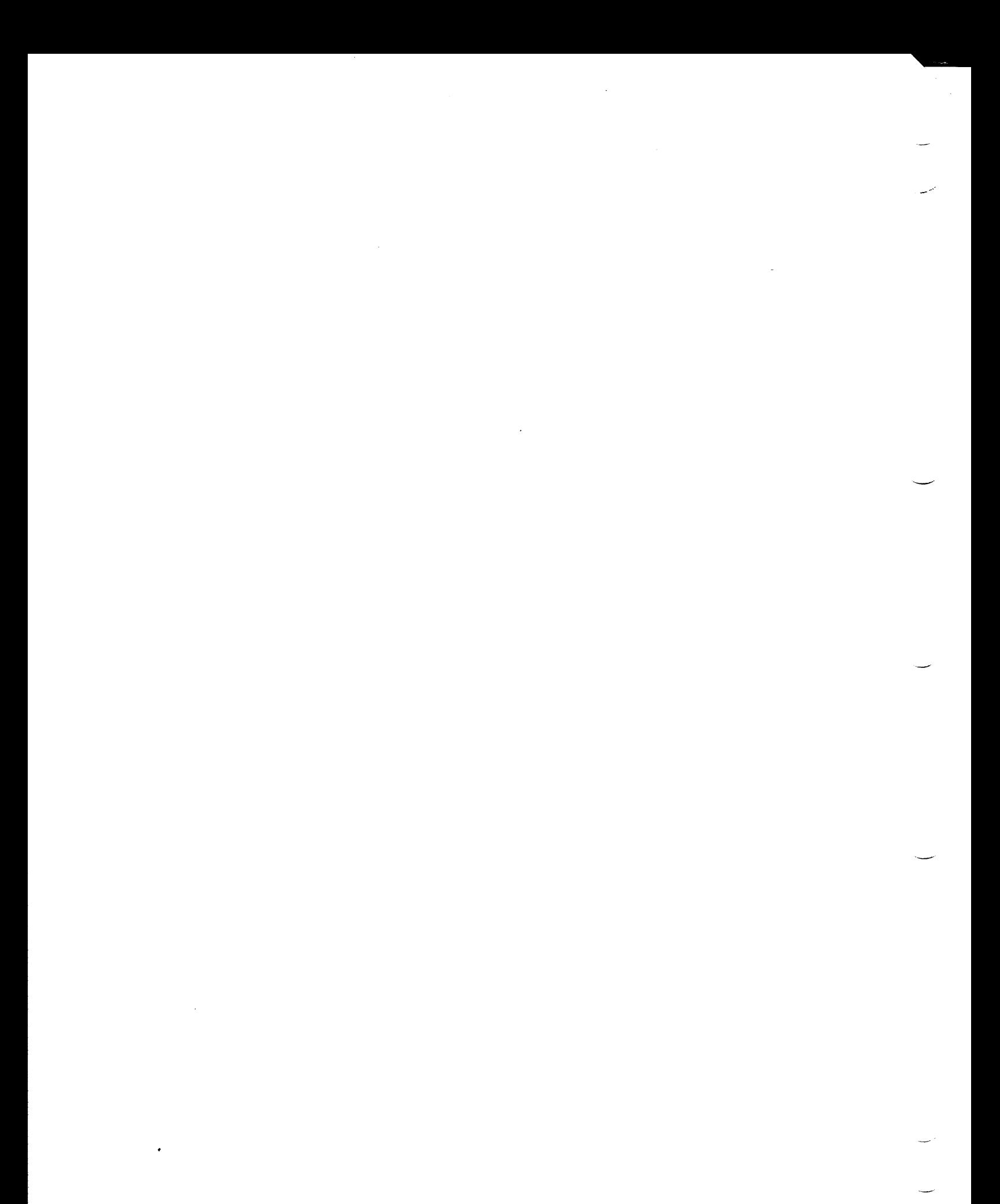

# 13 Introduction to **Network** Programming

# INTRODUCTION

PART VI of the PRIMENET Guide deals with network programming. The INTRODUCTION<br>PART VI of the <u>PRIMENET Guide</u><br>following subroutines are descri following subroutines are described. INTRODUCTION<br>PART VI of the<br>following subrout<br>• Inter-Prot<br>• The File<br>Refer to Appendisections briefly<br>IPCF SUBROUTINES

- **e** Inter-Process Communications Facility (IPCF) subroutines
- e The File Transfer Service (FITS) FTSSUB subroutine

Refer to Appendix A for X.25 programming guidelines. The following sections briefly describe the chapters contained in this part.

### IPCF SUBROUTINES

Chapter 14 contains an overview of the IPCF subroutines, an explanation of the IPCF naming conventions, a functional summary of the subroutines, and a detailed description of the subroutines and their arguments.

# DOC3710-193<br>IPCF Programming Examples IPCF Programming Examples

Chapter 15 provides examples of applications that use IPCF subroutines. The examples show DOC3710-193<br>
IPCF Programming Examples<br>
Chapter 15 provides examp<br>
The examples show<br>
• How to establish a<br>
• The general layout<br>
• A sample network f<br>
• An example of the<br>
IPCF Programming Strategy

- @ How to establish a virtual circuit link
- @ 'The general layout of an IPCF application
- e@ Asample network file-transmission application
- @ An example of the use of Fast Select in an application

# IPCF Programming Strategy

Chapter 16 describes the basic principles of network programming, using IPCF. The following concepts are described. IPCF Programming Examples<br>
Chapter 15 provides examples of applicatio<br>
The examples show<br>
• How to establish a virtual circuit<br>
• The general layout of an IPCF appli<br>
• A sample of the use of Fast Selec<br>
IPCF Programming S

- @ Front-end processes
- **.** Servers
- @ Performance
- @ Window and packet sizes in virtual circuits
- @ Return codes
- @ Network event waiting
- @® Ending a network program
- <sup>e</sup> The effects of network shutdown and startup on applications that use IPCF subroutines

## FTS PROGRAMMING WITH THE FTSSUB SUBROUTINE

Chapter 17 describes the FT\$SUB subroutine, which provides a programming interface to the FTS utility FTR. Network users can use FIR to transfer files between machines that are connected in a network.<br>Programmers can use FT\$SUB to create programs that perform repetitious<br>procedures, such as daily file transfers. FT\$SUB performs the same<br>group of tas

# 14 IPCF Subroutines

# INTRODUCTION

This chapter describes the set of subroutines that make up the PRIMENET Interprocess Communications Facility (IPCF).

This chapter has four parts:

- @ IPCF Overview
- @ Naming conventions
- **e** Summary of subroutines
- @ Detailed descriptions of subroutines

To use IPCF subroutines, you need a knowledge of ports, virtual circuits, and a basic understanding of IPCF concepts. Chapter ll describes ports and virtual circuits, and clearing codes. Chapter 15 shows you how to establish a virtual circuit, describes the general layout of an IPCF program, and contains two longer programming examples. Chapter 16 discusses programming strategy.

### IPCF OVERVIEW

IPCF subroutines are designed for use by programs running in V-mode or I-mode on Prime 50 Series computers. These subroutines can be called from any high level language. With IPCF subroutines, you can develop modular applications. Each module can run as a\_ separate application from others on the same PRIMENET system. The different modules use the IPCF subroutines to establish a connection between each other. This connection is called a virtual circuit.

IPCF subroutines enable applications to send or receive messages to systems within a PRIMENET network or between processes on the same system (intra-node communication is discussed in Chapter 10). 'Two forms of each IPCF subroutine are available: a simple version with a short parameter list (short form) anda full version with a larger number of parameters (long form). The short forms can be used without a detailed knowledge of X.25 protocol. Because most of the X.25 protocol is automatically handled by PRIMENET, you can use the short forms for Prime-to-Prime connections. All the information you need in order to use the short forms is contained in this manual. forms of each IR<br>short parameter list<br>number of paramete<br>a detailed knowled<br>protocol is automa<br>forms for Prime-to-<br>order to use the sl<br>The long forms can use X.25 function<br>the basic concepts<br>protocol to use tl<br>X.25.<br>NAMING

The long forms complement the short forms. With the long forms, you can use X.25 functionality fully. The long forms are most useful in handling Prime-to-non-Prime connections. In addition to understanding the basic concepts of IPCF subroutines, you must know the 1980 X.25 protocol to use the long forms. Appendix A contains information about X.25.

### NAMING CONVENTIONS

Generally, the names of IPCF subroutines begin with three types of prefixes: XS, XSF, and XL. The X\$ prefix indicates one of two things. It prefixes a subroutine that has only one form or is the short form of a particular subroutine. The short form subroutines use a minimum argument list. For example, there is only one wait subroutine, XSWAIT. While, on the other hand, XSCONN is the short form of the call request subroutine.

The XSF prefix indicates short-form subroutines tailored for the fast select facility as defined in the X.25 standard. XSFCON is the fast select version of the connect subroutine. Finally, the XL prefix indicates a long form subroutine. For example, XLOONN is the long form of the call request subroutine.

# SUMMARY OF IPCF SUBROUTINES

The PRIMENET subroutines described below can be called by any application that runs as a V- or I-mode program. The library VNETLB<br>contains references to these subroutines. The file contains references to these subroutines. The file SYSCOM>XSKEYS.INS.FIN contains the definitions of key and error codes for FORTRAN. The file SYSCOM>XSKEYS.INS.PL1 contains those for PL/1 Subset G. Note

The integer default in FIN is INTEGER\*2; in F77, it is INTEGER\*4. To avoid confusion andincorrect results, type all integers explicitly. The integer def<br>
INTEGER\*4. To a<br>
integers explic:<br>
SYSCOM>X\$KEYS<br>
ram source file:<br>
subroutines are<br>
tional group are<br>
Subroutine Name

The SYSCOM>XSKEYS insert file is kept for compatibility with old program source files. It is a copy of the SYSCOM>XSKEYS. INS. FIN file.

The subroutines are listed below by function; the short forms for each functional group are noted.

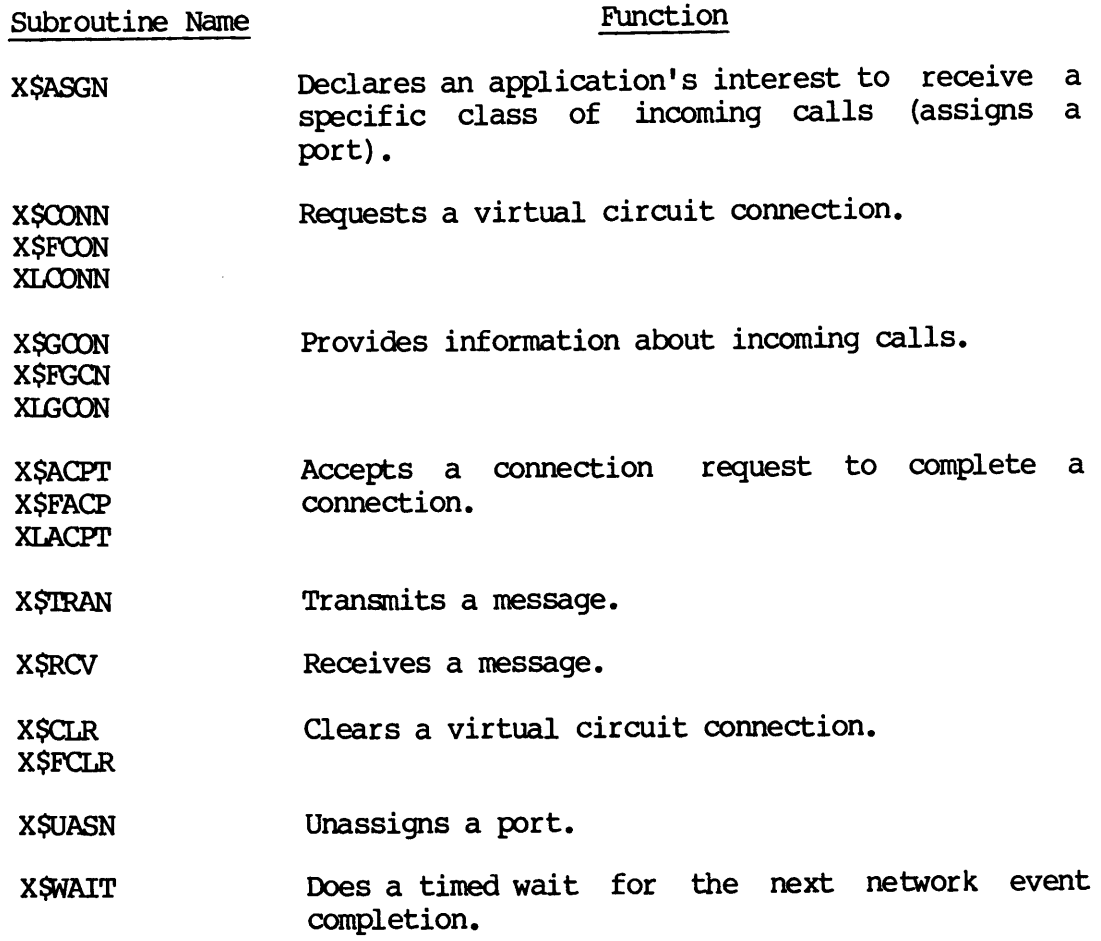

DOC3710-193

- XSCLRA Clears all active virtual circuits and unassigns all ports.
- XSGVVC Passes control of a virtual circuit to another XLGVVC application process.
- XSSTAT Returns various status information related to PRIMENET. Note

In this and all succeeding syntax descriptions, each argument is defined as a two-byte integer or array of two-byte integers. The FIN definition of <sup>a</sup> 4-byte integer is INTEGER\*2; the PL/I equivalent is FIXED BIN (15). 'The F77 definition of a 4-byte integer is INTEGER\*4; the PL/I equivalent is FIXED BIN (31). X\$CLRA C<br>
a<br>
X\$CWC<br>
XLGVVC a<br>
X\$STAT R<br>
X\$STAT R<br>
H<br>
MP<br>
P<br>
MP<br>
P<br>
In this and all S<br>
is defined as a two<br>
The FTN definition<br>
equivalent is FIXE<br>
integer is INTEGER\*<br>
SUBROUTINE DESCRIPTIONS

# SUBROUTINE DESCRIPTIONS

The subroutines used to make a virtual call are grouped functionally in order of appearance. The remaining routines follow in alphabetical order.

## Assigning a PRIMENET Port to Receive Incoming Call(s)

### **EXSASGN**

XSASGN assigns a port. To receive incoming network connection requests, an application must assign one or more of the available network ports, The call to XSASGN instructs PRIMENET to direct each connection request that specifies a port to the connection request queue of the assigning process. The process may read this queue by calls to the XSGCON or XLGOON subroutines.

The only time PRIMENET does not assign a legal port to a process is when there is not enough buffer space. PRIMENET puts multiple requests for the same port in a first-in-first-out queue. When the process at the head of the queue unassigns that port (see X\$UASN), the next process waiting in queue for that port begins receiving incoming connection requests.

The assigning process may request automatic deassignment of a particular port after a specified number of connection requests are directed to it. The count field in the X\$ASGN call is used to specify this. If count is a positive integer, PRIMENET will remove the assigning process from the port after processing count connection requests for that port. The assigning process must assign the port . again to reenter the queue. A count of O prevents automatic deassignment.

<sup>A</sup> count of -l causes the assignment request to be placed and kept at the back of the assignment queue for the specified port. PRIMENET places ahead of this request in the queue any process with a non-negative count that calls X\$ASGN. A process with a negative count will handle a request only when no other processes are available. It returns to the bottom of the queue when <sup>a</sup> process with <sup>a</sup> non-negative count assigns the specified port.

If there is more than one process with a count of  $-1$  assigning the same port, only the first will handle bottom-of-queue requests, until it unassigns itself or logs out. Then, the next negative count process will assume the bottom-of-queue position.

For example, several server processes, each with a count of 1, assign one port. Each process handles a single request for service, and is immediately deassigned, allowing the next incoming request to be taken by the next server in the queue. An error-handling process is given <sup>a</sup> count of -1 and sits at the bottom of the queue. When no server process is available, the error handler takes the incoming requests.

If one process makes two successive calls to XSASGN with the same port, the count of the queued first assignment request call is replaced by the count of the second. The position of the request in the assignment process is available, the<br>If one process makes two<br>the <u>count</u> of the queu<br>the <u>count</u> of the second.<br>queue remains unchanged.

Call syntax:

CALL XSASGN(port, count, status)

Arguments:

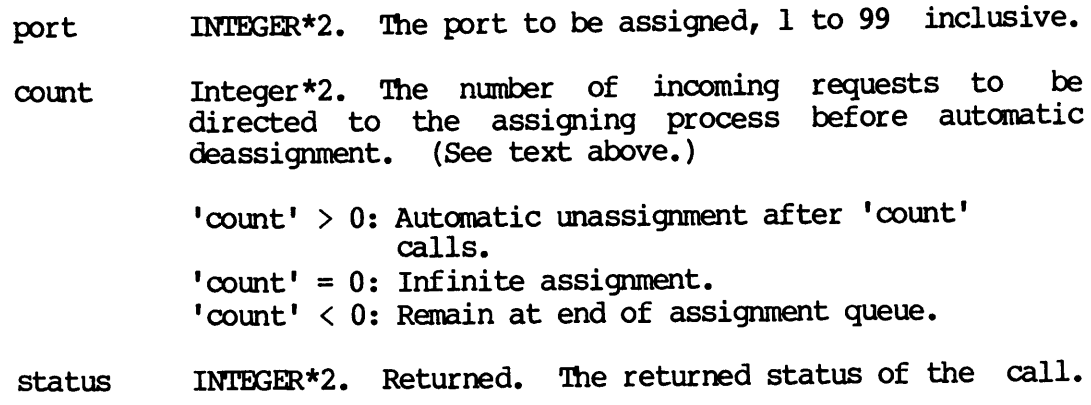

The following is a list of the status codes that may be returned by a call to XSASGN.

XSSBPM The port specified in the call is not in the legal range of  $1$  to 99.

- XSSCMP The assign request has been successfully placed at the front of the assign queue for the specified port.
- XS SMEM No system resources are currently available for more assign requests.
- XSSNET Networks are not configured for this system.
- XSSQUE The assign request is behind at least one other request for this port.

### Call Requesting

> XSCONN — XSFCON —— XLOONN

Any of the call requesting subroutines initiates the establishment of a virtual circuit. The application supplies a virtual circuit status array (as the vcstat argument). The result of the call request will be returned into this virtual circuit status array. Normally, this call request status will change with time, as the call progresses, The call request subroutine will also return a VCID, to be used with all subsequent IPCF subroutine calls related to this virtual circuit.

The caller must specify the target node and a port there to make a call request. For short form routines, only configured node names can be used. The long form routine (XLOONN), however, permits numeric addresses as well as node names.

XSCONN is the short form routine, intended to initiate a connection to another PRIMENET application that is executing on any other Prime node in the network.

XSFCON is the short form for fast select. It adds the capability of sending the call user data field, and retrieving called user or clear user data returned by the callee.

XLOONN allows you to specify in detail each of the fields in a call request packet. In addition, you can put some constraints on which network path to use, and retrieve returned user data fields.<br>Note

## Note

When PRIMENET is connected to a public data network, the agency controlling that network may impose restrictions on the use of the fields in the call request packet.

Refer to Appendix A for more information on X.25 facility fields.

Call syntax:

CALL XSCONN(vcid, port, tadr, tadrn, vcstat)

CALL XSFCON(key, anskey, vcid, port, tadr, tadrn, udata, udatan, vestat, rudat, rudatn, rudabc)

CALL XLCONN(key, vcid, port, tadr, tadrn, fcty, fctyn, prid, pridn, udata, udatan, vcestat, [rudat, rudatn, rudabc])

### Arguments:

key INTHGER\*2. Describes the form of the call and the physical paths to be allowed for the connection. The key has three additive parts. They are selected from:

Address format,

either:

XKSNAM tadr contains an ASCII PRIMENET node name (default, so XKSNAM may be omitted)

Or:

XKSADR tadr contains the ASCII subscriber address

Path specification,

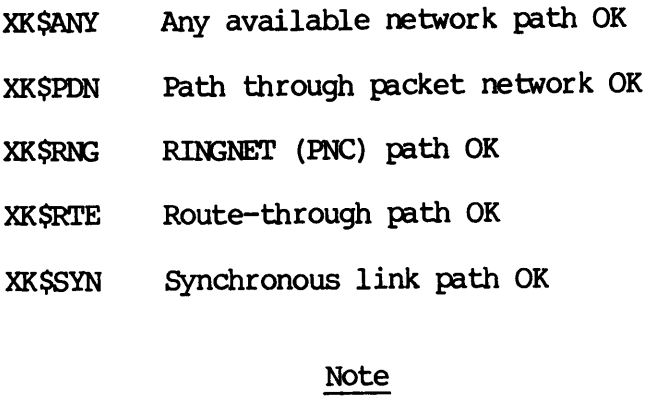

At least one path specifier must be present in the call.

Facility option request (used with XLCONN only),

XKSFCT A default facilities field will be provided by PRIMENET, appropriate for the connection type (RING or specific PDN), specified separately by the application, or not used. (It might be added by your PDN.)

Returned data option (used with XLCONN only),

- XKSRTD This key indicates that the optional return data arguments for the fast select facility have been supplied.
- anskey INTEGER\*2. For XSFCON, selects restricted response or not for fast select calls.
	- XKSACC The callee may accept or clear the call;

XKSCLR The callee must clear the call.

- veid INTEGER\*2. Returned. The VCID to be used for this connection. Of no interest, with XSFCON, when the XKSCLR anskey is used.
- port INTEGER\*2. The port assigned by the process that is the target for this connection request. (Ignored if the prid argument is used.)
- tadr Array. It holds a string of bytes (char nonvarying in PL/I). This array contains the PRIMENET node name of the target node (with a maximum of 6 characters). For XLCONN, combined with XKSADR, it holds the target node's address. If you are calling by address, the maximum length is 15 characters.
- tadrn INTEGER\*2. The number of characters in tadr.
- fcty Array. Contains the bytes to go into the call request packet facilities field. (Ignored if fctyn is 0.)
- fctyn INTEGER\*2. The number of bytes to be taken from fcty. Legal range is 0 to 63. (Must be 0 if XKSFCT is used.)
- prid Array. A buffer that contains the four bytes to go into the protocol id field call request packet. (Ignored if pridn is 0.)
- pridn INTEGER\*2. The number of bytes to be taken from prid. Legal values are 0 and 4.

# Note

If  $\frac{\text{pridn}}{\text{fial to pass the print specified in port.}}$  In field to pass the port specified in port. this case, this field is used for a host-to-host protocol format defined for PRIMENET.

If pridn is 4, the application supplied bytes are used. In this case, the value specified in port is not used.

- Array. A buffer that holds the bytes to go into the udata user data field call request packet. (Ignored if udatan is 0.)
- udatan INTEGER\*2. 'The number of bytes to be taken from udata. Legal values are 0 to 12, except for fast select calls, for which the range is 0 to 124.
- vcstat Two INTEGER\*2 word array. Returned. Used for the<br>virtual circuit status array. The list of returned virtual circuit status array. virtual circuit status codes follows separately after the argument descriptions.

The vostat may be written into during the whole life of the virtual circuit. Ensure it is the appropriate type.

For XSFCON (Optional), the following three arguments are mandatory for XSFCON and optional for XLOONN:

- rudat Array. To holda string of bytes. Returned, 'This array will receive returned user data fields from call accept and clear packets, if present. It is intended for use with fast select calls. Note that the entire X.25 user data field will be returned here (refer to Appendix A).
- rudatn INTEGER\*2. The maximum number of characters to be put into rudat.
- rudabc INTEGER\*2. Returned. The actual number of characters returned into rudat.

### Note

rudat and rudabc are only valid when the call request has completed, that is when vestat(1) equals either XSSCMP or XSSCLR.

The following list of codes can be returned into the first word of the virtual circuit status array vcstat. These codes could be expected immediately on return from the call request subroutine.

- XSSBPM One of the arguments to the call is missing, out of range, or in conflict with other arguments,
- XSSDWN The target node specified in tadr is currently unavailable through PRIMENET.
- XSSFCT Bad facility field supplied (XLCONN only).
- XSS\$IP The connection request (or data transfer) has been successfully initiated. See XSSCMP.
- XSSMAX This request exceeds the maximum number of virtual circuits allowed for the physical node-to-node link. With normal PRIMENET configurations, this will occur only if the link includes a PDN, which may only allow relatively few simultaneous virtual circuits.
- XSSMEM There is temporary buffer congestion in the local network. The system currently does not have the resources required to process the request. Retry the request later on. (XSFCLR only. XSCLR automatically retries the clear request later.)
- XSSNET PRIMENET is not configured on this Prime system.
- XSSUNK The target node specified in tadr is unknown in the network (not configured).

As a result of data transfers (network and remote user actions), the following codes might be returned later.

- XSSCLR The connection has been cleared and is no longer usable. If the connection was cleared by the network or the remote process (not the local process), the second word of the virtual circuit status array will hold the Clearing cause and diagnostic code. (Refer to Chapter 11.)
- XSSCMP The connection attempt or a data transfer has successfully completed.
- XS SMAX This request exceeds the maximum number of virtual circuits allowed for the physical node-to-node link. With normal PRIMENET configurations, this will only occur if the link includes a PDN, which may only allow relatively few simultaneous virtual circuits.

XSSRST The virtual circuit has been reset. All operations in progress have been aborted.

Find Information on Incoming Call

## > XSGOON — XSFGCN -- XLGOON

These subroutines return information about incoming call requests. Once an application has assigned a port, PRIMENET places all incoming call requests that specify that port on a call request queue for that process. Because each PRIMENET application has only one such queue, when a process has several ports assigned, the connection requests for each of them are placed on this same queue in a first-in-first-out fashion.

A call to a 'get information on call request' subroutine copies information about the first call request on the process's queue without dropping the request from the queue. The process should then dispose of the pending connection by either accepting it or clearing the call. Either action drops the pending request from the call request queue.<br>Boquests not bandled by the process in a timely fashion are Requests not handled by the process in a timely fashion are automatically cleared by PRIMENET. This timeout is 100 seconds.

XSGCON is the short form subroutine, primarily for use between Prime nodes.

XSFGCN is the short form subroutine for retrieving information for fast select calls. It gives the name of of the caller's node, and the call user data field. It also tells if the caller required restricted response or not. (Fast select calls with restricted response required must be cleared.)

XLGCON allows the caller to extract almost all of the fields in an X.25 call request packet.

Call syntax:

CALL XSGCON(vcid, port, status)

CALL XSFGCN(key, anskey, vcid, port, fadr, fadrn, fadrbc, udata, udatan, udatbc, status)

CALL XLGOON(key, vcid, port, fadr, fadrn, fadrbc, fcty, fctyn, fctybe, prid, pridn, pridbc, udata, udatan, udatbc, status)

### Arguments:

- key INTHGER\*2. XSFGCN and XLGOON: Describes the format of the calling node name to be placed into fadr.
	- XKSNAM fadr will receive the ASCII PRIMENET node name, fadr wil<br>name.<br>fadr wil<br>address.
	- XKSADR fadr will receive the ASCII subscriber
- anskey INTHGER\*2. Returned. For XSFGCN, Indicates restricted response or not for fast select calls.

XSSACC The callee may accept or clear the call.

XSSCLR The callee must clear the call.

XSSNOT This is not a fast select call.

- vcid INTEGER\*2, Returned. This vcid is to be used for all subsequent IPCF calls, relating to this virtual circuit.
- port INTHGER\*2,. Returned. The port to which this call request is directed.
- fadr Array. It holds <sup>a</sup> string of bytes — char nonvarying. Returned. This buffer will contain either the PRIMENET node name or the system address for the node at which this call originated.
- fadrn INTEGER\*2, The maximum number of bytes fadr may receive.
- fadrbc INTEGER\*2. Returned. The number of bytes returned into fadr.
- fcty Array. Returned. It holds a string of bytes — nchar nonvarying. The buffer that will receive a copy of the call request packet facilities field. (Ignored if fctyn is 0.)
- fctyn INTEGER\*2. The maximum number of bytes the buffer named by fcty may receive.
- fctybc INTEGER\*2. Returned. The number of bytes returned into fcty by call.
- prid Array. Returned. It holds <sup>a</sup> string of bytes — char nonvarying. The buffer that will receive the bytes from the call request packet protocol id field. (Ignored if pridn is 0.)
- pridn INTHGER\*2. The maximum number of bytes prid may receive.
- pridbc INTHGER\*2. Returned. The number of bytes returned into prid by call.
- Array. Returned. It holds a string of bytes char udata nonvarying. The buffer that will receive the bytes from the user data field of the call request packet. (Ignored if udatan is 0.)
- udatan INTEGER\*2. The maximum number of bytes udata may receive.
- udatbc INTEGER\*2. Returned. 'The number of bytes returned into udata by call.
- status Two-word array, INTEGER\*2. Returned. Contains the returned status of the call.

The following is <sup>a</sup> list of status codes that may be returned in the first status word.

- XSSNOP No call requests pending.
- XSSCMP Pending call request: return arguments are valid.
- XS SBPM Invalid key argument in the call.
- XSSNET Networks not configured.

The second status word is valid only when the first word has the value XSSCMP. The second word may have a value of either 1 or 2. These codes are defined below.

- 1 A new incoming call request
- 2 A "passed off" virtual circuit; see X\$GVVC/XLGVVC

DOC3710-193<br>Call Acceptance Call Acceptance

p> xXSACPT — XSFACP — XLACPT

Any of the call accept subroutines can be used to accept a connection request and complete the connection. The application that has first identified a caller through any of the "get connection data'<br>subroutines (X\$GCON — X\$FGCN — XLGCON — XLGC\$) accepts the subroutines (X\$GCON -- X\$FGCN -- XLGCON -- XLGC\$) accepts the<br>connection or clears it. The status of the call is returned in the vestat array, given as argument. Furthermore, this virtual circuit status array is used throughout the life of the virtual circuit.

XSACPT is the short form subroutine, primarily for use between Prime nodes.

XSFACP is the short form subroutine for fast select call accept, for transfer of returned user data within the call accept packet.

XLACPT allows you to specify in detail the X.25 packet-level protocol call accept packet. This long form may contain any (or all) of facilities, protocol id, and user data field.<br>Note

### Note

When PRIMENET is connected to a public data network, the agency controlling that network may impose restrictions on the use of the fields in the call accept packet.

The X.25 standard only permits called user data on accepts of fast select calls.

Call syntax:

CALL XSACPT (vcid, vcstat)

CALL XSFACP(vcid, udata, udatan, vcstat)

CALL XLACP(key, vcid, fcty, fctyn, prid, pridn, udata, udatan, vcstat)

Arguments:

- key INTHGER\*2. Either 0, for <sup>a</sup> user-specified facilities field, or XKSFCT for <sup>a</sup> PRIMENET+supplied facility field appropriate to the particular circuit (RING or specific PDN) .
- vcid INTHGER\*2. The virtual circuit id for this circuit. This value was obtained by a preceding call to X\$GOON, XSFGCN, or XLGOON.
- fcty Array. Contains the bytes to go into the call accept packet facilities field. (Ignored if fctyn is 0.) Must not be used when key is set to XKSFCT.
- fctyn INTEGER\*2. The number of bytes to be taken from fcty. Legal range is 0 to 63. (Must be 0 if XKSFCT is used.)
- prid Array. A buffer that contains the four bytes to go into the call accept packet protocol id field. (Ignored if pridn is 0.) If udata follows and is not supplied by the application, PRIMENET will set its default format.
- pridn INTEGER\*2. The number of bytes to be taken from prid. Legal values are 0 and 4. (The value should be 0 for non-fast-select accepts through a PDN.)
- udata Array. A buffer that holds the bytes to go into the user data field of the call accept packet. (Ignored if udatan is 0.)
- udatan INTEGER\*2. The number of bytes to be taken from udata. Legal values are 0 to 12, except for accepts on fast select calls, when the range is 0 to 124. (The value should be 0 for non-fast-select accepts through a PDN.)
- vestat Two word array. INTHGER\*2. Returned. Used for the virtual circuit status array.

Note that vcstat may be written into during the whole life of the virtual circuit. Ensure it is of appropriate type for this.

The following is a list of status codes that may be returned in the first word of vcstat.

- XSSBPM Invalid arguments in the call (not for X\$ACPT).
- XSSBVC The calling process does not control the virtual circuit specified by vcid.
- XSSFCT Bad facility field supplied (XLACPT only).
- XSSIDL The operation was successful and the virtual circuit is now idle, awaiting data traffic.
- XSSILL The process tried to ACCEPT a virtual circuit that was not in the call request pending state, or tried to accept a call set up for fast select — restricted response.
- XSSMEM There is temporary buffer congestion in the local PRIMENET node. Retry the accept several seconds later.

As a result of data transfers, actions in the network, or remote user actions, the following codes might be returned.

- XSSCLR The connection has been cleared. The second word of the virtual circuit is now the valid clearing cause.
- XSSCMP A data transfer operation has completed successfully.
- XSSRST The virtual circuit has been reset. All operations in progress have been aborted.

### Transmit Data

### > xXSTRAN

XSTRAN is the PRIMENET transmit-message subroutine. An application calls it to send the contents of <sup>a</sup> buffer through the network to the process on the opposite end of a virtual circuit. PRIMENET automatically splits the message into X.25 packets of appropriate size for transmission, and then recombines them at the receiving side.

PRIMENET supports X.25's two data levels and interrupt procedure. When applications call X\$TRAN, they supply an argument level with one of three values (the SYSCOM>XSKEYS. INS.XXX files have defined mnemonics for each value) to indicate one of the following:

- **e** A message (data packet sequence):  $Q$ -bit set to 0 (XT\$LVO)
- e A message (data packet sequence): Q-bit set to 1 (XTSLV1)
- e An interrupt packet (XTSINT)

Both XTSLVO and XTSLV1 are requests to move up to 32,767 (32K) bytes of data. The only difference between them is their data level. PRIMENET passes the data level transparently through the circuit to the receiver so that an application may distinguish between data messages with the Q-bit values set differently. PRIMENET treats XTSLVO and XTSLV1 data packets the same, handling data transmission requests of both types in a Single queue in first-in-first-out fashion.

Interrupt packets (XTSLV2) are handled separately, corresponding to the X.25 packet-level protocol. Each can carry only a single byte of data, which is placed at the top of the queue ahead of all ordinary data packets, As a result, an interrupt packet may arrive at its destination earlier than normal data sent before it. For the effect of interrupts on the receiving side, see X\$RCV.

Call syntax:

CALL XSTRAN(vcid, level, buffer, bufbc, status)

Arguments:

vcid INTHGER\*2. The VCID for this circuit.

level **INTEGER\*2.** The data level of this message is:

XTSLVO (0) for normal data packets with the X.25 Q-bit set to 0.

XTSLV1 (1) for normal data packets with the X.25 Q-bit set to l.

XTSINT (2) for an interrupt packet.

- for this circuit<br>level of this mest<br>l data packets wire<br>mal data packets<br>terrupt packet.<br>buffer to be shuffer must not buffer Any array. The data buffer to be moved through the virtual circuit. buffer must not cross a segment boundary.
- bufbc INTEGER\*2. The number of bytes to copy from buffer. bufbc is <sup>0</sup> to 32767 except for interrupt packets. For interrupt packets, bufbc is 0 or l.
- status INTHGER\*2. Returned. The status of this transmit.

Codes that occur immediately on return from XSTRAN appear below.

- XSSBPM There are invalid arguments in the call.
- XSSBVC The calling process does not control the virtual circuit specified in vcid.
- XSSILL The transmit operation is illegal because a circuit connection request or a clear request is pending. This<br>is the result of attempting transmission over an is the result of attempting transmission an "almost-open" or "almost-closed" circuit.
- XSSIP The transmit is in progress. status will be further updated by the completion or failure of the operation. (This is the normal immediate return code from XSTRAN.)
- XSSMAX This request exceeds the maximum number of transmits that can be in progress simultaneously over a single virtual circuit. This request to initiate transmission is denied.
- XSSMEM There is temporary PRIMENET buffer congestion on your local node that prevents the acceptance of the transmit request at this time.

The codes that may be returned in status later appear below.

- XSSCLR The virtual circuit has been cleared. See the virtual Circuit status array for the clearing cause and diagnostic code.
- XSSCMP The transmit is complete. The message has been copied out of the sender's buffer and transmission is initiated. (A transmit status of complete means only that PRIMENET will attempt to deliver the message. Applications requiring assured delivery must implement their own end-to-end acknowledgement in a higher level protocol of their own.) <sup>|</sup>
- XSSRST The virtual circuit has been reset. The status of this transmit request is unknown and no further attempts will be made to complete it.

### Receive Data

 $\blacktriangleright$  xSRCV

XSRCV is the PRIMENET receive-message subroutine. An application offers a buffer into which PRIMENET places received messages from the specified virtual circuit. The application receiving a message should establish its receive buffer before the other application attempts to transmit data.

In all cases, data messages transmitted through the XSTRAN subroutine are reproduced identically in the receive buffer. However, several cases of mismatched buffer sizes and interrupt handling are worthy of note.

The simplest case is a receive buffer that is at least big enough (the same size or bigger) to contain an incoming data message. In such a case, the receive status is set to indicate a completed receive as soon as the entire message is copied into the receive buffer.

When the receive buffer is too small to contain an incoming message, the specified buffer is filled, the receive status is set to indicate a completed operation, and the remainder of the message is held until another buffer, presented by a call to XSRCV, is available. PRIMENET attempts to complete the delivery of the message; if necessary, it fills the second buffer and again holds the remainder. This will continue until the complete message is copied into the receiver's buffers.

A process is allowed to send an interrupt across a virtual circuit even when regular data transmissions are in progress. (See XSTRAN.) . Because an interrupt may pass normal data moving in the network, a partially completed receive may be interrupted by such an interrupt

message. An application receives interrupts in the same way it receives regular data with XSRCV.

However, if a receive buffer offered in a call to X\$RCV is partially filled with level 0 or level 1 data when an interrupt message is received, the following actions take place. The status word of the XSRCV request that is currently being filled is marked as completed, without waiting for the receive buffer to be completely filled. next pending call to XSRCV serves to receive the interrupt, and the Call to XSRCV after that receives the remainder of the original message. No data loss results in this exchange, but the original data message is broken into two pieces. The caller should check the returned status word to see what it is.

Call syntax:

CALL XSRCV(vcid, buffer , bufn, status)

Arguments:

vcid INTHGER\*2. The VCID for this circuit.

- buffer Any array. Returned, The data buffer into which incoming data should be moved. buffer must not cross a segment boundary. cuit.<br>a buffer into<br>buffer must not
- bufn INTHGER\*2. The maximum number of bytes that may be moved into buffer. moved into <u>buffer</u>.<br>Three-word array, Integer. Returned.<br>The <u>first</u> word is the receive request status word.

status Three-word array, Integer. Returned.

The second word is set to the level of the incoming data.

The third word is set to the number of bytes moved into buffer.

The codes that may be returned immediately in the first word of status on return from XSRCV appear below.

XSSBPM Invalid arguments in the call.

XSSBVC The calling process does not control the virtual circuit specified in vcid.

14-19 Third Edition

- XSSILL The receive operation is illegal because a circuit connection request or a clear request is pending. This is the result of putting up a receive on an "almost-open" or "almost-closed" circuit.
- XSSIP The receive is in progress. status will be further updated by the completion or failure of the operation. (This is the normal immediate return code from XSRCV.)
- XSSMAX This request exceeds the maximum number of receives that can be in progress simultaneously over <sup>a</sup> single virtual circuit. This request to initiate another receive is denied.
- XSSMEM There is temporary PRIMENET buffer congestion on your local node that prevents the acceptance of the receive request at this time.

Codes that may be returned later appear below.

- XSSCLR The virtual circuit has been cleared. See the virtual circuit status array for the clearing cause.
- XS SCMP The receive is complete. The incoming data have been moved to buffer, and the second and third words of The virtual circ<br>circuit status a<br>The receive is o<br>moved to buffer<br>status are updat status are updated.
- XSSRST The virtual circuit has been reset. The status of this operation is unknown and no further attempts will be made to complete it.

# Clear

> XSCLR -- XSFCLR

These subroutines disconnect a virtual circuit by initiating transmission of a clear request. At any time during the life of a virtual circuit, an application may clear (break) the circuit. First, the VCID must be passed to the application by a connect call or a request for information concerning pending incoming calls. Then, a call to XSCLR/XSFCLR for that VCID cancels all activities in progress, releases any resources, and notifies the process on the other end of the circuit that a clear has been requested. Fast select call requests may be cleared, including return of a clear user data field, immediately after the call request has been received.

The actual clearing process happens in two stages. First, the call to the 'clear' subroutine initiates transmission of <sup>a</sup> clear request through PRIMENET to the other end of the virtual circuit. To indicate this, the clear subroutine call returns <sup>a</sup> status code immediately. If the call is successful, all transmit and receive requests in progress are immediately aborted, which is indicated by their status being changed to XSSCLR. Secondly, when the remote system receives the clear request, it answers by transmitting back <sup>a</sup> clear confirmation message. The clear subroutine call returns <sup>a</sup> status code immediately. If the call is successful, all transmit and receive requests in progress are immediately aborted. Thus, only when the clear confirmation has been returned successfully does the clear requesting caller see the circuit as cleared in the first word of his virtual circuit status array (vestat). The second word of the virtual circuit status array is invalid in this case. (If the clear is requested before the virtual circuit was accepted, there is no virtual circuit array defined; therefore, the application cannot detect the confirmation.) IPCF St<br>stages. First, the<br>ssion of a clear<br>rtual circuit. To<br>status code immedia<br>ceive requests in<br>ated by their state<br>te system receives<br>clear confirmation

When the remote process initiates the clear request, the local PRIMENET process (NETMAN) automatically sends the clear confirmation, aborts all data transfer operations in progress, and sets the first word of the virtual circuit status array to the 'circuit cleared' value (XSSCLR). (Chapter <sup>11</sup> describes the clearing codes.) The second word is set to the valid clearing cause and diagnostic code.

## Note

The delay for the clear confirm might be noticeable, especially over long-distance PDN links. Suppose the application that requests <sup>a</sup> clear returns to PRIMOS (by <sup>a</sup> 'CALL EXIT') before the XSSCLR status has been returned into the virtual circuit status array, and the application then executes another process. In such <sup>a</sup> case, there is <sup>a</sup> risk that the latter program will be overwritten by PRIMENET when the clear confirm arrives. To avoid this, the application should call XSCLRA to immediately drop all its virtual circuit references before returning to PRIMOS command level.

XSCLR is the short form routine, primarily intended for use between Prime nodes. XSFCLR is specifically intended for the clearing of fast select calls, when the application wants to return clear user data (XTSLVO, XTSLTL, or XTSINT). (X.25 permits this only as an immediate response to a fast select call request.)<br>Note

## Note

The clear user data field's value is given by a single argument, clrudat, that corresponds to the concatenated<br>arguments prid and udata of the XSFACP/XLACPT routines. (See arguments prid and udata of the XSFACP/XLACPT routines. Appendix A.)

Call syntax:

CALL XSCLR(vcid, why, status)

CALL XSFCLR(vcid, why, clrudat, clrudatn, status)

Arguments:

- vcid INTHGER\*2, The VCID of the circuit to be cleared.
- why INTHGER\*2. The low-order byte of why is taken as\_ the diagnostic code. (Refer to Chapter <sup>11</sup> for information on diagnostic codes.) ©
- clrudat Array. <sup>A</sup> buffer that holds the bytes to go into the user data field of the clear request packet. (Ignored if clrudatn is 0.)
- clrudatn INTHGER\*2. The number of bytes to be taken from Clrudat. The legal value is 0, except following fast select calls, when the range is 0 to 128.
- status INTHGER\*2,. Returned. It contains the immediate return Status of the call.

The following is a list of the status codes that may be returned.

- XSSBPM One of the arguments to the call has an illegal value.
- XSSBVC The calling process does not control the virtual circuit specified by the vcid.
- XSSCMP The operation is successful. All pending transmits and receives are aborted with a status of XSSCLR.
- XSSILL A clear with user data has been requested for a fast-select virtual circuit, but it does not immediately follow the call request.
- XSSMEM There is temporary buffer congestion in the local network. The system currently does not have the resources required to process the request. Retry the request later on. (Necessary with XSFCLR only, because XSCLR uses <sup>a</sup> built-in memory mechanism to initiate the clear request later. Refer to XSSTAT, virtual circuit status list.)

 $14 - 22$ 

# Release a PRIMENET Port Release a PRIMENET Port<br>> XSUASN

XSUASN unassigns a port. At any time, an application may ask to be removed from the assignment queues for one or all of the ports currently assigned by it. The application's assign request for the port specified in the call is immediately deleted from the assignment queue regardless of its position in the queue.

If the value of the specified port is  $<0$ , all of the application's port assignment requests are dropped from the assignment queues.

This operation always completes successfully. If the port passed in the call is not assiqned at the time of the XSUASN call, no action is taken. queue regardless of its<br>If the value of the spect<br>port assignment requests<br>Ihis operation always<br>the call is not assigned<br>taken.<br>Call syntax:<br>CALL X\$UASN(port)<br>Argument:<br>port MTEGER\*<br>(< 0 mea<br>General Network Cleanup

Call syntax:

CALL XSUASN(port)

Argument:

port INTEGER\*2. The port to be unassigned.  $( $0$  means all ports.)$ 

General Network Cleanup

### p> XSCLRA

XSCLRA clears all active virtual circuits, reinitializing an application's network environment. Any pending network operations are aborted and all of the virtual circuits held by the application are cleared.

### Note

Unlike X\$CLR, X\$CLRA does not wait for confirmation from the application on the other side of the circuit before marking it cleared. Therefore, the virtual circuit status word of a circuit cleared by a call to XSCLRA is never updated to show that the circuit is cleared.

In addition to clearing all open virtual circuits, XSCLRA unassigns a process's interest in all ports. In this regard, it is equivalent to the call: XSUASN  $(-1)$ .

This subroutine also drains the application's network (XSWAIT) semaphore, reducing the chances for spurious network event signals. See the Subroutines Reference Guide for complete information on semaphores.

Call syntax:

CALL XSCLRA

The operation always completes successfully. If no virtual circuits are open, or no ports are assigned, then no action is taken. It is good programming practice to use XSCLRA to clear each circuit and wait for clear confirmation before exiting any process or subsystem within an application.

### Wait for Completed PRIMENET Action

— XWAIT

XSWAIT does a semaphore wait for a network activity to complete. Optionally, this wait can be combined with a finite time-out period. Most of the IPCF subroutines initiate an activity and then immediately return, to allow the application to continue processing while the requested network action completes. The XSWAIT call provides a mechanism by which applications can ask to have processing suspended until any of their network actions completes.

When treated as an INTEGER\*2 FUNCTION, XSWAIT returns a code value that indicates if the cause of the resumption of execution was a completed PRIMENET action or time-out.

A network activity is considered complete whenever the status of the corresponding request indicates that PRIMENET will take no further action on that request. In general, this includes any return status except the operation-in-progress code (XSSIP). (A code of XSSIP is always updated by PRIMENET as soon as the relevant activity completes.) A suspended process is also awakened when PRIMENET receives a connection request for that process.

### Note

XSWAIT is implemented as a PRIMOS-quittable semaphore. As such, a suspended process may be awakened even though the action has not completed. Code using XSWAIT should make provision for this.

The network semaphore collects network events into <sup>a</sup> combined single notification when the application is not waiting on its network semaphore, to prevent event count rollover. An application should be aware that when it is awakened by XSWAIT, it can have multiple network activities completed. In that case, <sup>a</sup> new XSWAIT call that anticipates one of those activities to complete will not cause a wake up until yet<br>another request completes, and an infinite hang could occur. another request completes, and an infinite hang Accordingly, applications should test all outstanding requests when executing. (For further details, refer to Chapter 15, IPCF Programming Examples, and Chapter 16, IPCF Programming Strategy.)

Call syntax:

CALL XSWAIT (time)

 $code = XSWAIT(time)$ 

Arguments:

- time INTHGER\*2. The number of tenths of seconds to remain suspended if no network action completes. (If time is 0, wait indefinitely.) Arguments:<br>
time INTEGER:<br>
suspende<br>
0, wait<br>
code INTEGER:<br>
shown be<br>
0<br>
1<br>
Virtual Call Transfers
	- code INTEGER\*2. Returned function value. May be <sup>0</sup> or 1, as shown below.
		- 0 Some network action (not necessarily the awaited one) completed before the timer expired.
		- 1 The timer may have expired before any network action completed.

Virtual Call Transfers

 $\triangleright$  XSGVVC -- XLGVVC

XSGVVC/XLGVVC passes control of a virtual circuit to another process on the same PRIMENET node. The process issuing the call relinquishes the right to clear and to send or receive data through the specified circuit. The circuit is placed in the connection request pending queue for the target process, and is treated thereafter in the Same manner as an incoming connection request.

Calls can be passed to a specific application by its user number, or to the owner of a PRIMENET port.

If the original call request/call accept packet has been released, the application can generate a simulated call request packet to handle passing control of the virtual circuit. This feature could be used for information transfer to the target application, conveyed in the user data field. (Call request packets are released when the virtual Circuit is accepted; call accept packets are released by the first transmit/receive request on the circuit.)

An application can pass control of a circuit in the incoming request queue without accepting it. That leaves the initial choice of accepting or clearing the circuit to another application. In that case, the process to which the circuit is being passed sees the circuit connection request as a new request, not as one being passed.

Control of a circuit cannot be passed under the following conditions.

- 1. The application issued the call to X\$CONN, X\$FCON, or XLOONN to create this circuit and the circuit establishment has not yet been completed (that is, the virtual circuit status has not yet been set to XSSCMP).
- 2. The application wishing to pass control of the circuit has an in-progress call to XSRCV or XSTRAN.
- 3. The virtual circuit is in the process of being passed off.
- 4. The virtual circuit is a remote login circuit.
- 5. There are conflicts between the contents of the existing call request/accept packet and the user-requested call request packet. Note

While being passed off, a virtual circuit has no owner, and thus no real virtual circuit status array. Ascratch array within PRIMENET is temporarily used. The implication is that any virtual circuit status changes during this time are not transferred to an application's virtual circuit status array.

The target application requests and receives information about passed-off virtual circuits by a call to any of the 'get connection data' subroutines (X\$GOON and others). Either of these will return the VCID, by which the target application references the connection being passed. Just as with new incoming' connection requests, pass-off connection requests must be cleared or "accepted" (X\$ACPT, XLACPT) before being used for data transfer. As with new incoming connection requests, <sup>a</sup> passed connection that has not been accepted or explicitly cleared within <sup>90</sup> seconds after it enters the incoming request queue is automatically cleared by PRIMENET.

XSGVVC is the short form routine, limited to pass off <sup>a</sup> call by target process user number. XLGVVC is the long form, which also permits passoff by the port and possibly supplies call request data for the passoff.

Call syntax:

CALL X\$GVVC(vcid, userno, status).

CALL XLGVVC(key, vcid, userno, port, fadr, fadrn, tadr, tadrn, fcty, fctyn, prid, pridn, udata, udatan, status) <sup>|</sup>

Arguments:

key INTHGER\*2. Specifies selection of target process.

XKSUSR pass off to user number userno

XKSPRT pass off by PRIMENET port port

vcid INTHGER\*2. The VCID for the circuit being passed.

- userno INTEGER\*2. The user process number of the process to<br>which this circuit is being passed. Used only when which this circuit is being passed. key = XKSUSR. The legal range is 2, up to and including the sum of the CONFIG directives NTUSR + NPUSR + NRUSR + NSLUSR.
- port INTEGER\*2. The port number to be used to pass the virtual circuit. Used only when key = XKSPRT. Range is  $1 - 99.$
- fadr Array. It holds a string of bytes - char nonvarying. This array contains the address of the simulated call originating network node.
- fadrn INTHGER\*2. The number of characters in fadr.
- tadr Array. It holds a string of bytes - char nonvarying. This array contains the node address of the target node. For PRIMENET nodes, the maximum length is 6. If you are using an address, the maximum is 15.
- tadrn INTRGER\*2. The number of characters in tadr.
- fcty Array, holding a string of bytes. Contains the bytes to go into the simulated call request packet facilities field. (Ignored if fctyn is 0.)
fctyn INTHGER\*2. The number of bytes to be taken from fcty. Legal range is 0 to 63. .<br>Note

In contrast to initial call requesting and acceptance, there is no check done for legality of the supplied facility field. Also, the facilities requested by this facility field are completely ignored. The virtual circuit's 'parameters' remain unchanged. It is suggested that the facility field from the virtual Circuit's creation be copied, if the application wants to transmit a facility field.

- prid Array. A buffer that contains the four bytes to go into the simulated call request packet protocol id field. (Ignored if pridn is 0.)
- pridn INTHGER\*2. The number of bytes to be taken from prid. Legal values are 0 and 4. -<br>Note

If pridn is 0, PRIMENET uses the protocol id field to pass the port specified in port. In this case, this field is used for a host-to-host protocol format defined for PRIMENET,

If pridn is 4, the application supplied bytes are used. In this case, the value specified in port will still control the virtual circuit.

- Array. A buffer that holds the bytes to go into the user data field of the call request packet. (Ignored if udatan is 0.)<br>INTEGER\*2. The number of bytes to be taken from udata. udata user data field of the call request packet. (Ignored if udatan is  $0$ .)
- udatan INTHGER\*2. The number of bytes to be taken from udata. Legal values are 0 to 124. It should be 0 for all non-fast-select accepts.
- status INTHGER\*2. Returned. Contains the return status of the call.

The following is <sup>a</sup> list of the status codes that may be returned by <sup>a</sup> call to XSGVVC.

- XSSBVC The calling process does not control the virtual circuit specified by vcid.
- XSSBPM One of the arguments to the call is missing, out of range, or in conflict with other arguments.
- XSSCMP The operation was successful. This virtual circuit is now pending on the target process's connection request queue.
- XSSILL This virtual circuit is in one of the states described above during which pass-off is prohibited.
- XSSMEM There is temporary buffer congestion in the local The system currently does not have the<br>equined to process the request. Retry the resources required to process the request. request later on. The following is a list of the<br>
Exall to X\$GVVC.<br>
XS\$BVC The calling prospecified by VC<br>
XS\$BPM One of the argumentary<br>
The operation w<br>
now pending or<br>
The operation w<br>
NS\$ILL This virtual cideove during wh<br>
XS\$MEM There
	- XSSUNK The target application is not logged in or the call cannot be passed by use of the specified port.

Network Status Interrogations

### p> xXSSTAT

XSSTAT may be called at any time to determine the state of the network. ASSIAT Hay be called at any time to decenning the sense information to be returned. XSSTAT returns information about the local system's PRIMENET configuration, the currently open virtual circuits, and the mapping of ASCII PRIMENET names to their X.25 addressing form equivalents. The parameters num, arrayl, alenl, array2, and alen2 are input arguments, returned values, or unused, depending on the value of key. now pending on the ta<br>queue.<br>This virtual circuit is<br>above during which pass<br>There is temporary but<br>PRIMENET. The system<br>resources required to p<br>request later on.<br>The target application<br>cannot be passed by use<br>tus Interrog

### Call syntax:

CALL XSSTAT (key, num, arrayl, alenl, array2, alen2, code, time)

Arguments:

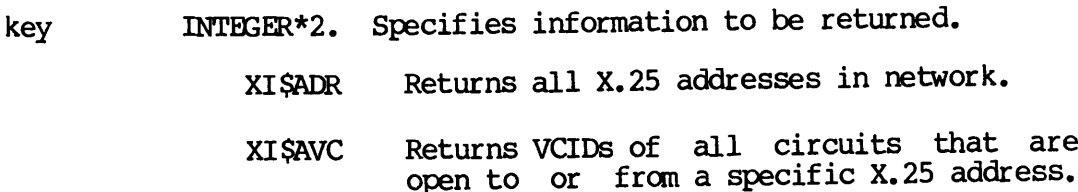

DOC3710-193

- XISVCD Returns information about a specific virtual circuit.
- XISXTP Returns the PRIMENET name of an X.25 address.
- XISPIX Returns the X.25 address of a PRIMENET name.
- XI SMYN Returns the X.25 address and PRIMENET name of the application's system.
- XISPDN Returns names of all accessible public data networks.
- XISPVC Returns VCIDs of all circuits that are Open to or from <sup>a</sup> specific public data network.
- XISRLG Returns the VCID and remote address of a process's remote login circuit.
- num INTHGER\*2. Conditionally returned. The number of network addresses, number of virtual circuits, number of accessible public data networks or no meaning (depending on key).
- arrayl Array. Conditionally returned. If defined by INTEGER\*2 words, it should be dimensioned to the size of the configuration loaded on the node. A buffer containing X.25 addresses, public data network names, or PRIMENET names (in ASCII, with two characters per array entry).
- alenl INTHGER\*2. Conditionally returned. It indicates the "actually used" length of arrayl.
- array2 Array. Conditionally returned. If defined by INTEGER\*2 words, it should be dimensioned to at least 256 words. A buffer containing VC identifiers, VC status information, the number of characters in each  $X.25$ address, the number of characters in the PRIMENET system name, or the number of characters in the PDN name. XISVOD Returns information about a specifi<br>virtual circuit.<br>XISVTP Returns the RENERNET name of an X.2<br>address.<br>KISPTX Returns the X.25 address of a PRIMENET name.<br>XISPTX Returns the X.25 address and PRIMENET name<br>of the a

### WARNING

At PRIMENET Rev. 19.3, it may be necessary to increase the lengths of the two return arrays arrayl and array2 to cope with large network configurations. As a result, old programs risk being overwritten when PRIMENET needs to use more of these arrays than previously more of these arrays than previously<br>dimensioned. Users should review their applications that use XSSTAT,

and the contract of the contract of

- alen2 INTHGER\*2. Conditionally returned. It indicates the "actually used" length of array2.
- INTEGER\*2. Returned. It indicates outcome of call. mde

XSSCMP The operation was performed successfully.

- XSSBPM Invalid arguments in the call.
- XSSNET No network is configured.
- XSSUNK The X.25 address, virtual circuit, PRIMENET name, or PDN name is unknown.
- time Returned. INTEGER\*2. 'The current time; retrieved in minutes since midnight.

Each type of status call is described below. The meanings of code and time are the same for each value of key. (Starred arguments  $\overline{(*)}$  are input arguments, and the other arguments are returned by the call.)

XI SADR num will contain the number of addresses in the network. arrayl will contain the addresses, two characters per entry, one name right after the other. alenl will contain the used length of arrayl. Each entry in array2 specifies the number of ASCII digits in the network addresses given in arrayl. alen2 will contain the number of used words in array2, which will equal the value of num.

> To find the offset into arrayl for a specific address, add the lengths of the previous addresses, converted into needed array words per address. Each address will use an integer number of array words, even if it has an odd number of digits.

> All PRIMENET nodes have addresses, even if they are not connected to a PDN. In the latter case, PRIMENET provides a fictitious number calculated from the node name, starting with 9999. 'To find the node name corresponding to an address, call XSSTAT using key XISXTP.

XISAVC num will contain the number of virtual circuits open to or from a specific network address. arrayl\* specifies the address of interest. alenl<sup>\*</sup> is the number of ASCII digits in the address of interest. The entries in array2 will contain the VCID's. alen2 will be set to the actual used length of array2, which will equal the value of nun.

- XI SMYN num has no meaning for this key and will not be modified. arrayl will be set to the PRIMENET system name for this system. alenl will contain the number of characters in this system's name. array2 will contain the X.25 address for "this" node. alen2 will contain the number of ASCII digits in the X.25 address.
- XISPDN num will contain the number of accessible packet data networks, arrayl will contain these network names. alenl will contain the used length of arrayl. Each entry in array2 will contain the number of ASCII characters per Corresponding data network name. alen2 will contain the number of used words in array2, which will equal the valu of num. ain the X.25 ad<br>he number of<br>ssible packet<br>etwork names.<br>rayl. Each entical<br>contracters<br>en2 will contain<br>will equal the<br>modified. ar<br>modified. ar<br>of interest. a<br>arrayl. arrayZ
- XI SPTX num has no meaning and will not be modified. arrayl<sup>\*</sup> Specifies the PRIMENET system name of interest. alenl\*<br>specifies the number of characters in arrayl. arrayZ will contain the X.25 address, alen2 will contain the number of ASCII digits in array2.
- XISPVC num will contain the number of virtual circuits open to the specified packet network. arrayl\* will specify the packet data network (PDN) of interest. alenl\* specifies the number of characters in the name of the PDN. The entries in array2 will be the circuit numbers. alen2 will be set to the actual used length of array2, which will equal the value of nun.
- XI SRLG num will be set to the VCID of the process's remote login circuit. arrayl will contain the remote address, two Characters per word. alenl will be set to the length of equal the value of num.<br>num will be set to the VCID of the process's remote left<br>circuit. <u>arrayl</u> will contain the remote address,<br>characters per word. alenl will be set to the length<br>arrayl, in characters. array2 and ale
- XI SVCD num\* specifies the VCID of interest. Each entry in array2 is described below. The length of array2 (alen2) is 13 words. arrayl and alenl are not used.
	- array2(1) Circuit status. See notes below.
	- array2 (2) User process number.
	- array2 (3) The maximum packet size in bytes.
	- array2 (4) Packet window, maximum number of outstanding packets,

Note that the packet size and window size returned are the input direction sizes. Usually, the output direction sizes are the same,  $\overline{\text{but } X.25}$  permits facility negotiations that make them unequal. (If desired, the output sizes could be found by retrieving the input sizes at the naximu<br>;<br>t siz<br><u>input</u>

other end of the virtual circuit. If a PDN is part of the virtual circuit, the packet and window sizes might be changed when they pass through the PDN.)

- array2(5) Port number of call.
- array2 (6) The number of resets since call began.
- array2(7) Minutes open.
- array2 (8) First word of the number of packets received.
- array2 (9) Second word of the number of packets received.

| (array2(8) concatenated with array2(9) thus forms an INTHGER\*4 variable.)

- array2(10) First word of the number of packets sent.
- array2(11) Second word of the number of packets sent.

(array2(10) concatenated with array2(11) — thus forms an INTHGER\*4 variable.)

- array2(12) Controller type. See notes below.
- array2(13) PNC address or logical SMLC line number.

Values for circuit state and controller type are described below.

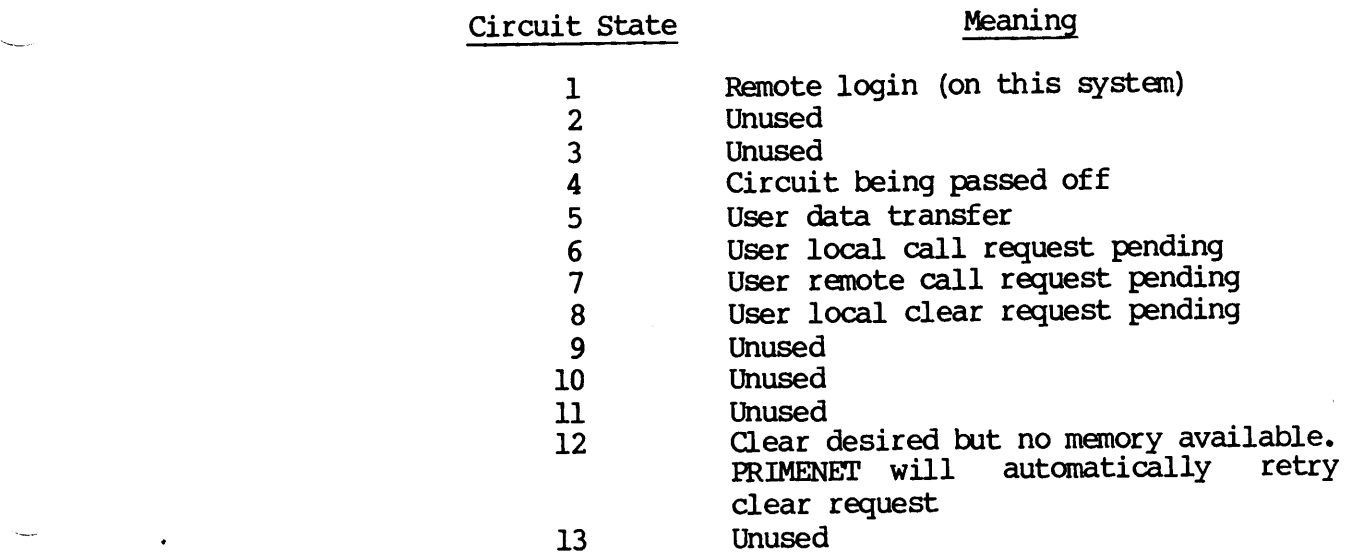

14-33 Third Edition

- 14 Remote log-through (placing a login to another node)
- 15 Has sent clear request; waiting for clear confirm 14<br>15<br>Controller Type

### Controller Type Meaning

- 1 IPC (Reserved)<br>2 SMIC
- SMLC
- 3 Ring (PNC)
- 4 Local connection within same machine
- XISXTP num has no meaning for this value of key and is not modified. arrayl\* specifies the X.25 address of interest. alenl\* specifies the number of ASCII digits in arrayl.<br>array2 will contain the PRIMENET system name. alenZ Will num has no meaning for this value of <u>key</u> and in<br>modified, <u>array</u>l\* specifies the X.25 address of interpalent specifies the number of ASCII digits in a<br>array2 will contain the PRIMENET system name, alenZ<br>contain the numb

### 15 IPCF Programming Examples

### INTRODUCTION

This chapter contains <sup>a</sup> general description of programming with IPCF subroutines, and examples, as follows. INTRODUCTION<br>This chapter contains a general<br>subroutines, and examples, as i<br>• How to establish a virtu<br>• The general layout of a<br>• Two programming example:<br>ESTABLISHING A VIRTUAL CIRCUIT

- e How to establish a virtual circuit
- The general layout of an IPCF application
- Two programming examples

### ESTABLISHING AVIRTUAL CIRCUIT

With IPCF subroutines, you can develop applications that consist of modules, with each module running as a separate application on any other or the same PRIMENET system. The different modules use the IPCF subroutines to establish a connection between them, This connection is called <sup>a</sup> virtual circuit. 'The major steps in using IPCF subroutines to establish a virtual circuit are listed below.

DOC3710-193

### Caller Call Receiver

Issue a CALL REQUEST Receive as INCOMING CALL; respond with CALL ACCEPT

Get CALL CONFIRMATION

Send and receive data Send and receive data

Send CLEAR REQUEST FOR Receive CLEAR INDICATION; send back CLEAR CONFIRMATION

Receive CLEAR CONFIRMATION

Either of the two applications can initiate a CLEAR REQUEST. Also, the X.25 packet formats of CALL ACCEPf and CALL OONFIRMATION and CLEAR REQUEST and CLEAR INDICATION are identical.

### GENERAL LAYOUT OF APPLICATIONS USING IPCF ROUTINES

The IPCF subroutines enable an application to send or receive messages through PRIMENET on an established a virtual circuit. The calling application initiates a call request. The application that is being called assigns a PRIMENET port and waits for incoming calls. Once the virtual circuit is established, either application can transmit data messages. The following example shows the major steps between two IPCF applications attempting to exchange data. Receive CLEAR CONFI<br>
Either of the two applic<br>
X.25 packet formats of<br>
REQUEST and CLEAR INDIC<br>
GENERAL LAYOUT OF APPLI<br>
The IPCF subroutines e<br>
through PRIMENET on an<br>
application initiates<br>
called assigns a PRIMEN<br>
virtu application initiates<br>called assigns a PRIME<br>virtual circuit is e<br>messages. The followi<br>applications attemptin<br>The Calling Applicatio<br>• Check virtual c<br>completed.<br>• Transmit data:<br>• Receive data:<br>• Clear the circu<br>The Call

### The Calling Application

- @ Check virtual circuit status array to see if connection is completed.
- e Transmit data: XSTRAN.
- @ Receive data: XSRCV.
- @ Clear the circuit: XSCLR/XSFCLR.

### The Called Application

- e@ Assign the proper PRIMENET port: XSASGN.
- @ Wait in an event-driven loop with XSWAIT. On network events, find data on incoming call with XSACPT, XSFACP, or XLACPT.
- @ Accept the connection with XSACPI, XSFACP, or XLACPI.

Third Edition 15-2

- e Transmit data: XSTRAN.
- e Receive data: XSRCV.
- e Clear the circuit: XSCLR/XSFCLR.

### Note

Calls to XSTRAN and XSRCV are made when needed (and in the sequence dictated by the application). An application sequence dictated by the application). expecting a message should offer appropriate receive buffers by calling XSRCV.

The calling or called application can terminate the connection by clearing the virtual circuit. It is recommended that the application to receive a message last issue the Clear request.

### IPCF EXAMPLES

This section contains examples of:

- @ A simple PRIMENET file-transmission system
- e A query and update service on a database using fast-select calls

The purpose of these sample programs is to illustrate typical code for basic IPCF data transfer. The first example contains only the basic code path needed for error-free function. In contrast, the second example has full error handling, following the guidelines set forth in Chapter 16. Also, the general design rules discussed in Chapter <sup>16</sup> are used in the second example. Each example is preceded by a brief description. Calls to XSTRAN and XSRCV<br>sequence dictated by the<br>expecting a message should off<br>calling XSRCV.<br>The calling or called applice<br>by clearing the virtual circui<br>application to receive a mess<br>application to receive a mess<br>IPCF

### PRIMENET FILE-TRANSMISSION SYSTEM

This example consists of two programs, NETSND and NETRCV. Together, they form a rudimentary PRIMENET file-transmission system. They use a common subroutine WAITIL to check for completed network requests. The code of WAITIL follows NETRCV. Notice that the receiver program NETRCV uses double receive buffers to offload PRIMENET.

For simplicity, filenames of only eight characters or less are allowed; access to other directories is not provided for. This example's error handling consists only of STOP statements, which would not be sufficient for a real-life application.

## DOC3710-193<br>The Transmitting Side The Transmitting Side

The following program shows an example of the send side of a network copy program.

```
C NETSND.FIN - A SIMPLE, FAST NETWORK FILE COPY PROGRAM
\mathsf{C}C This is the transmitting side of the program; see also NETRCV.
\mathbf CSINSERT SYSCOM>XSKEYS. INS. FIN
SINSERT SYSCOM>ERRD.INS. FIN
SINSERT SYSCOM>KEYS. INS. FIN
\mathbf CINTHGER*2 J, FUNIT, CODE, NWR, LEVEL, RSTATE(3) ,XSTATE, VCID,
      * VCSTAT(2), FILNAM(4), SYSTEM(3), BUF(1024)
\mathbf CAANAQAAAAANQANAANAANAANANANANAANAAAA
\mathbf CC The basic idea is to:
        * Open the requested file in the current ufd.
\mathbf C* Establish a circuit with a server on another system.<br>* Send over the filename to the server so it can open
\overline{c}\mathbf C* Send over the filename to the server so it can open
           a file of the same name for writing.
\mathbf C* Send over 1K blocks of the file until we read to the
\overline{c}\overline{C}end of the file.
\overline{c}* Signal EOF to the server by sending a different
\overline{C}user data level.
       * The server will acknowledge our end of file signal by
\mathbf Csending us the code from its close of the target file.
\overline{C}\mathbf C\mathbf CSTOPS are used to Signal error conditions:
\overline{C}220 error in circuit establishment
\mathbf{C}:24 error in transmit of filename
\mathbf{C}225 bad state from transmit of data
\mathsf C:30 bad state in acknowledgement receipt
\mathbf{C}:32 bad level in acknowledgement receipt
\mathbf{C}:34 bad length in acknowledgement receipt
\mathbf C250 bad status on clear of virtual circuit
\overline{C}\mathbf CFUNIT=1
       WRITE (1,11)
       FORMAT(' INPUT FILE NAME, 8 CHARS OR LESS')
\mathbf{\mathbf{u}}RED(1,12) FILNAM \prime* Ask for a file to open
12 FORMAT ( 4A2)
       WRITE(1,13)13 FORMAT(' INPUT REMOTE SYSTEM NAME")
       READ (1,14) SYSTEM
14 FORMAT (3A2)
\mathcal{C}C Clear everything
C
        CALL XSCLRA
C
    Open the file
```
 $\mathbf C$ Qa aaAaAARAN ANRANQAANAAQ ANA NO CALL SRCH\$\$(K\$READ, FILNAM, 8, FUNIT, J, CODE)  $\mathbf C$  $\mathbf{C}$ and make sure the file was found.  $\overline{C}$ CALL ERRPRS(KSSRIN, CODE, 'ON OPEN',7,0,0)  $\mathbf C$ Now we set up the virtual circuit. We assume that the receiving half of this program is running on the  $\mathbf C$ remote machine and that it has assigned PRIMENET port 10.  $\mathbf C$ Connect to remote node. Await non-XSSIP status.  $\mathbf C$  $\mathbf C$ CALL XSCONN(VCID,10,SYSTEM, 6 , VCSTAT) CALL WAITIL (VCSTAT) IF (VCSTAT(1).NE.XSSCMP) STOP :20  $\overline{C}$  $\mathbf C$ Send over the filename. Level 1 for control info, level 0 for  $\mathbf C$  $\mathbf C$ file data.  $\mathbf C$ CALL XSTRAN(VCID,XTSLV1 , FILNAM,8,XSTATE)  $\mathbf C$ CALL WAITIL (XSTATE) IF (XSTATE.NE.XSSCMP) STOP :24 /\* Could not xmit filename.  $\mathbf C$ C C C C C 3C C Now just keep sending till BOF  $\mathbf{C}$  $\overline{c}$ LEVEL=XTSLVO /\* Use data level 0 'til EOF.  $\overline{C}$ CALL PRWESS (KSREAD, FUNIT, LOC (BUF) ,1024 ,000000 , NWR, CODE) 30  $\mathbf C$ IF  $(ODE, EQ, 0)$  GOTO 35  $/*$  Read OK. IF (CODE. NE. ESEOF)  $/*$  If not EOF, it's an error. CALL ERRPRS(KSSRIN, CODE, 'READ',  $4,0,0$ )  $\mathbf C$ LEVEL=XTSLV1 /\* Switch LEVEL for EOF. CALL XSTRAN(VCID, LEVEL, BUF, NWR\*2 ,XSTATE) 35CALL WAITIL (XSTATE) J=XSTATE IF (J.NE.XSSCMP) STOP :25 IF (LEVEL.EQ.0) GOTO 30 /\* Keep sending 'til EOF.  $\mathbf C$ C<br>C<br>C<br>C<br>C<br>C  $\mathbf C$ Now wait for acknowledgement from  $\mathbf{C}$ the remote node in the form of a  $\mathbf{C}$ 1 word (2 bytes) standard file system error code. C CALL XSRCV(VCID, CODE, 2,RSTATE) CALL WAITIL (RSTATE) IF (RSTATE(1).NE.XSSCMP) STOP :30 /\* Bad status IF (RSTATE(2).NE.XTSLV1) STOP :32 /\* Bad data level for control msg  $\overline{C}$ 

IF  $(RSTATE(3)$ .NE.2) STOP :34 /\* Bad length C C Always RETURN to clear the virtual circuit.  $\mathsf{C}$ CALL ERRPRS (KSIRTN, CODE, 'REMOTE CLOSE' ,13,0,0) CALL SRCH\$\$(K\$CLOS, 0, 0, FUNIT, J, CODE) CALL XSCLR(VCID,0,J) /\* Clear virtual circuit. IF (J.NE.XSSCMP) STOP :50 /\* Check status. CALL EXIT END DOC3710-193<br>
C<br>
C<br>
C<br>
C<br>
C<br>
C<br>
CALL ERR<br>
CALL ERR<br>
CALL SRC<br>
IF (J.NE<br>
CALL EXT<br>
CALL EXT<br>
CALL EXT<br>
CALL EXT<br>
CALL EXT<br>
CALL EXT<br>
CALL ERR<br>
CALL SRC<br>
IF (J.NE<br>
CALL EXT<br>
END

### The Receiving Side

The following program shows an example of the receiving end of a network copy program.

C NETRCV.FIN -— A SIMPLE, FAST NEIWORK FILE COPY UTILITY C<br>C This is the passive receiving part of a pair of programs. C The active part, NETSND, runs on another system in this C network. See NETSND for more information.  $\mathbf C$ ANAANANANQIANAANAIANAANAANANAAANAANANAANANANAAAANAANA  $\mathbf C$ C The basic idea is to:  $\overline{C}$ \* Clear all ports.  $\mathbf C$ \* Assign port 10. \* Wait for connection requests.  $\mathbf{C}$  $\mathbf C$ \* Accept the call.  $\mathbf C$ \* Get an 8-byte message with the filename to be opened.  $\mathbf C$ \* Open the file for writing.  $\mathbf{C}$ \* Receive data messages and write them to the file,  $\mathbf{C}$ while received  $\overline{c}$ data messages are not 'USER LEVEL 1'.  $\mathbf C$ \* Write a 'LEVEL 1' message to the file.  $\overline{C}$ \* (Close the file.  $\overline{c}$ \* Send an acknowledgement to the sender.  $\overline{C}$ \* Wait for the sender to clear the circuit. \* Wait for the next connection request.  $\mathbf C$  $\mathbf{C}$ C STOPS are used to signal error conditions.  $\mathbf{C}$ :10 error on assign of port  $\mathbf{C}$ :14 error in X\$GOON call  $\overline{C}$ :20 error in XSACPT call  $\mathbf C$ :30 bad receive of filename  $\mathbf C$ :32 bad level on receive of filename  $\mathbf C$ :34 bad length on receive of filename  $\mathbf C$ :40 error while receiving data for the file  $\mathbf C$ :50 error transmitting status to sender C C NETRCV is designed to be run as a phantom. The phantom command C file would have the following format.  $\mathsf{C}$ 

```
\overline{c}Como output file
C<br>C<br>C<br>C<br>C<br>C<br>C<br>C<br>C<br>C<br>c
             A ufd This is the directory files will
\overline{C}be copied to.
\overline{c}\overline{C}EXECUTE NETRCV_runfile
             LO Make sure we log out on error.
\overline{C}\overline{C}CO TIY
\overline{C}\overline{C}\mathbf CSINSERT SYSCOM>XSKEYS. INS. FIN
SINSERT SYSCOM>KEYS. INS. FIN
SINSERT SYSOOM>ERRD.INS. FIN
C INTEGER BUF (1024, 2), CODE, FUNIT, J, Q, RSTATE (3, 2), VCSTAT(2),
            STAT(2), VCID, I, L\mathbf CC C C C C C C L L C
\overline{C}It is a very good programming practice to always have a RECEIVE
\mathbf Cpending, to relieve the operating system of buffering problems.
\overline{C}The buffer and receive status vector will be able to handle two
\mathbf Cmessages at once.
\mathbf C\mathsf{C}CALL XSCLRA /* Clear-up, in case port 10
                                                 previously in use.
\overline{C}CALL X$ASGN(10,0,J) \frac{1}{10} /* Assign port 10 forever.<br>IF (J.NE.XSSCMP) STOP :10 \frac{1}{10} /* Bad assign.
        IF (J.NE,XSSCMP) STOP :10
        CALL XSWAIT (0) /* Wait for connection request.
10
        CALL XSGCON(VCID, J, STAT)
        I = STAT(1) /* Temporary copy.
        IF (L.BQ.XSSNOP) GOTO 10 \quad /* Not really a connect yet.<br>IF (L.NE.XSSCMP) STOP :14 \quad /* Bad call to XSGCON.
        IF (L.\texttt{NE}.XSSAMP) STOP : 14
C<br>C<br>C<br>C
    Here, if we have gotten a connect request.
        CALL XSACPT (VCID, VCSTAT) \rightarrow Accept the connection.
        CALL WAITIL (VCSTAT) /* Wait 'til not XSSIP.
        L=VCSTAT (1)
        IF (L.NE.XSSIDL .AND. L.NE.XSSCMP)
       * STOP :20 /* Some error on ACCEPT.
C<br>C<br>C<br>C
    Now get the file name and open the file.
        CALL XSRCV(VCID, BUF(1,1), 8, RSTATE(1,1))
        CALL WAITIL(RSTATE(1,1)) \qquad /* Wait for not XS$IP.
        IF (RSTATE(1,1).NE.XSSCMP) STOP :30 /* Bad receive.
        IF (RSTATE(2,1).NE.1) STOP :32 /* Wrong level.<br>IF (RSTATE(3,1).NE.8) STOP :34 /* Bad length.
        IF (RSTATE(3,1).NE.8) STOP :34
 \mathbf CFUNIT=3
        CALL SRCHS$(KSWRIT, BUF (1,1) ,8,FUNIT,J,CODE) /* Open new file.
 \mathbf CCALL ERRPRS (KSSRIN, CODE, 'OPEN' ,4,0,0)
 \mathbf C
```

```
C
    C Virtual circuit and file are both ready.
    C Let's get into the main copy loop.
    C This loop uses double buffering of receives. C }
    C Start first receive.
    \mathbf CCALL XSRCV(VCID, BUF(1,1), 2048, RSTATE(1,1))
    C
    C Start second receive.
    \overline{C}CALL X$RCV(VCID, BUF(1,2), 2048, RSTATE(1,2))
           I=2 /* Init double buffer pointer.
    C
    20 I=I+l _ /* Indexes the buffer number.
           IF (I.B2.3) I=1 /* Flip flops 1,2,1,2,1,2...CALL WAITIL(RSTATE(1,I) )
           J=RSTATE(1,1)IF (J.NE.XSSCMP) STOP :40 /* Error on RCV.
           L=RSTATE (3,1)/2 /* Convert bytes to words.<br>CALL PRWFSS (KSWRIT, FUNIT, LOC (BUF (1,1)), L,000000,J,CODE)
           CALL ERRPRS (KSSRIN, CODE, 'WRITE' ,5,0,0)
           IF (RSTATE(2, I), EQ, XTSLVI) GOTO 30 /* Level 1 \leq x > EOF.
           CALL XSRCV(VCID, BUF(1, I), 2048, RSTATE(1, I)) /* Issue receive.
           GOTO 20
    C
    \mathbf{C}30 CALL SRCHSS(KSCLOS,0,0,FUNIT,J,QODE) /* Close the file.
           CALL XSTRAN(VCID, XTSLV1,CODE,2,J) /* Return close code
    C<sub>c</sub> to sender.
           CALL WAITIL (J) /* Wait for transmit complete.
           IF (J.NE.XSSCMP) STOP :50 /* Error on transmit.
    50 CALL XSWAIT (0) /* Wait for CLEAR from sender.
           J=VCSTAT (1) /* Copy over circuit status.
           IF (J.EQ,XSSLR) GOTO 10 /* OK to accept next call.
           IF (J.EQ.XS$CMP) GOTO 50 /* Wait for CLEAR,
           STOP :54 /* else some circuit error.
           END
C<br>
C Start first receive.<br>
C<br>
C C Start second receive.<br>
C<br>
C Start second receive.<br>
C<br>
C Start second receive.<br>
C<br>
C<br>
C Start second receive.<br>
C<br>
C<br>
C<br>
C<br>
C<br>
C<br>
T=1+1<br>
IF (I, P, 3) I=1<br>
C<br>
IF (I, NE, XSSQMP) STOP :40<br>
IF
```
Routine to Wait for Next Network Event

The following subroutine is part of the fast select networking program.

C WAITIL. FIN C C This subroutine returns when its argument C (an asynchronously updated <sup>C</sup> network status word) is anything other than 'XSSIP'. <sup>C</sup> SUBROUTINE WAITIL (SIWORD) C SINSERT SYSCOM>XSKEYS. INS. FIN

 $\mathsf{C}$ INTHGER SIWORD

IF (STWORD.NE.XSSIP) RETURN /\* Nothing to wait for? Don't, C unless process gets hung on the semaphore.

10 CALL XSWAIT (0) IF (SIWORD.EQ.XSSIP) GOTO 10 **RETURN** END

### FAST SELECT CALLS

 $\overline{C}$ 

The purpose of this example is to illustrate the use of fast select calls and the corresponding short form IPCF subroutines. In addition, a call passoff to a second server type illustrates the use of XIGVVC. The protocol at the user level is designed to minimize network overhead and connection time. The intention of this scenario is to offer a set of example programs that provide a query and update service on a database, with the users spread over a network but the database centralized to one node. The majority of the transactions are supposed to be status questions, which have brief answers. However, there are also updates and queries that have long answers.

The implementation contains

- e A user program
- A query server (single-threaded, running in multiple invocations)
- @ One update server (multi-task design)

The user program handles screen layouts and data compression/expansion. The user program connects to a query server to obtain the answer or perform the update. The transaction input data always fits into a record of 80 bytes. The brief answers occupy a record of size 100 bytes. Other (long) answers are of various lengths. Updates also require answers of varying lengths. These long answers are at most 2000 bytes long. 'They are transferred as single IPCF messages, and the "receive complete" status indicates the end of transfer.

The majority of exchanged data records will be either 80 or 100 bytes, both of which fit into the user data fields of fast select calls. Thus questions with brief answers are handled as fast select calls, given a fast clear by the query server. Long answers and updates are also initiated as fast select calls, but these are accepted, and the answer message from the server is cleared by the user on receipt.

Unknown to the users, the system designer has decided to run all updates by a separate single update server, having the multiple 'query' servers to detect update calls and pass these off to the update server.

# DOC3710-193<br>Capacity and Service Busy Capacity and Service Busy

Several query servers run to handle the stream of queries. The number of servers is expected to be so large that the probability of no available server is acceptably low. Consequently, there is no special server to indicate "service busy". The application will deduce from the clearing diagnostic CDSPNA (port not assigned) that all query servers are currently busy.

There will be only one update server. However, this server can have multiple active requests going. Again, the number of query servers is expected to be sufficiently large; and, if it is exceeded, the update server will clear the new call with an application-specific diagnostic (CDSNVC). If the update server is not running, any query server that fails to pass an update off will clear the call with the same diagnostic.

### Timing Aspects

The protocol attempts to keep turnaround times small. In fact, the majority of transactions, queries with brief answers, are handled with only two information-carrying packets, the call request and the clear request. Notice that long answers are submitted to PRIMENET as\_ single messages, and that the final user side acknowledgement of a long answer is combined with the clear request, generated by the user program.

The query server extracts the answer to a question by a subroutine call, before either clearing or accepting the virtual circuit. This means that this database routine must return within the timeframe set by PRIMENET for a user process to act on a call request. Otherwise, PRIMENET does a 'safety' clear, and the user will get no answer. Similarly, the update server is busy when calling the update routine. This means that passed-off call requests will temporarily hang, and the same maximum timeframe for delays exists here.

If the update times tend to be considerable, you might consider splitting the update server into two processes, one dealing with PRIMENET and the other with the data base. The network process would simply queue updates for its mate, and sort responses on appropriate virtual circuits for transmission. The link between these two update mates could either be a virtual circuit, the file system, or shared memory with write access. The program structure of the network handler would remain much the same, with additional code in the "per active virtual circuit" loop, to find completed answers and transmit them.

### Virtual Circuit Timeout Handling

Notice also the difference in handling aging virtual circuits. The query server is a 'single-path' program, and the final timeout before safety clearing is simply implemented as a long wait on the network semaphore, combined with a safety call to XSCLRA before restarting.

In contrast, the update server must run frequently to ensure that every virtual circuit moves along. If awakened, it may well be on behalf of another virtual circuit, so it is difficult to implement long timeouts by using the network semaphore. The solution chosen is to run a watchdog timer for each circuit, and to force the clear when this expires. Furthermore, this server must not call X\$CLRA, as this would obviously kill all active circuits.

### The Code

The routines for handling the user terminal and the data base are omitted. The names of the tasks are noted. The programs are coded in F77. Extensive use of INTS has been made, to remind the reader that F77's default integer mode of INTHGER\*4 causes <sup>a</sup> risk for wrong argument values when called routines expect INTHGER\*2 arguments, as the IPCF routines do.

### Common Insert Files:

```
C FSX_DATA, INS.F77, Common declaration of action keys and
C query message structures for a fast select program example.
C
      NOLIST
\mathbf CC PRIMENET node and port data. Values to be
C tailored by installation.
C
      INTHGER*2 query_port, update_port
      PARAMETER (query_port = $$, update_port = &&)
C
      CHARACTER*6 server_node /'XXXXXX'/
C
C Action keys, contained in request message and initial response.
\mathbf CINTRGER*2 query, update, brief_response, long_response,
     + update_started, exit
      PARAMETER (query = 1, update = 2, brief_response = 3,
     + long_response = 4, update_started = 5, exit = 6)
C
C Clearing diagnostics, used for various return status messages.
C
      INTHGER*2 CDSSHR, CDSLNG, CDSEOU, CDSTMO, CDSRST, CDSNVC
      PARAMETER (CD$SHR = 1, \quad /* Fast clear, proper short reply
```

```
CDSLNG = 2, /* Clear, ack of long reply<br>CDSEQU = 3. /* Clear, ack of update resp
     t + t + t + t\sqrt{*} Clear, ack of update response
                                      /* Clear by impatient server
             g
E
              \text{CDS}\text{RST} = 5, \text{/*} Clear after reset
             CD$NVC = 6 /* Update server has no VC
                                      /* (or is not running)
C<br>C<br>C<br>C<br>C
  User to Server request message (80 bytes, the first two to
C hold the action_key).
       INTHGER*2 msg_size, data_size
       PARAMETER (msq_size = 80, data size = msq size-2)
\mathbf CINTEGER*2 message (msg_size/2), action_key, data\_string (data_size/2)
\mathbf CEQUIVALENCE (action_key, message(l)),
              (data\_string(1), message (2) )
C
C Server to user response:
C [brief_response]:
C Brief response is 100 bytes, first two to hold response key.
C [long_response]:
C Long response is up to 2000 bytes, -"-
C and the first 100 come in the fast accept, the rest by X$RCV.
C [update_started]:
C Two bytes only, the rest by later X$RCV.
\mathcal{C}INTHGER*2 resp_size, answer_size, total_size, remndr_size
       PARAMETER (resp_size = 100, answer_size = resp_size-2, \text{total\_size} = 2000, remndr_size = total_size - resp_size)
C
       INTHGER*2 response (total_size/2), response_key,
     + answer (answer_size/2), remainder (remndr_size/2)
\mathbf CEQUIVALENCE (response_key, response (l)),
      + (answer (1), response (2)),
            (r emainder (1), response (resp size/2+1) )
C RETURNED is the array to catch the retrieved
C user data field (rudat).
C By equivalencing, the interesting response
C is extracted from behind the four protocol id bytes.
C
       INTHGER*2 return_size
       PARAMETER (return_size = resp_size + 4)
\mathsf{C}INTHGER*2 returned(return_size/2)
       EQUIVALENCE (response(1), returned(3) )
\mathbf CLIST
```

```
C MULTI_VC.INS.F77, multiple VC database for update server
\mathbf CNOLIST
\mathbf CINTHGER*2 pool_size
       PARAMETER (pool_size = 10)
\overline{C}COMMON /ADMNVC/ next_free, total_used
       COMMON /MANYVC/ in_use (pool_size) ,
             vc_id(pool_size),
      +<br>+<br>+<br>+
             vc_status(2, pool_size),
             xmit_status (pool_size) ,
             zero_time (pool_size)
\mathbf CLOGICAL*2 in_use
       INTHGER*2 next_free, total_used, vc_id, vc_status,
      + xmit_status, zero_time
\overline{C}LOGICAL*2 GETVC
       INTHGER*2 AGE
       EXTERNAL INITVC, FREEVC, ORGSTAMP
\mathbf CLIST
```
<sup>C</sup> UPDATEDATA. INS.F77, Per virtual circuit update message buffers <sup>C</sup> Requires the previous insert of (multi\_vc fsx\_data).INS.F77.  $\mathbf C$ NOLIST Cc COMMON /UPDIN/ in\_msg(msg\_size, pool\_size) INTHGER\*2 in\_msg  $\overline{c}$ COMMON /UPDOUT/ out\_msg(total\_size, pool\_size) INTRGER\*2 out\_msg

 $\mathbf C$ 

LIST

User Program:

C FS\_USER.F77, Sample program for fast-select PRIMENET connections. C <sup>C</sup> This is the interactive user program, to be run interactively <sup>C</sup> at need. Any user action initiates <sup>a</sup> fast select call to one of <sup>C</sup> the query\_servers, which will either respond or pass over to the C one and only update\_server.  $\mathcal C$ <sup>C</sup> Short replies arrive back with <sup>a</sup> fast clear. Updates and long C answers are both accepted and yield further data transfer, C in the form of long messages.

C On receiving the message, the user acknowledges

```
C by a normal clear with the appropriate diagnostic.
\mathbf CPROGRAM main
\mathbf CSINSERT syscom>xSkeys. ins. ftn
SINSERT *>fsx_data. ins.£77
\mathbf{C}INTHGER*2 user_vc, vc_status(2), rcv_stat(3), statword,
             timeout, actual_ret_size, temp, clr_cause, clr_diag
\mathbf CINTHGER*2 XSWAIT
\mathbf CINTRINSIC INTIS, INTL, LT, RT
      EXTERNAL XSWAIT, XSFCON, XSRCV, XSCLR, XSCLRA, SLEEPS, TNOU
      EXTERNAL getinput, dispdata, dispansw, noserver, nepr
\overline{C}C C C C C C C C
C
C Keep executing this until the user says 'exit'.
\mathbf C\mathbf{1}CONTINUE
\mathbf CC Get the user input - this will include screen formatting.
\mathbf CCALL getinput (message)
\overline{C}IF (action_key .EQ. exit) RETURN
C<br>C<br>C<br>C
C Whether the user asks for a query or update, we call the
  query server, which will sort things out by itself.
      CALL XSFCON (XKSNAM+XKSANY, XKSACC, user_vc,
     + query_port, server_node, INTS(6), message, msgq_size,
     + vc_status,
     + returned, return_Size, actual_ret_size)
\mathbf CC Status test:
C XSSCMP and XSSCLR imply completed connection;
C XSSIP: wait for PRIMENET to complete the connection,
C then get a new copy of the VC status;
C All others: crash. Clear everything and return to command level.
C
100 temp = vc\_status(1) /* Get local copy.
\mathbf CIF (temp .8Q. XSSIP) THEN
          timeout = X\WAIT(INTS(100)) /* Arbitrary 10 seconds.
          GO TO 100
      ELSE IF (temp.EQ. XS$CLR) THEN
          GO TO 150 ELSE IF (temp .BQ. XSSCMP) THEN GO TO 200
      ELSE
          CALL nepr(vc_status, INTS(2))
          GO TO 9000
       ENDIF
```

```
\mathbf CC<br>C<br>C<br>C<br>C<br>C<br>C<br>C<br>C<br>C<br>C<br>c
C --- --- --- ---<br>C Some sort of connection success has occurred (XS$CLR or XS$CMP).
If the connect was completed, this means that the server accepted
C the call, to do further data transfer.
If the connect was cleared, this could either be by a failure,
C or by a fast select clear.
In the latter case, there are data to display.
\overline{C}C =C Cleared connection:
C IF the cause and diagnostic are correct, display results and
C restart, else restart.<br>C
150 clr_cause = LT(vc_status(2), 8)clr diag = RT(vc\_status(2), 8)\mathbf CIF (clr_cause .EQ. CCSCLR .AND. clr_diag .EQ. CDSSHR) THEN
          CALL dispansw (response)
          GO TO 1
     ELSE IF (clr_cause .EQ. CCSCLR .AND. clr_diag .EQ. CDSPNA) THEN
          CALL noserver
          GO TO l
     ELSE<sub></sub>
          CALL nepr(vc_status, INTS(2))
          GO TO 400
     ENDIF
C
c -C Accepted connection:
C Issue receive call for returned data, then display the result.
C The invented protocol controls the choice of array to supply to
C XSRCV.
C EITHER it is a long answer, in which case the beginning is
C already here, OR it is just the key "update_started" and the
C whole answer, except the action key, will come later.
C
200 IF (actual_ret_size .LT. INTS(6)) GO TO 400 /* Key missing!
C
210 IF (response_key .BQ. update_started) THEN
          CALL XSRCV(user_vc, answer, answer_size + remndr_size,
      + rcv_stat)
       ELSE
          CALL XSRCV(user_vc, remainder, remndr_size, rcv_stat)
       ENDIF
\mathbf CC<br>C<br>C<br>C<br>C<br>C<br>C<br>C<br>C<br>C<br>C<br>c
C Status test:
C XSSIP means still coming in, wait a bit( on network semaphore).
 C XSSCMP is OK - all done, now ack by a clear and then restart.
 XSSRST means Reset occurred: clear the circuit.
 C XSSCLR is not anticipated - restart.
 XSSMEM means attempt failed, retry the receive shortly.
 All others, fatal crash!
 \mathbf C
```

```
220 temp = rcv_{stat}(1)IF (temp .EQ. XS$IP) THEN
        timeout = X\WAIT INTS (20) \frac{1}{X} Arbitrary 2 sec.
     GO TO 220<br>ELSE IF (temp .EQ. XS$CMP) THEN
        GO TO 230 ELSE IF (temp.EQ. XS$CLR) THEN
        CALL nepr(vc_status, INTS(2))
        GO TO 400 ELSE IF (temp.EQ. XS$MEM) THEN
        CALL SLEEP$(INTL(1000)) /* Wait a sec...
        GO TO 210
     ELSE IF (temp .EQ. XS$RST) THEN /* Reset occurred, clear.
        CALL XSCLR(user_vc, CDSRST, statword)
        IF (statword .NE. XSSCMP) THEN
           CALL nepr (statword, INTS(1))
           GO TO 9000
        ENDIF
        GO TO 240 /* Await confirmation.
     ELSE<br>CALL nepr(rcv_stat, INTS(3))
        CALL nepr(vc_status, INTIS (2))
        GO TO 9000
      ENDIF
C
C Receive complete; now send acknowledging clear, and display data.
C Tell the display routine the entire response length.
C
230 IF (response_key .EQ. update_started) THEN
         CALL XSCLR(user_vc, CDSEOU, statword)
        CALL dispdata (answer, resp_size + rcv_stat (3) )
      ELSE
         CALL XSCLR(user_vc, CDSLNG, statword)
         CALL dispdata (answer, rcv_stat (3) )
     ENDIF
C Verify the correct status for the clear request.
  The only reasonable return code here is XSSCMP.
C<br>C<br>C<br>C
      IF (statword .5Q. XSSCMP) THEN
        GO TO 240 /* Await confirmation.
     FLSE
        CALL nepr (statword, INTS(1))
        GO TO 9000 /* Fatal error.
     ENDIF
C
C Tidy up for restart; await confirmation of requested clear.
C If not arrived in 30 seconds (will the user stand more?),
C forget the circuit and restart.
240 IF (vc_status(1) .NE. XSSCLR) THEN
         PRINT 2000
         timeout = X$WAIT (INIS (300))ENDIF
```

```
2000 FORMAT ('Disconnecting...')
\mathbf CIF (vc status(1) .NE. XSSCLR)
     + PRINT 2010
2010 FORMAT ('Clear request unconfirmed - restarting')
     CALL XSCLRA
     GO TO 1 /* Restart
C
C
C<br>C<br>C – – – – – – – –
C Protocol problems or network transmission problems.
C
400 CALL TNOU('Transfer failure', INTIS(16))
      CALL XSCLRA
      GO TO l /* Restart
C
C
C = = = = = = = =
C Fatal errors: crash exit to command level
C after global network cleanup.
C
9000 CALL TNOU('Network failure', INTS(15))
      CALL XSCLRA
      RETURN
\mathbf CEND
```
Query Server:

C QUERY\_SERVER.F77, sample server program for C fast-select PRIMENET connections. C C The query\_server program is expected to run as several C parallel processes. Therefore, it assigns its port for C one call only, and always reassigns on completed service. C Enough servers are expected to be running to ensure C 100 percent availability. If, however, the application C runs out of servers, the PRIMENET clearing with CDSPNA C (port not assigned) will indicate no servers. C The first action is to detect updates, and to pass these C to the update server. If the passoff fails, the circuit C is cleared with a special diagnostic.  $\mathsf{C}$ C Depending on the query, it will either send a short answer C by a fast select clear or accept the call with part of the C answer, and then send the rest separately. To ensure that C the full answer gets through, the user clears in this case, C thereby acknowledging. The server has a safety timeout, as well. C PROGRAM main

```
SINSERT syscom>xSkeys. ins. ftn
SINSERT *>fsx_data. ins. f77 ~
\mathbf CINTHGER*2 statword, status(2), vc_status(2), xmt_status,
     + answer_key, server_vc, dummy_port, rn_len, msg_bytes,
     + rem_length, clr_cause, clr_diag, timeout,
     + not_used, must_be_0, temp, junk
      CHARACTER*6 remote_node
      LOGICAL*2 long_flag
\mathbf CPARAMETER (must be 0 = 0)
\mathbf CINIRINSIC INIL, INIS, LT, RI
      INTHGER*2 XSWAIT
      EXTERNAL XSASGN, XSWAIT, XSFGCN, XSFCLR, XSFACP, XLGVVC,
             XȘTRAN, XȘCLR, XȘCLRA, SLEEPȘ
      EXTERNAL dbanswer, nepr
\mathbf CC<br>C<br>C<br>C<br>C<br>C<br>C<br>C<br>C<br>C
\mathsf{C}C Restart point - assign the query server port to take ONE call.
\mathcal{C}\mathbf{1}CALL XSASGN(query_port, INTS(1), statword)
\mathbf CError test: XSSCMP or XSSQUE are satisfactory. For all others,
C fatal crash.
\mathbf CIF (statword .NE. XSSCMP .AND. statword .NE. XSSQUE) THEN
          CALL nepr (statword, INTS(1))
          GO TO 9000
      ENDIF
C
C Wait for somebody to call. When awakened from the
C network semaphore, find out about the call.
C (For safety, make routine wake-up once every minute.)
\mathbf C10 timeout = X$WAIT (INTS (600))CALL XSFGCN(XKSNAM, answer_key, server_vc, dummy_port,
+ remote_node, INTS(6), rn_len, —
     + remote_node, INTS(6), rn_len,<br>+ message, msg_size, msg_bytes,
     + status)
C
C Status test: XSSNOP means spurious wake up -> wait more.
                XS$CMP means call to handle.
C For all others, fatal crash.
\rm \bar ctemp = status(1)IF (temp .EQ. XS$NOP) THEN
          GO TO 10 .
      ELSE IF (temp.EQ. XS$CMP) THEN
          GO TO 100
      ELSE
          CALL nepr (status, INTS (2) )
          \frac{1}{2000} To 9000 \frac{1}{2000}GO TO 9000<br>ENDIF
```

```
C
\overline{C}C Handle the call. Sort out updates, pass them off
C to the query server. Otherwise send the message to
C the data base, retrieve the answer, and analyze its length.
C Long answers force call accepted, with later transmission
C of the actual answer, short ones are 'fast_cleared'
C carrying the answer.
\mathbf C100 IF (message(1) .BQ. update) GO TO 300
C
      CALL dbanswer (message, response, long_flag, rem_length)
      IF (long_flag) GO TO 200
C
C -C Short answer <-> fast clear
C Here we use the "returned" aggregate array,
C not to place data overlapping PRID field.
C Also, the diagnostic code should be CDSSHR,
C for the user's validity test.
C
110 CALL. XSFCLR(server_vc, CDSSHR, returned, return_size, statword)
\mathbf CC Status test:
C XSSCMP is OK - all done, restart
C NOTE: There is no vc_status array set up yet, SO we cannot
C check for clear confirmation!
C XSSMEM means attempt failed, retry soon.
C For all others, fatal crash.
\overline{C}temp = statword
       IF (temp .BQ. XSSCMP) THEN
          GO To 8000
       ELSE IF (temp. EQ. XSSMEM) THEN
          CALL SLEEPS (INTL (1000)) \qquad /* Wait a sec...
          GO TO 110
       ELSE
          CALL nepr (statword, INTS(1))
          GO TO 9000
       ENDIF
C
c -C Long answer :
C Accept the call, and then transmit the rest of the long answer.
 C
 200 CALL XSFACP(server_vc, response, resp_size, vc_status)
 C
 C Status test:
 C XSSIDL/XSSCMP is OK - ready to transmit data.
 C XSSMEM means attempt failed, retry shortly.
 C XSSCLR is not expected, but let the server live
 C to do further work.
 C For all others, fatal crash.
 C
```

```
temp = vc status (1) /* Get local copy.
     IF (temp .EQ. XSSIDL .OR. temp .EQ. XSSCMP) THEN
     GO TO 210<br>ELSE IF (temp .EQ. XSSMEM) THEN
        CALL SLEEPS (INTL (1000)) \frac{1}{x} Wait a sec...
        GO TO 200
     FLSE IF (temp .BQ. XSSCLR) THEN
        CALL nepr(vc_status, INTS(2))
        GO TO 8000 /* To restart.
     ELSE
        CALL nepr(vc_status, INTS(2))
        GO To 9000 /* Fatal, death.
     ENDIF
C
210 CALL XSTRAN(server_vc, XTSLVO,
    + remainder, rem_length - resp_size, xmt_status)
C
C Status test:
C XSSIP means still pushing it off, wait on network semaphore.
C XSSCMP is OK - all done, now await confirming clear and restart.
C XSSCLR - check if it was the "ack", then restart the server.
C XSSRST - reset occurred, clear the circuit.
C XSSMEM means attempt failed, retry shortly.
C For all others, fatal crash.
\mathbf C220 temp = xmt_status IF (temp .EQ. XS$IP) THEN
         timeout = X$WAIT(20) /* Arbitrary 2 seconds.
      GO TO 220 ELSE IF (temp .5Q. XSSCMP) THEN
      GO TO 230 ELSE IF (temp .BQ. XSSCLR) THEN
        GO TO 240 ELSE IF (temp .BQ. XSSMEM) THEN
         CALL SLEEPS (INTL (1000)) \frac{1}{x} Wait a sec...
         GO TO 210
      ELSE IF (temp ED. XS$RST) THEN \prime* On reset, clear.
         CALL XSCLR(Server_vc, CDSRST, statword)
         IF (statword .NE. XSSCMP) THEN
           CALL nepr (statword, INTS(1))
           GO TO 9000
        ENDIF
        GO TO 7000 \prime* Await confirmation.
      ELSE
         CALL nepr(vc_status, INTS(2))
        GO TO 9000 /* Fatal, death.
      ENDIF
\overline{C}C Transmit complete. Now wait for the acknowledging clear
C using the CDSLNG diagnostic. If too long a time passes,
C then clear from this end, and restart.
C (Ensure the network semaphore is drained before starting timeout
C waiting of 2 minutes.)
\mathbf C
```

```
230 timeout = X$WAIT (INIS (1))IF (vc_status(1) .EQ. XS$CLR) THEN
         \overline{GO} TO 240 \overline{O} \overline{O} 240 \overline{O} /* Verify the diagnostic.
\mathbf CELSE<br>timeout = X$WAIT (INTS(1200)) /* Give the user 2 minutes.
         IF (vc_status(1) .BQ. XSSCLR) THEN
            GO TO 240 /* Verify the diagnostic.
         ELSE
            PRINT 2300
            CALL XSCLR(server_vc, CDSIMO, statword)
C The only reasonable return code here is XS$CMP.
\mathbf CIF (statword .8Q. XSSCMP) THEN
               GO TO 7000 /* Await confirmation.
            ELSE<br>CALL nepr(statword, INTS(1))
                GO TO 9000 /* Fatal error.
            ENDIF
         ENDIF
      ENDIF
2300 FORMAT ('Forced server clear...')
\mathbf CC Verify cleared by user with correct diagnostic.
C If it is not normal, print the message,
C then restart in any case.
\mathbf C240 clr_cause = LT(vc_{status}(2), 8)<br>clr_diag = RT(vc_{status}(2), 8)C
      IF (clr_cause .NE. CCSCLR .OR. clr_diag .NE. CDSLNG)
             CALL nepr(vc_status, INTS(2))
      GO TO 8000
\overline{c}c<br>C —— —— ——
C Pass over an update. This is done before call acceptance, and
C by port number. It requires XLGVVC, and since the original call
C request packet is still around, we are not allowed to try
C providing a new one.
C
 300 CALL XLGVVC(XKSPRT, server_vc, not_used, must_be_0, must_be_0,
      + update_port,
      + junk, INTS(0), junk, INTS(0), /* Unsupplied
      + junk, INTS(0), junk, INTS(0), /* packet
      + junk, INTS(0),
      + statword)
 C Status test:
 C
 C XSSCMP is OK - all done, restart from the beginning.
 C XSSUNK implies that an update server is not running,
 C
clears with CDSNVC.
 C
XSSMEM means attempt failed, retry shortly.
 C
For all others, fatal crash.
```
 $\overline{C}$ temp = statword<br>IF (temp .EQ. XS\$CMP) THEN GO To 8000 ELSE IF (temp .EO. XSSMEM) THEN CALL SLEEP\$ $(NTL(1000))$  /\* Wait a sec... GO TO 300  $\overline{C}$ ELSE IF (temp .EQ. XSSUNK) THEN CALL XSCLR(server\_vc, CDSNVC, statword) C C The only reasonable return code here is XSSCMP. C There is no vc\_status array set up yet, so we cannot check C for clear confirmation!  $\mathbf C$ IF (statword .EQ. XS\$CMP) THEN GO TO 8000 /\* Restart immediately. ELSE CALL nepr(statword, INTIS(1)) GO TO 9000 /\* Fatal error. **ENDIF**  $\overline{c}$ ELSE CALL nepr (statword, INTIS (1)) GO TO 9000 /\* Fatal error. **ENDIF** C  $\overline{C}$  $C = 2 = 3$ C Tidy up for restart. Await confirmation of requested clear. C If it has not arrived in 2 minutes, forget the circuit and C restart. (First wait a very short time, C to ensure the network semaphore C gets drained from the previous notifications.)  $\mathbf C$ 7000 timeout =  $X$WAIT (INIS (1))$ IF (vc\_status(1) .EQ. XS\$CLR) THEN GO TO 8000 /\* That's it!  $\mathbf C$ ELSE  $timeout = X$WAIT (INIS (1200))$ IF (vc\_status(1) .BQ. XSSCLR) THEN GO TO 8000 ELSE IF (timeout .NE. 0) PRINT 7010 CALL nepr(vc\_status, INTS(2)) PRINT 7020 GO TO 8000 ENDIF ENDIF  $\mathbf C$ 7010 FORMAT ('Two minutes time-out...') 7020 FORMAT ('Clear request unconfirmed - restarting') C

 $\overline{c}$  – C General restart code. Ensure we start in fresh environment by C calling XSCLRA.  $\mathbf C$ 8000 CALL XSCLRA GO TO l  $\overline{C}$  $\mathbf C$  $C * * * * * *$ C Fatal error — print message and die... C 9000 PRINT 9010 9010 FORMAT ('Fatal error') CALL XSCLRA RETURN  $\overline{C}$ 

END

### Update Server :

```
C UPDATE_SERVER.F77, Example server program for fast-select
C PRIMENET connections.
\mathbf CC There is only one update server function, which thus must be
C able to handle multiple virtual circuits.
C
C The life of each individual virtual circuit is:
C XSFGCN \rightarrow XSFACP \rightarrow do update \rightarrow XSTRAN, wait for XSSCMP \rightarrowC \rightarrow wait for clear request \rightarrow back to free pool...
C In case of the user failing to clear, there must also be a
C timeout mechanism for the virtual circuit to be released.
\mathbf CC A mechanism for allocating and releasing sets of status
C arrays per VC is used, making use of the variable 'next_free'.
C Since only a finite pool of VCs can be run, calls
C arriving when the pool is fully used are cleared,
C with the diagnostic CDSNVC.
Cc |
C The main structure of this server is to run a service
C loop, paced by the network semaphore.
C On wake_up it will look for new connections
C and then check on all active virtual circuits.
C
      PROGRAM main
C
SINSERT syscom>xSkeys. ins. ftn
SINSERT *>fsx_data.ins.f77
SINSERT *>multi_vc.ins.£77 SINSERT *>update_data. ins. £77
\mathbf CINTHGER*2 statword, status(2),
     + server_vc, answer_key, dummy_port, rn_len, msg_bytes,
```
clr\_cause, clr\_diag, junk, index, update\_length, temp, i C CHARACTER\*6 remote\_node C INTRINSIC INIS, INIL, LT, RT EXTERNAL XSASGN, XSWAIT, XSFCLR, XSFACP, XSIRAN, XSCLR, XSCLRA, XSFGCN, SLEEPS EXTERNAL do\_updat, nepr, getvc, age C C Initialize the virtual circuit pool! C CALL initvc  $\mathbf C$ C Assign the update server port to take ALL calls.  $\mathcal{C}$ CALL XSASGN(update\_port, INTS(0), statword)  $\mathcal{C}$ C Error test: XSSCMP is satisfactory, for all others, fatal crash. C XSSQUE is not legal, since there can be only one update server. Cc IF (statword .NE. XSSCMP) THEN CALL nepr (statword, INTS(1)) GO TO 9000 ENDIF C C <sup>C</sup> START OF MAIN SERVICE LOOP, == == 2. =2 2272225273557 <sup>75725</sup> C Wait on network event, five\_second safety time-out. (NOTE: This C timeout MUST be short, since it controls the speed of servicing C running virtual circuits.) C <sup>10</sup> CALL XSWAIT (INTS (50) ) C c<br>C ———————————— C Look for new incoming calls. If VC available, accept or clear it. C Carry on until calls are exhausted or when VCs are unavailable.  $\mathbf C$ 50 CALL XSFGCN(XKSNAM, answer\_key, server\_vc, dummy\_port, + remote\_node, INTIS(6), rn\_len, /\* Collect call origin. + message, msg\_size, msg\_bytes, + status)  $\mathsf{C}$ C<br>C<br>C<br>C<br>C<br>C<br>C C Status test. XSSCMP means call to handle. XSSNOP means spurious wake up or calls exhausted. C Do the service loop for active VCs. C For all others, fatal crash.  $\mathbf C$ IF  $(\text{status}(1)$  . EQ. XSSNOP) THEN GO TO 200 ELSE IF (status(1) .BQ. XSSCMP) THEN GO TO 100 ELSE

```
CALL nepr (status, INTS(2))
         GO To 9000
      ENDIF
\overline{c}c -
C Handle the call. If VC available, accept it, else clear.
\mathbf C100 IF (.NOT. getvc(server_vc, index)) THEN
C
         CALL XSCLR(server_vc, CDSNVC, statword)
\overline{C}C The only reasonable return code here is XSSCMP.
C There is no vc_status array set up yet, so we cannot check
C for clear confirmation! C
          IF (statword . EQ. XS$CMP) THEN
             GO TO 50 /* Look for further calls.
          ELSE
             CALL nepr (statword, INTS(1))
             GO TO 9000 /* Fatal, death.
          ENDIF
\overline{c}ELSE
          out msq(1,index) = update_started105 CALL XSFACP(server_vc, out_msg(l,index), INTS(2),
             vc\_status(1, index))\mathbf CC<br>C<br>C<br>C<br>C<br>C
C Status test:
XSSIDL/XSSCMP is OK - all done, restart from the beginning.
XSSMEM means attempt failed, retry.
XSSCLR is not expected, but let uS carry on.
C For all others, fatal crash.
\mathbf Ctemp = vc\_status(1,index) /* Get local copy.
\mathbf CIF (temp .§Q. XSSIDL .OR. temp .HQ. XSSCMP) THEN
             GO TO 110
          ELSE IF (temp .EQ. XS$MEM) THEN CALL SLEEP$ (INTL(1000)) /* Wait a sec...
             GO TO 105
          ELSE IF (temp .BQ. XSSCLR) THEN
 \mathsf{C}C Unexpected. Look for more calls. The virtual circuit will be
 C released in the "test if cleared" loop further below.
 \overline{c}GO TO 50
          ELSE
              CALL nepr (vc_status(1, \text{ index}), \text{ INIS}(2))
              GO TO 9000 /* Fatal, death.
          ENDIF
 \mathbf C\mathbf CC Circuit set up. Get the update done, transmit the update message,
 C and start the clock for "time since transmit".
```
C C (Note that the following do\_updat call implies that "message" is C copied to "in\_msg(.,index)" BEFORE do\_updat returns, so that C "message" then can be reused.)  $\mathcal{C}$  : the contract of  $\mathcal{C}$ 110 CALL do\_updat (message, msg\_bytes, index, update\_length) C CALL XSTRAN(Server vc. XTSLVO, + out\_msg(2,index), update\_length, xmit\_status (index)) CALL orgstamp (index)  $\mathbf C$ C To keep service speed up, we should NOT wait for XSSCMP here, but C only sort out fatal errors. 'Expected' statuses will be handled C later in the general all-VC loop. temp = xmit\_status (index) IF (temp .BQ. XSSIP .OR. temp .BQ. XSSCMP .OR. <sup>+</sup> temp .HQ. XSSCLR .OR. temp .HQ. XSSBVC .OR. + temp .eq. XSSRST) THEN GO TO 50  $\prime$  Look for more calls. ELSE CALL nepr (xmit\_status (index), INTS(1)) GO To 9000 /\* Fatal, death.... c<br>c ENDIF  $\sqrt{\star}$  xmit-status. ENDIF  $\sqrt{\star}$  clear/accept.  $\overline{C}$ C C C C C C C C C C C C C C  $\overline{C}$  $\mathbf{C}$ . C Loop for running VCs: C This loop MUST ensure that all VCs terminate properly and are C released. C - If the transmit completes and the user does not clear, the server should clear;  $C - if$  the transmit does not complete, the server should clear;  $C - if$  resets occur, the server should clear. C In this way the circuit will always have a clear request; C the timer mechanism of PRIMENET (19.3 onwards) will then C ensure that the confirming state XSSCLR is reached C (with appropriate diagnostic), and the VC will be released. <sup>200</sup> DO <sup>250</sup> i=1, pool\_size IF (in\_use(i)) THEN /\* Skip inactive circuits. C C Meck that the VC is cleared. Print error message <sup>C</sup> if there is <sup>a</sup> wrong cause or diagnostic. Free it in any case. <sup>C</sup>  $temp = vc\_status(1, i)$ IF (temp.EQ. XS\$CLR) THEN  $\overline{C}$  $\text{clr\_cause} = \text{LT}(v\text{c\_status}(2, i), 8)$  $clr\_diag = RT(vc\_status(2, i), 8)$ IF (clr\_cause .NE, CCSCLR .OR. clr\_diag .NE. CDSEOU)

CALL nepr (vc\_status, INTS(2)) CALL freevc(i) C<br>C Clear a virtual circuit that was reset. The circuit will then be C released in a subsequent test loop. ELSE IF (temp .EQ. XS\$RST) THEN CALL XSCLR(vc\_id(i), CDSRST, statword) IF (statword .NE. XSSCMP) THEN CALL nepr (statword, INTS(1)) GO TO 9000 ENDIF  $\mathbf C$ C Now look at the transmit status. C ELSE  $junk = xmit status (i)$  $\overline{C}$ <sup>C</sup> We can neglect XSSRST and XSSCLR, since they were already trapped C in the previous vc\_status test.  $\mathbf C$ <sup>C</sup> If this transmit has XSSBVC, the cause is likely to be <sup>a</sup> clear <sup>C</sup> before the transmit was attempted. This should already have <sup>C</sup> been detected in the previous vc\_status test, but "just in case" C ensure the circuit becomes free. C<br>IF (junk .EQ. XS\$BVC) THEN CALL freevc(i)  $\mathbf C$ C If the transmit does not complete in decent time, we suspect a C "hang". Clear the circuit, and to prevent repeats, CHANGE the C TRANSMIT status to XSSCLR. The time limit is set to 5 minutes C (arbitrary choice). C ELSE IF (junk . EQ. XS\$IP . AND. age(i) . GE. INTS(5)) THEN CALL XSCLR(vc\_id(i), CDSIMO, statword) IF (statword .NE. XSSCMP) THEN CALL nepr (statword, INTS(1)) GO TO 9000  $EMDIF$ <br> $xmit_s$ tatus(i) = XS\$CLR  $\mathsf{C}$ C Similarly, if the transmit completed but no clear arrives, again C we clear a suspected "hang". To prevent repeats, CHANGE the C TRANSMIT status to XSSCLR. The time limit is set to the same C 5 minutes (arbitrary choice).  $\mathbf C$ ELSE IF (junk .EQ. XSSCMP .AND. age(i) .GE. INTS(5)) THEN CALL XSCLR(vc\_id(i), CDSIMO, statword) IF (statword .NE. XS\$CMP) THEN<br>CALL nepr (statword, INTS(1)) GO TO 9000  $EMDIF$ <br>xmit\_status(i) = XS\$CLR

```
\overline{C}ENDIF /* Transmit status testing.
     \overline{C}ENDIF /* VC status testing.
     \overline{C}ENDIF / \star VC active.
     \overline{C}C C C C250
              CONTINUE
     C
     All done. Go back to sleep.
C GO TO C<br>C * * * * * *<br>C Fatal error<br>C 9000 PRINT<br>9010 FORMAT<br>CALL X<br>C END<br>C END<br>VC Pool Handling
              GO TO 10
     C<br>C * * * * *
     C Fatal error, death....
     \mathbf C9000 PRINT 9010
     9010 FORMAT ('Fatal error!')
              CALL XSCLRA
              RETURN
              END
```
VC Pool Handling:

```
C HANDLE_VC.F77, subroutines to allocate update server VCs
\mathbf CC INITVC - initialize the VC flag and status database
      SUBROUTINE INITVC
\overline{c}SINSERT *>MULTI_VC. INS. F77
C
      INTHGER*2 i
\mathbf Ctotal\_used = 0 /* No active.
      next_free = 1 /* Try this one first.
\mathbf CDO 10 i = 1, pool_size /* For all of them:
      in\_use(i) = .FALSE. /* Not in use,
10 vc\_id(i) = 0 /* so no known number.
      RETURN
      END
C GETVC - returns whether the VC block is available or not.
C
      LOGICAL*2 FUNCTION GETVC(net_vc, this_index)
\mathcal{C}SINSERT *>MULTI_VC. INS. F77
\mathbf CINTHGER*2 net_vc, this_index, i
C
      IF (total_used .LT. pool_size) THEN
```

```
C<br>
Getvc = .TRUE. /* Indicate success.
         this index = next_free * * Tell caller allocated slot.
         in_use (next_free) = \cdotTRUE.
         vc id(next free) = net_vc
         CALL orgstamp(next_free) /* Set start of life.
C
C Now prepare for the next allocation call.
\mathbf Ctotal used = total used + 1IF (total_used . LT. pool_size) THEN
            DO 10 i = 1, pool_size
            IF (in_use(i)) GO TO 10
            next free = iRETURN
10 CONTINUE
         ELSE
            next_free = 0
            RETURN
         ENDIF
C
      ELSE
         getvc = .false. /* Indicate that the pool is fully used.
      RETURN
      ENDIF
      END
C FREEVC - return a VC block to the unused state.
C
      SUBROUTINE FREEVC (index)
C
SINSERT *>MULTI_VC. INS. F77
C
       INTHGER*2 index
C
       in\_use (index) = . FALSE. /* Free it.
C
C If pool WAS fully used, this must become next to use.
\mathbf CIF (total_used .§Q. pool_size) next_free = index
 C<br>total_used = total_used - 1 /* Out of used count.
       RETURN
       END
 C ORGSTAMP - set origin time for a VC (next full minute).
 C
       SUBROUTINE ORGSTAMP (index)
 \mathbf CSINSERT *>MULTI_VC. INS. F77
 C
       INTEGER*2 index, arr(4)INTRINSIC INTIS
       EXTERNAL TIMDAT
 C
       CALL TIMDAT(arr, INTS(4))
```
```
zero_time(index) = arr(4) + 1RETURN
      END
C AGE - return lifelength since origin time for a VC.
\mathbf CINTHGER*2 FUNCTION AGE (index)
C
SINSERT *>MULTI_VC. INS. F77
\overline{C}INTHGER*2 index, arr(4)
      INTRINSIC INTIS
      EXTERNAL TIMDAT
C
      CALL TIMDAT(arr, INTS(4)) .
      age = arr(4) - zero_time (index)RETURN
      END
```
A Common Network Error Message Routine:

```
C NEPR.F77, routine to print network status arrays.
C
C This routine gives a formatted output for various
C network status arrays. Its action depends on the number
C of words in the array.
C
C Word 1 translated to XS$xxx
C Word 2 given in decimal and split on CC$XXX/CD$XXX.
C Word 3 given in decimal
C
       SUBROUTINE NEPR(array, no_words)
C
       INTHGER*2 array(1), no_words
C
$INSERT *>fsx_data.ins.f77
C
       INTRINSIC INTIS, LT, RT
       EXTERNAL TNOUA, TODEC, TOOCT, TONL
\overline{C}INTHGER*2 cdvalue(6), i
      CHARACTER*6 xsname(-1:14), cdname(6)<br>
DATA xsname/'XS$NET','XS$CMP','XS$IP','XS$BVC','XS$BPM',<br>
+ 'XS$CLR','XS$RST','XS$IDL','XS$UNK','XS$MEM',<br>
+ 'XS$NOP','XS$ILL','XS$DWN','XS$MAX','XS$QUE','XS$ECT'/<br>
DATA cdvalue/CD$SHR
      +C
       IF (no_words .LT. 1 .OR. no_words .GT. 3) RETURN
C
       PRINT 9000, xsname (array (1))
9000 FORMAT ('Returned status code: ',A6)
```
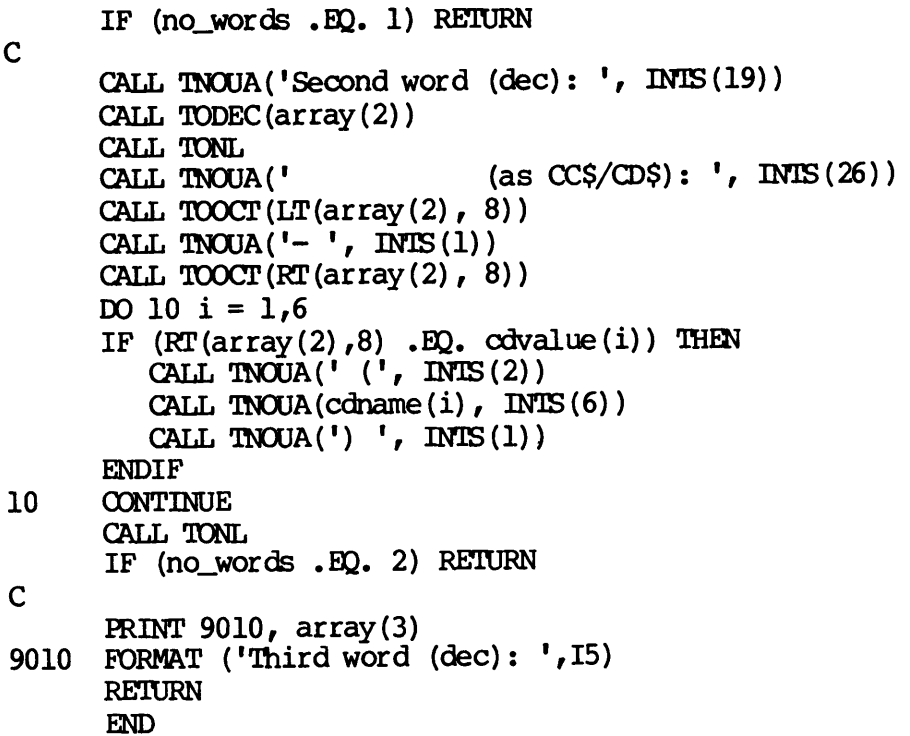

 $\mathcal{L}_{\text{max}}$  .

 $\frac{1}{\sqrt{2}}$  $\label{eq:2.1} \frac{1}{\sqrt{2}}\int_{\mathbb{R}^3}\frac{1}{\sqrt{2}}\left(\frac{1}{\sqrt{2}}\right)^2\frac{1}{\sqrt{2}}\left(\frac{1}{\sqrt{2}}\right)^2\frac{1}{\sqrt{2}}\left(\frac{1}{\sqrt{2}}\right)^2\frac{1}{\sqrt{2}}\left(\frac{1}{\sqrt{2}}\right)^2.$ 

 $\sim 10^{11}$  km s  $^{-1}$ 

### 16 IPCF Programming **Strategy**

### INTRODUCTION

Different applications have different requirements for data transfer. For each application, the designer will define a sequence of messages between the two communicating programs that ensures both programs' proper operation, for error-free commmication as well as for various kinds of malfunctions. 'To achieve this, the designer can, for example, set the X.25 Q-bit on data packets (refer to the description of XSTRAN in Chapter 14), send interrupts, and clear the virtual circuit with appropriate diagnostics. Messages can also be transferred during call<br>setup, by use of the fast, select, call option. (Refer to the XSF setup, by use of the fast select call option. routine descriptions in Chapter 14.)

Usually, a user's IPCF application functions as a front-end program: it acts as a communications link, performing line control, message handling, code conversion, and error control. The front end program tries to establish a virtual call to a program already running on a remote system. That remote program is a server, and is likely to run as a phantom user process.

This chapter discusses some of the techniques and principles of IPCF programming. See Appendix <sup>A</sup> on X.25 programming guidelines for additional information. The following topics are presented in this chapter.

- @ Front-end principles
- e Server principles
- e@ Performance aspects
- @ Window and packet sizes in virtual circuits
- @e Checking return codes
- @ Network event waiting
- @ Virtual circuit clearing
- @ Program closedown
- e The effect of START\_NET and STOP\_NET on IPCF programs

## • Performance a<br>• Window and pay<br>• Checking return<br>• Network event<br>• Virtual circu<br>• Program close<br>• The effect of<br>• The effect of FRONT-END PRINCIPLES

A good front-end design should

- e Always keep the user updated on communication progress
- e Ensure that user actions cannot cause malfunction of the server

This means that the user program should recognize situations like no server available, the remote system down, and unexpected clear requests in the middle of message exchanges. Also, it should prevent the user from leaving an unterminated virtual circuit alive by just breaking out of the front-end program. FRONT-END PRINCIP<br>A good front-end<br>• Always keep<br>• Ensure tha<br>This means that<br>server available,<br>in the middle of :<br>from leaving an u<br>of the front-end<br>SERVER PRINCIPLES

### SERVER PRINCIPLES

You can use two main design principles for server design. You might want one server to handle several requests actively in parallel. This design is called a multi-task single server. You must ensure that all active tasks are handled without hanging other tasks and locking up the server. Alternatively, you may want to design a single-threaded server that performs only one request at a time, but usually runs in multiple invocations. ize situations<br>"xpected clear r<br>"wid prevent the<br>"e by just break"<br>"e by just break"<br>"wer design. You"<br>"wer design. You"<br>"were the sure"<br>"sks and locking"<br>"single-threaded"

A single-threaded server assigns its port for one call request each time, and reassigns it after completion of a transaction. Obviously, if multiple servers rim, they all assign the same port, and they deal with incoming call requests through the scheduling mechanism of the assignment queue. In contrast, a multi-task server assigns one or several ports for an infinite number of calls, and regularly scans for new incoming call requests.

Whichever principle you choose, there is a maximum value for active requests, limited by either the 'parallel' capacity of the multi-task server or by the number of running single-threaded servers. Your design has to cope with how front-end programs are handled when there is no server-handling available. PROGRAMMING STRATEGY<br>mum value for active<br>eaded servers. Your<br>handled when there<br>problem for multiple<br>er, that assigns the<br>at the end of the

A convenient solution to the "no available server" problem for multiple single-threaded servers is to run <sup>a</sup> special server, that assigns the common server port for an infinite number of calls at the end of the assign queue (see the description of XSASGN). This special server will be called only if no other server is available. Its sole action is to transmit the message "No server available," and clear the call.

The single-threaded server will have a code path corresponding to the designed corresponding to the designed sequence of messages. A multi-task server will status-checking loops for all active tasks, including time-out actions to prevent virtual circuits from hanging. Therefore, in general, the single-threaded server should be easier to design and maintain.

A well-designed server should be stable if it encounters errors. Preferably it should not crash but rather reinitialize itself, and reenter service. The condition handling mechanism of PRIMOS should be used to catch and properly handle forced logouts and similar events. The server should also run some sort of log file, so that abnormal behavior can be traced back later.

An application based on multiple servers must be designed to not depend on any user-specific property such as the local user number of the server. The reason for this is that you can never know which server is used for a specific transaction.

### PERFORMANCE ASPECTS

Although the IPCF interface to PRIMENET functions independently of transmission media such as RINGNET or <sup>a</sup> PDN synchronous link, the throughput varies greatly between these. An application that runs well over RINGNET, due to the very high throughput over the ring, may turn out to be very slow over a synchronous line. In general, application designs should

- e Minimize the amount of data transferred over the network
- @ Keep the number of messages at the user level as low as possible
- @ Keep the number of protocol turnarounds (when one of the programs has to wait for the other to send a message back before it can proceed) as small as possible

The message transfer structure of XSTRAN and XSRCV- makes' the partitioning of messages into proper X.25 protocol data packets invisible for the application programmer. However, each message that is handed to XSTRAN will be packetized inside PRIMENET. Thus, message Sizes should be made to match the used packet size, or integer multiples thereof. DOC3710-193<br>The message transfer structure of X\$TRAN and X\$RCV<br>partitioning of messages into proper X.25 protocol<br>invisible for the application programmer. However, each<br>is handed to X\$TRAN will be packetized inside RRIMEN

### WINDOWS AND PACKET SIZES IN VIRTUAL CIRCUITS (THROUGHPUT)

Your application should always ensure that PRIMENET sees sufficient user—provided buffer space to handle incoming data.

Further, you can optimize program performance by specifying a large window and packet size for the virtual circuit. This reduces overhead, since fewer packets have to be analyzed and handled, and PRIMENET can have more packets outstanding.

You can enlarge the window and packet size in two ways. One way is to use the XKSFCT key for the XLOONN call that establishes the virtual call. Using XKSFCT is straightforward, and means that PRIMENET adds a predefined facility field to the call. This field has one value for direct Prime-to-Prime links, and other values for links through PDNs. The actual value will vary with the PDN, and in some cases it will be the X.25 default value. The only risk with this strategy is running an international link over multiple PDNs. If your local PDN link increases either window or packet size, the international gateway to the next PDN might reject the packet facility request, and clear your call attempt.

The other way to increase the window and packet size is to provide a facility field. You have to check on any restrictions on the flow control negotiation facilities that are implied by your PDN subscription. If you require maximum window and packet sizes as defined within X.25, your parameter value for a direct Prime-to-Prime link will be reduced to the maximms actually supported over the medium,

The receiving server should not take any specific steps, since a call accept without facility field grants the caller's required window and packet size. If the accept packet explicitly requires something else, it is only permitted to negotiate values closer to the X.25 default.

Packet size increases will prove useful only if the message buffers given to XSTRAN are sufficiently large; preferably, the message length should be an integer multiple of the packet size used.

# NETWORK EVENT WAITING NEIWORK EVENT WAITING

One essential feature of IPCF applications is their asynchronous nature. Your user program initiates data transfers and other network activities, but returns from many of IPCF subroutines immediately after the request is launched, rather than after it completes. This is to your advantage. Your program can perform other functions while PRIMENET is working for you.

Some return codes indicate serious errors or an inability to initiate the requested actions. For example, XSSBPM means that your call<br>arguments contain illegal values. Similarly, the return code XSSMEM arguments contain illegal values. indicates work contention inside your local PRIMENET, meaning that PRIMENET has temporarily run out of buffers. These kinds of codes are returned immediately. .

In contrast, IPCF routines in due course return the result of network actions in status arrays, and at the same time notify your network semaphore. This enables your program to wait on the network semaphore as soon as it is idle, and to find out what has happened by checking the status arrays, once it wakes up from the network semaphore. The vous method waits on the network semaphore. It allows you to XSWAIT function waits on the network semaphore. require either an infinite wait, or <sup>a</sup> combined timeout/network-event wait. In the latter case, the returned function value will indicate if you woke up on timeout or on an actual event.

Semaphores usually include event counters that monitor the number of<br>waiting processes or events to be handled. The PRIMENET semaphore waiting processes or events to be handled. differs from that principle. It generates only one collective notification for all your network events, until you wait on the semaphore again by invoking X\$WAIT (and thus immediately awake). This is to avoid the problems of overnotification in case the IPCF user program does not wait on the semaphore. Therefore, if your application has several outstanding network requests, such as multiple suppl ied receive buffers, you should check the status for all of them, not only the first one, before waiting again on the network semaphore, or your program might hang.

An infinite waiting time is probably convenient when you have assigned <sup>a</sup> port and are waiting for the next call to come in. As <sup>a</sup> caller, you could also wait infinitely, since PRIMENET times-out the call if it is not accepted properly, and wakes you up.

Once <sup>a</sup> virtual circuit has passed into data transfer phase, there are no time-out mechanisms inside PRIMENET for an idle circuit with no data to transfer. If one side does an X\$RCV, followed by an infinite wait for the other end to respond, and the other end 'crashes' without clearing the virtual circuit before transmitting, the receiving side actually hangs forever. It would be better to have <sup>a</sup> (long) time-out and give the user terminal a message about possible problems.

# DOC3710-193<br>CHECKING RETURN CODES CHECKING RETURN CODES

Calls to X\$CLRA and X\$UASN always return without error; all other calls return with (or affect the value of) a status word or array. 'The 'immediate-return' design of the IPCF routines implies that several return status values are 'reasonable', so normally an IPCF application program will have several 'reasonable' code paths following each IPCF call.

For example, when an application has reached the data transfer phase, and is manipulating <sup>a</sup> number of calls to XSTRAN and XSRCV, the return Statuses XSSIP, XSSCMP, possibly XSSRST, and XSSCLR are all 'normal', and must be handled. This means that there might be <sup>a</sup> sequence of statements like

IF (returned\_status .EQ. XS\$xxx) GO TO yyy

In the above case, it is essential that a local copy of returned status be taken and used in the sequence of IF statements, to guarantee that the branching is correct, and not upset by a sudden change of the returned status value, done by PRIMENET, in the middle of the testing. The most usual change would obviously be the transition from XSSIP to some other status, indicating that the operation terminated.

Some sample code showing this follows.

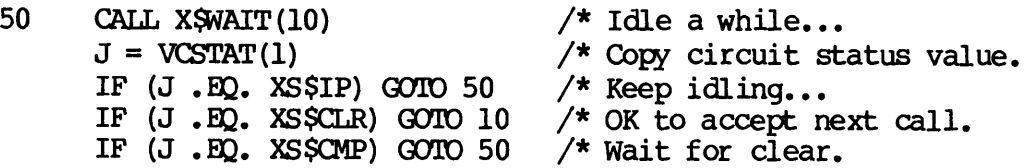

VCSTAT(1) is copied into J, and the three comparisons are made against J, rather than VCSTAT(1), ensuring that the value does not change between the tests.

The return code XS\$BVC occurs when you order actions on a virtual<br>circuit that you do not control. It is basically a fatal error code,<br>implying that your program is in error. However, it can sometimes also<br>be a 'normal' (n

IPCF applications should always check the status array returned or affected by any IPCF subroutine call. Failure to check errors could lead to difficulties, such as are shown in this example.

NPORT = 3279 CALL XSASGN(NFORT, 1, NSTAT) CALL XSWAIT (0)

Because the port number 3279 is invalid, XSASGN returns with the error XSSBPM in NSTAT, The example fails to discover the error, and waits for a network event on an unassigned port. It will wait forever. Because the port number<br>XS\$BPM in NSTAT. The<br>for a network event on a<br>VIRTUAL CIRCUIT CLEARING

### VIRTUAL CIRCUIT CLEARING

The X.25 standard states explicitly that the fate of packets in transmission when either side requests a circuit CLEAR is undefined. They can either be delivered properly or dropped. The consequence of this for application programs is that the clear should normally be done by the side that receives the last message. It is not sufficient to wait for XSTRAN to yield XSSCMP before you call XSCLR; the transmitted message can still get dropped by the other side if the clear is detected before the corresponding XSRCV call has had time to reach XSSCMP state. VIRTUAL CIRCUIT CONTENT<br>The X.25 standard<br>They can either bothis for applicat:<br>by the side that<br>wait for X\$TRAN to<br>message can still<br>detected before<br>XS\$CMP state.<br>PROGRAM CLOSEDOWN

### PROGRAM CLOSEDOWN

When you terminate an IPCF application, you should ensure the following.

- @ When you have assigned ports for receiving incoming calls, make sure that you call either XSUASN or XSCLRA to release these ports. Otherwise, these ports will remain assigned for you, routing incoming calls to you and preventing other applications from using them to receive calls.
- e As long as you have a running virtual circuit, on which you have sent a clear request (by calling XSCLR or any corresponding routine), PRIMENET will suddenly write into your virtual circuit status array, to indicate that the remote end has confirmed the clear request. To prevent overwriting of other programs that may be executed later, you should not 'CALL EXIT' or return to command level until you do one of the following.
	- All virtual circuit status arrays' first words have changed to XSSCLR, indicating that the clear request is confirmed.
	- You have called XSCLRA, which forces an immediate drop of all your virtual circuit references, (PRIMENET will still handle the clear confirmation properly.) The call to XSCLRA will generate a clear request with diagnostic byte 0, if the circuit has not already been cleared.

## Note

If you request a clear immediately for an incoming call, without first accepting it, no virtual circuit status array is created, so you cannot detect the confirmation.

### THE EFFECT OF START NET AND STOP NET ON IPCF PROGRAMS

At PRIMENET rev 19.3 it becomes possible to start and stop the NETMAN process, without coldstarting PRIMOS, through the START\_NET and STOP\_NET commands. Therefore, if your applications run under PRIMENET 19.3, locally or remotely, they should have logic to deal with what happens when the network is stopped or started. This is especially important for servers running as phantoms on nodes that execute STOP\_NET.

When NEIMAN is stopped, active virtual circuits are cleared. <sup>A</sup> new Prime-defined clearing diagnostic, CDSNSV, indicates this event. Any IPCF application that receives this clearing diagnostic will know that either its local NETMAN or the remote node's NEIMAN has been closed down.

When START\_NET is invoked, the whole local network configuration database is reinitialized. Among other things, this means that all previous port assignments are wiped out. Any server waiting infinitely on an 'old' port assignment is left hanging, and never awakens.

One strategy here would be to not wait infinitely after assigning a port, but to wake up periodically. Any inquiry by X\$GCON/X\$FGCN/XLGCON would then indicate network down by returning XSSNET, and the server could take appropriate action. Alternatively, the System Administrator should have all servers log out before issuing STOP\_NET.

The "Network not running" status, XSSNET, is returned only by IPCF routines that initiate network connections, such as XSASGN; XSCONN, XSFCON, XLOCONN; XSGOON, XSFGCN, XLGOON; and by the status routine XSSTAT. Other routines combine this status with XSSBVC, which is also returned if you require an action for a virtual circuit that does not belong to you.

### 17 FTS Programming

### INTRODUCTION

The File Transfer Service includes three commands, FIR, FTOP and FIGEN. The file industed service includes the comparator, and System Administrator interfaces to FITS, respectively. In addition, the File Transfer Service provides a program interface. As of Revision 19.3, this interface is implemented in the form of one subroutine, named FTSSUB.

The FTSSUB subroutine allows an application program to perform any function that a user can perform by using the FIR command. A program can use FTSSUB to submit, modify, cancel, abort, hold, release, and check the status of file transfer requests.

This chapter describes:

- @ How to set up your FORTRAN (FIN), FORTRAN 77 (F77), or PL/I Subset G (PLIG) program and its load sequence to allow the use of FTSSUB.
- e How to use the FTSSUB subroutine to submit, control, and determine the status of transfer requests.
- e Several sample programs using FTSSUB.

### PROGRAM SETUP FOR FTSSUB

The FTSSUB subroutine is designed to be called from FORTRAN (FIN), FORTRAN 77 (F77), and PL/I Subset G (PLIG) programs. FTSSUB cannot be Called from R-mode or S-mode programs.

The FT\$SUB subroutine makes use of FTS-specific keys and error codes, all of which have names beginning with  $\overline{FS}$  or  $\overline{OS}$ . These keys and codes are defined in an insert file in SYSCOM. In addition, the FTSSUB subroutine is installed as a shared subroutine library. A library file is used to satisfy the references to this subroutine during your program load sequence. The FT\$SUB subroutine makes use of FTS-specific keys and error codes,<br>sull of which have names beginning with F\$ or Q\$. These keys and codes<br>are defined in an insert file in SYSOOM. In addition, the FT\$SUB<br>subroutine is in

To use the FTSSUB subroutine, you must

- $\bullet$  Declare the FTSSUB subroutine in your program, if it is a PL/I Subset G program
- e@ Use an INCLUDE or SINSERT statement in your program to define the keys and error codes related to FTSSUB
- e@ Use the LIBRARY VFISLB command in your program load sequence to load the FTS library

When the above steps are performed, you can invoke FT\$SUB in your program, as described in the section entitled INVOKING THE FTSSUB • Declare the Subset G ]<br>• Use an % II<br>the keys &<br>• Use the L<br>load the !<br>Mhen the above<br>program, as desc<br>SUBROUTINE.<br>Declaring FT\$SUB

### Declaring FT\$SUB

You must use the following declaration for FTSSUB in PL/I Subset G programs.

dcl ft\$sub entry(fixed bin(15), char(32) var, char(32) var, char  $(*)$  var, char $(*)$  var, char $(255)$  var, char $(32)$  var, fixed bin(15), ptr, fixed bin(15), ptr, fixed bin(15), fixed  $bin(15)$  ;

The full calling sequence, rarely needed, is as follows.

call ft\$sub (key, request\_name, internal\_name, user\_cmdl , prog\_cmdl, ' ,queue, user\_query, addr (request\_data) ,l, addr (error\_data) ,1,code) ;

Specific calling sequences needed for particular uses of FTSSUB are described in the section that discusses each such use.

# **Defining Keys and Error Codes** Defining Keys and Error Codes

To allow your program to represent FIS-specific numeric values for keys and error codes, you must include in your program a statement that defines the appropriate FITS user's file. The statement to be used depends on the language in which you are writing the program.

For a PL/I Subset G (PLIG) program, use the following statement.

% INCLUDE ' SYSCOM>FTSSUB, INS. PLL";

For a FORTRAN 77 (F77) program, use the following statement.

SINCLUDE 'SYSCOM>FTSSUB. INS. FIN'

For a FORTRAN (FIN) program, use the following statement.

SINSERT SYSCOM>FTSSUB.INS. FIN

Fach statement will cause the specified file to be logically included in your program. Each file contains a list of statements that define constants, or keys, that you will use when calling FTSSUB.

### Loading the FTS Subroutine Library

Place the following command immediately prior to the final LIBRARY command in your program load sequence.

### LIBRARY VFISLB

For example, the load sequence for a PLIG program named SEND\_FILE might be as follows.

SEG -LOAD LOAD SEND\_FILE LIBRARY PLIGLB LIBRARY VFISLB LIBRARY MAP 3 MAP SEND\_FILE.MAP SAVE QUIT When the SEC and LOAD Reference Guide<br>Loading the FIS Subroutine Library<br>Constants, or keys, that you will use<br>Command in your program load sequence<br>Command in your program load sequence<br>LIBRARY VFISLB<br>For example, the loa

See the SEG and LOAD Reference Guide for more information on program

# DOC3710-193<br>INVOKING THE FT\$SUB SUBROUTINE INVOKING THE FTSSUB SUBROUTINE

The FTSSUB subroutine allows eight different functions to be performed for any given invocation. These transfer request functions are as follows.

- e@ Submittal
- @ Parameter modification
- **.** Canceling
- $\bullet$  Aborting
- @ Holding
- **•** Releasing
- @e Status retrieval of a user's requests
- e Status retrieval of all requests on the system

These functions are distinguished by the first parameter of the FT\$SUB subroutine. That parameter is a fixed  $bin(15)$  value. There are eight legal values for the argument, corresponding to the eight functions.

This section describes the categorization of these functions, and fully describes the functions themselves. It then describes the use of internal vs. external names. Finally, this section describes the following information returned by FTSSUB.

- @ The error code
- e The request data structure
- e The error data structure

### Note

In general, user processes can operate only on their own submitted requests. There are two exceptions, however. First, a user process with the login ID SYSTEM can operate on any request. Second, any process can request status and parameter information for any request on the system, and receive limited information about that request.

## <u>Function Categories</u> Function Categories

The eight functions of FTSSUB may be logically grouped into four categories. The first and second functions, submission and parameter<br>modification, belong to their own categories -- submission and modification, belong to their own categories — submission and modification. The next four functions belong to <sup>a</sup> category called Status change operations, because they change only the status of <sup>a</sup> request. The final two functions belong to a category called status retrieval operations, because their purpose is to retrieve information about an existing transfer request, without changing the request itself. Function Categories<br>The eight functions of<br>categories. The first<br>modification, belong to<br>modification. The next<br>status change operations Function Categories<br>The eight functions<br>categories. The filmodification, belong<br>modification. The<br>status change operat<br>request. The final<br>retrieval operations nodification, belong to<br>nodification. The next<br>status change operations,<br>request. The final two<br>cetrieval operations, because the final two<br>shout an existing trans<br>itself.<br>Submission: The first fully<br>functions operate on e

Submission: The first function is transfer request submission. This is the only function that adds <sup>a</sup> new transfer request; the other functions operate on existing requests. The FIR command uses this functions operate on embeding requested the parameters for the request are specified through two character strings that contain command line options. request. The final two fretrieval operations, because<br>about an existing transfer<br>itself.<br>Submission: The first functions that<br>functions operate on existing<br>function when it is submit<br>request are specified thre<br>command line

Modification: The second function is transfer request modification. It is used by the FIR command when the -MODIFY option is specified. The parameters to be changed are specified through two character strings that contain command line options.

Status Change Operations: The next four functions, which are the cancel, abort, hold, and release functions, involve the modification of the status of <sup>a</sup> transfer request. 'The FIR command uses these functions when the -CANCEL, -ABORT, -HOLD, or -RELEASE options are specified.

Status Retrieval Operations: The final two functions obtain the status and parameter information for a request. The FIR command uses these functions when the -STATUS or -STATUS\_ALL options are specified. function obtains full information for a transfer request from the user who calls FT\$SUB, and the other function obtains partial information for any transfer request on the system. Function when it is submit<br>request are specified throw<br>command line options.<br>Modification: The second f<br>It is used by the FTR comman<br>strings that contain comman<br>strings that contain comman<br>cancel, abort, hold, and referenc

### Transfer Request Submission

This function performs the initial submission of a transfer request.<br>It is similar in effect to the command. "FTR pathname". To submit a It is similar in effect to the command, "FIR pathname". transfer request, use the following calling sequence.

call ft\$sub(f\$subm,",internal\_name,user\_cmdl, proq\_cmdl,",", 0 ,addr (request\_data) ,1,addr (error\_data) ,1,code) ;

The following table consists of arguments that are passed to the FISSUB subroutine as input parameters. T10-193<br>
following table<br>
outine as input<br>
Input Arguments

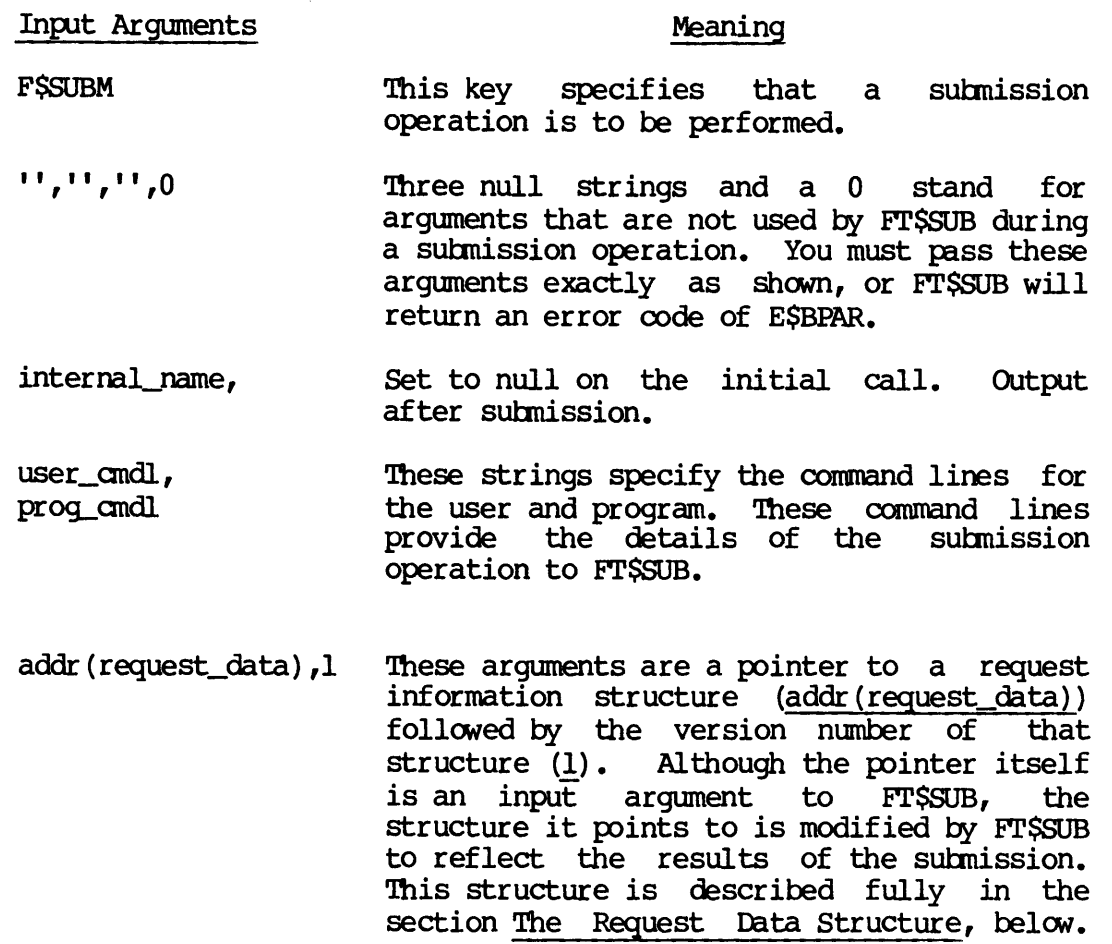

prog\_cmdl. the user and program. These command lines provide the details of the submission operation to FISSUB.

addr (request\_data) ,1 These arguments are a pointer to a request information structure (addr (request\_data)) followed by the version number of that structure (1). Although the pointer itself is an input argument to FTSSUB, the structure it points to is modified by FISSUB to reflect the results of the submission. This structure is described fully in the section The Request Data Structure, below. co FT\$SUB, the<br>codified by FT\$SU<br>odified by FT\$SU<br>odified by in the<br>Structure, below<br>de a request dat<br>ddress and the<br>ture as <u>null(),0</u><br>ettings for thes<br>the error cod<br>er to an error<br>addr(error\_data)

If you do not want to provide a request data structure, specify the address and\_ the version number of the structure as null(),0.

Any other combination of settings for these parameters will result in the error code ESBPAR being returned.

addr (error\_data) ,l These arguments are a pointer to an error information structure (addr (error\_data) ) followed by the version number of that structure (1). Although the pointer itself is an input argument to FTSSUB, the structure it points to is modified by FISSUB to provide extra information in case an error occurs during the submission. This Structure is described fully in the section Error Data Structure, below. section The Request<br>If you do not want to<br>structure, specify<br>version number of the<br>Any other combination<br>parameters will result<br>ESBPAR being returned<br>These arguments are<br>information structure<br>structure (1). Alther is an in

If you do not want to provide an error data structure, specify the address and the version number of the structure as  $null()$ ,  $0$ .

Any other combination of settings for these parameters will result in the error code ESBPAR being returned.

There are two output arguments whose values are modified by FT\$SUB for use by the calling program. e are two output<br>by the calling p<br>Output Arguments

### Output Arguments Meaning

internal name The internal name of the submitted request. This value is returned only if the returned error code is 0. You should output this field to the user after the submission operation, as does the FIR command. and program complimeters will result in the error code<br>
program contained the user and program.<br>
There are two output arguments whose values are modified by FT\$SUB for<br>
see by the calling program.<br>
(Output Arguments and pr

code The error code that represents the success or failure of the operation. This error code may be a standard PRIMOS file system error code, or may be an FIS-specific error code.

Setting Up for Submission: Before calling FT\$SUB, initialize user\_cmdl<br>and prog\_cmdl to contain the user and program command lines, or pass constant strings, as appropriate.

The contents of <u>user\_cmdl</u> are expected to be one or two pathnames followed by a list of options. Although the intent of user\_cmdl is to contain a command line with options as specified by a user, this is not a requirement. For example, the program may construct user\_cmdl by allowing the user to select choices on a menu, with the program adding options for each choice.

The intent of <u>programd</u> is to allow the program to provide<br>recommendations for options should the user not specify them. Typical recommendations for options should the user not specify them. examples include the specification of —NO\_QUERY, the setting of the -COPY and -NO\_COPY switches, and the destination site (-DST\_SITE). Whereas user\_cmdl contains the source and destination pathnames, prog\_andl can contain only options. The options specified in user\_andl will override corresponding specifications in prog\_andl.

For example, suppose user\_cmdl and prog\_amdl are set to the following values,

### user\_cmdl: 'IMPORTANT.MEMO JONES>IN\_TRAY>MEM.AKB/001 -SRC\_NTFY -LOG MY.LOG'

### prog\_cmdl: '-DSTN\_SITE BIRCH -NO\_COPY —NO\_QUERY -LOG USER\_REQUESTS>REQUEST. LOG'

This will result in a transfer request for the file IMPORTANT.MEMO to<br>be copied into JONES>IN\_TRAY>MEM.AKB/001 on the system named BIRCH<br>(-DSTN\_SITE). No temporary copy of the file will be made on the local<br>node (-NO\_OOPY)

Notice how -LOG MY.LOG in the user\_cmdl overrides. the -LOG USER\_REQUESTS>REQUEST. LOG in prog\_cmdI. Therequest is submitted with another non-default option in force, which is the —NO\_OOPY option. This is becuase the option was present in proq\_cmdl. If user\_cmdl is specified by a user, and prog\_amdl is always provides by the program as shown, then the user need not specify -NO\_OOPY. It is esentially the default specification for this progran. another non-default of<br>This is becuase the open<br>Specified by a user, a<br>shown, then the user<br>default specification<br>Vou should always<br>suppress user que<br>description of the<br>of such a query.<br>Error Recovery: The f<br>De returned wi

### Note

You should always include the -NO\_QUERY option in prog\_andl to Suppress user queries during request submission. See the description of the FIR -COPY option in Chapter 6 for an example of such a query. The default is to query the user.

Error Recovery: The following table shows the FITS error codes that can be returned with submission. See also the section below on Error Codes for <sup>a</sup> description of general error codes.

Submission Error Codes

- FSBDCL Bad command line format.
- FSBDDN Bad device name.
- FSBDKW Unknown keyword.
- FSBDSN Bad site name format.
- FSCNOP Conflicting option.
- FSCPLS Copy option applies only to local source file.
- FSDENS Destination file has not been specified.

Third Edition 17-8

- FSDLLS Delete option applies only to local source file.
- FSDRNA Device transfer from remote site is not allowed.
- FSDSNC Destination site is not configured.
- FSDUIN Destination user name invalid.
- FSDUNS Destination user is not specified when destination notify requested.
- FSDUOP Duplicate option.
- FSFPIL Full pathname too long.
- FSIDFT Invalid destination file type.
- FSIFDC Illegal file or directory conversion.
- FSINMS Invalid message level.
- FSISFT Invalid source file type.
- FSMCLP Missing command line parameter.
- FSMBNL Message level specified but request log treename has been omitted.
- FSNCLS No copy option applies only to local source file.
- FSNDLS No delete option applies only to local source file.
- FSNICF Not configured.
- FSPINS Segment directory transfer to and from a Rev 1 site is not supported.
- FSPSFQ Passworded pathname must be fully qualified.
- FSRLST Request log treename same as source or target treename !!
- FSRTIS Remote treename incorrectly specified.
- FSSDSL Source or destination site must be local.
- FSSFNE Source file does not exist.
- FSSFNS Source file has not been specified.
- FSSFTD Specified and actual source file types differ.
- FSSSNC Source site is not configured.
- FSSUIN Source user name invalid.

DOC3710-193

- FSSUNS Source user not specified when source notify was requested,
- FSTDFN Transfer to a device as well as a file is not allowed.
- FSTDNS Transferring a SHG directory to a device is not supported,
- FSTENP Transferring a file to itself is not possible.
- FSUNOP Unknown option.
- QSFULL Queue full.
- QSQBLK Queue blocked.
- QSQNEX Queue does not exist.
- QSUCTF Unable to create temporary file.

Example: The following example shows a simple use of FTSSUB for request submission. No declarations are provided, since they are described above and in the Subroutines Reference Guide.

```
Call tnoua('Enter command line: ',20);
       call cl$qet (command_line,160,code) ;
       if \text{code}^{\text{-}}=0 then return;
      call ft$sub(fSsubm, '',internal_name, command_line,
                            \frac{1}{2}-SRC_NIFY -NO_COPY','','',0,null(),0,null(),0,
                            code) ;
      if code*=0 then return;
      call tnoua('Your request is #',17);
      call tnou(internal_name, length (internal_name)) ;
      return;
QSFULL Queue full.<br>QSQBLK Queue blocked.<br>QSQBLK Queue does not<br>QSQMEX Queue does not<br>QSQMEX Queue does not<br>QSQMEX Queue does not<br>QSQMEX Unable to creat<br>Example: The following examp<br>request submission. No dec<br>described abov
```
Transfer Request Modification

This function is used to change one or more parameters of a transfer request. The request must have already been submitted. This is Similar in function to the "FIR -MODIFY name" command. To modify <sup>a</sup> transfer request, use the following calling sequence.

```
call ft$sub(f£Sndfy, request_name, internal_name, user_cmdl,prog_cmdl,
             '' ,queue 0,addr (request_data) ,1,addr (error_data) ,l,
             code) ;
```
The following table shows arguments that are passed to the FTSSUB subroutine as input parameters. following table<br>outine as input<br>Input Arguments

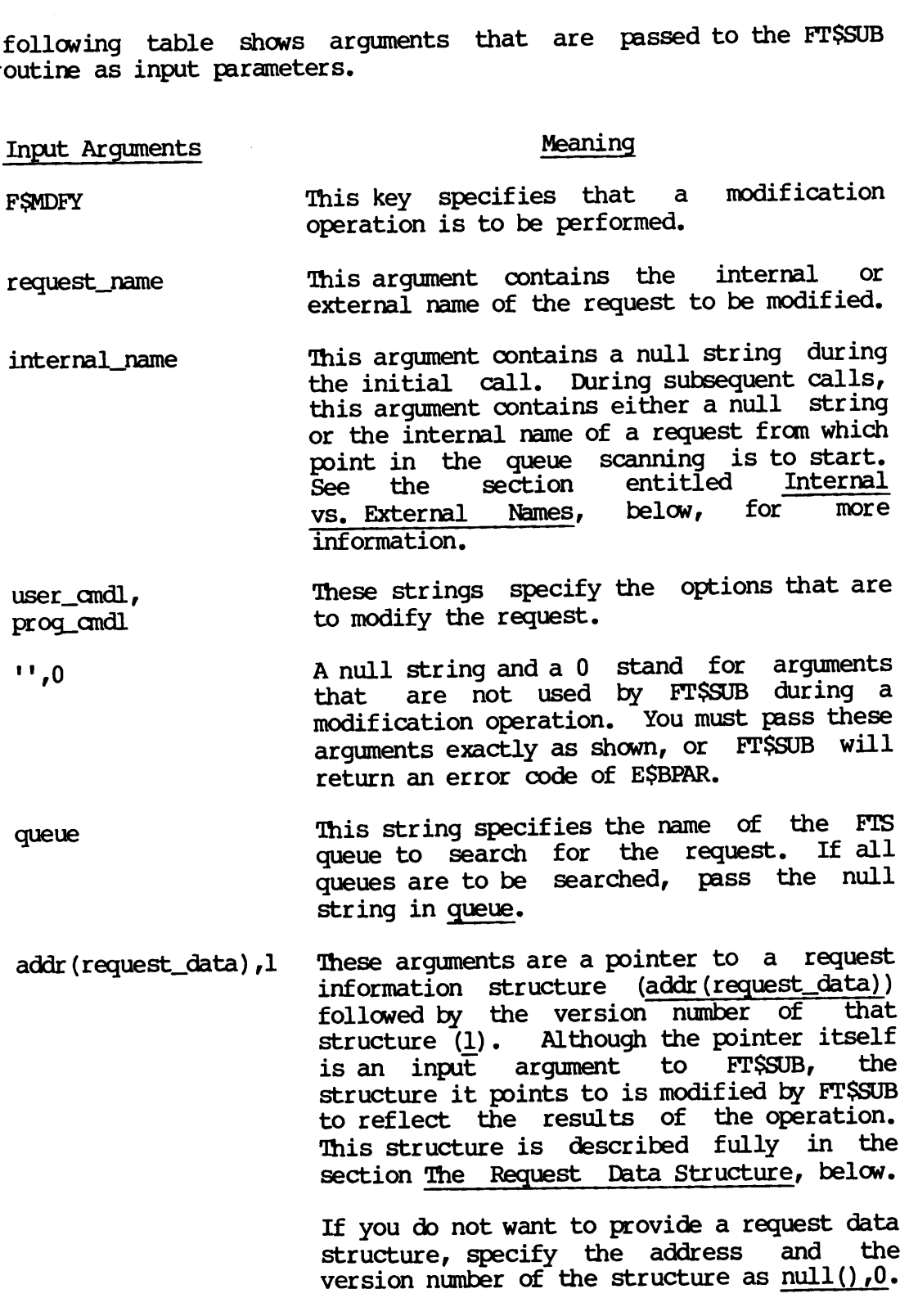

Any other combination of settings for these parameters will result in the error code ESBPAR being returned.

 $\sim 10^{11}$  km  $^{-1}$ 

addr (error\_data) ,1 These arguments are a pointer to an error information structure (addr (error\_data) ) followed by the version number of that structure (1). Although the pointer itself is an input argument to FTSSUB, the structure it points to is modified by FITSSUB to provide extra information in case an error occurs during the operation. This structure is described fully in the section The Error Data Structure, below. er to an erro<br>addr(error\_data) These arguments are a po<br>information structure<br>followed by the versio<br>structure (1). Althoug<br>is an input argument<br>structure it points to i<br>to provide extra infor:<br>error occurs during th<br>structure is described<br>The Error Dat

> If you do not want to provide anerror data structure, specify the address and the version number of the structure as null(),0.

> Any other combination of settings for these parameters will result in the error code ESBPAR being returned.

The following are arguments whose values are modified by FTSSUB for use by the calling program. following are a<br>he calling prog<br>Input Arguments

### Input Arguments Meaning

internal\_name The internal name of the modified request. This value is returned only if the returned error code is 0 or FSIRPR (Transfer in progress). You should output this field to the user after the operation, as does the FTR command. The following are arguments<br>by the calling program.<br>Input Arguments<br>internal\_name<br>code<br>code<br>Setting Up for Modification

code The error code representing the success or failure of the operation. This error code Inmay be a standard PRIMOS file system error code, Or may be an FIS-specific error code,

Setting Up for Modification: Before you call FT\$SUB, initialize user\_cmdl and prog\_cmdl to contain the user and program command lines, Or pass Gonstant strings, as appropriate. These strings must contain only options, as the source and destination pathnames cannot be changed.

In addition, most applications will set prog\_cmdl to the null string, since "background" option specifications are not normally needed during a modify operation. Any options that are specified in prog\_amdl will be overridden by any identical options in user\_cmdl.

The following options (and their abbreviations) cannot be specified in either user\_amdl or prog\_andl, because their corresponding parameters are not changeable.

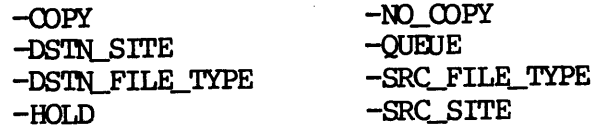

If any of these options are present in user\_andl or prog\_andl during a modify operation, an error code will be returned.

Error Recovery: If any problems occur during the modification Operation, <sup>a</sup> non-zero value will be returned in code, and the operation will not take place. Errors fall into one of the following several categories. See also the section on Error Codes below for <sup>a</sup> description of general error codes and those listed in the section on Error Data Structure.

- @ Illegal calling sequence. The arguments passed to- the subroutine by the calling program are illegal. This can result in the ESBPAR (Bad PARameter) error code being returned if incorrect version numbers are supplied for the request or error data structures, or if other arguments are not supplied as specified in the above description.
- e@ Unrecognized option (error code FSUNOP) or keyword (error code FSBDKW) .
- $\bullet$  Unable to modify specified parameters. The modify function cannot be used to change certain parameters, described above in the list of illegal options. The following error codes are returned.

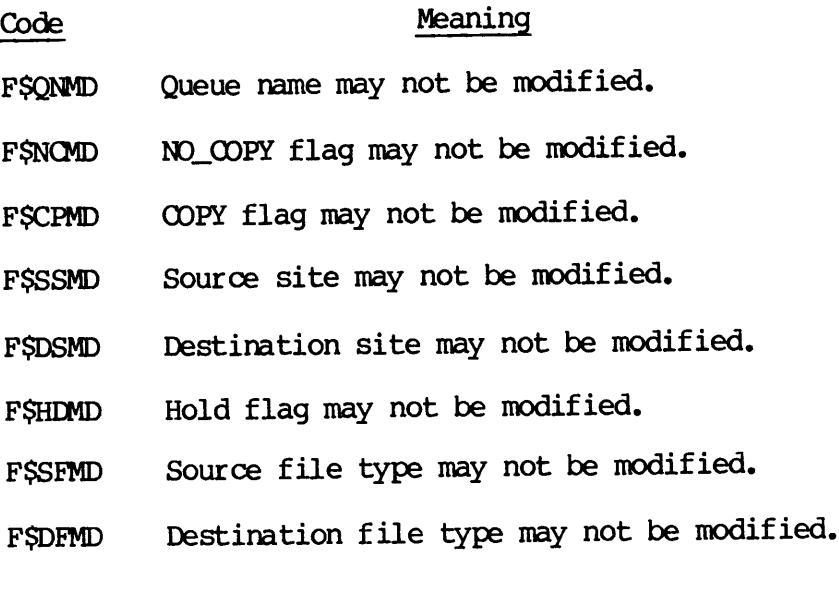

If FITSSUB cannot locate the request with the request\_name and internal\_name fields that were passed to it by the calling program, it will return an error code of ESEOF (End of file). Your program should not generate the "End of file" error message after receiving the ESEOF error code from FTSSUB. Instead, it should generate a message such as "Request not found". See the section entitled Internal vs. External Names, below, for more information. Consider the request with<br>Consider the request with<br>Ids that were passed to<br>return an error code of<br>Id not generate the "End of<br>the E\$EOF error code from FT<br>a message such as "Request<br>Internal vs. External Names

- e Insufficient access. If the request belongs to another user, and the user calling FTSSUB is not logged in as user SYSTEM, the error code FSNERF (No eligible request of this name found) is returned,
- @ Unable to modify the request. Two error codes may be returned if the request is in a state that prevents it from being modified. If the request is being processed, the error code FSTRPR (Transfer in progress) will be returned. If the request has been aborted, the error code FSRQAB (Request already aborting) will be returned.

Example: The following example shows a simple use of FYSSUB for request modification. No declarations are provided, as they are described above and in the Subroutines Reference Guide.

call tnoua('Enter request name: ',20); call cl\$qet (request\_name, 32, code) ; if code"=0 then return; call tnoua('Enter command line: ',20); call cl\$get (command\_line,160,code) ; if  $code^{\text{-}=0}$  then return; internal\_name=''; call ft\$sub(f\$mdfy, request\_name, internal\_name, command\_line,  $\{1, 1, 1, 0, \ldots, 0, \text{null}(), 0, \text{null}(), 0, \text{code}\}$ ; if  $code'=0$  then return: call tnoua('The modified request is #',25); call tnou(internal\_name, length (internal\_name));

Changing the Status of a Transfer Request

To change the status of a transfer request, use the following calling sequence,

call ftSsub (key, request\_name, internal\_name,'','','',queue, user\_query, addr (request\_data) ,1,addr (error\_data) ,l, code) ;

return;

The table below shows arguments passed to the FT\$SUB subroutine as input parameters. table below shot<br>t parameters.<br>Input Arguments

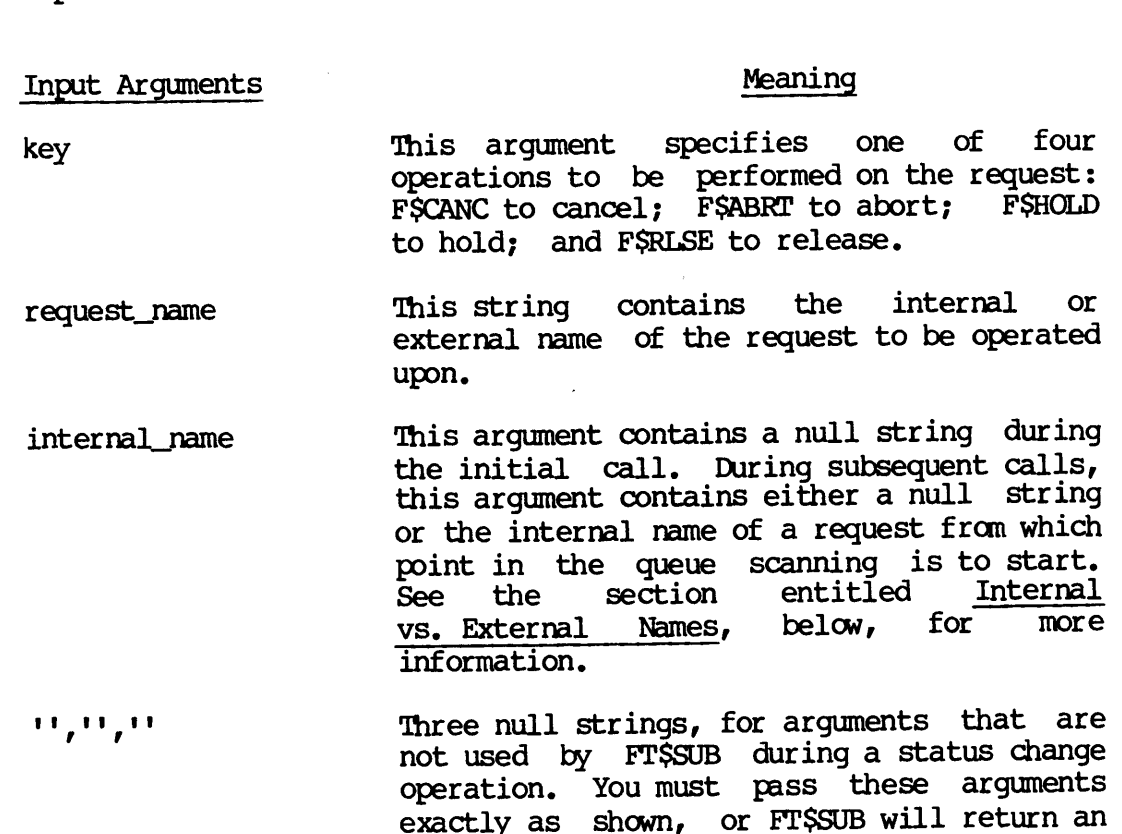

queue This string contains the name of the FIS queue to search for the request. If all queues are to be searched, pass the null string in queue.

error code of FSCLMN.

- user\_query This argument specifies whether the submitting user is to be queried or not. Set this argument to FSUQRY (value 1) if the user query through terminal I/O is to be performed. Set this argument to FSNORY (value 0) if no user query is to be performed. Currently, the setting of this argument has no effect. name of the FTS<br>e request. If all<br>d, pass the null<br>s whether the<br>be queried or not<br>RY (value l) if the<br>all I/O is to be<br>regument to F\$NQR<br>query is to be<br>he setting of thil<br>nter to a request<br>addr (request\_data)
- addr (request\_data) ,1 These arguments are a pointer to a request information structure (addr (request\_data)) followed by the version number of that structure (1). Although the pointer itself is an input argument to FTSSUB, the structure it points to is modified by FTSSUB to reflect the results of the operation. This structure is described fully in the section The Request Data Structure, below. by FT\$SUB during a status<br>n. You must pass these and<br>as shown, or FT\$SUB will re<br>de of F\$CLMN.<br>ing contains the name of t<br>search for the request.<br>ret to be searched, pass the<br>nguser is to be queried<br>argument to F\$UQRY (val

If you do not want to provide a request data structure, specify the address and the version number of the structure as null(),0. de a request dat<br>dress and the<br>ture as <u>null(),0</u><br>ettings for thes<br>the error cod<br>er to an erro<br>addr(error\_data)

Any other combination of settings for these parameters will result in the error code ESBPAR being returned.

addr (error\_data) ,1 These arguments are a pointer to an error information structure (addr (error\_data) ) followed by the version number of that structure (1). Although the pointer itself is an input argument to FTSSUB, the structure it points to is modified by FTSSUB to provide extra information in case an error occurs during the operation. 'This structure is described fully in the section The Error Data Structure, below. If you do not want to pr<br>structure, specify the<br>version number of the st<br>Any other combination or<br>parameters will result<br>ESBPAR being returned.<br>These arguments are a po<br>information structure<br>followed by the version<br>structu

> If you do not want to provide an error data structure, specify the address and the version number of the structure as  $null()$ ,  $0.$

> Any other combination of settings for these parameters will result in the error code ESBPAR being returned.

The following are arguments whose values are modified by FTSSUB for use by the calling program. following are are<br>the calling progress<br>Output Arguments

### Output Arguments

### Meaning

internal\_name The internal name of the affected request. This value is returned only if the returned error code is 0 or one of several possible error codes described below. You' should Output this field to the user after the Operation, as does the FIR command.

code

The error code representing the success or failure of the operation. This error code may be a standard PRIMOS file system error code, or may be an FIS-specific error code.

Error Recovery: If any problems occur during the operation, <sup>a</sup> non-zero Value WiLl be returned in code, and the operation will not take place. These errors fall into one of several categories. See also the section on Error Codes below for a description of general error codes.

- Illegal calling sequence. The arguments passed to the  $\bullet$ subroutine by the calling program are illegal. This can result in the ESBPAR (Bad PARameter) error code being returned if incorrect version numbers are supplied for the request or error data structures, or if other arguments are not supplied as specified in the above description.
- Command lines not null. If your program does not pass null strings as the fourth and fifth arguments to FISSUB, the error code FSCLMN (Command Lines Must be Null) will be returned.
- Unable to find specified request in data base. If FISSUB cannot locate the request with the request\_name and internal\_name fields that were passed to it by the calling program, it will return an error code of ESEOF (End of file). Your program should not generate the "End of file" error message after receiving the ESEOF error code from FTSSUB. Instead, a message such as "Request not found" should be generated. See the section entitled Internal vs. External Names, below, for more information.
- Insufficient access. If the request belongs to another user, and the user calling FTSSUB is not logged in as user SYSTEM, the error code FSNERF (No eligible request of this name found) is returned.
- Unable to change the status of the request. Several error codes may be returned if the request is in a state that prevents its status from being changed. 'These error codes are:

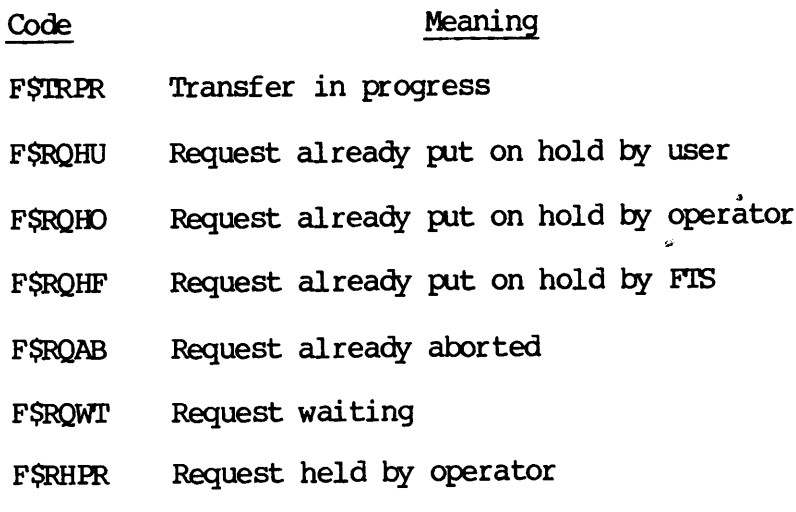

The first five codes are self-explanatory. The sixth code, F\$RQWT, is<br>produced when an attempt is made to release a request that has not been<br>placed on hold. The last code, F\$RHPR, is produced when an attempt is<br>made by a anatory. The sixth code, F<br>
release a request that has<br>
HPR, is produced when an at<br>
YSTEM to release a request<br>
COWS a simple use of FT<br>
No declarations are provid<br>
Subroutines Reference Guide

Example: The following example shows a simple use of FT\$SUB for<br>Changing the status of a request. No declarations are provided, since they are described above or in the Subroutines Reference Guide.

```
call tnoua('Enter request name: ',20);
call cl$qet (request_name, 32, code) ;
if code*=0 then return;
call tnou('Choose one of the following options:',36);
call tnou('',0);<br>call tnou(' 1.
              1. Cancel the request',24);
call tnou(' 2. Abort the request', 23);
call tnou(' 3. Hold the request',22);
call tnou(' 4. Release the request', 25);
call tnou(' 5. Exit this program', 23);
call t_{\text{mou}}('',0);
call tnoua ('Enter your choice: ',19);
call cl$get (command_line,160,code) ;
if \text{code}^* = 0 then return:
      if command_line='1' then key=f$canc;
else if command_line='2' then key=fSabrt;
else if command_line='3' then key=f$hold;
else if command_line='4' then key=fSrlse;
else if command_line='5' then return;
else do;
      call tnou('Illegal response.',17);<br>code=e$ivam; /* Invalid command. */<br>return;
      end;
internal_name='';
call ft$sub(key, request_name, internal_name,'','','','',0,
              null(), 0, null(), 0, code);
if \text{code}^{\text{-}}0 then return;
call tnoua('The affected request is #',25);<br>call tnou(internal_name, length (internal_name));
return;
```
### Status Retrieval of a Transfer Request

To retrieve the status of <sup>a</sup> particular transfer request, use the following calling sequence.

call ft\$sub(key, request\_name, internal\_name, '','','',queue, 0, addr (request\_data) ,1,addr (error\_data) ,1,code) ;

The information on the request will be returned in the request\_data structure, described below. The arguments below are passed to the FTSSUB subroutine as input parameters.

Input Arguments

### Meaning

- key This argument specifies one of two forms of status retrieval: FSSTAT to retrieve complete status and parameter information on a transfer request that belongs to the user calling FTSSUB; and FSSTAL to retrieve partial status and parameter information on any transfer request on the system.
	- request\_name This string contains the internal or external name of the target request.
	- internal\_name This argument contains a null string during the initial call. During subsequent calls, this argument contains either a null string or the internal name of a request from which point in the queue scanning is to start. See the section entitled Internal vs. External Names, below, for more information.
	- $e_1, e_2, e_3, e_4, e_5$ Three null strings and a 0 stand for arguments that are not used by FISSUB during a status retrieval operation. You must pass these arguments exactly as shown, or FTSSUB will return an error code of FSCLMN. nning is to start.<br>Intitled Internal<br>Lelow, for more<br>a 0 stand for<br>ed by FT\$SUB during<br>ion. You must pass<br>as shown, or FT\$SUI<br>of F\$CLMN.<br>name of the FT<br>e request. If al.<br>d, pass the nul.<br>nter to a request addr(request\_data

queue This string contains the name of the FIS queue to search for the request. If all queues are to be searched, pass the null string in queue.

addr (request\_data) ,1 These arguments are a pointer to a\_ request information structure (addr (request\_data)) followed by the version number of that structure  $(1)$ . Although the pointer itself<br>is an input aroument to FTSSUB, the is an input argument to  $\overline{r}$  FT\$SUB, structure it points to is modified by FTSSUB to return the status information of the request. This structure is described fully DOC3710-193

in the section The Request Data Structure, below. The Request Data Structure<br>The Request Data Structure

Any other combination of settings for these parameters will result in the error code ESBPAR being returned. t Data Structure<br>ttings for thes<br>the error cod<br>er to an erro<br>addr(error\_data)

addr (error\_data) ,l These arguments are a pointer to an error information structure (addr (error\_data) ) followed by the version number of that structure (1). Although the pointer itself is an input argument to FTSSUB, the structure it points to is modified by FTSSUB to provide extra information in case an error occurs during the operation. This structure is described fully in the section The Error Data Structure, below. in the section The Req<br>below.<br>Any other combination of<br>parameters will result<br>ESBPAR being returned.<br>These arguments are a po<br>information structure<br>followed by the versio<br>structure (1). Althoug<br>is an input argument<br>structu

> If you do not want to provide an error data Structure, specify the address and the version number of the structure as  $null()$ , 0.

> Any other combination of settings for these parameters will result in the error code ESBPAR being returned.

FTSSUB modifies the values of the arguments below for use by the calling program. **JB modifies the**<br>ing program.<br>Output Arguments

### Output Arguments

### Meaning

- internal\_name The internal name of the target request. This value is returned only if the returned error code is 0. If your program is retrieving status information for display purposes, you should output this field to the user along with other status and parameter information, as does the FIR command.
- code The error code representing the success or failure of the operation. This error code may be a standard PRIMOS file system error code, or may be an FIS-specific error code.

Error Recovery: If any problems occur during the status retrieval Operation, <sup>a</sup> non-zero value will be returned in code, and the operation will not take place. These errors fall into one of several categories. See also the section on Error Codes below for <sup>a</sup> description of general error codes.

 $\overline{\phantom{0}}$ 

- Illegal calling sequence. The arguments passed to- the subroutine by the calling program are illegal. This can result in the ESBPAR (Bad PARameter) error code being returned if incorrect version numbers are supplied for the request or error data structures, or if other arguments are not supplied as specified in the above description.
- Command lines not null. If your program does not pass null strings as the fourth and fifth arguments to FTSSUB, the error code FSCLMN (Command Lines Must be Null) will be returned.
- Unable to find specified request in data base. If FISSUB cannot locate the request with the request\_name and internal\_name fields passed to it by the calling program, it will return an error code of ESEOF (End of file). Your program should not generate the "End of file" error message after receiving the ESEOF error code from FTSSUB. Instead, it should generate <sup>a</sup> message such as "Request not found". See the section entitled ecovery: If any problems condition, a non-zero value will be<br>times the section on Error Code<br>odes.<br>Illegal calling sequence.<br>subroutine by the calling I<br>in the ESBPAR (Bad PARamete<br>incorrect version numbers a<br>data structur Internal vs. External Names, below, for more information. in the ESBRAR (Bad PARameter) error code being rett<br>incorrect version numbers are supplied for the request<br>data structures, or if other arguments are not supp<br>specified in the above description.<br>• Command lines not null. I
	- Insufficient access. If the request belongs to another user, and the user calling FI\$SUB is not logged in as user SYSTEM, the error code FSNERF (No eligible request of this name found) is returned. This error code is returned only if key is FSSTAT.

Example: The following example shows a simple use of FTSSUB for retrieving the status of a request. No declarations are provided, as they are described above or in the Subroutines Reference Guide.

```
call tnoua('Enter request name: ',20);
call cl $qet (request_name, 32, \inftyde) ;
if code*=0 then return;
internal_name='';
call ft$sub(f$stat, request_name, internal_name, '','','','','',0,
            addr (request_data), 1, null(), 0, code);
if code'=0 then return;
call tnoua('The request is \#', 25);
call tnou(internal_name, length (internal_name)) ;
call tnoua('Last attempt was '||request.last_date||' at ',29);
call tovfd$ (divide (request. last_time,60,15));
call tnoua(':',1);
if mod(request.last_time,60)<10 then call tnoua('0',1);
call tovfd$ (mod (request. last_time, 60) );
call tnoua(', ', 2);
```

```
if request.ntry=1 then call tnou('one connection attempt.',23);<br>else do; /* if request.ntry^=1 */
                        call tovfd$(request.ntry);
                        call tnou(' connection attempts.',21); end; /* if request.ntry<sup>\sim=1 */</sup>
DOC3710-193<br>
if request.ntry=1 then<br>
else do; /* if req<br>
call tovfd$(req<br>
call tnou(' con<br>
end; /* if req<br>
return;<br>
Thternal vs. External Names
```
return;

### Internal vs. External Names

For operations other than request submission, the FT\$SUB subroutine is designed to allow one operation on one file transfer request per invocation. In some cases, you may want a calling program to perform<br>operations over a set of transfer requests. Quite often, this set of<br>requests constitutes one of the following.

- All of the requests in the system
- @ All of the requests that belong to the calling user
- @ All of the requests that have a certain external name that belong to the calling user

In each of these cases, FTSSUB provides a simple way of calling programs to invoke it iteratively for all of the transfer requests in the set. You do this by providing certain information to the calling program upon the completion of an FTSSUB function that can then be recycled by the program into another call to FTSSUB. if request.ntry=1 then call toou("<br>else do; /\* if request.ntry"<br>call toon(8) (request.ntry);<br>call toon(8) (connection atth<br>and; /\* if request.ntry"=<br>return;<br>feturn;<br>feturn;<br>feturn;<br>feturn;<br>feturn;<br>feturn;<br>feturn;<br>feturn;<br>f

In addition, the calling program may further limit the set to only those requests in <sup>a</sup> specific FITS queue, by providing <sup>a</sup> non-null queue argument.

Calling Sequence Support for Iteration: In each of the calling<br>sequences described for FT\$SUB except for the submission calling<br>sequence, there are two arguments, <u>request name</u> and <u>internal name</u>.<br>These are the second an sequence,

<sup>A</sup> request name can be the name of the file being transferred, which is the request\_name, or the number of the request that is provided by FTS. The request number is the internal name of <sup>a</sup> request.

The request\_name argument is an input-only argument. The calling program must fill this field with an identifier of the transfer request it is referencing. It can do this in one of three ways.

e@ By specifying the internal name of the transfer request. This limits the search by FISSUB to <sup>a</sup> single request.

- @ By specifying the external name of the transfer request. This limits the search by FISSUB to requests with that external name.
- e By specifying the null string. This places no limits on the search by FTSSUB.

The internal\_name argument is an input/output argument. It controls the way the search for the transfer request specified in request\_name is conducted. Before calling FTSSUB, the calling program sets internal\_name to one of the following two character strings.

- e 'The null string. In this case, FISSUB will begin searching its data base from the beginning of the queue. Before the initial call to FTSSUB, internal\_name must be the null string.
- e The internal name of a transfer request. This is used only after an initial call to FTSSUB has taken place. This will cause FTSSUB to begin searching its data base with the request following the request having the specified internal name.

As an output argument, internal name contains the internal name of the<br>first transfer request meeting the requirements imposed by first transfer request meeting the requirements request\_name, internal\_name, and queue. However, if FT\$SUB was unable<br>to find such a request, the error code E\$EOF will be returned in code, FIS FROGRAMMING<br>
• By specifying the external name of the transfer request. This<br>
ilmits the search by FT\$SUB to requests with that external name.<br>
• By specifying the null string. This places no limits on the<br>
search by F and the contents of internal\_name will be null. cernal name of a transfer recent<br>an initial call to FT\$5UB<br>FT\$5UB to begin searching its<br>argument, <u>internal name</u> contar<br>argument, <u>internal name</u> contar<br>argument, <u>internal name</u> will be<br>a request, the error code E\$E<br>mts

Therefore, the calling program can iteratively call FISSUB over a set of file transfer requests, optionally limiting the set to include only requests with a specified external name. It does this by:

- e@ Using the external name or the null string for request\_name.
- @ Setting internal\_name to the null string for the first call to FTSSUB, and using the returned internal\_name argument on subsequent calls, until no more transfer requests are found.

The following table is an example of how this procedure might work in a typical environment. Each line of the table shows the values of code, internal\_name, and request\_name before a call to FTSSUB. An imaginary call to FTSSUB occurs between each line. Indeterminate or unimportant values are indicated by —.

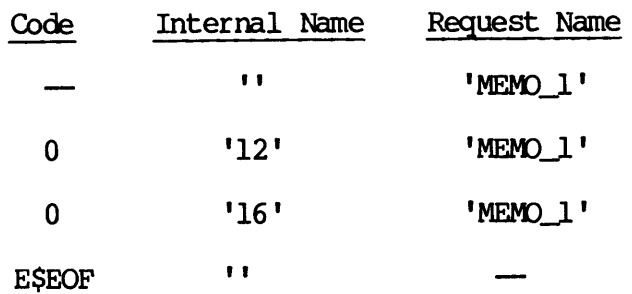

In the above example, two requests with the external name MEMO\_] were returned to the calling program. The first request had the internal name 12, and the second request had 16.

There are two further limitations that can be imposed on the set of transfer requests returned by FTSSUB. First, the requests can be limited to only those that belong to the calling user. This is normally the case. However, the restriction is lifted if the key parameter in the FTSSUB call is set to FSSTAL, or if the calling user is SYSTEM. In the above example, two requests with the external name MEMO<sub>J</sub> were<br>returned to the calling program. The first request had the internal<br>rame 12, and the second request had 16.<br>There are two further limitations that can

Second, the set can be limited to only those requests in a certain FTS queue, by specifying a non-null queue argument.

Details follow on how to write a program that loops over the sets mentioned above.

Operating on All Requests on the System: To operate on all requests on the system, using the FSSTAL key, for example, the calling program follows this basic form:

/\* Initialize the request\_data.valid bit to start up the do-loop, the found\_request bit to indicate that no requests have been found, and initialize the internal name to null. \*/

```
request_data.valid='1'b;
     found_request='0'b;
     internal_name='';
     \frac{1}{2} Loop over the set of all FIS requests on the system. \frac{1}{2}do while (request_data.valid); /* While there are requests. */
         call ftSsub(fStal,'',internal_name,'',''',''','',0,addr (request_data),l,null(),0,code);
         if code=0
              then \phi; \overline{\phantom{a}} /* If success, display the data. */
                    call display_request_data (request_data);
                    found_request='1'b; /* Remember we found a request. */
                    end; /* if code=0 */end; /* do while (request_data.valid) */if code=0<br>then do;<br>call<br>founded;<br>end;<br>end;<br>end;<br>end;<br>if code=e$eof<br>then if ^fou<br>else if code<br>else<br>Notice that the se<br>lifts the restriction<br>external name. When<br>determine the extermine the extermine the extermane.
```
if code=eSeof then if "found\_request then call tnou('No requests in system.', 22); else if code=0 then call tnou('Program error, code=0.',22); else call fts\_error(code); /\* Display error message. \*/

Notice that the second argument, request\_name, is a null string. This lifts the restriction that the returned requests all have <sup>a</sup> particular external name. When FTSSUB returns <sup>a</sup> request, the calling program can determine the external name of the request' by examining request\_data.extnam, as described below.

Notice also that the program flow ignores errors returned from FTSSUB as long as FT\$SUB manages to return a valid request\_data structure (as indicated by request\_data.valid being set to TI'b). This is because the program is simply outputting the status of all the requests on the system, and is willing to ignore error conditions that do not interrupt its scan for requests. (See the sections entitled Error Codes and The Request Data Structure, below, for more information on the returned error code and its relationship to the request\_data structure.) hat the program f<br>SUB manages to ret<br>request\_data.valid

Operating on All Requests for the Calling User: To perform an operation on all requests that belong to the user calling FTSSUB, using the FSABRT key, for example, the calling program should have the following form.

/\* Initialize the request\_data.valid bit to start up the do-loop, the found\_request bit to indicate that no requests have been found, and initialize the internal name to null.  $*/$ 

request\_data. valid='1'b; found\_request='0'b; internal\_name='';

/\* Loop over the set of all FIS requests for this user. \*/ do while (request\_data.valid); /\* While there are requests. \*/ call ft\$sub(f\$abrt,'',internal\_name,'','','','','',0, addr (request\_data) ,1,nul1() ,0,code) ; if code=0 then do;  $/*$  If success, display a message. \*/ call display\_abort\_message (request\_data) ; found\_request='1'b; /\* Remember we found a request. \*/  $\frac{1}{2}$  end;  $\frac{1}{2}$   $\frac{1}{2}$   $\frac{1}{$ else if code"=eSeof then do; /\* Error, print the error code. \*/ call fts\_error(code); /\* Do error message. \*/ if request\_data.valid /\* If the request data is present, \*/ then call display\_request\_info(request\_data); /\* Display summary information on request. \*/ end;  $/*$  if code<sup>^</sup>=e\$eof \*/ end;  $\begin{array}{ccc} \sqrt{\ast} & \text{if code} = 0 & \ast/\\ \hline \end{array}$  /\* do while (request data valid)  $\begin{array}{ccc} \ast/\\ \end{array}$ end;  $/*$  do while (request\_data.valid)

if code=eSeof

then if ^found\_request then call tnou('No requests found.',18); else if code=0 then call tnou('Program error, code=0.',22);

Notice that the second argument, internal\_name, is <sup>a</sup> null string. This lifts the restriction that the returned requests all have a particular external name. When FISSUB returns <sup>a</sup> request, the calling program can determine the external name of the request by examining determine the external name of<br>request\_data.extnam, as described below.
Also notice how the error code returned from FTSSUB is handled. Information on the error code is always printed, but more descriptive information on the offending request is displayed only if the request information is present. In addition, the main do-loop continues as long as a valid request was found, even if the abort operation itself failed. This way, the entire FTS data base is scanned. ed from FT\$5UB is handled<br>inted, but more descriptivelisplayed only if the reques<br>main do-loop continues a<br>if the abort operation itsel<br>e is scanned.<br>The Request Data Structure

See the sections entitled Error Codes and The Request Data Structure, below, for more information on the returned error code and its relationship to the request\_data structure.

Operating on All Requests With a Specific External Name: You can perform an operation on all requests with <sup>a</sup> particular external name that belong to the user calling FTSSUB. If you use the FSHOLD key, for example, the calling program should have the following form.

 $\prime$ \* Initialize the request data.valid bit to start up the do-loop, the found\_request bit to indicate that no requests have been found, and initialize the internal name to null. \*/

request\_data.valid='1'b; found\_request='0'b; internal\_name=''; request\_name='MEMO\_TO\_MARK' ;  $/*$  Loop over the set of all FIS requests for this user.  $*/$ do while (request\_data.valid); /\* While there are requests.  $*/$ call ft\$sub(fShold, request\_name, internal\_name,'','','','','1l'b, addr (request\_data) ,1,nul1() ,0,code) ; if code=0 then do;  $\frac{1}{2}$  /\* If success, display a message. \*/ call display\_hold\_message (request\_data) ; found\_request='1'b; /\* Remember we found a request.  $*/$ end;  $/*$  if code=0  $*$ / else if code"=eSeof then do;  $/*$  Error, print the error code.  $*/$ call fts\_error(code); /\* Do error message. \*/ if request\_data.valid /\* If the request data is present, \*/ then call display\_request\_info(request\_data) ; /\* Display summary information on request. \*/ end;  $/*$  if code^=e\$eof  $*/$ end;  $/*$  if  $code^* = 0$  \*/ end;  $\begin{array}{ccc} \text{end} & \text{/*} & \text{if code}^* = 0 & \text{ *} \\ & \text{and;} & \text{ /* do while (request_data, valid)} & \text{ *} \end{array}$ 

if code=eSeof then if "found\_request then call tnou('No requests found. ',18); else if code=0 then call tnou('Program error, code=0.',22);

The second argument, request\_name, contains the external name specified - by the user. 'This imposes the restriction that the returned requests all have the external name request\_name.

Also notice how the error code returned from FTSSUB is handled. Information on the error code is always printed, but more descriptive information on the offending request is displayed only if the requested information is present. In addition, the main do-loop continues as long as a valid request was found, even if the hold operation itself failed. This way, the entire FTS data base is scanned. FTS PROGRAMMIN<br>
from FT\$SUB is handled<br>
ted, but more descriptive<br>
layed only if the requeste<br>
e main do-loop continues as<br>
he hold operation itsel<br>
is scanned.<br>
The Request Data Structure

See the sections entitled Error Codes and The Request Data Structure, below, for more information on the returned error code and its relationship to the request\_data structure.

#### Error Codes

After a call to FTSSUB, the status of the call is returned in code. If the returned value is nonzero, the requested operation was not performed. However, some of the side effects of the call may have been performed, depending on the actual value set in code.

For example, suppose a call is made to put a transfer request on hold,<br>and the creation request is already on hold. The returned and the specified request is already on hold. The internal\_name argument and the request\_data structures will contain the appropriate data for the specified transfer request, even though the status of the request is not changed. This allows the calling program to determine the present status of the specified request, and to continue scanning for other requests. The returned in the status of the call is returned in <u>code</u>. If<br>the returned value is nonzero, the requested operation was not<br>performed. However, some of the side effects of the call may have been<br>performed, depending on

In all cases, a non-zero error code is accompanied by valid information in error\_data. See the section below, entitled The Error Data

The list below contains error codes that may be returned by FTSSUB during normal operation. Other error codes may be returned, but these usually indicate an unusual circumstance, such as a disk error, Or insufficient disk storage to submit a request. Error codes marked with \* indicate operations that failed but still return valid internal\_name and request\_data values.

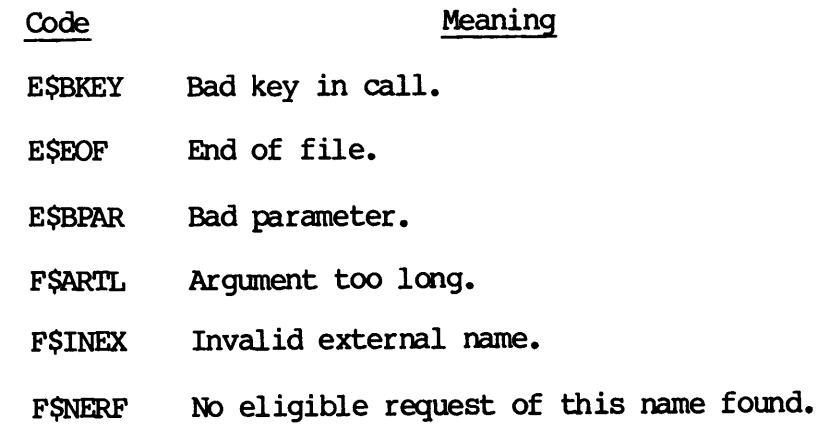

DOC3710-193

- FSNRFD No request of this name found.
- FSOMOP Only one management option allowed.
- \* FSTRPR Transfer in progress.
- \* FSRQHU Request already put on hold by user.
- \* FSROHO Request already put on hold by operator.
- \* F\$RQHF Request already put on hold by FTS.
- \* FSROAB Request already aborted.
- \* FSROWT Request waiting.
- \* FSRHPR Request held by operator.
	- FSQNMD Queue name may not be modified.
	- FSNCMD NO\_OOPY flag may not be modified.
	- FSCPMD COPY flag may not be modified.
	- FSSSMD Source site may not be modified.
	- FSDSMD Destination site may not be modified.
	- FSHDMD HOLD flag may not be modified.
	- FSSFMD Source file type may not be modified.
	- FSDFMD Destination file type may not be modified.
	- FSCLMN Command lines must be null.
	- FSNWNA Networks unavailable.
	- QSNVDB 'The FIS data base is invalid.
	- QSQNRD FTS not ready to use.

## FSNOWD NO\_OOPY fl.<br>FSCPMD OOPY flag<br>FSSSMD Source sit<br>FSDSMD Destination<br>FSHDMD HOLD flag<br>FSSFMD Source fil<br>FSDFMD Destination<br>FSCLMN Command li<br>FSNMNA Networks und QSNNDB The FTS da<br>QSNNDB The FTS da<br>QSQNRD FTS not re<br>The The Request Data Structure

When the regquest\_data structure is provided during a call to FISSUB, it is filled ih by FTSSUB to indicate the status and parameters of the specified request. However, it is filled in only if the returned error code is non-zero, or if it is one of the values described in the section above. FSNANA Networks unavailable.<br>
(QSNAND TTS data base is invalid.<br>
(QSQNRD FTS not ready to use.<br>
The Request Data Structure<br>
When the request\_data structure is provided during a call to is<br>
is filled in by FTSSUB to indicat

. To simplify the process of determining the validity of request\_data, a valid bit is provided in the substructure request\_data.flags. If this bit is 'l'b, the entire request\_data structure contains valid information. Otherwise, the contents of request\_data are not valid.

Note, however, that if the request\_data structure was returned from FTSSUB as a result of a call using the FSSTAL key (Status of all requests), certain fields in request\_data are set to null or zero values by FISSUB before returning to the caller to prevent the FISSUB caller getting access to other user's confidential information. These fields are:

```
log_file
     site (source ptr)
     site (destination_ptr)
     user_pswd (source_ptr)
     user_pswd (destination_ptr)
     tree (source_ptr)
     tree (destination_ptr)
     file_pswd(source_ptr)
      file_pswd(destination_ptr)
     account_pswd (source_ptr)
     account_pswd (destination_ptr)
      device
Iog file<br>
site (source ptr)<br>
site (destination ptr)<br>
user_pswd(destination ptr)<br>
user_pswd(destination ptr)<br>
tree (source ptr)<br>
file_pswd(destination_ptr)<br>
file_pswd(destination_ptr)<br>
account_pswd(destination_ptr)<br>
account
```
that you might find useful in your program. They are used to access one of the two elements in several different arrays in request data in <sup>a</sup> mmemonic fashion. Use the following statement in your PLIG program to set up source ptr and destination\_ptr correctly. ptr)<br>ptr)<br>tr)<br>ion\_ptr)<br>ation\_ptr inde:<br>eful in your pre<br>n several diffe<br>destination\_ptr

 $$replace source_ptr by 1,$ destination\_ptr by 2;

The request\_data structure and its corresponding version number are designed to allow future changes to the structure contents, while supporting programs that call FTSSUB by using an earlier version of the structure. This structure has the following declaration, known as version l.

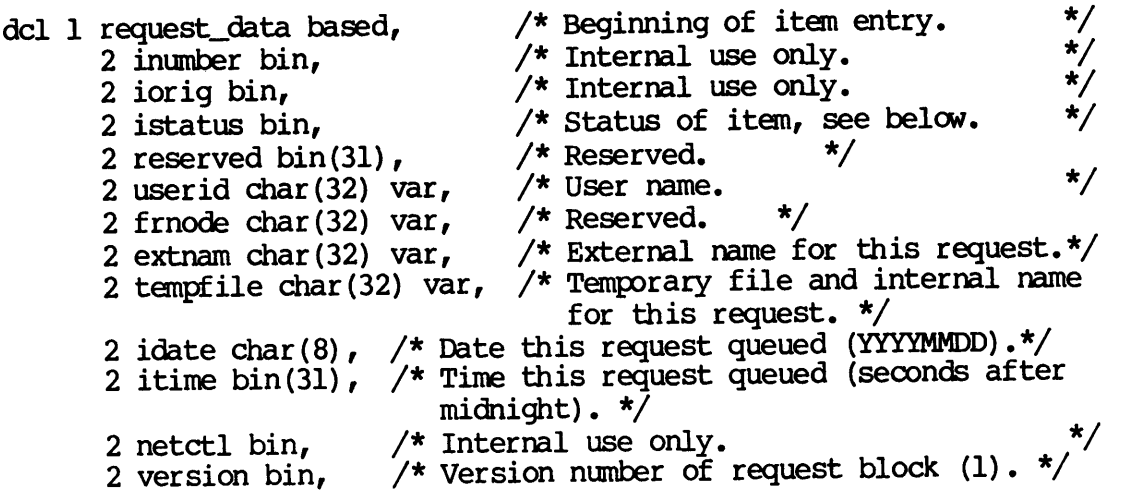

```
2\quad 2\quad 2\quad 2\quad 2\quad 22 runby,
NON ND bh NNN NNN ND DN NO BOD ND NOD ND DN ND
2
tid bin, /* Reserved, */ response_gqueue char(32) var, /* Reserved. */
2
option char(255) var; /* Reserved. */
block_type bin, /* Type of request block. 0 = transfer request block. \star/2 flags, \frac{1}{2} flags, \frac{1}{2} flag halfword.
   3 valid bit(l), /* True, '1l'b, if request block
                             . contains valid info, otherwise
                             set to false, '0'b.
    3 mbz bit(15), \frac{1}{2} Pad flags to one halfword. \frac{1}{2}last_date char(8), /* Date of last connect (YYYYMMDD).
                               Valid only if ntry>0.
2 last_time bin(31), /* Time of last connect (minutes). */Valid only if ntry>0.
2 ntry bin, \frac{1}{2} Number of connection attempts. \frac{1}{2}2 action bin, \frac{1}{2} /* Transfer action code, see below. */
priority bin, /* Reserved. */ file_size bin(3l1), /* File size (bytes). */
2 defer, \frac{1}{2} defer, \frac{1}{2} and \frac{1}{2} are \frac{1}{2} are \frac{1}{2} are \frac{1}{2} are \frac{1}{2} are \frac{1}{2} are \frac{1}{2} are \frac{1}{2} are \frac{1}{2} are \frac{1}{2} are \frac{1}{2} are \frac{1}{2} are \frac{1}{2} are
    3 time bin,
    3 date char(8),
                            \prime^* Reserved. \prime3 time bin,
    3 date char(8),
2 runevery bin(31), \frac{\pi}{2} Reserved. */
2 pad bit(5), \frac{1}{2} /* Pad up to 16 bits. */<br>2 append bit(1), \frac{1}{2} /* Reserved. */
2 file_exist bit(2), /* Required existence of output file. */<br>2 file_type bit(1), /* Binary = 'l'b, text = '0'b. */
2 \text{ copy bit}(1), \frac{1}{x} Make copy of file = 'l'b. \frac{1}{x}2 delete bit(1), \frac{1}{2} belete local source file after \frac{1}{2}\prime* transfer = 'l'b. */
2 defer_set bit(1), /* Reserved. */
2 runby_set bit(1), /* Reserved. */
2 runevery_set bit(1), \prime* Reserved. *\prime2 notify(2) bit(1), \frac{\pi}{3} Source/dest user notify on = '1'b, */
2 log_file char(128) var, /* User requested log file. */
                                      Null if no file specified. */
msg_level bin, /* Message level for logging (1-4). */
2 site(2) char(128) var, /* Source/dest site addresses.
2 site_type(2) bin, /* Site is Prime = 1, Other = 0.
2 stream char (32) var, \frac{1}{2} Name of request queue. \frac{1}{2}2 user (2) char(32) var, \frac{*}{*} Source/dest users. \frac{*}{*}2 user_pswd(2) char(32) var, /* Reserved. */2 tree(2) char(128) var, \frac{\pi}{3} Source/dest file names. \frac{\pi}{3}file_pswd(2) char(32) var, /* Source/dest file passwords. */
kinship(2) char(32) var, /* Source/dest file types.
                                          SAM, DAM, SEGSAM, SBGDAM, */
2 mode (2) bin, \frac{\pi}{8} Reserved. \frac{\pi}{8}account (2) char (32) var, /* Reserved. */ account_pswd(2) char(32) var, /* Reserved. */
2 device char(32) var, \frac{1}{2} Destination device, or null. */
```
 $r$ replace request\_size by 825;  $/r$  Request\_data size in halfwords  $\star/$ 

Status of Item: The value of istatus is set according to the following table.

/\* Request status values, - permitted values of request.istatus. \*/

 $*$ replace wait rqstatus by 1; /\* Waiting. \*/ replace busy\_rqstatus by 2; /\* In progress (transferring). \*/  $*$ replace user\_hold\_rqstatus by 3; /\* Held by user. \*/ replace operator\_hold\_rqstatus by 4; /\* Held by FIS operator (user SYSTEM). \*/ treplace user\_abort\_rqstatus by 5; /\* Aborted by user. \*/ \$replace fts\_hold\_rqstatus by 6; /\* Held by FIS server. \*/ ¢replace operator\_abort\_rqstatus by 7; /\* Aborted by FIS operator (user SYSTEM).  $*/$ 

File Transfer Action Code: The value of action is set according to the following table.

/\* Definition of the possible values for request.action \*/

replace null\_action by 0; /\* Initial value. \*/  $*$ replace take\_file\_action by 1; /\* File is being sent. \*/ ¢replace give\_file\_action by 2; /\* File is being fetched. \*/ \$replace take\_jobin\_action by 3; /\* Not used, \*/ \$replace give\_jobin\_action by 4; /\* Not used. \*/ greplace take\_jobout\_action by 5; /\* File is being sent to a device. \*/  $*$ replace give\_jobout\_action by 6; /\* Not used. \*/

#### The Error Data Structure

If a call to FTSSUB results in code being set to a non-zero value, then you can peruse the error\_data structure, if it is passed to FTSSUB, to pinpoint the offending input. This is useful if the error code indicates an error in one of the two command lines passed to FTSSUB, user\_amdl and prog\_amdl. Therefore, this structure is useful only when FTSSUB is being used to submit or modify file transfer requests.

The following table shows error codes that indicate an error in user\_cmdl or prog\_cmdl.

Code Meaning

FSARTL Argument too long.

FSBDCL Bad command line format.

FSBDDN Bad device name.

FSBDKW Unknown keyword.

DOC3710-193

- FSBDSN Bad site name format.
- FSCNOP Conflicting option.
- FSCPLS Copy option only applies to local source file.
- FSCPMD Copy flag may not be modified.
- FSDFMD Destination file may not be modified.
- FSDFNS Destination file has not been specified.
- FSDLLS Delete option only applies to local source file.
- FSDRNA Device transfer from remote site not allowed.
- FSDSMD Destination site may not be modified.
- FSDSNC Destination site is not configured.
- FSDUIN Destination user name invalid.
- FSDUNS Destination user not specified when destination notify requested.
- FSDUOP Duplicate option.
- FSFPTL Full pathname too long.
- FSHDMD Hold flag may not be modified.
- FSIDFT Invalid destination file type.
- FSIFDC Illegal file or directory conversion.
- FSINMS Invalid message level.
- FSISFT Invalid source file type.
- FSMCLP Missing command line parameter.
- FSMBNL Message level specified but request log treename omitted.
- FSNCLS No copy option only applies to local source file.
- FSNCMD No Copy flag may not be modified.
- FSNDLS No delete option applies only to local source file.
- FSNICF Not configured.
- FSOMOP Only one management option allowed.
- FSPINS Segment dir. transfer to/from a Rev 1 site is not supported.
- FSPSFQ Passworded pathname must be fully qualified.
- FSRTIS Remote treename incorrectly specified.
- FSONMD Oueue name may not be modified.
- FSRLST Request log treename same as source or target treename i!
- FSSDSL Source or destination site must be local.
- FSSFMD Source file type may not be modified.
- FSSFNE Source file does not exist.
- FSSFNS Source file nas not been specified.
- FSSFTD Specified and actual source file types differ.
- FSSSMD Source site may not be modified.
- FSSSNC Source site is not configured.
- FSSUIN Source user name invalid.
- FSSUNS Source user not specified when source notify requested.
- FSTDFN Transfer to a device as well as a file is not allowed.
- FSTDNS Transferring a SEG directory to a DEVICE is not supported.
- FSTFNP Transferring a file to itself is not possible.
- FSUNOP Unknown option.

However, to simplify programming, the error\_data structure itself has a bit that indicates the validity of its data. This is the valid bit. It is set to '0'b by FT\$SUB whenever FT\$SUB is unable to fill the rest of the structure with valid data. Otherwise, valid is set to 'l'b, and the rest of the structure contains valid data.

Before calling FT\$SUB, your program should initialize start\_ptr and end ptr to 0. FT\$SUB adds to these values the starting and ending ocations in the command line of the offending option or keyword. After FT\$SUB returns a non-zero error code, if comm\_line in the error\_data structure is non-zero, display the specified command line to the user, and use the start ptr and end ptr values to indicate which<br>part of the command line was in error. If these values were part of the command line was in error. \_ initialized to 0, then they will contain values between 1 and the length of the offending command line, inclusive.

The error\_data structure and its corresponding version number are designed to allow future changes to the structure contents, while Supporting programs that call FTSSUB by using an earlier version of the Structure. This structure has the following declaration, known as version l. <sup>|</sup>

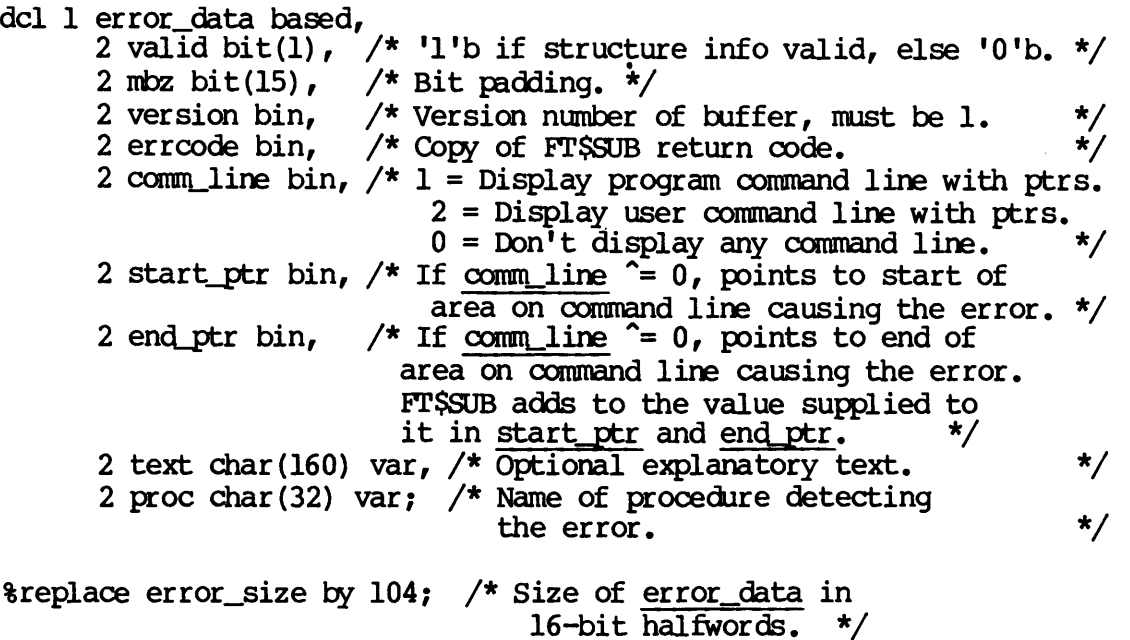

You can use the text and proc strings during a call to the system error printing subroutine ERRPRS. They provide additional visual feedback on the error, even if the problem was not in one of the command lines.

#### EXAMPLE

Here is a sample program using FTSSUB.

C ft\$sub\_test.£77. Submit a local file to FITS.  $\mathbf{C}$ C This program reads the source filename, destination filename, and <sup>C</sup> destination site from the user terminal, and then submits this <sup>C</sup> request by calling FISSUB. C PROGRAM main C SINSERT SYSCOM>FTSSUB.INS. FIN  $\mathsf{C}$ INTHGER\*2 empty\_string(17), /\* for char\*32 var + empty\_stringl (129), /\* for char\*255 var options (21)  $\overline{\phantom{a}}$  /\* for char\*40 var  $\mathbf C$ 

```
INTHGER*2 int_name(17), int_length /* for char*32 var
       CHARACTER*32 int_string
      EQUIVALENCE (int_length, int_name(1)), (int_str ing, int_name(2))
\mathbf CINTHGER*2 cmd_line (41), cmd_length /* for char*80 var
       CHARACTER*80 cmd_string
       EQUIVALENCE (cmd_length,cmd_line(1)), (cmd_string, cmd_line (2) )
C
C Define request block storage.
C
       INTHGER*2 request_block(900)
C
C Define error block storage and structure.
C
       INTHGER*2 error data(104), /* Total size
      + e_valid,
      + e_text_len,
      + e_proc_len
       CHARACTER*160 e_text
       CHARACTER*32 e_proc
       EQUIVALENCE (e_valid, error_data(1)),
               (e_text_len, error_data(7)),
      +++
               (e_{text, error_data}(8)),
               (e_proc_len, error_data(88)),
               (e_proc, error_data (89) )
\overline{C}INTHGER*2 return_code
 \overline{c}COMMON /ALAN/empty_string,
              empty_stringl,
     t++ttet
               options,
               int_name,
               cmd_line,
               request_block,
               error_data
 \mathbf CC<br>C<br>C<br>C<br>C<br>C<br>C<br>C<br>C<br>C<br>C<br>C<br>c
 Initialize several FISSUB parameter strings.
 \mathbf CCALL init_str(empty_string, empty_stringl, int_name, options)
 \overline{c}C Now get the user command line
 \mathbf CCALL get_line (cmd_string, cmd_length)
 \mathbf CC Dispatch the request!
 \mathsf{C}CALL FTSSUB(FSSUBM,
               empty_string,
      +<br>+<br>+<br>+<br>+<br>+<br>+
               int_name,
               cnd_line,
               options,
               empty_stringl,
               empty_string,
               FSNORY,
```

```
+ LOC (request_block), 1,
      + LOC(error_data), l,
      + return_code)
C If the submission was OK, type out the internal name, otherwise<br>C dump error message.<br>C
C dump error message.
       CALL TNOUA('Submitted as ', INIS(13))
       CALL TNOU(int_string, int_length)
\mathbf CCALL TNOUA('Submission error code: ', INTS(23))
       CALL TODEC (return_code)
       CALL TONL
       IF (AND(e_valid,:100000) .NE. 0) THEN
          CALL TNOUA(e_text, e_text_len)
          CALL TNOUA(' (', INTS(2))CALL TNOUA(e_proc, e_proc_len) CALL TNOU(') ', INTS(1))
       ENDIF
\mathbf CCALL EXIT
       END
C GET_LINE
C
       SUBROUTINE get_line (string, length)
 \overline{C}CHARACTER*80 string INTHGER*2 length
 C
C Get the source file, the destination file, and the destination site
C
       PRINT 9000
       READ (1,'(A80)') string
       length = 80\mathbf C9000 FORMAT ('Give srcfile, destfile, -ds destsite')
       RETURN
       END
C INIT_STR
C
C This routine initializes several FTSSUB parameter strings.
\mathbf CSUBROUTINE init_str(e, el, int, 0)
\mathbf CINTEGER*2 e(1), e(1), int(1), o(1)INTHGER*2 defopt (20) /* Max 40 chars
Cc DATA defopt/'~log demo. log /
\overline{c}e(1) = 0 /* Set null length
       el(1) = 0int(1) = 0\cdot C
       o(1) = 13 /* Actually used
```
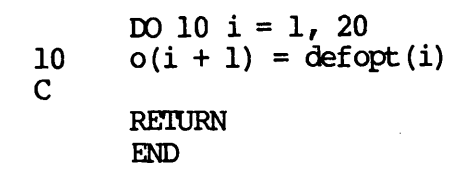

 $\ddot{\phantom{0}}$ 

 $\label{eq:2.1} \frac{1}{\sqrt{2}}\int_{\mathbb{R}^3}\frac{1}{\sqrt{2}}\left(\frac{1}{\sqrt{2}}\right)^2\frac{1}{\sqrt{2}}\left(\frac{1}{\sqrt{2}}\right)^2\frac{1}{\sqrt{2}}\left(\frac{1}{\sqrt{2}}\right)^2\frac{1}{\sqrt{2}}\left(\frac{1}{\sqrt{2}}\right)^2.$  $\label{eq:2.1} \frac{1}{\sqrt{2}}\left(\frac{1}{\sqrt{2}}\right)^{2} \left(\frac{1}{\sqrt{2}}\right)^{2} \left(\frac{1}{\sqrt{2}}\right)^{2} \left(\frac{1}{\sqrt{2}}\right)^{2} \left(\frac{1}{\sqrt{2}}\right)^{2} \left(\frac{1}{\sqrt{2}}\right)^{2} \left(\frac{1}{\sqrt{2}}\right)^{2} \left(\frac{1}{\sqrt{2}}\right)^{2} \left(\frac{1}{\sqrt{2}}\right)^{2} \left(\frac{1}{\sqrt{2}}\right)^{2} \left(\frac{1}{\sqrt{2}}\right)^{2} \left(\$  $\label{eq:2.1} \mathcal{L}(\mathcal{L}^{\mathcal{L}}_{\mathcal{L}}(\mathcal{L}^{\mathcal{L}}_{\mathcal{L}})) \leq \mathcal{L}(\mathcal{L}^{\mathcal{L}}_{\mathcal{L}}(\mathcal{L}^{\mathcal{L}}_{\mathcal{L}})) \leq \mathcal{L}(\mathcal{L}^{\mathcal{L}}_{\mathcal{L}}(\mathcal{L}^{\mathcal{L}}_{\mathcal{L}}))$ 

 $\mathcal{L}^{\mathcal{L}}(\mathcal{L}^{\mathcal{L}}(\mathcal{L}^{\mathcal{L$ 

 $\mathcal{L}^{\text{max}}_{\text{max}}$ 

#### PART VII

## Operator's Guide to PRIMENET

 $\sim 10^{11}$   $\mu$ 

 $\label{eq:2.1} \frac{1}{\sqrt{2}}\left(\frac{1}{\sqrt{2}}\right)^{2} \left(\frac{1}{\sqrt{2}}\right)^{2} \left(\frac{1}{\sqrt{2}}\right)^{2} \left(\frac{1}{\sqrt{2}}\right)^{2} \left(\frac{1}{\sqrt{2}}\right)^{2} \left(\frac{1}{\sqrt{2}}\right)^{2} \left(\frac{1}{\sqrt{2}}\right)^{2} \left(\frac{1}{\sqrt{2}}\right)^{2} \left(\frac{1}{\sqrt{2}}\right)^{2} \left(\frac{1}{\sqrt{2}}\right)^{2} \left(\frac{1}{\sqrt{2}}\right)^{2} \left(\$  $\mathcal{L}_{\mathcal{A}}$ 

 $\mathcal{L}(\mathcal{A})$  and  $\mathcal{L}(\mathcal{A})$ 

### 18 Monitoring PRIMENET and FTS

#### INTRODUCTION

PART VII of the PRIMENET Guide describes the system operator's responsibilities to networking software. The following duties are described briefly in this chapter and fully in the chapters listed below.

- @ Monitoring the PRIMENET\* directory in this chapter
- Adding remote disks -- in this chapter
- e Starting and stopping PRIMENET Chapter 19
- Monitoring network servers Chapter 20
- Monitoring network events Chapter 21
- @ Monitoring FIS —- Chapter 22
- @ Monitoring RINGNET —~- Chapter 23

This chapter contains information on files that are used in network processing, as well as access rights those processes must have to use those files in the PRIMENET\* directory.

#### MONITORING THE PRIMENET\* DIRECTORY

PRIMENET\* is a top-level directory that must exist on the system disk (defined by the OOMDEV directive in the system configuration file) at system startup. This directory contains all files needed to run PRIMENET, including network event-logging files and Remote File Access, whose slaves use this directory. DOC3710-193<br>
MONITORING THE PRIMENET\*<br>
REIMENET\* is a top-level<br>
(defined by the COMDEV<br>
system startup. This di<br>
PRIMENET, including netwo<br>
whose slaves use this dir<br>
As an operator, you a<br>
directory periodically.<br>
list t

As an operator, you are responsible for checking the PRIMENET\* directory periodically. To do so, use the ATTACH and LD commands to list the directories on the supervisor terminal, or use the COMOUTPUT command to write the directory listings to a file.

The following two sections describe what files exist in the PRIMENET\* directory, and what access rights should be provided for the various network processes that use those files.

#### PRIMENET\* Directory Files

The PRIMENET\* directory must contain the following files and be accessible to network servers in order for them to run properly.

- e The network log file called NET\_LOG.mj/dd/yy. This file is generated by PRIMOS when network logging is turned on. The PRINT NETLOG and LOGPRT -NET commands use this file to generate an output log file in the current directory called NETLST. The PRIMENET\* directory must be present for logging to take place.
- e@ A command file called SLAVE.COMI that initiates the startup of slaves on the system.
- @ The Route—-through run-time command file.
- @ The NETWORK\_SERVER.COMI and NETMAN. SAVE files, which are run at system startup as part of the initialization of NEIMAN, the network server process.

The following is a sample of the contents of a typical PRIMENET\* directory.

#### OK, LD

<BRANCH>PRIMENET\* (DALURW access) 23 records in this directory, 23 total records out of quota of 10000.

4 Files,

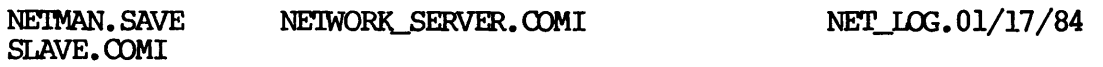

-OK,

#### Access Rights

NETMAN must have ALL access to the PRIMENET\* directory, or the network is not set up. In this case, NETMAN logs out, and the message "Network Server logged out during network startup" is displayed at the supervisor terminal. NETMAN also needs at least ALURW rights to the PRIMENET\* directory to write network events to the NETLOG log file. Access Rights<br>NETMAN must have ALL access to the PRIME<br>is not set up. In this case, NETMAN logs<br>Server logged out during network stari<br>supervisor terminal. NETMAN also need<br>PRIMENET\* directory to write network even<br>RT\_SERV

RT\_SERVER must have LUR rights to the PRIMENET\* directory to access files that control its activity.

The user-id SYSTEM should have ALL rights to the PRIMENET\* directory, since it is from this user-id that you control the network server process. See the System Operator's Guide for more information on using ACLs to assign access rights. Server logged out<br>supervisor terminal.<br>PRIMENET\* directory<br>RT\_SERVER must have<br>files that control :<br>The user-id SYSTEM<br>since it is from th:<br>process. See the Sy<br>ACLs to assign acces<br>System Administrator<br>write to the I<br>shoul

System Administrators and operators need LURWD rights in order to purge or write to the network log file as well. All other users (SREST) should have LUR rights to this directory.

#### ADDING REMOTE DISKS

The ADDISK command allows users to access

- e Disks on the current system
- @ Disks on remote systems (using the -ON option)

Usually, the ADDISK command is part of the system startup file. Any ADDISK commands must follow the START\_NET command because ADDISK verifies that the remote node is configured before allowing you to add disks for that remote system. The System Operator's Guide, Part Il UENNAM must have all exacts to the FRIMENET\* directory, or the network<br>uses and set up. In this case, NETMAN logs out, and the message "Network<br>Agrevier logged out during network startup" is digalayed at the<br>agrevier logge

#### NETWORK CONFIGURATION FILE

The network configuration file, which is generated by the global configurator (CONFIG\_NET), is generally kept in the PRIMENET\* directory. The name of the configuration file is PRIMENET.OONFIG.

The System Administrator should have read and write access rights to the configuration file, since it is the Administrator that will be updating the file when the network changes.

# DOC3710-193<br>STARTING AND STOPPING PRIMENET STARTING AND STOPPING PRIMENET

The following commands start and stop PRIMENET on a node without disrupting local PRIMOS operation.

- @ START\_NET
- @ STOP\_NET

START\_NET also starts the Route-through server.

#### MONITORING NETWORK SERVERS

Network servers are processes that ensure that PRIMENET is up and running, allowing systems in a network to interact with one another. The operator must monitor the following commmications servers with the STATUS NETWORK and STATUS USERS commands.

- e NETMAN
- @ RT\_SERVER

NETMAN is the PRIMENET server process that allows systems in a network to communicate with one another. RI\_SERVER is the Route-through server that controls the virtual circuit gateways between indirectly connected nodes in a network. (These indirect or next-hop nodes are configurable with CONFIG\_NET.) START\_NET also starts the<br>MONITORING NETWORK SERVER<br>Network servers are proce<br>running, allowing system<br>The operator must monitor<br>STATUS NETWORK and STATUS<br>• NETWAN<br>• RT\_SERVER<br>NETWAN is the PRIMENET se<br>to communicate with

#### MONITORING NETWORK EVENTS

Network events are listed in a file that lists various occurrences between systems on a network. The following commands can be used to monitor network events.

- @ PRINT\_NETLOG
- @ LOGPRT -NET

They both generate the same output file, called NETLST. In order for them to create this file, which lists network events over a period of time, network event logging must be turned on through the NETREC CONFIG directive,

#### MONITORING FIS

FTS is the File Transfer Service, which includes a file transfer utility (FIR) that can be used between Prime systems. This service must be configured on each system on which it is being used. Operators must control and monitor FTS through the following actions.

- e Start the FITS Manager (YTSMAN).
- e Start the FIS server.
- e@ Make sure user requests are sent as swiftly as possible.
- e@ Archive FTS log files from the FISQ\* directory.

#### MONITORING RINGNET

RINGNET is Prime's Local Area Network that connects Prime computers through <sup>a</sup> PRIMENET Node Controller (PNC) and controls data throughput. The following ring monitor programs gauge the system's accessibility and activity on a ring network.

- $\bullet$  MONITOR RING
- **e** FIND\_RING\_BREAK

MONITOR\_RING displays network throughput and error statistics. It does not monitor the signals on the ring itself; it monitors ring traffic on the node that it is run on.

FIND\_RING\_BREAK shows you the location of breaks in the ring. 'This program works only for hardware breaks that cause complete signal interruption on the ring. FIND\_RING\_BREAK can be useful when you use it in conjunction with MONITOR\_RING to determine a break.

 $\label{eq:2.1} \frac{1}{\sqrt{2}}\left(\frac{1}{\sqrt{2}}\right)^{2} \left(\frac{1}{\sqrt{2}}\right)^{2} \left(\frac{1}{\sqrt{2}}\right)^{2} \left(\frac{1}{\sqrt{2}}\right)^{2} \left(\frac{1}{\sqrt{2}}\right)^{2} \left(\frac{1}{\sqrt{2}}\right)^{2} \left(\frac{1}{\sqrt{2}}\right)^{2} \left(\frac{1}{\sqrt{2}}\right)^{2} \left(\frac{1}{\sqrt{2}}\right)^{2} \left(\frac{1}{\sqrt{2}}\right)^{2} \left(\frac{1}{\sqrt{2}}\right)^{2} \left(\$  $\label{eq:2.1} \frac{1}{\sqrt{2}}\int_{\mathbb{R}^3}\frac{1}{\sqrt{2}}\left(\frac{1}{\sqrt{2}}\right)^2\frac{1}{\sqrt{2}}\left(\frac{1}{\sqrt{2}}\right)^2\frac{1}{\sqrt{2}}\left(\frac{1}{\sqrt{2}}\right)^2\frac{1}{\sqrt{2}}\left(\frac{1}{\sqrt{2}}\right)^2.$ 

 $\mathcal{L}(\mathcal{A})$  and  $\mathcal{L}(\mathcal{A})$ 

 $\label{eq:2.1} \frac{1}{\sqrt{2}}\left(\frac{1}{\sqrt{2}}\right)^2\left(\frac{1}{\sqrt{2}}\right)^2\left(\frac{1}{\sqrt{2}}\right)^2\left(\frac{1}{\sqrt{2}}\right)^2\left(\frac{1}{\sqrt{2}}\right)^2\left(\frac{1}{\sqrt{2}}\right)^2.$ 

### 19 Starting and **Stopping** PRIMENET

#### INTRODUCTION

The following commands allow an operator to add or remove <sup>a</sup> system from a PRIMENET network without interrupting local PRIMOS system activity.

- START\_NET
- STOP\_NET

Both of these commands are external PRIMOS commands; you invoke START\_NET to bring up PRIMENET on a system and STOP\_NET to shut down PRIMENET on a system. You can only use these commands when you are logged in as the user-id SYSTEM or from the supervisor's terminal. Furthermore, START\_NET must have READ access to the network configuration file.

This chapter describes

- NET ON versus START\_NET
- What each command does
- Command line format for each command

Error messages for START\_NET and STOP\_NET are described in Appendix D.

#### NET ON VERSUS START NET

Prior to Rev. 19.3, the NET ON directive was used to start PRIMENET. The START NET command replaces this directive. The NET ON directive can remain in the system configuration file, since it does not affect network operation.

#### THE START NET COMMAND

Use START\_NET to start PRIMENET on the system. START\_NET determines from the information in the global network configuration file where the system is located in the network. The Route-through server is also activated if the system has been configured as a gateway node to indirectly-connected systems.

You can issue START\_NET at any time. Normally, it is part of system startup. You should place START\_NET at the beginning of the system configuration file to allow the network enough time to initialize. START\_NET must precede any ADDISK commands because ADDISK checks to see if a remote node is configured before letting you add disks for that system. However, you can place the START\_NET command either before or after shared libraries. Use START NET to st<br>from the informatic<br>system is located<br>activated if the sy<br>indirectly-connecte<br>You can issue STI<br>startup. You shoul<br>configuration file<br>START\_NET must pree<br>if a remote node is<br>system. However,<br>after share

#### INVOKING START\_NET

The syntax of START\_NET is:

START\_NET -NODE nodename [config\_pathname] —TRACING\_NODE  $-HELP$ 

- -NODE Specifies the name of the local node. An incorrect node name causes conflicts to occur when START\_NET reads the network configuration file.
- config\_pathname The pathname of the network configuration file. If no pathname is given, the default pathname, PRIMENET\*>PRIMENET.CONFIG, is used.
- ~HELP Describes the complete syntax and options of the START\_NET command.
- ~TRACING\_NODE Enables the trace option when the MONITOR\_RING program is used. See Chapter 23 for more information on this program.

When START\_NET is invoked, an acknowledgement that the network initialization is beginning and any indirect connections are displayed. In the example below, pathname is the pathname of the configuration file (usually PRIMENET\*>PRIMENET.CONFIG), n is the revision number of the file noted in pathname (n is incremented each time the file is saved), nodename is the system on which START\_NET is being run, and STARTING AND STOPPING PRIMENE<br>initialization is beginning and any indirect connections are displayed<br>In the example below, pathname is the pathname of the configuration<br>file (usually PRIMENET\*>PRIMENET.CONFIG), n is the re indirect connection is the path between nodename and destination node.

Beginning Network Initialization File: pathname Rev n (Config\_Net rev. 19.3)

\*\*\* Node: nodename \*\*\* Indirect connection: < nodename>next-hop node>destination node

#### THE STOP\_NET COMMAND

Use the STOP\_NET command to shut down PRIMENET on the system and remove It from the network. Invoking STOP\_NET does not affect local activity. STOP\_NET does, however, disable network processes on the system. FTS is running, the System Administrator must perform the following tasks before shutting down the network.

- e@ Stop the file servers with the FIOP -STOP\_SRVR command.
- @ Stop the file manager (YTSMAN) with the FIOP -STOP\_MNGR command.
- e Issue the STOP\_NET command.

## .<br>Note

Before restarting the network, use the FIOP START\_SRVR and FIOP START MNGR commands to restart the FTS servers and manager.

The list below describes what happens on a node on which the STOP\_NET command is issued.

- e@ Remote disks are shut down.
- @ Open virtual circuits are cleared.
- e@ NPX slaves go to sleep.
- e The Route-through server logs out.
- @ NETMAN logs out.

When a system is disconnecting from the network, remote users or applications attempting to access it are notified. Messages that appear for each type of remote access are listed below.

Remote file access users see the following message.

DISK HAS BEEN SHUT DOWN.

Remote users (logged in with the LOGIN -ON command) see the following message.

HOST DOWN.

NETLINK users see the following message.

nodename DISCONNECTED (NETWORK SERVER LOGGED OUT).

The following events occur with IPCF users (applications). An application with a virtual circuit established to the node on which STOP\_NET is invoked sees the circuit cleared, and the diagnostic code CDSNSV returned. If the application has not established a virtual circuit and is waiting for an incoming call, the diagnostic code XSSNET is returned. HOST DOWN.<br>NETLINK users see<br>nodename DISO<br>The following<br>application with<br>STOP\_NET is invo<br>CD\$NSV returned.<br>circuit and is wa<br>is returned.<br>NNOKING STOP\_NET

INVOKING STOP\_NET

The syntax for STOP\_NET is:

STOP\_NET [-HELP]

The —HELP option describes the complete syntax of the STOP\_NET command.

## 20 Network<br>The System Operator's Guide Monitoring Network Servers

#### INTRODUCTION

As an operator, you monitor PRIMOS in various ways. Some of these<br>methods are described in the System Operator's Guide. This chapter methods are described in the System Operator's Guide. This chapter<br>describes how to monitor network servers. It contains information describes how to monitor network servers. about. INTENDATION<br>
MEASURE THE SERVER PRODUCTION<br>
Measure are described in the System Operator's<br>
describes how to monitor network servers,<br>
about.<br>
• The FRIMENET server, NETMAN.<br>
• The FRIMENET server, RT\_SERVER.<br>
• The STATUS

- @e The PRIMENET server, NETMAN.
- e The Route-through server, RI\_SERVER.
- The STATUS USERS command.
- The STATUS NETWORK command.

NETMAN and RT\_SERVER are phantom processes that are activated to handle their corresponding functions, PRIMENET and Route-through. These flmctions run from the PRIMENET\* directory, which is described in Chapter 18.

#### MONITORING THE NETWORK SERVER PROCESS (NETMAN)

The network server process is called NETMAN. NEIMAN appears on the STATUS USERS list. An example of STATUS USERS is provided later in this chapter.

NETMAN does not have to be registered in the user validation file. However, NETMAN comes from the system pool of phantomprocesses, so your system must have at least one phantom configured exclusively for NETMAN's use. (Refer to the Network Planning and Administration Guide DOC3710-193<br>NETMAN does not have to be registered in the user validation file.<br>However, NETMAN comes from the system pool of phantom processes, so<br>your system must have at least one phantom configured exclusively for<br>NETMA for information on CONFIG directives related to networking.)

#### MONITORING THE ROUTE-THROUGH SERVER (RI\_SERVER)

The Route-through server is a process that allows a system to act as a "gateway" for communication between nodes that are not directly connected or not on a ring. The Route-through server may be monitored with the STATUS NEIWORK command. MONITORING THE ROUT<br>The Route-through :<br>"gateway" for conconnected or not of<br>with the STATUS NE<br>You should assign<br>rights to the PRIM<br>Usually, the START<br>some instances, that the supervisor<br>at the supervisor<br>USING STATUS USE

You should assign the Route-through server, RT\_SERVER, LURaccess rights to the PRIMENET\* directory.

Usually, the START\_NET command starts the Route-through server, but in Some instances, the command line must be typed by the system operator at the supervisor terminal.

#### USING STATUS USERS

The STATUS USERS command lists all active processes, including the network server processes, NETMAN and RT\_SERVER. The following example shows a STATUS USERS command. 'The network servers have a line-id of "nsp" (network server process) and "rts" (route-through server), respectively.

#### OK, STATUS USERS

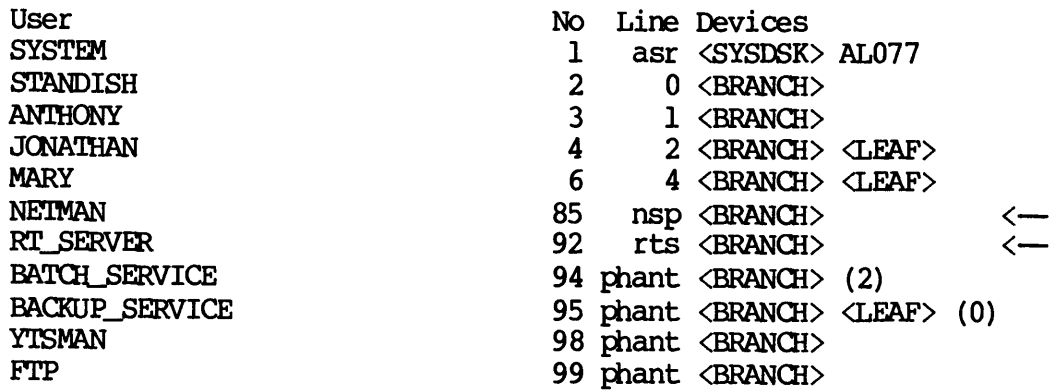

OK,

#### USING STATUS NETWORK

The STATUS NETWORK command lists any system on which NETMAN and the Route-through server are running. The following example shows <sup>a</sup> STATUS NEIWORK command on the system OAK. This command also shows the Route—through nodes, which PRIMENET uses to connect indirect nodes.

OK, STATUS NETWORK OAK stat net

Full duplex network

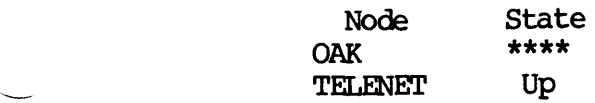

Ring network

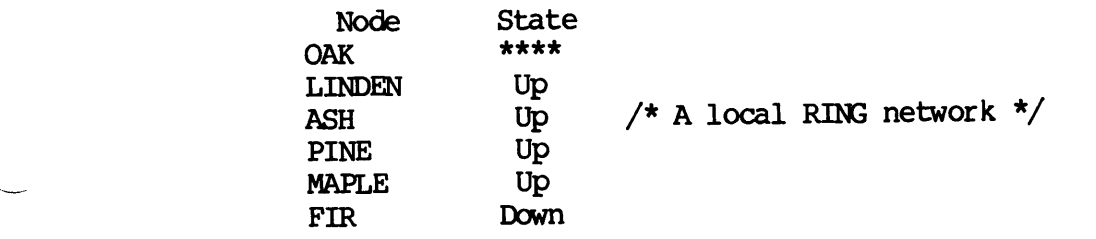

Public data network

Node EUROPA

 $\ddot{\phantom{0}}$ 

/\* A PDN connected to the local network \*/

Route-through network

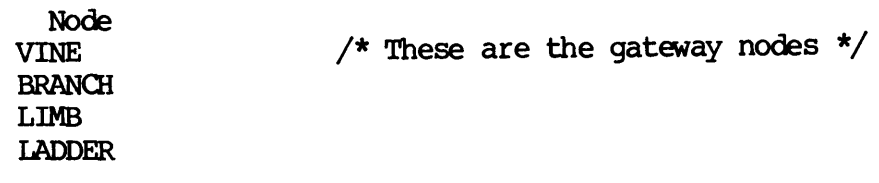

 $\mathcal{L}^{\text{max}}_{\text{max}}$  and  $\mathcal{L}^{\text{max}}_{\text{max}}$ 

 $\mathcal{L}^{(1)}$ 

## 21 Monitoring Network Events

#### INTRODUCTION

PRIMOS provides you with an event logging mechanism that records information about significant network events. The NETREC OONFIG directive or the EVENT\_LOG -NET command turn on the mechanism. Refer to the Network Planning and Administration Guide for more information on network-related configuration directives. The EVENT\_LOG command is INTRODUCTION<br>PRIMOS provides you with an event linformation about significant network<br>directive or the EVENT\_LOG -NET comman<br>to the Network Planning and Administration<br>network-related configuration direct<br>described in the described in the System Operator's Guide. INTRODUCTION<br>PRIMOS provides you with<br>information about significative or the EVENT\_LO<br>to the Network Planning and<br>on network-related configuites<br>described in the System Open<br>This chapter describes the 1<br>• The PRINT\_NETLOG

This chapter describes the following.

- The PRINT\_NETLOG command
- Network event types
- Controlling the size of the NETLOG file
- Network event messages
- PRINT\_NETLOG error messages

You can also specify new network event types with PRINT\_NETLOG. See the System Operator's Guide for more information on this.

## DOC3710-193<br>THE PRINT\_NETIOG COMMAND THE PRINT\_NETLOG COMMAND

The PRINT\_NETLOG command is a newer version of LOGPRI, but only LOGPRT can run under PRIMOS II. LOGPRT is described in the System Operator's Guide. Both the PRINT\_NETLOG and the LOGPRT commands generate output<br>from the NET\_LOG file in a NETLST file. The following shows the from the NET LOG file in a NETLST file. command format of the PRINT NETLOG command. **T, but only LOGPRT**<br>System Operator's

PRINT\_NETLOG | [output-file] | [options]

The default output file is NETLST. You can specify another filename. If you specify TTY, output will be displayed on your terminal.<br>Note

#### Note

A file unit is opened whenever event logging is turned on. This file unit can be closed only if you turn event—logging off. (The CLOSE command doesn't close it.)

You can specify any NETLOG file with the -INPUT option, which is described below. If you do not include the -INPUT option on the PRINT\_NETLOG command line, PRINT\_NETLOG uses the most recently created NETLOG file in the PRIMENET\* directory. If PRINT\_NETLOG is unable to find a network event log file, it prompts for an input file name. The following options are available.

#### Option Description

~HELP Print a list of PRINT\_NETLOG options. The PRINT\_NETLOG command must be retyped after the options are printed.

~INPUT pathname Specifies the pathname of the input log file to be processed. If this option is not present on the command line, PRINT\_NETLOG will attempt to use the most recently created network event log file, as described above.

-FROM mmddyy [hhmm] Only entries from the specified date TODAY to the latest entry are processed. Specify TODAY instead of mmddyy to refer to today's date. Following the date specification, an optional time specification of the form hhmm (hours, minutes) may be entered. A time entry may be between <sup>0000</sup> and 2359. Omitting the time specification is to see if its date/time stamp indicates Omitting the time specification is<br>equivalent to specifying '0000'. PRINT\_NETLOG checks each entry individually

that it should be formatted. An out-of-sequence entry (for example, the wrong date entered by the operator) will not turn on entry formatting prematurely.

-TYPE type type ... Process entries only of the indicated types. Network types are described in the next section.

> The time and date stamps associated with the selected entries will not be processed unless TIMDAT is explicitly selected, for example, if you type -TYPE diskname TIMDAT, all disk errors and their associated time and date stamps will be processed. If TIMDAT alone is specified, all time/date stamps will be processed. If TIMDAT is specified in conjunction with one or more other types, only the time/dates of the selected types will be processed. If the =TYPE option is not specified, all entries will be processed.

- -SPOOL Spool the output file when done. PRINT\_NETLOG will print the name of the output spool file.
- —DELETE Delete the output file when done. This option should be specified only when the -SPOOL option is also specified.
- —PURGE Empty, but do not delete, the event log input file when event log processing is complete. Write access is required on the input file.
- —CENSUS PRINT\_NETLOG totals the entries for each event in the input file and writes the totals to the output file or terminal. Only non-zero totals are displayed.
- —CONTINUE Continue after a bad entry is found. PRINT\_NETLOG will normally halt if an invalid entry is encountered. If this option is specified, PRINI\_LNETLOG will continue processing in an attempt to find the next valid entry.
- —DEBUG This option causes PRINT\_NETLOG to read entries from the terminal and can be used for testing PRINT\_NETLOG's formatting for entry types. Each entry should be entered asa series of tokens (using RDIKS\$'s rules). Octal tokens are converted to

binary; all others are taken as ASCII strings. PRINT\_NETLOG leaves this mode of operation whenever a 'Q', 'g', or null line is entered,

-REMARK text Enter an event of type REMARK directly into the input file. This can be used by an Operator who wishes to record an observation on some event that might affect the subsequent operation of the network. All text after the —REMARK option is taken as the text to be entered into the input file. Consequently, the -REMARK option must be the last option specified on the command line. The message can be up to 80 characters in length and need not. be surrounded by apostrophes. Write access is required on the input file. the input f:<br>operator in the subsequent of the subsequent of the subsequent and the subsequent and the subsequent is the text file. Contained in characters in the command line characters in the command in characters in the

—DUMP In addition to its normal formatting, PRINT\_NETLOG will dump each entry processed in octal. This option is provided as an additional aid to those who define their own event types. Only those entries that have been selected for processing are dumped.

To display the contents of NET\_LOG.mn/dd/yy, issue the PRINT\_NETLOG command. The following example shows how <sup>a</sup> sample NETLST log might appear; -DUMP<br>isplay the content<br>and. The following<br>ar:<br>OK, <u>PRINT\_NETLOG</u> REV\_19.

OK, PRINT\_NETLOG TIY PRINT NETLOG REV 19.3

PRINT\_NETLOG EVENT LOG FOR INPUT FILE <0>PRIMENET\*>NET\_LOG.11/10/83 14:31:32 THURSDAY NOVEMBER 10, 1983

00:00:08 THURSDAY NOVEMBER 10, 1983

COLD START - PRIMOS REV REV.19.3

RING NODE: 137 NOT ACCEPTING XMITS. NODE NOT IN RING

LEVEL III PROTOCOL DOWN - RING NODE: 137

RING NODE: 34 NOT ACCEPTING XMITS. NODE NOT IN RING

LEVEL III PROTOCOL DOWN - RING NODE: 34

Third Edition 21-4

00:00:40 THURSDAY NOVEMBER 10, 1983 00:00:40 THURSDAY NOVEMBER 10, 1983

RING NODE: 39 NOT ACCEPTING XMITS. NODE NOT IN RING © 00:00:40 THURSDAY NOVEMBER 10, 1983<br>
RING NODE: 39 NOT ACCEPTING XMITS.<br>
NODE NOT IN RING<br>
LEVEL III PROTOCOL DOWN - RING NODE<br>
00:10:40 THURSDAY NOVEMBER 10, 1983

LEVEL III PROTOCOL DOWN - RING NODE: 39

00:10:40 THURSDAY NOVEMBER 10, 1983

NPX>TRNRCV MASTER'S CIRCUIT WAS CLEARED - NODE: 001003 (OCT) VIRTUAL CIRCUIT STATE (1): 000004 (OCT), VIRTUAL CIRQUIT STATE (2) 000372 (OCT) (EVENT OCQURRED 4 TIMES)

TYPE NUMBER

COLD 2 TIMDAT 43 RESET 2 BADESQ 1 RING3 39 HOSTDN 42 NPXCLR 27 NPXCON 1

OK,

If you want to send the output to a printer instead of displaying it on your terminal, issue the following command:

#### PRINT\_NETLOG -SPOOL —DELETE

The output file will be created, spooled, and then deleted. To choose an input file other than the most recent event log file, include the -INPUT option followed by the pathname of the input file on the command line, as follows:

#### PRINT\_NETLOG TTY -INPUT PRIMENET\*>NET\_LOG.11/20/83

Network event log files are located in the directory PRIMENET\*.

## DOC3710-193<br>NETWORK EVENT TYPES NEIWORK EVENT TYPES

The following network types can be specified in the PRINT\_NETLOG —TYPE command.

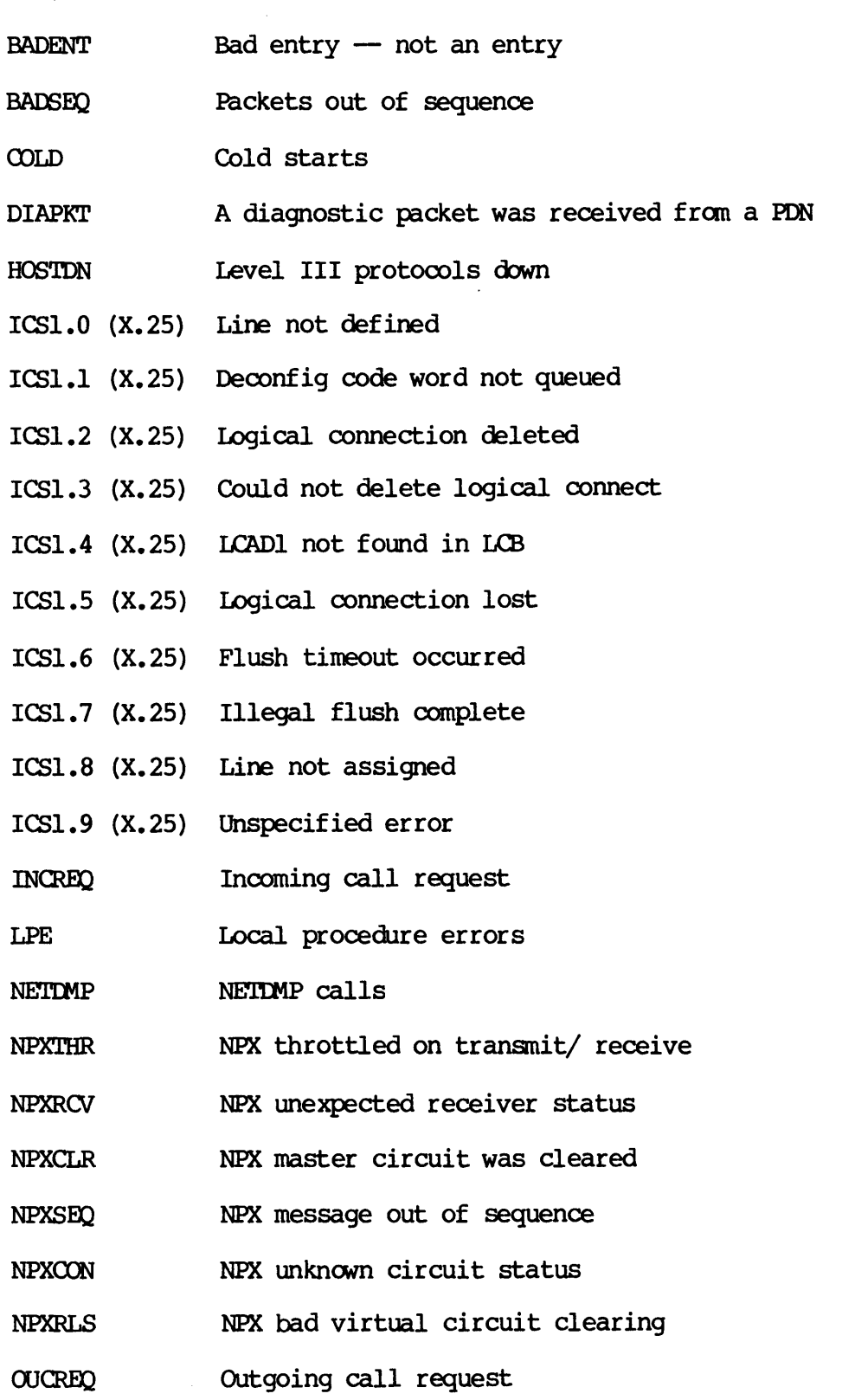

Third Edition

21-6

NETBUF overflow entries **OVERFL** 

- PWEAIL Power fail checks
- Operator remark **REMARK**
- RESET Circuit resets
- RING] Tokens inserted into the ring
- RING2 Ring dims out of receive blocks
- RING3 Ring nodes not accepting transmits
- RNGRCV Spurious receive interrupt
- RNGHRD PNC hardware failure
- RNGRES Resource failure on communication queues
- RNGITMT Ring receive timeout
- SHUTDN Operator shutdowns
- SMLC1 SMLC/MDLC status errors
- SMLC2 SMLC/MDLC - no STX preceding ETX
- SMLC3 No system blocks for SMLC/MDLC protocol messages
- SMLC4 SMLC/MDLC resets and CMDR data is printed
- A CMDR has been sent
- SMLC Internal level 2 error
- TIMDAT Time and date entries
- Warm starts

#### CONTROLLING THE SIZE OF THE NETWORK EVENT LOG FILE

If the network event log is allowed to grow indefinitely, it can consume large amounts of disk space. You can save space by doing the the following. C4 SMLC/MDLC<br>C5 A CMDR has<br>DAT Time and of<br>M1 Warm start<br>M1 Warm start<br>LING THE SIZE OF THE I<br>network event log is<br>large amounts of d<br>lowing.<br>Put a quota on the Administrator's Guide

- Put a quota on the PRIMENET\* directory. (The System Administrator's Guide tells you how to do this.)
- @ Print out, then delete old log files at regular intervals.
# DOC3710-193<br>NETWORK EVENT MESSAGES NETWORK EVENT MESSAGES

This section describes each network event that is displayed in the NETLST file, which is generated by both PRINT\_NETLOG and LOGPRT -NET.

BAD ENTRY: xxxxxx ... (OCT).

The program encountered an entry of unrecognized type or illegal length. An octal dump of the entry is provided for the number of words contained in the length field.

@ CMDR SENT FOR LOGICAL LINE

An X.25 command reject was sent. The three-octet data field showing the cause is also displayed.

 $CIRCUIT RESET - a ORIGINATED - controller: xx$ [CIRCUIT STATE: c (OCT) CAUSE: S DIAGNOSTIC: dddddd (OCT) ]

A virtual circuit was reset. a indicates whether the origin of the reset was local or remote. xx indicates physical line or node. CIRCUIT STATE, CAUSE, and DIAGNOSTIC are only printed if a is REMOTE, s may be: DTE RESET, OUT OF ORDER, REMOTE PROCEDURE ERROR, NETWORK CONGESTION, or a word of octal data.

@ COLD START [ - PRIMOS REV rr... |]

A cold start of PRIMOS was performed. The PRIMOS revision number is indicated as well.

\*\*\* END OF filename -- nnnnn ENTRIES, ppppp PROCESSED \*\*\*

This message is displayed when NETLOG reaches the end of the input \*\*\* END OF filename -- nnnnn ENTRIES, ppppp PROCESSED \*\*\*<br>This message is displayed when NETLOG reaches the end of the input<br>file. <u>nnnnn</u> displays the decimal number of entries in the input file not including date and time and NETBUF overflow entries. ppppp displays the number of entries processed.

- $ICS1.0$   $(X.25)$  LINE NOT DEFINED
- $ICSI.1$   $(X.25)$  DECONFIGURE CODE WORD NOT QUEUED FOR LOGICAL LINE
- $ICSI.2$   $(X.25) LOGICAL CONNECTION DELETED ON LOGICAL LINE$
- $ICSI.3$   $(X.25) LOGICAL CONNECTION NOT BROKEN, LOGICAL LINE$
- $ICSI.4$   $(X.25)$   $LCADL$  NOT FOUND IN LCB FOR LOGICAL LINE
- ICS1.5 (X.25) LOGICAL CONNECTION LOST FOR LOGICAL LINE
- @ ICS1.6 (X.25) FLUSH TIMEOUT OCCURRED ON LOGICAL LINE
- ICS1.7 (X.25) ILLEGAL FLUSH COMPLETE ON LOGICAL LINE
- ICS1.8 (X.25) SYNCHRONOUS LINE NOT ASSIGNED, LOGICAL LINE
- e ICS1.9 (X.25) UNIDENTIFIABLE ERROR ON LOGICAL LINE

These messages are displayed if you are having problems with your<br>Intelligent, Communications Subsystem, Model I (ICS1), The X.25 Intelligent Communications Subsystem, Model I (ICS1). notation is displayed only if you used the PRINT\_NETLOG command.

@ INCOMING CALL REQUEST

An incoming call request was received.

e INTERNAL LEVEL 2 ERROR FOR LOGICAL LINE

A fatal, internal error occurred to level 2. Two additional pieces of<br>information are "FEROR CODE = xxx " and "LINE CONTROL BLOCK information are "ERROR CODE =  $xxx$  " and "LINE CONTROL ADR =  $xxxx''$ .

Level 3 network received a diagnostic packet

The following information is always displayed. One of the first two will be displayed depending on whether the second element in the network event buffer is equal to or greater than zero.

- Data Network Identification Code (DNIC) of the PDN is:
- This packet was sent by a DTE
- The controller number is: nnn
- The line number is: n

One of the following may also be displayed.

- No additional info, dcode is:
- Packet not allowed, dcode is:
- Packet on an unassigned Lchannel
- Packet too short, dcode is:
- Invalid GFI, dcode is:
- Timer expired, dcode is:
- Timer expired for CLEAR INDICATION
- Timer expired for RESET INDICATION
- Timer expired for RESTART INDICATION
- The diagnostic code is:

After one of these is displayed, the phrase "Diagnostic explanation" appears along with an octal string that represents an event in the network event buffer.

e LEVEL III PROTOOOL DOWN controller: xx

The Level III protocol for X.25 is down for this host. xx indicates physical line or node.

e LOCAL PROCEDURAL ERROR CAUSING CLEAR - controller: xx

A local procedural error caused the clearing of a circuit in this host.<br>xx indicates physical line or node.

NETBUF OVERFLOW -- nnnnn ENTRIES LOST

This indicates that nnnnn (decimal) event entries were lost due to overflow of the network event logging buffer (NETBUF).

NETDMP CALLED AT: XXXXXX XXXXXX (OCT). [DATA: yyyyyy yyyyyy yyyyyy (OCT) ]

A network software problem has occurred at this address. The routine NETDMP was called and asked to dump the three octal DATA words.

@ NPX>RSCALL>RSCONN UNKNOWN CIRCUIT STATUS - NODE: xxxxxx (OCT). VIRTUAL CIRCUIT STATE (1): xxxxxx (OCT). VIRTUAL CIRCUIT STATE (2): xxxxxx (OCT).

PRIMENET has returned an unexpected status (error) code to NPX. 'This may be caused by the failure of a node in a controlled or wncontrolled way. A software failure was perhaps caused by a hardware failure.

NPX>R\$RLS ERROR IN VIRTUAL CIRCUIT CLEARING - NODE: xxxxxx (OCT). VIRTUAL CIRCUIT STATE (1): xxxxxx (OCT). VIRTUAL CIRCUIT STATE (2): xxxxxx (OCT).

There was a problem in clearing the virtual circuit (R\$RLS). The returned VC status word 2 is not one of the existing XS\$ status words.

NPX>TRNRCV MASTER'S CIRCUIT WAS CLEARED - NODE: xxxxxx (OCT). VC STATE(1): xxxxxx (OCT). VC STATE(2): xxxxxx (OCT).

The connection between the master and the slave has been unexpectedly broken. |

@ NPX>TRNRCV MESSAGE OUT OF SEQUENCE IN BOUNCE DETECT. NODE: xxxxxx (OCT). MESSAGE SEQ#: xxxxxxx (OCT), NS: XXXXXxx (OCT).

NPX break detection and correction logic found a message out of sequence. NPX has failed, or data have been lost in the network,

NPX>TRNRCV THROTTLED ON TRANSMIT OR RECEIVE -NODE: xxxxxx (OCT), MASTER/SLAVE FLAG: xxxxxx (OCT).

Network buffers are too full to send or receive an NPX message.

NPX>TRNRCV UNKNOWN RECEIVE STATUS - NODE: xxxxxx (OCT). MASTER/SLAVE FLAG: XXXXXX (OCT). RECEIVE STATE: XXXXXX (OCT).

PRIMENET has returned an unanticipated status (error) code to NPX.

@ OUTGOING CALL REQUEST

An outgoing call request was transmitted.

PACKET OUT OF SEQUENCE - controller: xx CIRCUIT STATE: c SEQ # EXPECTED: d SEQ # FOUND: e

A packet was received with an unexpected sequence number.

PNC HARDWARE FAILURE

The following messages appear when you encounter a PRIMENET Node Controller (PNC) hardware malfunction:

DMA FAILURE NO SKIP ON INA

NO SKIP ON RECEIVE OTA

NO SKIP ON TRANSMIT OTA

There has been an apparent failure of the Prime Node Controller (PNC) hardware that controls the ring. The device has been shut down, and this node has removed itself from the ring. Hardware diagnostic tests should be run on the PNC,

POWER FAIL CHECK

A power failure check has occurred.

RESOURCE FAILURE RING OUEUE OVERFLOW

The following messages occur when you encounter an overflow on the ring.

DIM TO LEVEL II — RECEIVE PACKET LOST LEVEL II to DIM - TRANSMIT PACKET LOST LEVEL II TO DIM - TIMER PACKET LOST

RING DIM OUT OF RECEIVE BLOCKS

The software controlling the Prime Node Controller (PNC) has been handling enough traffic to temporarily exhaust the available supply of buffers. If this event happens often, the system should be rebuilt with more buffers to handle this network's message load.

@ RING NODE: node-number NOT ACCEPTING XMITS.

This event message means that one or more of the following occurred:

- PACKET LOST, RING DOWN <sup>A</sup> transmit cannot get to the specified node.
- PACKET WACKED, NODE HALTED OR CONGESTED The specified node is in the ring but it is unable to receive from the rest of the ring.
- NODE NOT IN RING The specified node has left the ring (the network was taken down).

If the reason is not one of those above, the error message will print out: TRANSMIT STATUS IS: xxxxxx (OCT). The octal content of the transmit status word from the PNC is xxxxxx.

@ Ring node node-number Receive TIMEOUT - node down

This node has not received a packet from the specified node within the , timeout period. The node is marked as DOWN in the STATUS USERS command,

### <sup>e</sup> RING QUEUE OVERFLOW: DIM TO LEVEL II — RECEIVE PACKET LOST Or LEVEL II TO DIM — TIMER PACKET LOST Or LEVEL II TO DIM — TRANSMIT PACKET LOST

One of the queues used to move packets to and from the Prime Node Controller Device Interface Module (PNCDIM) has overflowed. Since the queues are designed to be large enough to handle peak traffic numbers, this message indicates <sup>a</sup> possible configuration problem. The packet being queued is returned to the free pool and ignored.

SHUTDOWN BY OPERATOR

The operator issued <sup>a</sup> SHUTDN ALL command. This causes the network event log buffer to be automatically dumped.

SMLC – NO STX PRECEEDING ETX. PHYSICAL LINE NUMBER =  $xxxxx$  (OCT), DEVICE ADDRESS IS yyyyyy (OCT)

Packets sent on synchronous lines using BSC framing must begin with DLE/STX and end with DLE/ETX.

SMLC RESET FOR LOGICAL LINE XXXXXX (OCT)

If the cause of this error was due to <sup>a</sup> command rejection, the CMDR data fields are displayed. Resets can be caused in six ways:

INVALID ADDRESS

COMMAND REJECT

INVALID NR

INVALID RESPONSE

INVALID NR ON REJECT

MAXIMUM NUMBER OF RETRIES EXCEEDED

e SMLC STATUS ERROR STATUS WORD IS xxxxxx (OCT) [PHYSICAL LINE # IS n] DEVICE ADDRESS IS YYYYYY (OCT), [NUMBER OF OCCURRENCES IS nnn]

An invalid status, xxxxxx, has been reported by the SMLC/MDLC. nnn is printed only on parity errors.

### SPURIOUS RECEIVE INTERRUPT ON PNC

A receive interrupt was issued by the Prime Node Controller (PNC) when no receive was pending. This indicates a hardware malfunction which disconnects the PNC from the ring. Hardware diagnostic tests should be run on the PNC,

e SYSTEM BLOCKS UNAVAILABLE FOR SMLC PROTOOOL MESSAGE MESSAGE IS xxxxxx (OCT), LOGICAL LINE NUMBER IS yyyyyy (OCT)

The level II synchronous protocol had no buffers in which to send the indicated type of protocol-generated message.

"Text of operator remark"

Contents of the REMARK event, generated by use of the —REMARK option of PRINT\_NETLOG.

TOKEN INSERTED INTO THE RING NETWORK

The software controlling the PNC hardware issued a ring network control token. • SYSTEM BLOCKS UNAVAILABINESSAGE IS XXXXXX (OCT)<br>The level II synchronous |<br>indicated type of protocol-<br>• "Text of operator remark<br>Contents of the REMARK even<br>PRINT\_NETICG.<br>• TOKEN INSERTED INTO THE<br>The software controll

WARM START

A warm start of PRIMOS was performed.

### PRINT\_NETLOG ERROR MESSAGES

The following error messages may be displayed by PRINT\_NETLOG:

UNKNOWN CPU MODEL xx

A CPU model number was encountered with which PRINT\_NETLOG is not familiar. PRINT\_NETLOG generates a warning message and continues processing, treating the CPU model number as 0.

@ BAD ENTRY ENCOUNTERED IN FILE 'logfile'

The event log file logfile contains an entry that is not defined by PRINT\_NETLOG.

### DEFAULT INPUT FILE NAME NOT CONSTRUCTED

A file of the type NET\_LOG.mm/dd/yy could not be found in PRIMENET\* or the top level directories did not exist or the user had insufficient access.

@ INPUT LOGGING FILE filename NOT FOUND. UFD <0>PRIMENET\* CONTAINS LOGGING FILE FOR THE LATEST COLD START. ENTER INPUT FILE NAME (ENTER CR TO QUIT):

You did not specify an input event file and PRINT\_NETLOG cannot find a file with a name of the format NET\_LOG.mm/dd/yy. PRINT\_NETLOG prompts you for the input filename.

OK TO DELETE FILE filename? ANSWER: 'Y' OR 'N'!

The output from PRINT\_NETLOG may be directed to a file or to the terminal. If file output is desired, and PRINT\_NETLOG finds that the output file already exists, this message is printed. 'The reply should be 'Y' to delete the file or 'N' to enter a new destination. If 'N' is entered, the message below is displayed.

NEW OUTPUT FILE NAME:

Enter a pathname. If you don't, PRINT\_NETLOG will continue to query you with the preceding message sequence, asking if the existing output file is to be deleted or what will be the name of the new output file. Typing TTY sends output to the terminal.

e OUTPUT HAS BEEN PLACED IN FILE 'filename'

PRINT\_NETLOG has completed the processing of the event entries and all other file manipulation that you requested. This message is generated if output was directed to a file.

 $\label{eq:2.1} \frac{1}{\sqrt{2}}\int_{\mathbb{R}^3}\frac{1}{\sqrt{2}}\left(\frac{1}{\sqrt{2}}\right)^2\frac{1}{\sqrt{2}}\left(\frac{1}{\sqrt{2}}\right)^2\frac{1}{\sqrt{2}}\left(\frac{1}{\sqrt{2}}\right)^2\frac{1}{\sqrt{2}}\left(\frac{1}{\sqrt{2}}\right)^2.$ 

 $\label{eq:2.1} \frac{1}{\sqrt{2}}\int_{\mathbb{R}^3}\frac{1}{\sqrt{2}}\left(\frac{1}{\sqrt{2}}\right)^2\frac{1}{\sqrt{2}}\left(\frac{1}{\sqrt{2}}\right)^2\frac{1}{\sqrt{2}}\left(\frac{1}{\sqrt{2}}\right)^2\frac{1}{\sqrt{2}}\left(\frac{1}{\sqrt{2}}\right)^2.$ 

 $\mathcal{L}(\mathbf{z})$  and  $\mathcal{L}(\mathbf{z})$ 

### 22 Monitoring FTS

### INTRODUCTION

This chapter explains how to monitor and maintain FTS. It assumes that FTS has been built, installed on the system, and then configured using the FIGEN utility. (Your System Administrator should refer to the NONDOCTION<br>This chapter explains how to monitor and main<br>FIS has been built, installed on the system<br>the FIGBN utility. (Your System Administra<br>Network Planning and Administration Guide Network Planning and Administration Guide for information on FIGEN.) This chapter describes the following operator responsibilities.

- Using the FIOP utility to start and stop FIS
- Starting the File Transfer Manager (YTSMAN) with FIOP
- Starting the file transfer servers with FIOP
- Managing user requests with the FIR utility
- Dealing with rush requests using FIGEN, FIR and FIOP
- Monitoring the FISQ\* directory
- Monitoring and archiving FTS system log files

## DOC3710-193<br>THE FTOP COMMAND THE FTOP COMMAND

The FIOP command is the FTS utility that allows you, as an operator, to start, stop, and monitor the operation of the file transfer servers. The FIOP command is available only if you are logged in as SYSTEM.

A server is a phantom process that handles file transfer requests for a Single queue. Server processes must be started from the supervisor terminal. Each server can simultaneously handle as many as eight requests from a file request queue, of which there may be up to 9999. start, stop, and monitol<br>The FTOP command is ava:<br>A server is a phantom pi<br>single queue. Server<br>requests from a file:<br>The FTS manager phantom<br>remote sites, and passe:<br>The format of the FTOP (FTOP (FTOP (ption)<br>If options,

The FTS manager phantom (YTSMAN) receives file transfer requests from remote sites, and passes them to appropriate local servers.

The format of the FIOP command is:

FIOP [option]

If option is omitted, FIOP displays a summary of the available options. Two options, -START\_MNGR and -STOP\_MNGR, apply to the FTS manager process, YISMAN. All other FIOP options apply to file transfer server processes.

### Summary of FIOP Options

The following list is a summary of FIOP options, which are fully described in the following section.

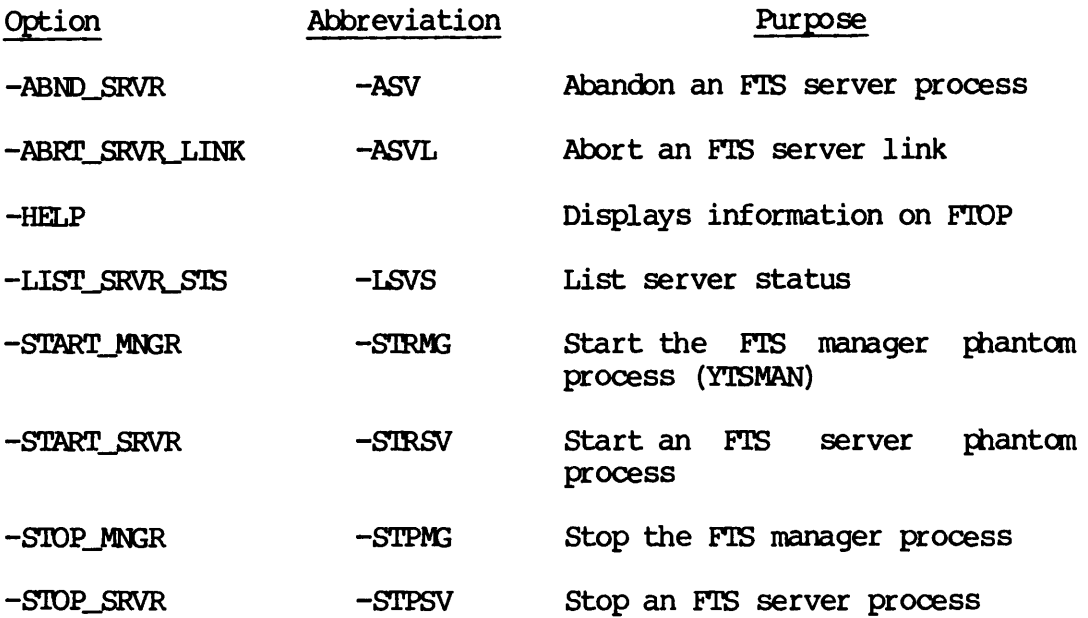

### FTOP Options

All the options to the FIOP command are presented below in alphabetical order.

> -ABND SRVR server-name

Abbreviation: -ASV

This option causes the specified file transfer server to immediately abort all current file transfers, placing the requests on hold, and to log out.

If the specified file server is not running, an error message results.<br>Note

### Note

The recommended way to stop a server is the -STOP\_SRVR option. We do not recommend forced log out of a server.

p> -ABRI\_SRVR\_LINK server-name ]ink-number

Abbreviation: -ASVL

This option causes the specified file transfer server to abort the current file transfer on the specified link, placing the request on hold. 'The server continues running; it does not log out.

Each file transfer server may handle up to eight concurrent file transfers. To find the link number of an ongoing transfer, use the following command.

FIOP —-LIST\_SRVR\_STS server-name

This command lists transfers, identifying each by its link number, in the range 1 to 8. If the file transfer server you specified is not running, or if the specified link is not active, an error message is displayed. Note

You can accomplish the same effect by using the FIR -ABORT option. Use FIR -ABORT if you do not know the server name or link number, but you do know the request name or number.

 $\blacktriangleright$  -HELP [subject]

This option displays information on the requested FIOP subject. To obtain a list of subjects on which help is available, type either 710-193<br>-HELP [subject]<br>option displays info<br>in a list of subjects on<br>OK, <u>FTOP -HELP SUBJECTS</u> -HELP [subject]<br>option displays i<br>in a list of subject<br>OK, <u>FTOP -HELP SUBJE</u><br>imply,<br>OK, <u>FTOP -HELP</u><br>btain an FTOP comman<br>OK, <u>FTOP -HELP</u> USAGE

FIOP —HELP SUBJECTS

or simply,

OK, FIOP -HELP

To obtain an FIOP command usage display, type either

FTOP —HELP USAGE

or simply,

OK, FTOP

p> -LIST\_SRVR\_STS [server—name]

Abbreviation: -LSVS

This option lists the status of the server you specified. It indicates the state of the actual server, that is, whether it is running or not, and lists the state of each of the eight possible file transfers that the server may be running. Each transfer is identified by a link number, in the range of 1 to 8. If no server name is specified, the status of all the configured servers is listed.

For active server links, the pathname of the local file will be displayed, stripped of any passwords.

If local requests do a send operation, the pathname is the source file pathname, and if the request is a get or fetch operation, the pathname is the destination file pathname.

For requests initiated remotely, the display will be either the pathname of the local file being fetched/sent or the device type (LP) to which the remote file is being sent.

In addition, for both local and remote requests, the -LIST\_SRVR\_STS command displays the following information.

- @ Whether the file is being sent (S) or (fetched) (F).
- The remote site. This information is not always available to the local server. In that case, 'REMOTE' is displayed.
- e The start time of the file transfer, expressed in 'hh:mm'.

Below is an example of the new display for local and remote requests:

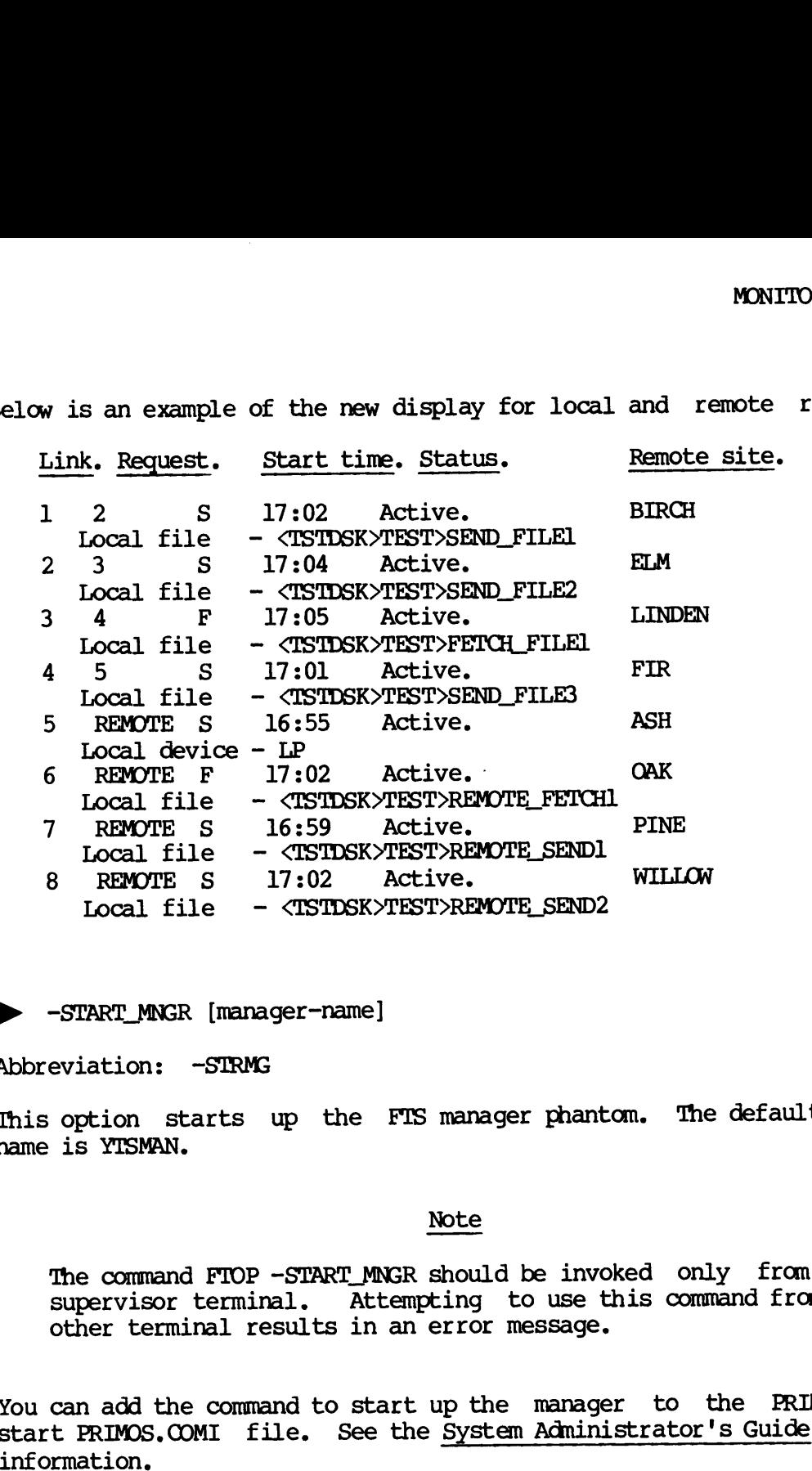

> -START\_MNGR [manager-name]

Abbreviation: -STRMG

This option starts up the FTS manager phantom. The default manager name is YTSMAN. <u>note</u><br>Note

The command FTOP -START\_MNGR should be invoked only from the supervisor terminal. Attempting to use this command from any other terminal results in an error message.

You can add the command to start up the manager to the PRIMOS cold start PRIMOS.COMI file. See the System Administrator's Guide for more

START\_SRVR server-name

Abbreviation: -STRSV

This option starts up the specified file transfer server as a phantom. If that server is already running, an error message is displayed.

The command FIOP -START\_SRVR should be given only from the supervisor terminal. Doing so insures that the server phantom will be created with a username of the server and that the process priority and timeslice will be automatically set in accordance with the configuration of the server.

Invoking this option from a terminal other than the supervisor terminal would result in the specified server not running under its proper username and the server's configured priority and timeslice not being set. The system defaults for these values would be assigned instead.

It is particularly important in an ACL environment that the server phantom run with the configured server name, since users will have to grant that particular server name appropriate access rights to their directories to and from which files are to be transferred.

The invocation of this option from <sup>a</sup> terminal other than the supervisor terminal would result in the specified server not running under its proper user name and the server's configured priority and timeslice not being set. The system defaults for these values would be assigned instead, configuration of the<br>Invoking this option<br>would result in the<br>username and the serv<br>set. The system de<br>It is particularly im<br>phantom run with the<br>grant that particular<br>directories to and fr<br>The invocation of thi<br>terminal w

You can add the commands to start up the required file transfer servers to the PRIMOS cold start PRIMOS.COMI file. See the System Administrator's Guide for more information.

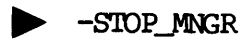

Abbreviation: -STPMG

This command causes the FIS manager to complete its current work and log out. If the manager is not running, an error message is printed.

Stopping the FITS manager prevents remote requests from being received and serviced. If one or more transfer server phantoms are running, then local requests are processed as usual. However , remotely-initiated transfers of files to and from the local site will not succeed, since the FTS manager phantom will not be present to receive these incoming calls from PRIMENET and pass them on to the appropriate file transfer server. Such requests will be retried by the remote file transfer server at 30-minute intervals.

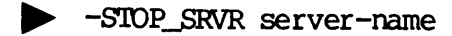

Abbreviation: -STPSV

This option causes the specified file transfer server to complete the file transfers that are currently in progress, and then log out. If ,the server is not running, an error message is displayed.

This is the recommended way to close down an FIS server.

Even if a server is not running, users can still submit requests, which are queued, This is the recommended way to close down<br>Even if a server is not running, users can<br>are queued.<br>STARTING, STOPPING, AND MONITORING YTSMAN

### STARTING, STOPPING, AND MONITORING YISMAN

YTSMAN is the FTS default name for the FTS file manager phantom process. You can provide another name with the START\_MNGR command, described below. You can monitor the FTS manager phantom process with the STATUS USERS command.

YTSMAN receives file transfer requests from remote nodes and passes them to the appropriate local file transfer servers. When running, it maintains a command output file with the following pathname.

### FTSQ\*>YTSMAN. COMO

Both the FTS manager and the FTS file server must be started from the supervisor terminal. You can incorporate the following command into the PRIMOS.COMI file so that the file transfer manager starts automatically at each cold start.

### FTOP -START\_MNGR [manager-name]

The FITS manager phantom maintains <sup>a</sup> command output file when it is running. The command output file, FISQ\*>YTSMAN. COMO, is generated by the manager.

To stop the manager, type the following command at the supervisor terminal.

FTOP -STOP\_MNGR

See the FIOP section earlier in the chapter for more information on these FIOP manager commands.

### STARTING, STOPPING, AND MONITORING FILE TRANSFER SERVERS

File transfer servers are the phantom processes that handle file transfer requests. The System Administrator configures file transfer servers and assigns server names.

File transfer servers are phantom processes. FTS server phantoms maintain log files in the  $FTS$  directory while they are running. The maintain log files in the FTSQ\* directory while they are running. names of these log files are configured using FIGEN, so list the appropriate server configuration using FIGEN's LIST\_SERVER command to discover the log filename. Operators can monitor a command output file . called FTSQ\*>COMO.FTS>server-name, which is maintained by active FIs server phantoms.

The operator uses the FIOP command to start, stop, and monitor the Operation of the file transfer servers. FIOP is available only to the Operator logged in as the user-id SYSTEM. FIOP command options are fully described earlier in this chapter.

To start up an FITS server process, enter the following command.

FIOP -START\_SRVR server\_name

The above command is normally included in the PRIMOS.COMI file on your system.

To obtain a list of all configured servers, including the status and user number of each server, enter the following command.

FIOP —LIST\_SRVR\_STS

A few minutes before shutting down the system, the FIS servers should be told to shut down as soon as they complete any transfers in progress. To do this, enter the following command for each running FIS server. (You must be logged in as SYSTEM.)

FTOP -STOP\_SRVR server\_name

Stopping the servers in this manner ensures that all transfers currently in progress will be successfully completed before the log out.

As each server shuts down, it sends a message to the supervisor terminal.

Sometimes, it may be necessary to immediately shut down the FIS servers, even if they are currently transferring files. This is known as "abandoning" the FITS servers. When an FITS server is abandoned, it places any file transfers it is currently processing on hold in the queue, so that they can be started up again later. It then logs itself out. To abandon an FITS server, enter the following command while you are logged in as SYSTEM,

FTOP —ABND\_SRVR server\_name

Note

When the local FTS server and YTSMAN are not running, local users may still queue requests with FIR.

### MANAGING AND MONITORING USER REQUESTS

While it is the responsibility of users to track their own requests, you should check the general status of requests with the FIR -STATUS ALL option. You should watch for requests that have been repeated many times or that have been put on HOLD for a long period of time with either the above command or with the FIR -DISPLAY command option.

Typical causes for problems with file transfer requests are:

- @ Network congestion.
- e The remote site is down.
- e The remote server or manager has not been started.

One example of an FIR management option is to abort a request that is already in progress. To do this, enter the following FIR management command.

### FIR -ABORT request—name

The specified request will be put on hold. Later, when you are ready to release the request and allow the transfer to take place, enter this command.

### FIR ~RELEASE request—name

Other FTR management options that you can use to control user requests are described in Chapter 6.

### RUSH REQUESTS

If you want to rush the transfer of a particular request, you need to use a combination of the FIGEN, FIOP, and FIR commands. See the Network Planning and Administration Guide for more information on the FIGEN command. New requests queued during this procedure are not held. If this causes all free server links to be used up, use the following procedure.

- 1. Block the file transfer queue on which the rush request(s) are queued. Use the FIGEN BLOCK\_QUEUE command to prevent other requests from being added to the queue.
- 2. Use the FIR -HOLD command to suspend all waiting requests.
- 3. Use the FIOP -LIST\_SRVR\_STS command to discover if there are sufficient free server links available, out of the maximum of eight, to process the request(s) you want to rush.
- 4, If necessary, use the FIOP -ABRI\_SRVR\_LINK command to put requests on hold. This frees the server links of currently transferring files.
- 5. Use the FIR -RELEASE command to release the rush request(s).
- 6. When all rush requests have been completed, use the FIR -RELEASE command to release all requests you had put on hold.
- 7. Finally, use the FIGEN UNBLOCK\_QUEUE command to allow new submissions of file transfer requests to previously blocked queues. note<br>Note

Normally, you might need only the -HOLD and -RELEASE commands.<br>The steps required depend on the activity of the FIS server when you want to rush one or more requests,

### MONITORING THE FTSQ\* DIRECTORY

The FTSQ\* directory holds copies of user files that are to he transferred as well as FTS log files. You should make sure there is adequate disk space available to accommodate these copies. Use the LIST\_QUOTA and AVAIL commands, described in the System Operator's Normally, you<br>The steps rowhen you want<br>when you want<br>MONITORING THE F<br>The FTSQ\* directransferred as<br>adequate disk sp<br>LIST\_QUOTA and<br>Guide, Volume II Guide, Volume II, for information on monitoring disk space utilization.

### MONTTORING AND ARCHIVING FIS LOG FILES

FTS log files are maintained in the FISQ\* directory. The file names are specified by the System Administrator as part of the FIs configuration. Server log files record all events for incoming and outgoing file transfers, and can be useful in providing a record of FITS usage when you are tracking the progress of a particular request. You should examine the server log daily to check the status of FIS. This can be done simply by using an editor like ED to locate the current date in the file, and then locating RESULT. The operator can use ED's X command to repeat the LOCATE RESULT command line.

For example:

OK, ED FISQ\*>FTP. LOG

EDIT<sup>-</sup> L DECEMBER 1

X

00.00.18: [1.1] Request MEMO (53) started Thursday December 1, 1983 L RESULT

00.00.19: [1.1] RESULT: Transfer Aborted : Out of order.

9.31.59: [2.1] RESULT: Transfer Rejected: File not available.

X 9.32.50: [2.1] RESULT: Transfer Rejected: Problem with remote file.

» 9.38.08: [4.1] RESULT: Transfer Terminated: Satisfactory and Complete.

Log files are not limited in size, and should thus be regularly archived so that the FISQ\* directory does not become full.

### STOPPING FIS

Before <sup>a</sup> STOP\_NET command is given, you must stop FITS by using the FTOP -STOP\_SRVR and the FIOP -STOP\_MNGR commands to shut down the file servers and the file manager (YTSMAN). Once the servers and the manager have stopped, then the STOP\_NET command can be used.

Once the network has been started again with the START\_NET command, you can restart the servers and the manager with the FTOP START\_SRVR and FTOP START MNGR commands.

 $\label{eq:2.1} \frac{1}{\sqrt{2}}\int_{\mathbb{R}^3}\frac{1}{\sqrt{2}}\left(\frac{1}{\sqrt{2}}\right)^2\frac{1}{\sqrt{2}}\left(\frac{1}{\sqrt{2}}\right)^2\frac{1}{\sqrt{2}}\left(\frac{1}{\sqrt{2}}\right)^2.$  $\label{eq:2.1} \frac{1}{\sqrt{2}}\int_{\mathbb{R}^3}\frac{1}{\sqrt{2}}\left(\frac{1}{\sqrt{2}}\right)^2\frac{1}{\sqrt{2}}\left(\frac{1}{\sqrt{2}}\right)^2\frac{1}{\sqrt{2}}\left(\frac{1}{\sqrt{2}}\right)^2.$  $\mathcal{L}_{\text{max}}$ 

### $\sum$ Monitoring RINGNET

### RING DIAGNOSTIC PROGRAMS

Two programs let you see what is happening in RINGNET. The first program, MONITOR\_RING, gathers and displays error statistics throughput. The second program, FIND\_RING\_BREAK, shows you the location of a break in the ring. RING DIAGNOSTIC<br>Two programs le<br>program, MONITO<br>throughput. The<br>location of a brocation of a brocation<br>The first part of<br>second part of<br>use it, and how<br>chapter similarly<br>RINGNET OVERVIEW

The first part of this chapter describes how RINGNET operates. The second part of the chapter explains the MONITORRING program, how to use it, and how to interpret its statistics. The remainder of the chapter similarly describes the FIND\_RING\_BREAK program.

### RINGNET OVERVIEW

This section describes the following subjects.

- @ RINGNET hardware
- e@ RINGNET terminology
- e@ How RINGNET works

You should also read Chapter 10, which describes PRIMENET architecture, before you use the ring diagnostic programs.

## DOC3710-193<br>RINGNET Hardware RINGNET Hardware

RINGNET is Prime's Local Area Network (LAN), which consists of nodes connected through a high-speed, one-way, serial-synchronous twin-axial cable. <sup>|</sup>

Fach node in a ring network is equipped with

- e@ A PRIMENET Node Controller (PNC) board, which controls the ring protocol and the flow of data between ring nodes,
- e A junction box, which connects the twin-axial cable to the computer. The junction box has a passive relay that switches to "pass-through" if it detects a power failure on the PNC. This preserves a ring's integrity. cable.<br>
Each node in a ring<br>
(Cable 1 a PRIMENET Number<br>
protocol and<br>
(Cable 1 a junction by computer. The "pass-through<br>
preserves a<br>
Each PNC acts as an nodes. In other wolf.<br>
it.<br>
RINGNET Terminology

Each PNC acts as an active data repeater for packets between other ring nodes. In other words, a PNC transceives all packets passing through it.

### RINGNET Terminology

The following glossary presents some RINGNET software and hardware terminology that is used in this chapter.

- ACK byte This byte is in the trailer portion of the data packet and is set by the PNC of the receiving node to indicate that the message was successfully received. It can also be set to indicate invalid data by any active PNC (refer to the definition of parity check below).
- active data repeater A device that amplifies a signal; the PNC is an active data repeater because it transceives packets automatically.
- bit An acronym for binary digit: There are eight bits to a byte.

byte Eight bits of data.

- data field The portion of the data package that contains the actual data in protocol format.
- CRC Circular Redundancy Check. Acheck performed by a PNC on every data packet it transceives. If a packet fails this test, the PNC sets the ACK byte accordingly.

A significant system or network occurrence event such as a cold start, machine check, disk error, and network link problems. The portion of a data packet that contains header information such as the ids of the target and sending node or packet type. Local Area Network. A method of linking a LAN group of independent computer systems. A bit pattern that tells the PNC that a data leading frame packet follows. PRIMENET's hardware interface. This level Level 1 (or layer) acts as an intermediary between the physical transmission medium (twin-axial cable or transmission line) and Level 2. PRIMENET's link protocol level. It describes Level 2 a protocol for linked systems to adhere to when transferring data between themselves. PRIMENET's packet interface. It creates and Level 3 controls connections across the network, handles error recovery, and controls the flow of information. A log file that records network events. The **NETLOG** PRINT\_NETLOG command produces a copy of this file. An independent computer system that is part node of a network. A 10-byte packet periodically sent by a node<br>that contains the node's ring id: this packet, broadcast that contains the node's ring id; packet is received by all active PNCs. A package that contains packet protocol and packet, data data. It consists of a leading frame, header, a data field, and a trailing frame. The size of the data packet can be set by the System Configurator through CONFIG\_NET. A bit whose value indicates whether an ACK is parity bit good or corrupt. On the ring, this bit is contained in the ACK byte and is set by the PNC.

- parity check A check performed by the PNC to determine if the ACK byte for a data packet is good or corrupt. The PNC sets the parity bit in the ACK byte accordingly.
- PNC The PRIMENET Node Controller. PRIMENET hardware that controls ring protocol and the flow of data between nodes on a ring.
- PNCDIM The PNC Interface (software) Module.

RINGNET Prime's Local Area Network.

- ring node id A number from 1 to 247 that identifies, and is unique to, a particular node.
- trailer The portion of the ring packet that contains information such as the ACK byte and the trailing frame.
- trailing frame A special bit pattern that tells the PNC that the end of the data packet has been reached.
- transceive To receive and transmit data simultaneously. The PNC is a transceiver that uses a 4-bit time delay between reception and transmission of data.

The following terms are used to described conditions on a ring.

inserted token If a token is lost, an active node inserts a token into the ring to allow commmication between nodes to continue uninterrupted.

- lost token Infrequently, a token is lost because of interference or noise on the ring, usually from a node entering or leaving the ring.
- multiply accepted A node has transmitted a packet and has had more than one node accept it. Because node ids are unique, this should not occur.
- **NAK** Negative Acknowledgement. Indicates that a data packet failed CRC, or an ACK byte did not pass parity checking. When the node that sent the packet receives the NAK, it retransmits the data.
- node is down When node A has never heard from or cannot transmit to node B, node B\_ is considered down.

node is up When node A can receive from node B, node B is up.

- NON ACKNOWLEDGED A packet sent by the transmitting node returns with the ACK byte unchanged. This indicates that the target node is not Physically in the ring. No attempt is made to retransmit.
- NOT RETURNED The transmitting node sees a token before it sees the packet it sent; this is an indication of corrupt data. The node retransmits the data when this occurs.
- time out The transmitting node saw neither a token nor the packet within a certain time period. 'The ring may be broken or going through token recovery. The node waits for <sup>a</sup> token and retransmits the packet. If a second time out occurs for the same packet, no\_- further attempt to retransmit is made.
- token recovery The mechanism PRIMENET uses to replace a lost token.
- **WACK** Wait Acknowledge. The receiving node "acknowledges" the packet, but does not have a buffer free to receive it. The transmitting node retransmits the packet.
- WACK linked list WACK<br>
WACK linked 1<br>
How RINGNET Works A linked list of WACKed packets in node number sequence (in time sequence within a node number). The PNCDIM maintains this list and attempts to deliver these packets a set number of times before marking the receiving node as down and aborting the packets.

### How RINGNET Works

RINGNET uses a token ring protocol. A special bit pattern called a token circulates counterclockwise continuously around the ring. A node cannot transmit data until it detects the token. When a node is prepared to transmit data and detects the token, the PNC

- e Strips the token from the ring
- @ Issues a packet containing a 4-byte header and from 4 to 2044 bytes of data
- Immediately returns the token to the ring behind the packet

The packet circulates around the ring, at a data rate of eight megabits per second, to the destination node. As it passes through the PNCs of other nodes, each PNC performs a CRC and parity check to verify the integrity of the data. The PNC sets the ACK byte accordingly if there has been an error.

The packet arrives at the destination PNC, which does the following:

- @ It checks the header to find out if it is the destination node.
- @ It performs a CRC and parity check.
- e It sets the ACK byte to indicate whether the data packet is good or corrupt. (If the data packet is corrupt, the ACK byte is set accordingly, and the packet is not accepted; it is returned to the transmitting node.)
- It accepts the packet (if the data packet is good) into a receive buffer while it is transmitting it in the ring.
- e It notifies upper level software that a packet has been received.

The packet travels around the rest of the ring back to the source PNC, which

- @ Removes the packet from the ring
- @e Passes on the token
- **•** Checks the acknowledgement flag
- e Interrupts the source operating system to signal transmission completion

### THE MONITOR\_RING PROGRAM

The MONITOR\_RING program gathers and displays statistics about communication on the ring. It does not monitor the signals on the ring itself; it monitors ring traffic on the node from which you run it. You examine this information through the use of three screens: the Basic Display, Error Display, and Trace Display. The Basic Display monitors the normal functioning of the node; it monitors packets, bytes, and broadcast packets received and transmitted. It offers an updated display at configurable intervals. The Error and Trace Displays are detailed snapshots; they elaborate on the data in the Basic Display. The Basic Display monitors the normal functioning of the node.

By using the monitor, you can determine if the ring is working properly, if a situation exists that requires further analysis, or if the ring is malfunctioning. The monitor also gathers statistics on transient errors. MONITORI<br>
determine if the ring i<br>
that requires further analy<br>
monitor also gathers stat<br>
coke MONITOR RING and how to<br>
INTERPRETING RING STATISTICS

This section explains how to invoke MONITOR\_RING and how to select the different displays. The section INTERPRETING RING STATISTICS describes the displays in detail and offers advice and guidance on interpreting the information. By using the monitor, you can<br>properly, if a situation exists<br>the ring is malfunctioning. The i<br>transient errors.<br>This section explains how to inve<br>different displays. The section<br>the displays in detail and offers<br>the info

### Invoking the MONITOR\_RING Program

The options with MONITOR\_RING are listed and described briefly below.

MONITOR\_RING [options]

 $\sim$   $\sim$ 

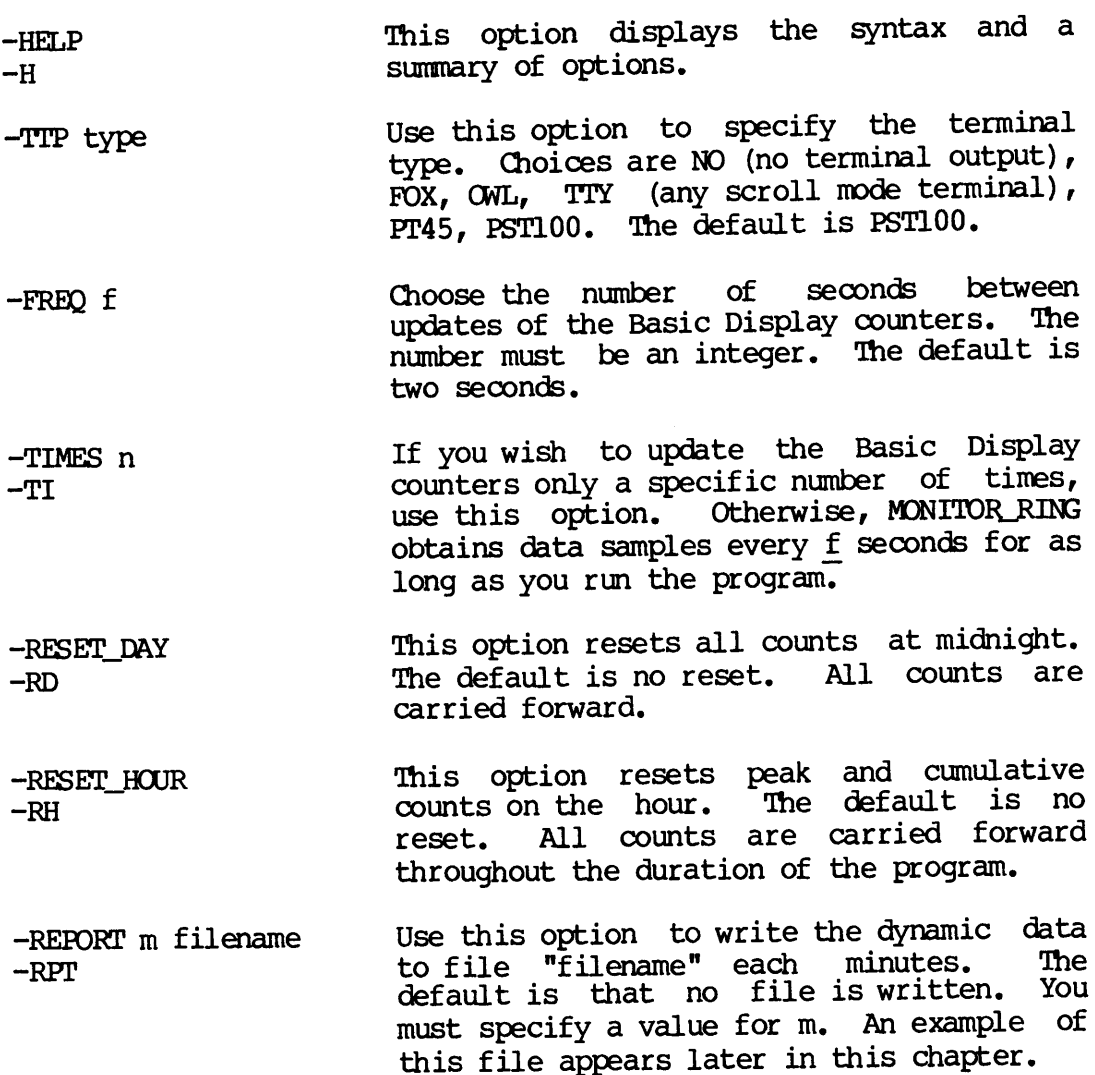

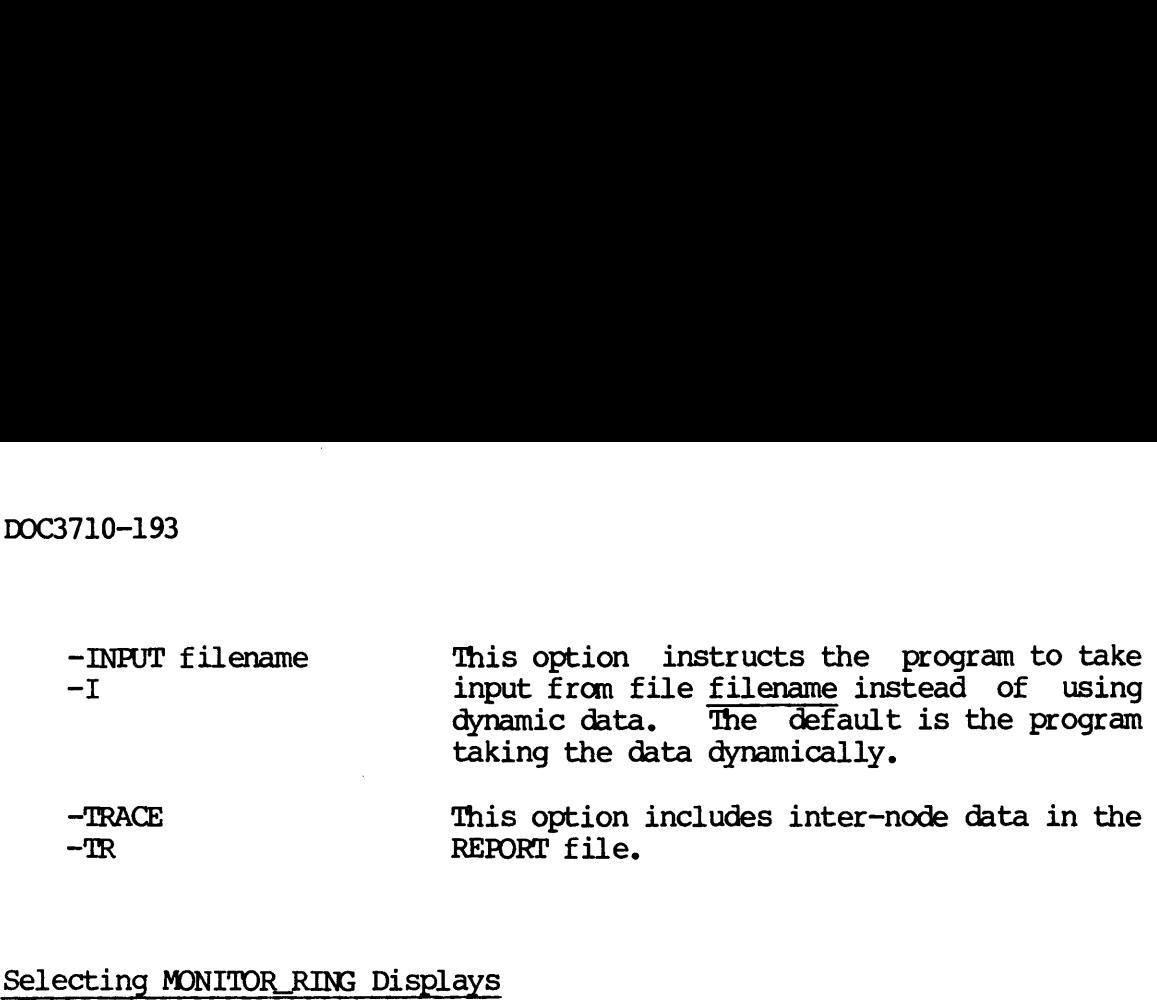

### Selecting MONITOR\_RING Displays

Once in MONITOR\_RING, you can move easily among the three displays by using the seven single-key commands listed below.

### **Command** Result

- B Displays the dynamic Basic Display
	- E Displays the static Error Display
	- F **Freezes** the display
	- H Displays an explanation of the single' key commands
- Q Exits from the program and returns you to PRIMOS

RETURN Advances to the next Trace Display

T Displays the first Trace Display

If the F key is pressed, the display is frozen indefinitely. You can re-invoke the B command to refresh the display.

# $\begin{tabular}{l} \textbf{INTERPRETING} \textbf{ RING} \textbf{ STATISTICS} \end{tabular}$ INTERPRETING RING STATISTICS

MONITOR\_RING offers you three different ways to examine RINGNET information. The Basic Display is shown in Figure 23-1.

The remaining two displays, the Error Display and the Trace Display, provide greater detail about a particular event or aspect of ring activity. This section describes each of the displays, the type of data shown, and how to interpret the data.

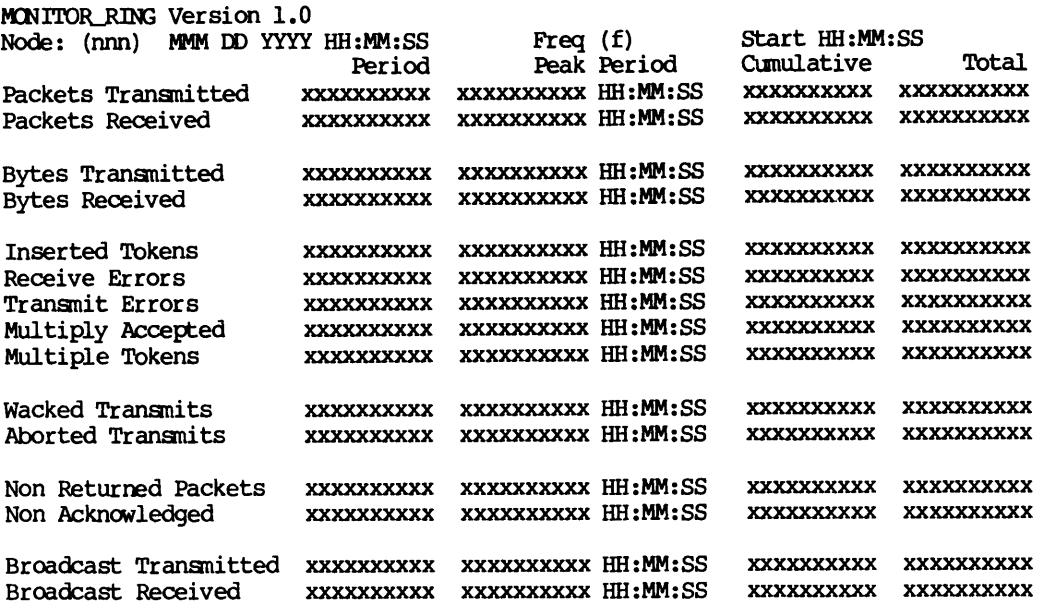

nnn The node name of the local node MMM DD YYYY Month, day, and year of the data displayed HH:MM:SS The time of day in hours, minutes, and seconds  $\frac{1}{2}$  The same of  $\frac{1}{2}$  Internet means  $\frac{1}{2}$  The frequency of update in seconds <u>t</u><br>xxxxxxxxxx An n-digit counter

> Basic Screen Figure 23-1

### Basic Display

The Basic Display shows statistics for every data and control packet sent or received, shows the amount of activity on the node, and indicates the status of the ring and node. The first line of the display identifies the program and the version. The second line displays the following information.

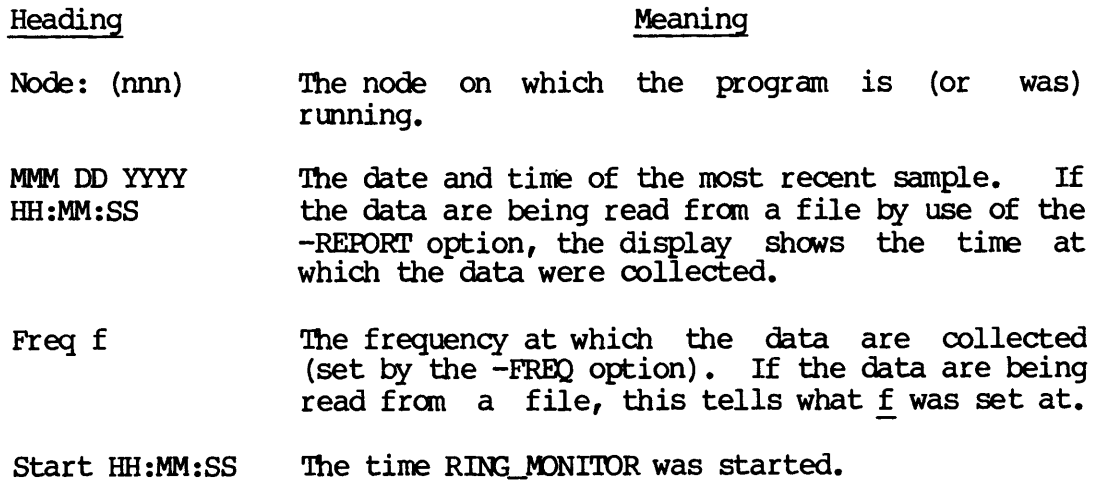

The third line describes the contents of the four vertical columns.

Heading

### Meaning

- Period The count for the last period of length f. If dynamic data are being collected, then this column will be refreshed every f seconds.
- Peak Period The maximum count that has occurred within any period since monitoring began. The period is defined by the value of Freq f. For example, if Freq £ is 2, then the value shown for each field represents the highest count that occurred during a two second period while the program was running. The time stamp to the right of the count indicates when this peak count occurred.
- Cumulative The total of the counts since the start of the program. If the option -—RESET\_HOUR is functioning, then this column shows the totals accumulated since the beginning of the hour.
- Total The grand totals since the network was started since the last START\_NET command. If the option —-RESET\_DAY is specified, then the grand totals from midnight are shown.

The leftmost column of the Basic Display tells what fields are being sampled. Table 23-1 summarizes the function of each of these fields, and detailed descriptions follow. MONITORING RINGNET<br>
he leftmost column of the Basic Display tells what fields are being<br>
ampled, Table 23-1 summarizes the function of each of these fields,<br>
indicatiled descriptions follow.

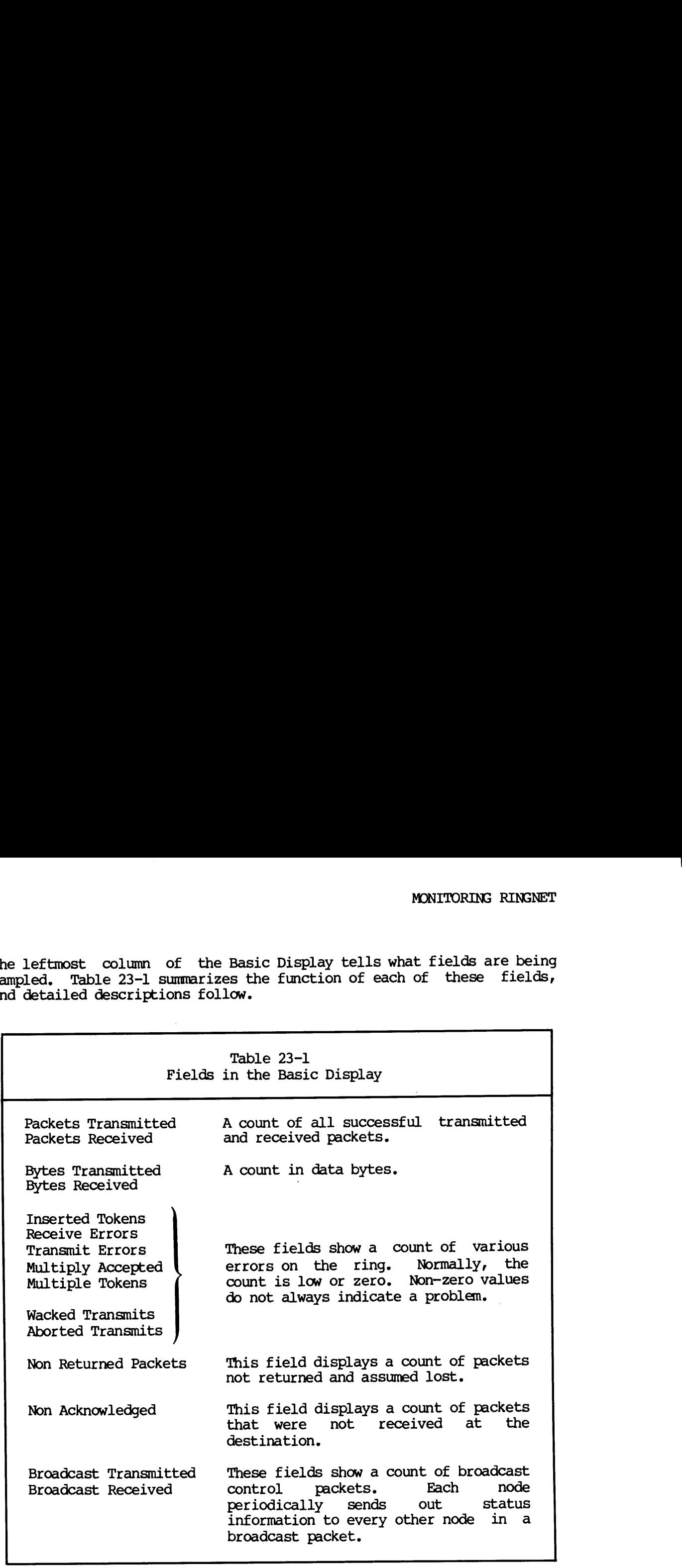

Packets Transmitted: This field shows the number of packets successfully transmitted by the local node. This count does not include any transmitted packets that are being counted as errors, for example, Transmit Errors. This figure does, however, include transmitted broadcast packets, since these are successful transmits. DOC3710-193<br>Packets Transmitted

All the traffic transmitted from the local node, regardless of errors, would be a total of the following counts.

Packets Transmitted Transmit Errors Multiply Accepted Multiple Tokens WACKed Transmits Non Returned Packets Non Acknowledged include any transm<br>for example, Transm<br>transmitted broad<br>transmits.<br>All the traffic transm<br>errors, would be a<br>Packets Transmit Error:<br>Multiply Accep<br>Multiple Token:<br>WACKed Transmin<br>Non Returned P.<br>Non Acknowledge<br>Packets R

Packets Received: This field shows the number of packets successfully received by the local node, including the count of received broadcast packets (since they were successfully received). As with Packets Transmitted, the count does not include Receive Errors.

The count of Packets Received (and Broadcasts Received, see below) will include any broadcast message transmitted by the node itself. The PNC will see that the packet is a broadcast message and will receive it. The Transmitted Broadcast packets are therefore counted as both transmitted and received. Non Acknowledged<br>
Packets Received: This field shows the number of packets<br>
successfully received by the local node, including the count of<br>
received broadcast packets (since they were successfully received).<br>
As with Pack will include a<br>The PNC will se<br>receive it.<br>counted as both<br>Bytes Transmitt<br>contained in th<br>Bytes Received:<br>in the Packets<br>In the Packets

Bytes Transmitted: This field displays the count of the bytes contained in the Packets Transmitted.

Bytes Received: This field shows the count of the bytes contained in the Packets Received.

Inserted Tokens: This field shows the number of tokens inserted into the ring by the node. If the local node has a transmit pending and does not see a token within a reasonable amount of time, it will assume that the token is lost and insert a new token into the ring.

Extra tokens will be inserted when traffic cannot circle the ring. This may indicate that there is a break on the ring. Run FIND\_RING\_BREAK to determine if and where the ring is broken.

Occasionally, an extra token is inserted into a properly functioning ring. For example, the operation of the ring is disrupted for about 10 milliseconds when a node enters or leaves it. This amount of time is long enough to cause the token to be stripped off of the ring. The RINGNET hardware and software recognize that the token has been removed and act immediately to maintain uninterrupted operation. One of the nodes reinserts the token. In this case, an occasional inserted token is acceptable and indicates that the ring is functioning normally.

A high count may indicate that there is a problem with the PNC, The PNC may not recognize a token, or the PNC of another node may be malfunctioning and inappropriately removing the token from the ring. Run FIND\_RING\_BREAK and check to see if other nodes are having the same problem to determine if there is a problem with a PNC. A high count may<br>The PNC may not<br>be malfunctioning, Run FTN<br>having the same<br>PNC.<br>Receive Errors:<br>error by the leftnors status of<br>cause.<br>Transmit Errors

Receive Errors: This field shows the number of packets received in error by the node. Normally, the count is zero. Use the Receive Errors status codes shown in the Error Display to determine the cause.

Transmit Errors: This field indicates corrupt data. This can be caused by a CRC validation failure. Also, a packet that did not return before the next token was seen can cause this error. These are explained in more detail in the Error Display.

Receive Errors and Transmit Errors: These fields show errors that are caused by the degradation of the data as they are sent along the ring. Because the ring is an extremely reliable medium, these errors are rare. The four factors that can cause this type of error are

- 1. A cable that is longer than 750 feet between active nodes
- 2. A loose connection on the ring
- 3. Noise generated by a node entering or leaving the ring corrupting the data portion of the packet and/or destroying the token
- 4. Faulty PNC hardware

Normally, a single count per incident indicates that a node is entering or leaving the ring. A multiple count per incident usually points to a hardware problem. These counts usually are very low in proportion to the traffic on the ring.

Multiply Accepted: This field indicates the number of times the node transmitted <sup>a</sup> packet and had more than one node accept it. Because node ids are unique, this should not occur. Anode will automatically disconnect from the ring if at start-up it finds that another node has the same ring id.

### Note

Broadcast packets are not part of the count. They are expected to be accepted by all nodes.

Multiple Tokens: This field indicates that there have been multiple tokens on the ring. There is supposed to be only one. If the count is not zero, then the following has happened.

A node that is preparing to transmit has seen the token and taken it off the ring. Before the node has completed transmitting, another token is received by the node. This node's PNC strips this extra token off the ring. 'Thus, the PNC removes the extra token before it can interfere with the node's transmit operation. Broadcast packare expected to by expected to by Multiple Tokens:<br>tokens on the ring<br>not zero, then the node that is position.<br>A node that is position is received<br>off the ring. Therefore with the MACKed Transmits

WACKed Transmits: This field shows the number of times that the receiving node was unable to accept a packet sent by the local node because its receive buffer was already full. The PNC retransmits the packet up to 20 times. If the packet still is not accepted, it is placed on the WACK list. The PNC then tries to deliver the packet up to five more times. Each attempt is one second apart and consists of up to 20 retransmissions. If this fails, the packet will be aborted and the receiving node is marked as down.

Usually, this is a transient failure. It may be, however, that the target node has halted without master clearing the PNC. Master clearing the PNC restores proper ring operation.

Aborted Transmits: This field shows the number of aborted packets. An aborted packet is one that could not be delivered successfully. Usually, the packet is aborted because the number of retries in the WACK procedure has been exhausted. However, it is possible that a packet will be negative acknowledged (NAKed) or multiply accepted 20 times and then aborted.

Non Returned Packets: This field shows the number of times the node sent out a packet and saw neither it nor the token return within a timeout period. The timeout period is long enough so that on an unbroken ring this behavior should not occur.

If the node sees neither the packet nor a token within the timeout period twice in a row, the packet is aborted and the node is marked down. If this happens to three packets in a row, the supervisor terminal displays the message: If the node see<br>period twice in a<br>down. If this<br>terminal display:<br>\*\*\*\*\*\*\* RING I<br>The message is foccurs if there<br>determine if the<br>Non Acknowledged

\*\*\*\*\*\* RING MAY BE DOWN \*\*\*\*\*\*

The message is followed by a date and time stamp. Usually, this error occurs if there is a break in the ring. Use FIND\_RING\_BREAK to determine if there is a break and what its location is.

Non Acknowledged: This field displays the number of times the node has transmitted a packet and had it returned without any indication that the target node is on the ring. This is the result of configured nodes not being physically in the ring. If the node sees ne<br>period twice in a row,<br>down. If this happed<br>terminal displays the<br>\*\*\*\*\*\*\* RING MAY BJ<br>The message is follow<br>occurs if there is<br>determine if there is<br>Non Acknowledged: Think<br>transmitted a packet the targ

Broadcast Transmitted: This field counts how many Broadcast Packets were sent by the node. ABroadcast Packet has a special node-id and is accepted by all nodes ready to receive. A Broadcast Packet is used to send the node status message from one node to all other active nodes on the ring. This message identifies the node and indicates that it is on the ring and able to communicate. determine if there is a break and what its location is.<br>Non Acknowledged: This field displays the number of times the node has<br>transmitted a packet and had it returned without any indication that<br>the target node is on the

Broadcast Received: This field shows the number of broadcast packets received, including any sent by the node being monitored.

### Note

The Packets Transmitted and Packets Received fields include Broadcast Transmitted and Received packets.

### Error Screen

The Error Display (Figure 23-2) elaborates on error-related data that are shown in the Receive and Transmit fields of the Basic Display. It indicates possible problems along the ring. The Error Display heading includes an identifier, "Error Display", and a reminder of some of the single-key commands: H, for the Help menu; B, to invoke the Basic Display; and T, to invoke the Trace Display.
RING IS {UP, DOWN, DISABLED, NOT CONFIGURED} Error Display Receive Errors **x** ((commands: H for help, B, T))<br>Receive Error Status **cooooo** [description of errors] ooooo [description of errors]<br>(node id) (node name) Receive Error Node (node id) (node name) Receive Bad Protocol x Transmit Errors x<br>Transmit Error Status 0000000 [description of errors] Spurious Transmit Interrupt x Transmit WACK Node (node id) (node name) Duplicate Node (node id) (node name) No Receive Buffer Receive Queue Full WACKed Packets Aborted Packets Receive Queue Count Transmit Queue Count WACK List Entry Count  $\frac{x}{x}$ WACK List Max Entry **x**<br>**x** x<br>x<br>x Fatal Errors: PNC INA Failed PNC OTA Received Failed PNC OTA Transmit Failed PNC DMA Failed Spurious Receive Interrupt x<br>x<br>x<br>x oooooo The octal value of the status word x The appropriate count

> Error Screen Figure 23-2

### Status Line

The Error Display status line defines the status of the ring as seen from the local node.

RING IS {UP, DOWN, DISABLED, NOT CONFIGURED}

- UP The ring is up if the local node is successfully communicating on the ring.
- DOWN The ring is down if the local node is in cold start state and has not yet been brought up.
- DISABLED This status can mean one of two things. First, the START NET command is unable to start the network. This failure is caused by a configuration or hardware error.

Secondly, the RINGNET is considered disabled if, during normal operation, a fatal error occurred. The Fatal Error field in the Error Display indicates which situation has occurred. A record of fatal network errors appears in the network event file, which is described in Chapter 2l.

NOT CONFIGURED The ring is not configured when the ring or node number is not included in the configuration file.

### Error Display Fields

The fields in the Error Display are explained in detail below.

Receive Errors: This is the same counter that was shown in the Basic Display.

Receive Error Status: The octal value of the status word is displayed. Bits are numbered 1-16 from the left, and have the following significance when set to 1.

Bit

### Description

12 to 16 Not used.

- jl DMA: End of Range before End of Buffer. This is a DMA transfer error; the CPU memory buffer became full while there was still data coming in. One possible cause is a bad PNC board. Alternatively, the buffer size of a system may have been changed through the configurator. If the node with the larger buffer transmits to the node with the smaller buffer, this error occurs.
- 10 NONE: Receive Busy; not displayed.
- $\mathbf{Q}$ BUF\_PAR: PNC Receive Buffer Parity Error.
- 8, 7 ACK\_PAR: Indicate parity errors in a received ACK Byte.
- 6 to 5 Not used.
- CRC: Bad CRC. This bit can be set by any node in the 4 ring while the packet is being transceived.
- 3 WACK: Wait Acknowledge. An earlier node recognized this packet as addressed to it, and verified the CRC as good. However, it was not able to accept the packet due to the lack of a receive buffer available in the PNC.
- MULT\_ACK: Multiple Acknowledge. An earlier node recognized this packet as addressed to it; however, bit 1 of the ACK Byte had already been set by another node. 2 MU<br>re<br>bi<br>re<br>bi<br>no<br>l<br>PR<br>re<br>re<br>re<br>bi<br>music pack<br>ring. Possibly<br>Receive Error Node
	- PREV\_ACK: Previous Acknowledge. An earlier node recognized this packet as addressed to it.

### Note

If the bits 3, <sup>2</sup> or 1 are set ina packet that is nota broadcast packet, there may be a configuration error in the ring. Possibly, two or more nodes have the same node-id.

Receive Error Node: This field identifies which node transmitted the packet that was received in error. The node-id and node name are shown.

Receive Bad Protocol: This field displays the number of packets received that have unrecognizable protocol bytes. Two protocol bytes are allowed. 'The first is for the broadcast node-id packet, which has a protocol field of 0. The second is X.25 level III, which has a protocol field of :1000.

Any packet with a different protocol field is discarded.

Transmit Errors: This is the same counter that was shown on the Basic Display.

Transmit Error Status: This field shows the octal value of the status word, and a brief description code.

Bit Description

- 13 to 16 Not used.
- 12 ACKB\_or\_CRC: This code indicates that a packet was<br>returned with an ACK byte check or a bad CRC returned with an ACK byte check or a bad indication.
- <sup>11</sup> PKTDNR: Packet did not return. <sup>A</sup> token was received after completion of the transmit and before the return of the packet header. These packets are counted in the Transmit Error field.

### Note

The Non Returned Packet field shows a different error, where neither a packet nor token is received, and the transmit time out expires. A value greater than 0 in the Multiple Token Field is an indication that a second token has arrived before the completion of a transmit.

- 10 Not Printed: This code indicates Transmit Busy condition (not an error).
- 9 BUF\_PAR: Transmit Buffer Parity Error.
- 8,7 ACK\_PAR: These codes indicate parity errors in a returned ACK Byte.
- 6 Not Displayed.
- 5 Unused.
- 4 CRC: Bad CRC. This bit can be set by any node in the ring. The CRC validation is done automatically during transceive.
- 3 WACK: Wait Acknowledge. The target node was not able to accept the packet because of receive congestion; however, the data were valid (no CRC error).
- 2 MULT\_ACK: Multiple Acknowledge. More than one node saw this packet as addressed to them. Unless this packet is a broadcast packet, a configuration error exists.
- <sup>1</sup> ACK: This is not an error code. It indicates that this packet was accepted by the target node. 'This code is used in conjunction with the Multiple ACK or WACK fields to detect duplicate nodes.<br>Note

### Note

If bit 2 is set, or if bit 1 and bit 3 are set, then the packet was accepted by more than one node. This is only acceptable for a broadcast packet. If the packet is a broadcast packet, it is not marked as an error. However, the transmit status bits will be shown, and the Multiple ACK, or Previous WACK, comments may show without any errors being indicated. Recent aborted packet was accepted by the target node. This code<br>is used in conjunction with the Multiple ACK or WACK<br>fields to detect duplicate nodes.<br>Worker and node is used in conjunction with the Multiple ACK or WACK<br>f 1 ACK: This<br>this packet<br>is used in<br>fields to do<br>fields to do<br>if it is not marked as an<br>interval of the shown,<br>comments may show witho<br>Transmit Wack Node: This f<br>recent aborted packet was<br>shown.<br>Often, the identified node:<br>

Transmit Wack Node: This field identifies the node to which the most recent aborted packet was addressed. The node-id and node name are shown.

Often, the identified node may have halted without doing a master clear and is therefore WACKing all packets addressed to it. Once a master clear is performed, that node can successfully transmit and receive packets.

Spurious Transmit Interrupt: This field shows the number of times that the local node has received a transmit interrupt from the PNC without a previous transmit packet command. However, this can occur when the node tells the PNC to issue a\_ token, and is not indicative of any problem on the ring. Fecent aborted packet was addressed. The node-id and node name are<br>shown.<br>Often, the identified node may have halted without doing a master clear<br>and is therefore WACKing all packets addressed to it. Once a master<br>clear is

No Receive Buffer: This counts the number of times that the RINGNET available.

Receive Queue Count: The receive queue is the data queue from the PNCDIM (lowest level software) to the Level 2 protocol module, RNGRCV. This holds buffers of data that have been received by the PNC (or transmit buffers that have been aborted by the PNCDIM). If the cumulative count in this counter indicates that most of the receive buffers are sitting in this queue, it implies that the higher level module is not able to process the packets as quickly as they are being received. Receive Queue Count PNODIM (lowest levents)<br>This holds buffers<br>transmit buffers to<br>cumulative count in<br>buffers are sittin<br>module is not able<br>received.<br>Transmit Queue Count<br>module, RNGSND, to<br>are to be transmit<br>the buffers are be:<br>the ring and

Transmit Queue Count: The transmit queue is the queue from the level 2 module, RNGSND, to the PNCDIM. This queue holds buffers of data that are to be transmitted by the PNC. If this count indicates that most of the buffers are being held in this queue, then there is congestion on the ring and the buffers are not being transmitted quickly enough. This could happen when there were several nodes WACKing heavily.

Receive Queue Full: This queue is allocated to be large enough to hold all the buffers simultaneously. It is, therefore, an error for this queue to run out of room. If this situation does occur, the buffer being queued is discarded and an event logged.

WACKed Packets: This is the same counter that was shown on the Basic Display.

WACK List Entry Count: If a packet is WACKed 20 times in a row, it is placed on the WACK Linked List. If another packet for the same node is encountered, it is placed on this list behind the first. The list is held in node number sequence. This is a cumulative counter that shows how many packets were placed on the list since the system was cold started or the counters were zeroed. It is not an indication of the current length of the list.

WACK List Max Entry: This counter will tell the maximum number of packets on the list at one time since cold start.

The WACK List fields depict the pattern of WACKing on the ring. If a single node is sending out WACKS frequently, usually only one or two packets will be on the list at one time. If there are bursts of WACKS on the ring, then this count will be much higher.

Fatal Errors: These errors concern hardware I/O operations, and rarely occur. If a fatal error occurs, RINGNET removes the node from the ring. 'The ring will be marked as disabled, the PNC will be told to disconnect (if possible), and all transmit packets will be aborted. The PNC diagnostics should be run before any attempt is made to restart the node on the ring. Fatal errors are logged as events in NET\_LOG.

### Trace Display

The Trace Display shows details of the traffic between the local node and all other nodes on the ring. It assists you in monitoring traffic flows and in investigating problems between nodes. The Trace Display, shown in Figure 23-3, contains data only if the -TRACE\_NODE option was specified in the START\_NET command (refer to Chapter 17 STARTING UP PRIMENET). Only nodes that have had activity appear on this display. The Trace Display is intended to isolate individual node activity on the ring. It only tracks data sent by or received by the node on which MONITOR\_RING is being run. The data are a subset of those that appear in the Basic Display.

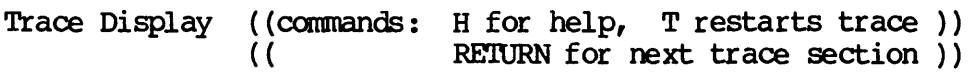

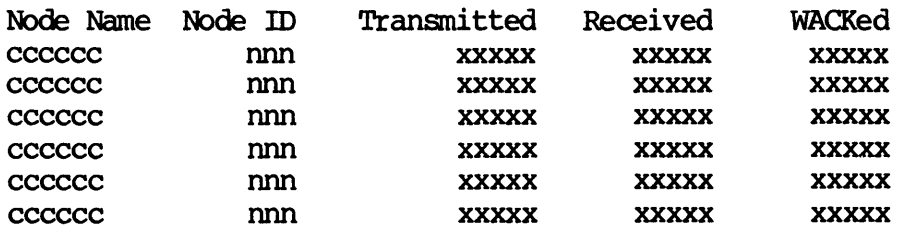

Trace Display Figure 23-3

The Trace display heading includes an identifier and a reminder of some Single-key commands. You use T to start the initial Trace display; you press the RETURN key to advance the display. The five colums making up the Trace display are described below.

Node Name, Node ID: This column shows the name and the identification number of the node to which the local node was communicating.

Transmitted: This column shows the number of packets' correctly transmitted to that node. This total does not include any broadcast messages.

Received: This column shows the number of packets correctly received from that node, including any broadcast messages sent by that node.

WACKed: This column shows the number of packets the local node 'attempted to send that were Wait Acknowledged by the other node.

## Report File Format Report File Format

MONITOR\_RING archives data to a file in a fixed format. declaration allows analysis by user-written software. PRIME reserves where right to modify the contents and layout of this file. Forward<br>compatibility is not guaranteed. This declaration appears in the MONITOR RING source code. This appears in the

The following is a Pl/1 description of the format of data contained in a REPORT file. If you do not select the TRACE option, then the trace section at the end of the data block will not be included in the file specified with the REPORT option.

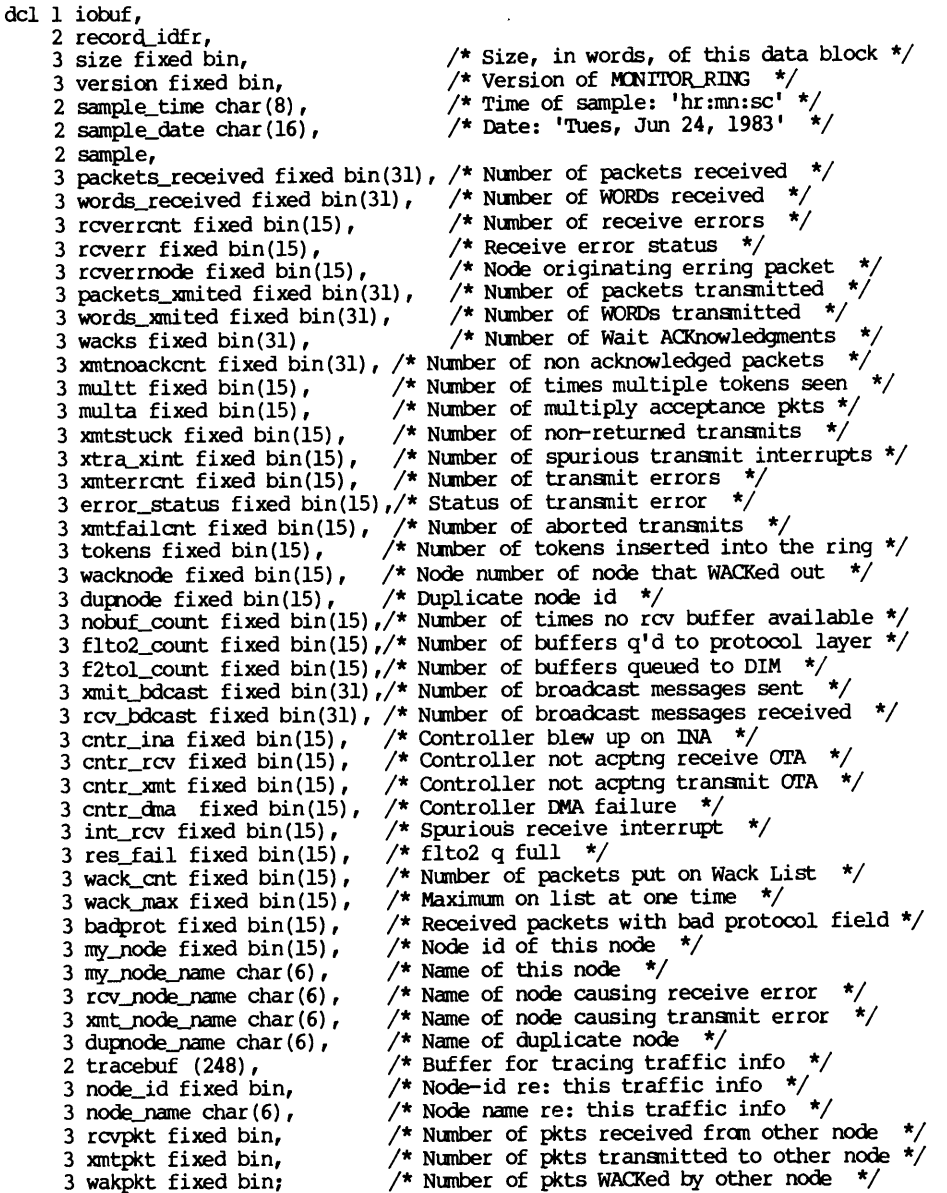

### Note

All character data are Prime ASCII. All numeric fields are full 16/32 bit UNSIGNED integers, not 15/31 bit signed integers. DOC3710-193<br>All character data ar<br>full 16/32 bit UNSIGN<br>integers.<br>THE FIND RING BREAK PROGRAM

### THE FIND\_RING\_BREAK PROGRAM

You use the FIND\_RING\_BREAK program to locate a break in the ring. This program works only for 'hard' breaks, which cause complete interruption of the signals on the ring. The operator runs FIND\_RING\_BREAK when the following happens.

- e@ The MONITOR\_RING program indicates a break
- @ The "RING MAY BE DOWN" error message appears on the supervisor terminal
- @ The STAT NET command indicates "down" nodes

The following sections describe:

- e@ How to invoke FIND\_RING\_BREAK
- e@ How FIND\_RING\_BREAK works
- @ What the input file is and how to create it
- @ How to locate a break in the ring
- @e FIND\_RING\_BREAK error messages

### How FIND\_RING\_BREAK Works

To determine the location of a break in the ring, FIND\_RING\_BREAK analyzes the local node's ability to commmicate with the other nodes in the ring. Specifically, the local node will be able to hear from most active nodes downstream of any break, yet upstream from the local node. An example is shown in Figure 23-4: there are six nodes along a ring, configured to commmicate with each other. Node A is the node on which FIND\_RING\_BREAK is being run. There is a break somewhere between Node E and Node D.

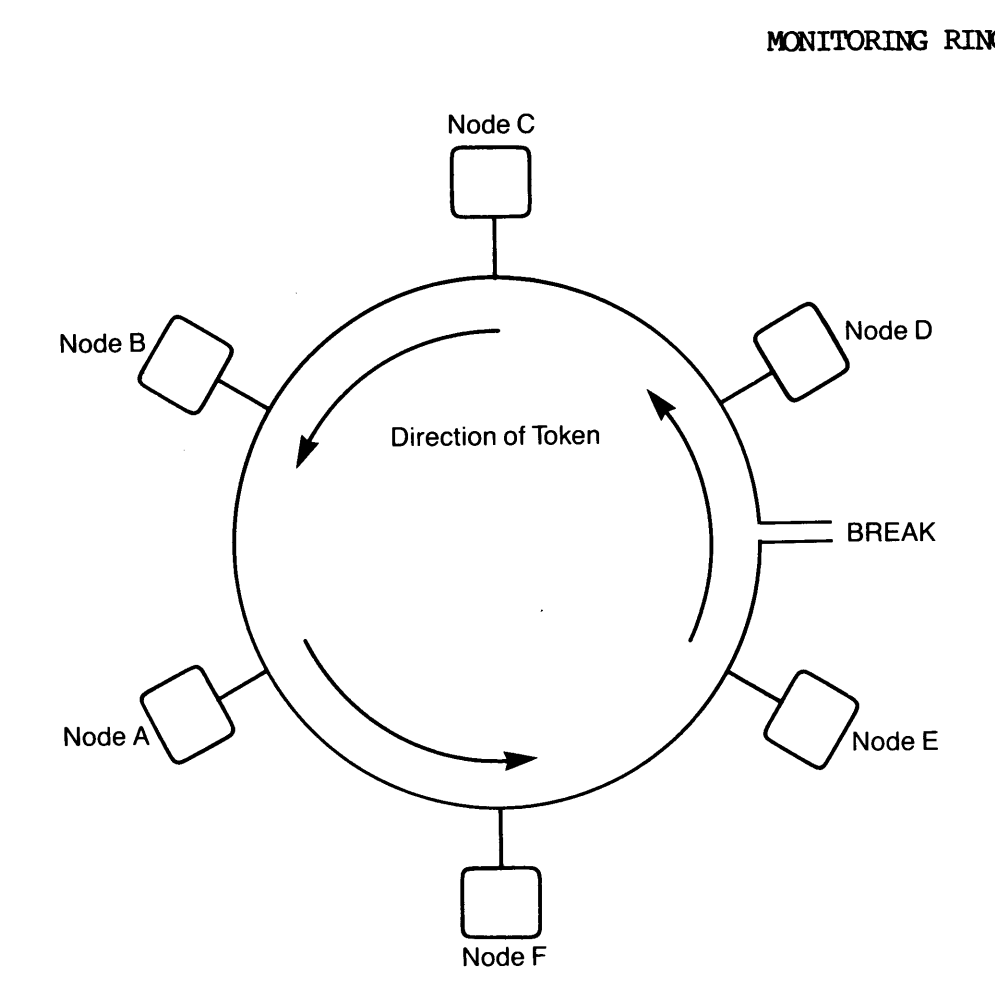

Locating a Break in a Ring Figure 23-4

When FIND\_RING\_BREAK is run on Node A, the following occurs. Node A recognizes that it is hearing from, but can not send to, Nodes B and C. The reason that Node A can determine that Nodes B and C are active is because Node D is still transmitting a token. Node B and Node C are using this token to transmit. Node C, the first node downstream of the first active node after the break (Node D) can use that token to transmit data. Node D cannot transmit data because no node upstream of Node D is sending out a token; it can only issue a token onto the ring.

Once FIND\_RING\_BREAK determines the node farthest upstream from which it is receiving data (Node C), it then looks upstream for the next configured node (Node D). It knows that Node D must be active for Node C to transmit data. The program then identifies the break as being somewhere between Node D and the next active node. In this case, the break in the ring is at or after Node E.

## Note

The node issuing a token may not be seen as active if it is running a version of the software earlier than Rev. 19.3 and is not configured to talk to the node on which FIND\_RING\_BREAK is being run. Therefore, the inactive nodes will have to be taken into consideration.

Normally, a problem with a connector in the ring is to blame. But, occasionally, a defective PNC board or ring cable may be the cause.

### Invoking FIND\_RING\_BREAK

The syntax for FIND\_RING\_BREAK and an explanation of the options are shown below.

$$
\begin{array}{r}\n\text{FIND\_RING\_BREAK} \\
-\text{INPUT filename}\n\end{array}
$$

- —HELP Displays the syntax and describes. the -H options of this command.
- -INPUT filename The name of a file that contains the -I physical configuration of the ring. The default is no file.

Before invoking FIND\_RING\_BREAK, you may want to create an input file that describes the physical configuration of the ring.

### The FIND\_RING\_BREAK Input File

Because ring nodes are not necessarily located in node id sequence or in the sequence in which they are entered into the configurator, it is useful to tell FIND\_RING\_BREAK what the actual physical configuration of the ring is. You put this information into a file that FIND\_RING\_BREAK uses to specify the location of a break.

When you run FIND\_RING\_BREAK using an input file, FIND\_RING\_BREAK displays all the nodes specified in the file in the configuration sequence, beginning with the local node and going downstream. Down nodes, active nodes and inactive nodes are listed. After this list, FIND\_RING\_BREAK prints the names of three nodes and an interpretation of where the break is.

. FIND\_RING\_BREAK assumes that the node names in the input file are correct; it does not check them.

When run without an input file, FIND\_RING\_BREAK does not attempt to interpret the location of the break. It only prints the names of those nodes in the network configuration file, and its display shows only active nodes. The chart below compares using FIND\_RING\_BREAK with and without an input file.

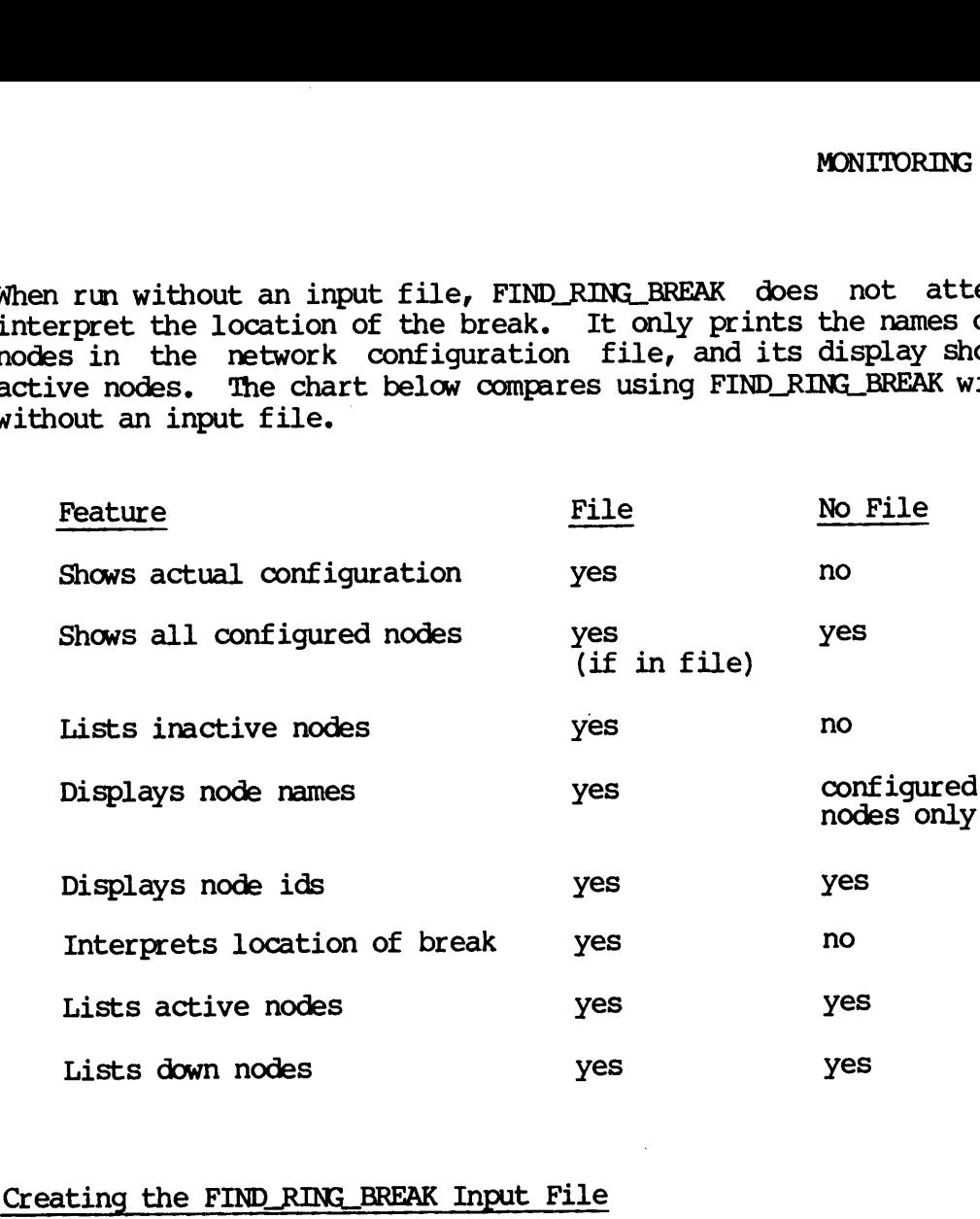

### Creating the FIND\_RING\_BREAK Input File

The FIND\_RING\_BREAK input file describes the physical arrangement of the nodes on the ring. You create this file with any editor. 'The file may begin with any node. From that point on, you list the remaining nodes in the order in which the token travels around around the ring from that first node (counterclockwise).

There should be only one entry or line per node. On each line put the node-id and the node name. For example, let us use the ring shown in Figure 23-5 to construct a sample file.

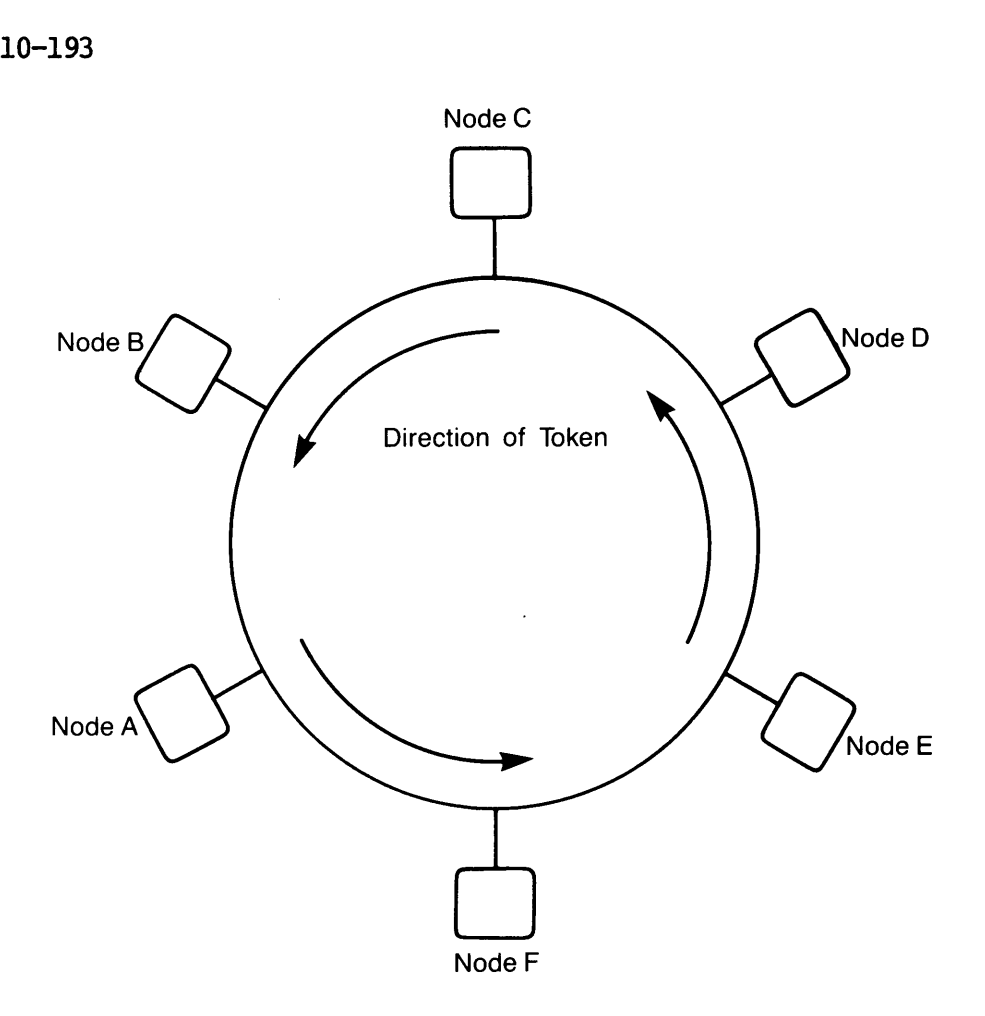

Sample Ring Figure 23-5

We begin the file with the node id and node name of Node A. We then enter the remaining nodes in the order in which data travel around the ring: Node F, Node E, Node D, Node C, and Node B. The example below shows how the file would look. We begin the file with the nether the remaining nodes in<br>ring: Node F, Node E, Node is<br>shows how the file would loo!<br>001 A<br>006 F<br>005 E<br>002 D<br>004 C<br>003 B<br>Node ids must be three d<br>names can be up to six charae<br>node number an

O01 A 006 F 005 E 002 D 004 C 003 B

Node ids must be three digits. Leading zeroes are required. Node names can be up to six characters. There must be a space between the node number and name.

### LOCATING A BREAK IN THE RING

The next two sections describe how to locate a break in the ring by using FIND\_RING\_BREAK with an input file and without one.

# FIND\_RING\_BREAK\_With\_an\_Input\_File<br>FIND\_RING\_BREAK\_With\_an\_Input\_File FIND RING BREAK With an Input File

If you invoke FIND\_RING\_BREAK with the -INPUT option, the program<br>attempts to locate and read the specified input file. If attempts to locate and read the specified input file. FIND RING BREAK is unable to read the specified input file, you will be asked: MONITORING RINGNET<br>
input file. If<br>
input file, you will be<br>
input file, you will be<br>
NO<br>
er YES, FIND\_RING\_BREAK<br>
n and proceeds as if no<br>
FIND\_RING\_BREAK Without

Shall we continue without a file? [YES/NO] NO

If you answer NO, the program ends. If you answer YES, FIND\_RING\_BREAK uses the information in the network configuration and proceeds as if no file was specified. Refer to the next section, FIND\_RING\_BREAK Without an Input File.

If FIND\_RINGBREAK can read the input file, it asks you:

Do You Want To Reset the Information? [YES/NO]

Normally, you answer NO to this prompt. If you suspect a break exists and FIND\_RING\_BREAK does not indicate it, you should wait several minutes before you re-invoke the program, Reset the database only if repeated running of FIND\_RING\_BREAK shows that the network is up when MONITOR\_RING or ring operation indicates that the ring is down. If you answer YES, FIND\_RING\_BREAK displays the current information, and then resets the database. RING or ring op<br>ES, FIND\_RING\_B<br>he database.<br>answer NO or pro<br>answer NO or pro<br>, which contain:<br>TND\_RING\_BREAK<br>ts out the fo<br>FIND\_RING\_BREAK<br>FIND\_RING\_BREAK

If you answer NO or press the RETURN key, FIND\_RING\_BREAK accesses the database, which contains the data on the current condition of the ring.<br>Note

### Note

If FIND\_RING\_BREAK successfully locates your node-id, it then prints out the following display. (nnn) indicates a 3-digit node-id. XXXXXX represents a 6-digit node name.

OK, FIND\_RING\_BREAK Do You Want To Reset the Information? [YES/NO] NO LIST OF NODES IN CONFIGURATION SEQUENCE (nnn) XXXXXX — DOWN (nnn) XXXXXX — INACTIVE (nnn) XXXXXX -— DOWN (nnn) XXXXXX -— DOWN (nnn) XXXXXX - UP \*\*\*\*\*\*\*\*\*\*\*\*\*\*\* (nnn) XXXXXX (nnn) XXXXXX<br>\*\*\*\*\*\* BREAK \*\*\*\*\*\* (nnn) XXXXXX Retry? [Y/N] N

Each time the program has printed 20 lines, it will stop and print. DOC3710-193<br>Each time the program has printed 20<br>More - hit cr<br>FIND\_RING\_BREAK Without an Input File

More - hit cr

### FIND\_RING\_BREAK Without an Input File

If you have not specified an input file with the -INPUT option, FIND\_RING\_BREAK uses the information in the network configuration. e the program h<br>
- hit cr<br>
G\_BREAK Without<br>
ave not specific<br>
G\_BREAK uses the<br>
FIND\_RING\_BREAK

OK, FIND\_RING\_BREAK Do You Want to Reset the Information? [YES/NO] YES List of Active Nodes in Node Id Sequence  $(nnn)$  – UP  $(nnn) - UP$  $(nnn)$  - DOWN  $(nnn) - UP$ Retry? [Y/N] N DOC3710-193<br>
Each time the program has print<br>
More - hit cr<br>
FIND\_RING\_BREAK Without an Inp<br>
If you have not specified an in<br>
FIND\_RING\_BREAK uses the infor<br>
OK, FIND\_RING\_BREAK<br>
Do You Want to Reset the In<br>
List of Active

When you do not use an input file, FIND\_RING\_BREAK cannot attempt to specify the location of the break.

### FIND\_RING\_BREAK ERROR MESSAGES

There are two error messages that can occur when FIND\_RING\_BREAK attempts to read the database. These errors cause FIND\_RING\_BREAK to discontinue the program and return to PRIMOS level.

Ring Not Configured

The local node is not aware of the RINGNET.

Node Not In Ring

The local node is disconnected from the ring.

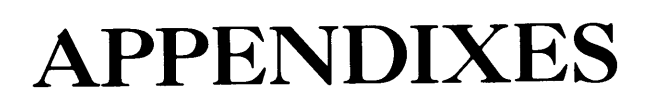

 $\label{eq:2.1} \frac{1}{\sqrt{2}}\left(\frac{1}{\sqrt{2}}\right)^{2} \left(\frac{1}{\sqrt{2}}\right)^{2} \left(\frac{1}{\sqrt{2}}\right)^{2} \left(\frac{1}{\sqrt{2}}\right)^{2} \left(\frac{1}{\sqrt{2}}\right)^{2} \left(\frac{1}{\sqrt{2}}\right)^{2} \left(\frac{1}{\sqrt{2}}\right)^{2} \left(\frac{1}{\sqrt{2}}\right)^{2} \left(\frac{1}{\sqrt{2}}\right)^{2} \left(\frac{1}{\sqrt{2}}\right)^{2} \left(\frac{1}{\sqrt{2}}\right)^{2} \left(\$  $\label{eq:2.1} \frac{1}{\sqrt{2}}\int_{\mathbb{R}^3}\frac{1}{\sqrt{2}}\left(\frac{1}{\sqrt{2}}\right)^2\frac{1}{\sqrt{2}}\left(\frac{1}{\sqrt{2}}\right)^2\frac{1}{\sqrt{2}}\left(\frac{1}{\sqrt{2}}\right)^2.$  $\label{eq:2.1} \frac{1}{\sqrt{2}}\int_{\mathbb{R}^3}\frac{1}{\sqrt{2}}\left(\frac{1}{\sqrt{2}}\right)^2\frac{1}{\sqrt{2}}\left(\frac{1}{\sqrt{2}}\right)^2\frac{1}{\sqrt{2}}\left(\frac{1}{\sqrt{2}}\right)^2\frac{1}{\sqrt{2}}\left(\frac{1}{\sqrt{2}}\right)^2\frac{1}{\sqrt{2}}\left(\frac{1}{\sqrt{2}}\right)^2.$  $\sim 10^{11}$  km  $^{-1}$ 

## X.25 Programming **Guidelines**

### INTRODUCTION

This appendix contains information about X.25 protocol as it relates to programming with IPCF subroutines. The following topics are described. IMTRODUCTION<br>This appendix contains information<br>programming with IPCF subroutines<br>• Call user data field term<br>• X.25 window and packet sis<br>• Data flow checkpoints<br>CALL USER DATA FIELD TERMINOLOGY

- e Call user data field terminology
- e@ X.25 window and packet size
- @ Data flow checkpoints

### CALL USER DATA FIELD TERMINOLOGY

X.25 permits an application to place a call user data field in its call request packet. The maximum size of the user data field is 16 bytes, except for fast select call requests, which may be up to 128 bytes long. Also, a call accept packet responding to a fast select call can contain a called user data field, and similarly, a clear request packet • Call user data field<br>• X.25 window and pack<br>• Data flow checkpoin<br>CALL USER DATA FIELD TERMIN<br>X.25 permits an application<br>request packet. The maxim<br>except for fast select<br>long. Also, a call accept<br>contain a <u>called user </u> responding to a fast select call can contain a clear user data field. • X.25 window<br>• Data flow choors<br>CALL USER DATA FIELL<br>X.25 permits an appirequest packet. The<br>except for fast se<br>long. Also, a call<br>contain a <u>called</u> us<br>responding to a filter of the CCITT standards<br>standards use the<br>prot

The CCITT standards X.3, X.28, and X.29 regulate PDN protocol. These standards use the first four bytes of the call user data field as a protocol identifier field. The remainder of the call user data can be used for call data.

X.25 acknowledges the existence of X.3 and other protocols by setting rules for the two most significant bits of the first byte of the call user data and the called user data. For applications, these two bits should both be set to  $1$ . However, there is no restriction on these bits in clear user data,

The IPCF routine arguments recognize the protocol identifier field by handling it as a separate argument for connect and accept 'long-form' routines. PRIMENET uses the full 4-byte protocol identifier field to convey the port number information in call requests. Thus, this 4-byte field for Prime-to-Prime virtual circuits cannot be used in applications. In contrast, the protocol identifier argument is not used as part of clear user data for the fast-select form XSFCLR.

When initiating a call request, an application can provide an array to retrieve any returned user data. This array corresponds to the X.25 user data field, and thus includes the protocol identifier field. The picture below shows how the call/called/clear user data, as defined by X.25, are split on IPCF arguments. It also shows the retrieve-data array, Optionally provided by the connect call. It induced into<br>time-to-Prime vi<br>In contrast,<br>of clear user da<br>ng a call reques<br>returned user<br>ld, and thus incomposition in IPCF argum<br>ally provided by<br>X.25 user data MENET uses the<br>IMENET uses the<br>thermal modern inform<br>ime-to-Prime vi<br>In contrast,<br>of clear user da<br>red and thus incomposed by<br>shows how the<br>it on IPCF argum<br>ally provided by<br>X.25 user data

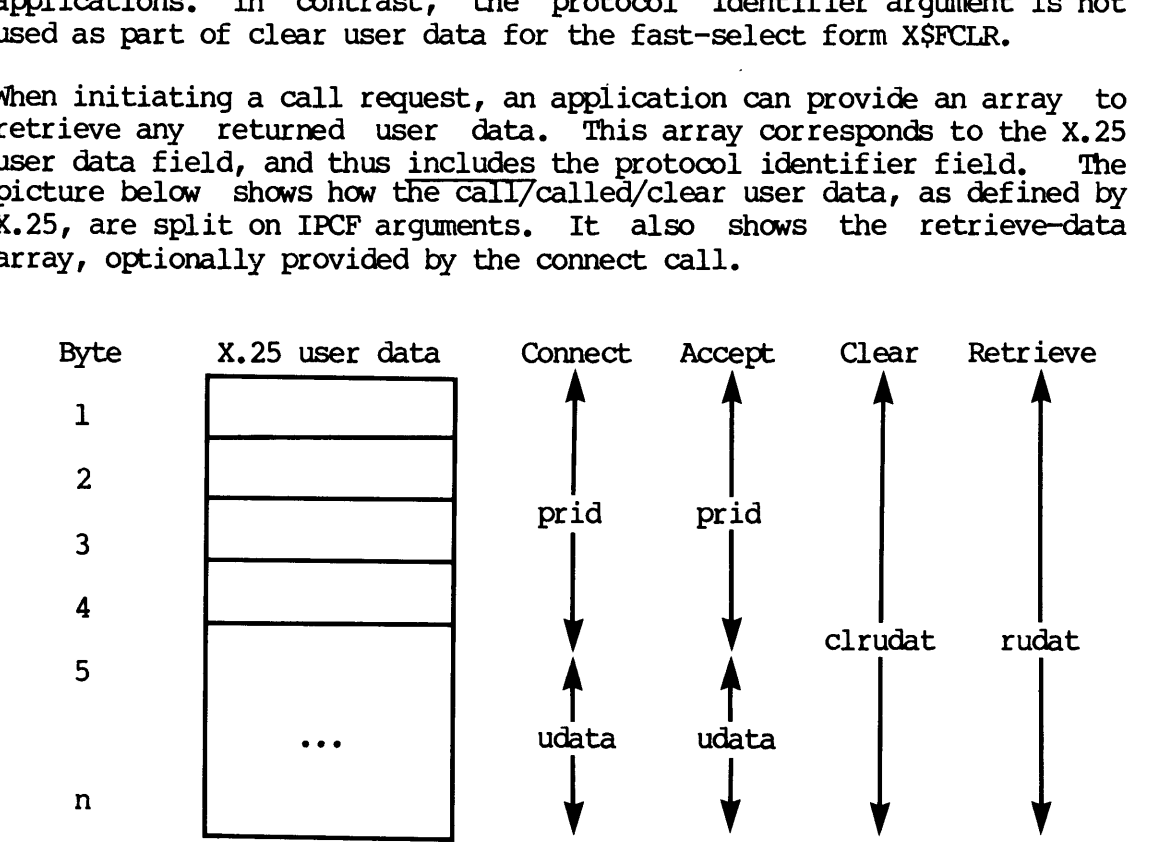

### X.25 WINDOW AND PACKET SIZE

The following table defines X.25 international facility formats for determining window and packet sizes. The default values, provided by PDNs, are a window size of 2 anda packet size of 128 bytes. The window and packet size facility elements consist of 3 bytes each. You can include either or both in the facility field, and combine them with other facility elements.

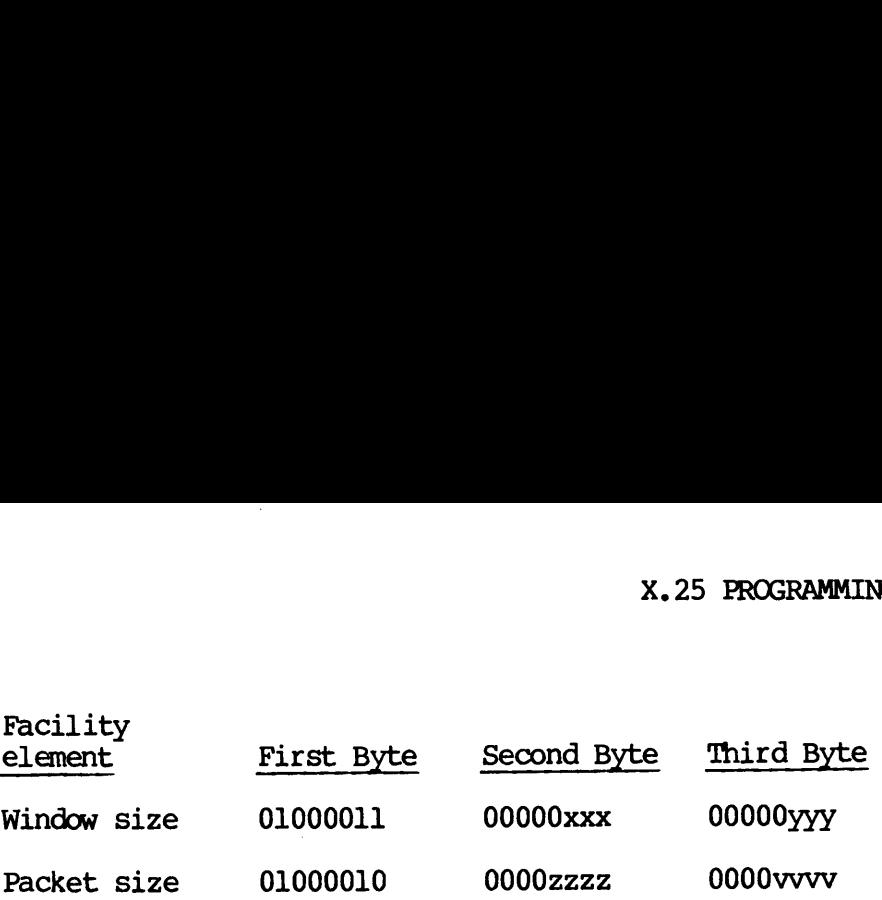

### Parameter Meaning

- XXX Window size, binary coded, (000 not allowed) for transmission called node to calling node
- VYY Window size, binary coded, (000 not allowed) for transmission calling node to called node
- zzzz **Packet size code (see below)** for transmission called node to calling node
- VVVV Packet size code (see below) for transmission calling node to called node

The packet size code is the binary coded logarithm base 2 of the packet size, expressed in bytes.

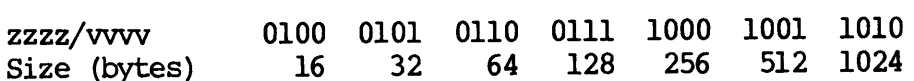

The maximum supported packet size is configurable to 512, 1024, or 2048 for RINGNET (see the Network Planning and Administration Guide), and is 256 bytes for synchronous lines.

The description above limits the window size to less than or equal to 7, which is the maximum permitted for normal X.25 sequence numbering, and also the maximum value currently supported by PRIMENET. (X.25 as such also defines extended sequence numbering which will permit larger window sizes.) For example, suppose you wanted for the calling node's transmissions a window size of 7 and a packet size of 256, and for the called node's transmissions the normal default values of 2 and 128. The facility field required would be the following six bytes:

01000011 00000010 00000110 01000010 00000111 00001000

### DATA FLOW CHECKPOINTS

The aim of X.25 levels 2 and 3 is to provide error-free data<br>transmission\_with\_ordered\_flow. That is, data\_delivery at the receiver takes place transparently and in the order in which it was delivered by the sender. However, there is always a slight possibility that the error handling routines of levels 2 and 3 might fail; your virtual circuit is reset. The reset means that some packets may have been lost, although you do not know how many packets or in what transmission direction.

If a reset occurs, any buffer given to X\$RCV, but which has not yet been given back with XSSCMP, must be regarded as an error. Also, XSTRAN calls interpret XSSCMP to mean that the buffer has' been successfully enqueued locally for transmission. However, the buffer may still have been lost in transmission. You might consider using a checkpoint system to check for resets and other errors. That is, at Certain intervals in the data stream, you should define and transmit/acknowledge checkpoint messages. If a reset or other error occurs, you can then require retransmission from the most recent checkpoint. Breaking <sup>a</sup> large file down into smaller components outside of the IPCF application is also a checkpoint system.

The error rate for RINGNET is considerably lower than the usual rate for synchronous (long distance) lines. It is not practical to use checkpoints for a RINGNET-only application. However, the time loss from repeated retransmission of a large file over a synchronous line could justify the use of checkpoints.

## NETLINK Parameters

This appendix presents the X.3 (level 1) terminal characteristics parameters supported by NETLINK. These parameters are decimal values that are set with NETLINK's SET command and displayed with NETLINK's PAR command.

NETLINK supports only the TELENET and DATAPAC national options. Supported TELENET parameters are shown here. See appropriate TELENET literature for additional information about use of these parameters. See DATAPAC literature for information on the DATAPAC parameters. See Consultative Committee for International Telephone and\_ Telegraph (CCITT) literature for more information. This appendix presents<br>parameters supported by<br>that are set with NET<br>PAR command.<br>NETLINK supports only<br>Supported TELENET param<br>literature for additiona<br>See DATAPAC literature<br>Consultative Committee<br>(CCITT) literature for

### INTERNATIONAL PARAMETERS

0 - National options marker

(Only the values 0 for DATAPAC Canada, and 33 for TELENET USA, are currently supported.)

2 - Echo (0 for no echo, 1 for echo)

3 - Data forwarding

- 0 —- No data forwarding character
- $1 -$  Alphanumeric characters (A-Z, a-z, 0-9)
- 2 Carriage return
- 4 ESC, BEL, ENQ, ACK
- $8 DEL$ , CAN, DC2
- 
- 16 ETX, EOT<br>32 HT, LF, VT, FF
- 64 All other control characters

The only valid combinations are O, 2, 6 (2+4), 18 (2416), 126 (2+4+8+16+32+64)

- Idle timer Delay (number of 50 ms increments, any number from 0 to 255; 0 for none)
- $7 Break$  handling
	- 0 Nothing
	- 1 Interrupt
	- $2 -$  Reset
	- 4 Send indication of break
	- 8 Escape to command mode
	- 16 Discard output

The only valid combinations are  $0, 1, 2, 8, 21$  (1+4+16)

 $8$  – Discard output

Used when parameter 7 is 21. 0 indicates normal data transmission, 1 indicates output is to be flushed. Not to be set by you.

12 - DTE to DCE Flow Control (1 = use XOFF and XON,  $0 =$  do not)

### TELENET PARAMETERS

NETLINK supports the CCITT parameters 1 through 18. It also supports DATAPAC (national options 0) parameter 126, which is Linefeed Insertion, and the following TELENET (national options 33) parameters:

- 1 Linefeed Insertion
- 2 Network Message Delay
- 3 Enable Local (network) Echo
- 5 Data Forwarding Characters
- 9 CR padding
- 10 LF padding
- 12 Line Width
- 13 Page length
- 16 Interrupt on Break (TELENET discontinued)
- 17 Break Code (TELENET discontinued)

 NVT options Delete character Cancel character (Line Re-)Display character Abort output character (TELENET discontinued) Transmit on Timers Idle Timer Interval Timer Insert code on BREAK (TELENET discontinued) Send APP on BREAK (TELENET discontinued) DTE-to-DCE flow control (TELENET discontinued) Connection Escape Enable Flush on BREAK (TELENET discontinued) 28 Cancel character<br>
29 (Line Re-)Display charact<br>
30 Abort output character (T<br>
34 Transmit on Timers<br>
35 Idle Timer<br>
40 Insert code on BREAK (TELENE<br>
45 Send APP on BREAK (TELENE<br>
54 DTE-to-DCE flow control (<br>
58 Connect

The default parameters for X.25 are

- **•** Reverse charging
- $\bullet$  X.29 PAD

 $\ddot{\phantom{1}}$ 

- Unknown terminal type
- Escape character @
- Inhibit remote echo
- Polling rate of 1/20 second
- Terminal speed of 1200 baud

### INTERPRETING PAR COMMAND OUTPUT

The following list shows the relationship between the messages displayed by the PAR command with no options, and the X.3 parameter ond<br>aud<br>! relationship<br>! with no optio:<br>Param. <u>Value</u> values:

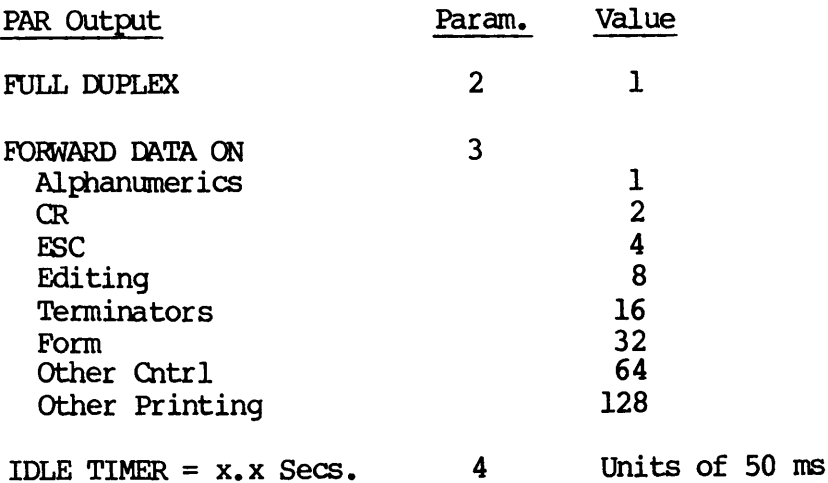

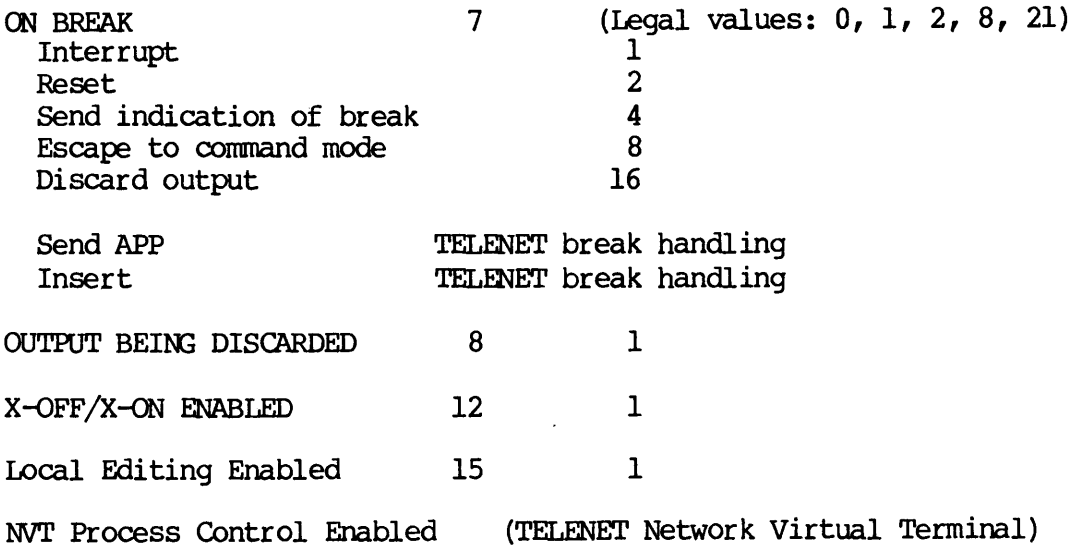

 $\ddot{\phantom{0}}$ 

### $\bf C$ FTS Error Messages

### INTRODUCTION

This appendix lists and explains each FITS error that occurs in the FIGEN, FTR, and FIOP utilities, and in applications that use the FTSSUB subroutine. The FIGEN utility, which initializes servers, queues, and sites, is described in the Network Planning and Administration Guide. FTR, FTOP, and the FT\$SUB subroutine are described in this book. INTRODUCTION<br>This appendix lists<br>FIGEN, FIR, and FIOP un<br>subroutine. The FIGEN<br>sites, is described<br>FIR, FIOP, and the FIS<br>GENERAL ERROR MESSAGES

### GENERAL ERROR MESSAGES

The following errors can occur in any of the FTS utilities.

e Argument too long. (FSARTL)

You specified an argument that was longer than the maximum allowed argument length.

FTS not ready for use. (Q\$QNRD)

The FTS data base has not been initialized with the FIGEN INITIALIZE\_FTS command.

The FIS data base is invalid. (OSNVDB)

The FITS data base has been corrupted, or an FIGEN INITIALIZE\_FTS command has not been performed after FIS installation. DOC3710-193<br>• The FTS data base<br>The FTS data base h<br>command has not been<br>FTGEN ERROR MESSAGES

### FIGEN ERROR MESSAGES

The following error messages may occur when you are using FIGEN.

Address of site invalid. (FSADIN)

The site address you specified is invalid. The address must be less than 128 characters long and contain a plus sign (+) character that delimits the address, Address of site invalid. (F\$ADIN)<br>
The site address you specified is invalid. The address monthan 128 characters long and contain a plus sign (+) character<br>
delimits the address.<br>
• Argument is not numeric. (F\$ARNN)<br>
You s

Argument is not numeric. (F\$ARNN)

You specified a nonnumeric argument. You must specify a number in the argument.

Bad site name format. (FSBDSN)

This message occurs in FIGEN as well as FIR. The site name must adhere to the Prime filename standard. See the Prime User's Guide for more

Cannot modify this parameter. (FSCMDP)

You tried to modify the maximum number of file transfer requests for a particular queue, which is not allowed. The maximum number of requests can only be specified when adding the queue, not modifying it.

Invalid message level. (F\$INMS)

You specified an FTS log file message level other than the following valid ones: NORMAL (1), DETAILED (2), STATISTICS (3), and TRACE (4). This message occurs in FIR as well as in FIGEN.

Invalid range. (F\$IRNG)

The range you specified is numerically invalid for the particular option. For example, if you add <sup>a</sup> server and set PORT to -3, an invalid number, this error is displayed. Valid numbers are between <sup>1</sup> and 99 for a port.

No queues configured. (QSNOQC)

You attempted to list all the queues, but none were configured. Ask<br>your System Administrator about your system's current. FTS your System Administrator about your system's current configuration.

Oueue does not exist. (QSQNEX)

The specified queue has not been configured with FIGEN. This error occurs in FIR as well as in FIGEN.

Queue is already associated with another server. (FSQAAS)

The queue you specified is already in use, so you must specify another queue name in the command.

Queue name invalid. (F\$QNIN)

The queue name you specified is invalid. The queue name must conform to Prime filename syntax and cannot contain any full stop characters. 9 Queue does not exist.<br>The specified queue has not<br>occurs in FTR as well as in 1<br>9 Queue is already associat<br>The queue pou specified is a<br>9 Queue name in the command.<br>The queue name invalid. (F\$<br>The queue name you specifi See the Prime User's Guide for information on standard naming syntax.

@ Queue in use. (FSQUIU)

You attempted to delete an empty queue, but the server associated with the queue still exists.

Queue not empty. (FSQUNE)

You attempted to delete a queue that has requests in it. Wait until the queue is empty to delete it.

Text follows last argument. (FSILFA)

This error occurs in FTOP as well as in FIGEN. 'The argument to a particular command contains extra text. For example, if you specify a server port with the following command, the number 14 is acceptable, but FRED is an incorrect argument:

PORT 14 FRED

Too many servers. (F\$IMSV)

You tried to configure a server and exceeded the maximum number of servers. (Eight is the maximun.)

Too many queues. (FSTOMQ)

You tried to configure a queue and exceeded the maximum number of queues, (Eight is the maximum.) **DOC3710-193**<br>
● Too many queues. (F\$TOMQ)<br>
You tried to configure a queue and exceeded the maximum number of<br>
queues. (Eight is the maximum.)<br>
● Unknown command. (F\$UNCD)<br>
You did not type an FTGEN command. See the <u>Net</u>

Unknown command. (FSUNCD)

You did not type an FIGEN command. See the Network Planning and DOC3710-193<br>
• Too many queues.<br>
You tried to configu<br>
queues. (Eight is t<br>
• Unknown command.<br>
You did not type<br>
Administration Guide

You cannot delete a server while it is running. (FSCDLS)

You tried to delete a server while it was still running. Use the FIOP -STOP SRVR command to stop the server.

You cannot modify a queue while its server is running. (FSCMDQ)

You tried to modify the queue while its associated server is running. You can only modify a queue when its associated server is not running. Use the FTOP -STOP SRVR command to stop the server.

You cannot modify a server while it is running. (FSCMDS)

You tried to modify an active server. You can only modify a server when it is not running. Use the FIOP -STOP\_SRVR command to stop the server. Use the FTOP -STOP<br>
• You cannot mod<br>
You tried to mod<br>
when it is not run<br>
server.<br>
• You do not hav<br>
You attempted to<br>
SYSTEM. You must<br>
FIR ERROR MESSAGES

You do not have operator privileges. (F\$NOPP)

You attempted to invoke the FIGEN command without being logged in as SYSTEM. You must log in as SYSTEM to use the FIGEN command.

### FIR ERROR MESSAGES

The following messages occur in the FIR utility, which allows users to submit and manage file transfer requests.

Bad command line format. (F\$BDCL)

The format of the command line is incorrect. For example, you should type FIR LETTER - CANCEL instead of FIR - CANCEL LETTER.

Bad device name. (FSBDDN)

You typed an invalid -DEVICE name. LP is the only correct device name.

Bad site name format. (F\$BDSN)

This message occurs in FIGEN as well as in FIR. The site name must be a valid one and adhere to the Prime filename standard. See the Prime User's Guide for more information on naming standards.

Conflicting options. (F\$CNOP)

The options you specified conflict. For example, you specified a request with both -COPY and -NO\_COPY when it must be either one or the other option.

Copy option only applies to local source file. (FSCPLS)

You specified this option when you were fetching a file from a remote site, which is not allowed. This option is relevant only when you are sending local files.

Copy flag may not be modified. (FSCPMD)

You tried to modify the copy flag, which is not allowed. For example, the following command would get this error:

FTIR -MODIFY 2 -COPY

 $\ddot{\phantom{0}}$ 

Destination file may not be modified. (FSDFMD)

You tried to modify the destination file option, which is not allowed.

Destination file has not been specified. (FSDFNS)

You did not specify a destination pathname. See Chapter 5 for the format of an FIR command line.

@ Delete option only applies to local source file. (FSDLLS)

You specified this option when you were fetching a file from a remote site, which is not allowed. This option is relevant only when sending local files.

Device transfer from remote site not allowed. (FSDRNA)

You attempted to fetch a file from a remote site and send it a local device, which is not allowed.

DOC3710-193

Destination site may not be modified. (FSDSMD)

You tried to modify the destination site name, which is not allowed.

Destination site is not configured. (FSDSNC)

The destination site has not been configured in the FTS configuration for your site,

Destination user name invalid. (FSDUIN)

You used an invalid destination user-id. The user-id must conform to Prime's standard for user-ids. See the Prime User's Guide for more **DOC3710-193**<br>
• Destination site may not be modified. (F\$DSMD)<br>
You tried to modify the destination site name, which is not<br>
• Destination site is not configured. (F\$DSNC)<br>
The destination site has not been configured in

Destination user not specified when destination notify requested. (FSDUNS)

You did not specify a destination user (with -DSTN\_USER). You must specify a destination user if you use the FIR -DSTN\_NIFY option.

Duplicate option. (FSDUOP)

You duplicated one or more options. For example:

FTR <ASH>TREE <ELM>BRANCH -- SRC\_NTFY -- DSTN\_USER CLARKE -- SRC\_NTFY duplicates the -SRC\_NIFY option, which is not allowed.

Full pathname too long. (FSFPTL)

You exceeded the maximum pathname length of 128 characters.

@ Hold flag may not be modified. (FSHDMD)

You tried to modify the hold flag, which is not allowed. For example, the following command would produce this error:

FTR -MODIFY 3 -HOLD

@ Invalid destination file type. (FSIDFT)

You did not specify a correct destination file type. See the -DSTN\_FILE\_TYPE option description in Chapter 6 for more information.

Invalid external name. (F\$INEX)

The name you specified for the request name is not a valid Prime file name. See the Prime User's Guide for the correct filename syntax. ernal name. (F\$IN<br>ecified for the re<br><u>Prime User's Guide</u>

@ Illegal file or directory conversion. (FSIFDC)

You used the -SRC\_FILE\_TYPE or -DSTN\_FILE\_TYPE options in an invalid combination. See Chapter 6 for more information on these options.

@e Invalid message level. (FSINMS)

You specified an FTS log file message level other than the following valid ones: NORMAL (1), DETAILED (2), STATISTICS (3), and TRACE (4). This message occurs in FIGEN as well as in FIR.

@ Invalid source file type. (FSISFT)

You specified an incorrect source file type. See Chapter 6 for more information on the -SRC\_FILE\_TYPE option.

Message level specified but request log treename omitted. (FSMBNL)

You specified the -MSGL\_LEVEL option with a specific level, for example, DETAILED, but you did not specify a log filename.

e Missing command line parameter, (FSMCLP)

The command line has a required parameter missing. For example:

FTR <ELM>TREE <ASH>BURN -SRC\_NTFY -DSTN\_USER

did not specify a destination user-id with the —DSTN\_USER option.

Networks unavailable.

 $\bullet$ 

You tried to use FIR to submit a request, but the network has been shut down or not configured.

No copy option only applies to local source file. (FSNCLS)

You specified this option when you were fetching a file from a\_ remote site, which is not allowed. This option is relevant only when you send local files.

No Copy flag may not be modified. (F\$NCMD)

You tried to modify the NO\_COPY flag, which is not allowed. For example, the following command would cause this error:

FIR -MODIFY 2 -NO COPY

No delete option only applies to local source file. (FSNDLS)

You specified this option when you were fetching a file from a remote Site, which is not allowed. This option is relevant only when you are sending local files.

No eligible request of this name found. (FSNERF)

You attempted to modify, abort, release, hold or cancel requests with the specified name without success because either they do not exist or they are in an ineligible state. For example, you would receive this error if you tried to hold a request that was already HELD.

No request of this name found. (FSNRFD)

You specified a nonexistent request name when you performed a —DISPLAY or -STATUS of a particular request. Check that you specified the right name, or use the request number in the command.

No requests queued. (FSNRQD)

You tried to list the contents of a queue that is empty.

Not configured. (FSNTCF)

You specified a site, server, or queue that had not been configured with FIGEN.

Only one management option allowed. (FSOMOP)

You specified more than one management option, which is not allowed. For example, FIR -ABORT LETTER -CANCEL is not allowed.

Passworded pathname must be fully qualified. (F\$PSFQ)

You did not specify <sup>a</sup> passworded pathname from the UFD down to the filename, and you did not enclose the complete pathname, including the password, in single quotes.

@ Queue blocked. (QSQBLK)

You tried to submit a request to a queue that has been blocked with the FIGEN BLOCK\_QUEUE command. The queue must be unblocked with the FIGEN UNBLOCK\_QUEUE command so that requests can be accepted.

@ Queue does not exist. (QSQNEX)

You tried to submit a request to a request queue that has not been configured with FIGEN.

Queue full. (QSFULL)

The request queue is full.

Queue name may not be modified. (F\$QNMD)

You tried to modify the -QUEUE option, which is not allowed.

Request held by operator. (FSRHPR)

You tried to release an operator-held request.

e Request log treename same as source or target treename !! (FSRLST)

You specified a log filename that is not different from the source or destination pathname.

Request already aborting. (FSRQAB)

You tried to use an FIR management option (except -STATUS or -DISPLAY) on an aborting request, which is not allowed.

Request already put on hold by FTS. (F\$RQHF)

You tried to hold or abort a request that has already been held by FIS, which is not allowed.

Request already put on hold by operator. (FSRQHO)

You tried to hold or abort a request that has already been held by an operator, which is not allowed.

DOC3710-193

Request already put on hold by user. (FSRQHU)

You tried to hold or abort a request that has been put on hold already.

@ Request waiting. (FSROWT)

You tried to release or abort a waiting request, which is not allowed.

Remote treename incorrectly specified. (FSRTIS)

You specified <sup>a</sup> pathname for the destination site that did not include disk and directory names. You must specify the entire pathname in the command line.

Segment dir. transfer to/from a Rev 1 site is not supported. (FSPINS)

You tried to transfer a SEG file to or from a REV 1 FTS site, which is not allowed.

Source or destination site must be local. (F\$SDSL)

You cannot make file transfers between two remote sites. You can transfer requests in loopback on a local site, or between local and remote sites only.

Source file type may not be modified. (FSSFMD)

You tried to modify the source file type, which is not allowed.

Source file does not exist. (FSSFNE)

You tried to transfer <sup>a</sup> nonexistent file. Check to see that you specified an existing file for the transfer request.

Source file has not been specified. (F\$SFNS)

You did not specify <sup>a</sup> file to be sent or fetched in the transfer request.

Specified and actual source file types differ. (FSSFTD)

You used the -SRC\_FILE\_TYPE option, but the file type that you specified differs from the actual source file type.

Source site may not be modified. (F\$SSMD)

You tried to modify the source site, which is not allowed.

Source site is not configured. (FSSSNC)

You specified a source site that has not been configured with FIGEN.

Source user name invalid. (F\$SUIN)

You specified an incorrect source user-id. User-ids must conform to Prime's naming standard. See the Prime User's Guide for more information.

Source user not specified when source notify requested. (F\$SUNS)

You did not specify the source user (with -SRC\_USER). You must specify a source user if you use the -SRC\_NIFY option in the command line.

Transfer to a device as well as a file is not allowed. (F\$TDFN)

You cannot specify both a destination file and a destination device (—DEVICE LP) in one transfer request.

Transferring a SEG directory to a DEVICE is not supported. (FSTDNS)

You cannot print a SEG file type on a remote line printer.

e Transferring a file to itself is not possible. (FSTFNP)

You used only one filename for two files in a transfer request. The source and destination file cannot be the same.

Transfer in progress. (FSTRPR)

You tried to release, cancel, modify, or hold a transferring request, which is not allowed.

Unable to create temporary file. (QSUCTF)

The number of temporary files in the FTSQ\* directory has reached the maximum number as a result of queued requests. The operator should investigate the possibility of any old requests being canceled.
Unknown keyword. (FSBDKW)

An argument on the command line is unknown. For example:

FTR <ASH>TREE <ELM>BRANCH —FRED

shows an unknown keyword, -FRED. 'The command line should also include -DSTN\_USER (abbreviation is -DS) for the user-id FRED.

@ Unknown option. (FSUNOP)

You specified an unknown option in the command line. This error occurs in FIOP as well as in FIR if an extra option is specified. For exampLe : FIR <ASH>TREE <<br>shows an unknown k<br>-DSTN\_USER (abbrevident)<br>-DSTN\_USER (abbrevident)<br>- Unknown option.<br>You specified an unin FTOP as well as example:<br>FIR <ELM>TEST <<br>specifies an extra

FIR <ELM>TEST <ASH>ANSWERS —DSTN\_USER JONES -SRC\_NIFY EXTRA

specifies an extra option, -EXTRA, that is not known to FTS.

### FTOP ERROR MESSAGES

The following section describes the errors that occur in the FTOP utility, which is the FITS operator utility for starting and stopping FTS servers and the FIS manager (YTSMAN).

FIS manager already notified to close down. (FSMNAC)

You tried to stop the FTS manager (YTSMAN) with the -STOP\_MNGR command, but it has already been notified to stop with a previous FIOP —-STOP\_MNGR command.

Server link is not active. (FSSLNA)

You tried to abort a server link that is not active. Use the FTOP -LIST\_SRVR\_STS command to see which links are active.

The FTS manager is not running. (FSMNOR)

You tried to stop the manager, but it is already inactive. To start the manager, use the FIOP -START\_MNGR command.

The server is not running. (FSSNOR)

You tried an FIOP -STOP\_SRVR, -ABND\_SRVR, or -ABRI\_SRVR\_LINK command when the server was not running.

Server already running. (F\$SRDL)

You tried to start a server that has already been started.

Command must be invoked from system console. (F\$SUSC)

You tried to start the manager from a terminal other than the system console.

Text follows last argument. (FSTFLA)

This error occurs in FIGEN as well as in FIOP. The argument to a particular command contains extra text. For example, if you invoke the following command:

FTOP —STOP\_MNGR FRED

the FTOP -STOP\_MNGR command is acceptable, but FRED shouldn't be there as -STOP\_MNGR does not require an argument.

Unknown option. (FSUNOP)

You specified an unknown option in the command line. For example, the following is an invalid FIOP option:

FTOP UNICORN

This error occurs in FIR as well as in FIOP.

Unexpected named semaphore value. (FSUNSV)

This error, although extremely unlikely, shows up after an FTOP -STOP\_MNGR command. If it does happen, the FTS manager (YTSMAN) fails to close down. Your System Administrator should be informed, since the FITS manager can be shut down by logging out the YTSMAN phantom.

@ You do not have operator privileges. (FSNOPP)

You attempted to invoke the FIOP command while not logged in as SYSTEM, You must log in as SYSTEM to use the FTOP command.

 $\label{eq:2.1} \frac{1}{\sqrt{2}}\left(\frac{1}{\sqrt{2}}\right)^{2} \left(\frac{1}{\sqrt{2}}\right)^{2} \left(\frac{1}{\sqrt{2}}\right)^{2} \left(\frac{1}{\sqrt{2}}\right)^{2} \left(\frac{1}{\sqrt{2}}\right)^{2} \left(\frac{1}{\sqrt{2}}\right)^{2} \left(\frac{1}{\sqrt{2}}\right)^{2} \left(\frac{1}{\sqrt{2}}\right)^{2} \left(\frac{1}{\sqrt{2}}\right)^{2} \left(\frac{1}{\sqrt{2}}\right)^{2} \left(\frac{1}{\sqrt{2}}\right)^{2} \left(\$  $\sim 10^{11}$  km s  $^{-1}$ 

# START\_NET and STOP\_NET Error Messages

### INTRODUCTION

This appendix contains the error messages that may occur while you are using the START\_NET and STOP\_NET commands.

### START\_NET ERROR MESSAGES

The START\_NET error messages are listed below.

e [nnnn Errors (Net\_Init) <sup>J</sup>

This message prints out the total number of errors encountered while START\_NET was processing. If nnnn equals 0, then the network will be started.

Already Exists. The Network Was Already Started. You Must Use Stop\_net Before Re-Starting The Network.

The network is already in operation. You must stop (STOP\_NET) the network with the STOP\_NET command before restarting it on the local node.

A Nodename Must Be Specified With The -Node Option.

The START\_NET command was given without specifying the name of the local node.

A Nodename cannot be more than 6 characters long.

A node name longer than 6 characters was specified.

Error: No path to node  $\langle$  name> in  $\langle$  nn> steps. Either recompile the INDIRECT\_CONNECT subroutine with a larger MAX\_STEPS parameter, or change the data file. Connection ignored (Net Init).

This message states that there is no physical path between this node and the intended destination node. This indicates either that the node can't be seen at all, that there are more than <sup>5</sup> steps between end nodes, or that a longer path is needed.

Error: PDN's not available with this version.

The PRINET product does not support PDNs.

Error: PNC line spec has an invalid name  $\langle net \rangle \rightarrow \langle Node \rangle / \langle Line \rangle$ 

Ring configuration was not completely specified.

Error: SMLC line spec has an invalid name "name"

SMLC line number was not configured, or was configured as unknown.

Insufficient Access Rights.

Only System User May Invoke This Command.

START\_NET was given from a terminal other than the supervisor terminal.

e Insufficient Access Rights. Can't Attach to PRIMENET\* The ACLS for PRIMENET\* are incorrectly set.

e Insufficient Access Rights. PRIMENET\*>NEIWORK\_SERVER. COMI The ACLs for the server file are incorrectly set.

### Max addrs exceeded

The maximum number of addresses in the address table was exceeded.

Max HCB's exceeded

The maximum number of HCBs was exceeded.

Max names exceeded

The maximum number of names in the naming table was exceeded.

Missing Argument to Command. -NODE nodename

The START\_NET command was invoked without supplying the -NODE option.

No room in alloc database

The network configuration is too big to fit into available memory. Try<br>making the data base smaller and contact your support staff. You may making the data base smaller and contact your support staff. get several of these messages.

Not Found. Can't Attach to PRIMENET\*

START\_NET could not find the PRIMENET\* directory.

No Phantoms Available. Can't Start Network Server.

No phantoms were available when the START\_NET command was given. Ensure that sufficient phantoms are configured before re-invoking START\_NET.

No Phantoms Available. Can't Start R-T Server

No phantoms were available when the START\_NET command was given. The route-through server could not be started. Refer to the chapter on START\_NET for a description of how to manually start R-T Server.

Not Found. PRIMENET\*>RT. COMI

START NET could not find the file RT.COMI.

Not Found. PRIMENET\*>NETWORK\_SERVER.COMI

START\_NET could not find the file NEIWORK\_SERVER. COMI.

DOC3710-193

- @ Operation Illegal on Directory. PRIMENET\*>NETIWORK\_SERVER. COMI NETWORK\_SERVER. COMI was created as a directory, instead of a file.
- @ Operation Illegal on Directory. PRIMENET\*>RT.OOMI

RT.COMI was created as a directory instead of a file.

Too many paths specified

The maximum number of paths in the path table exceeded RING 0 limits.

Warning: HDX not supported at this rev.

Half duplex is not supported at PRIMOS Revision 19.3.

Warning: Node <name> does not have a specified <type> password. It will become a default value.

The specified type is NPX. Since passwords were not specified in the configuration file, default values are supplied. RT.COMI was created as a<br>
• Too many paths spec:<br>
The maximum number of<br>
• Warning: HDX not supp<br>
• Warning: Node <name It will become a de:<br>
The specified type is N<br>
configuration file, def<br>
STOP\_NET ERROR MESSAGES

### STOP\_NET ERROR MESSAGES

STOP\_NET error messages are listed below:

The Network Is Not Started Up

The STOP\_NET command was given on a node that was not running on the network.

No Right To Shutdown The Network

The STOP\_NET command was given from a terminal other than the Supervisor terminal.

# INDEX

 $\mathcal{A}$ 

 $\overline{\phantom{a}}$ 

 $\label{eq:2.1} \mathcal{L}(\mathcal{L}^{\text{max}}_{\mathcal{L}}(\mathcal{L}^{\text{max}}_{\mathcal{L}}))\leq \mathcal{L}(\mathcal{L}^{\text{max}}_{\mathcal{L}}(\mathcal{L}^{\text{max}}_{\mathcal{L}}))$  $\label{eq:2.1} \frac{1}{\sqrt{2}}\int_{\mathbb{R}^3}\frac{1}{\sqrt{2}}\left(\frac{1}{\sqrt{2}}\right)^2\frac{1}{\sqrt{2}}\left(\frac{1}{\sqrt{2}}\right)^2\frac{1}{\sqrt{2}}\left(\frac{1}{\sqrt{2}}\right)^2\frac{1}{\sqrt{2}}\left(\frac{1}{\sqrt{2}}\right)^2.$  $\mathcal{L}^{\text{max}}_{\text{max}}$  . The  $\mathcal{L}^{\text{max}}_{\text{max}}$ 

## Index

### A

Accepting connection requests, 14-14 Access rights for PRIMENET\*, 18-3 Accessing remote files, 2-l ADD\_REMOTE\_ID command, 2-4 Adding remote disks, 18-3 Architecture of PRIMENET, 10-1 Archiving FITS log files, 22-10 ARID command, 2-4 Assigning ports, 11-2, 14-4

### B

Break in <sup>a</sup> ring, Locating, 23-28

### c

Call Acceptance (IPCF), 14-14 Call Requesting (IPCF), 14-6 Canceling file transfer requests  $(FTS)$ , 5-9 CCITT, 1-1 Clearing calls (IPCF), 14-20 Clearing codes, 11-6 Clearing virtual circuits, 11-6 Command mode of NETLINK, 7-3 Command summary of NETLINK, 9-1 Commands , ADD\_REMOTE\_ID, 2-4  $FTOP, 22-2$ FIR, 5-1 LIST REMOTE ID, 2-5 LOGIN,  $3-1$ <br>PRINT\_NETLOG,  $21-2$ REMOVE REMOTE ID. 2-5 START\_NET, 19-2 STATUS NETWORK, 20-3

Commands (continued) STATUS USERS, 20-2 STOP\_NET, 19-4

Connection request, Accepting, 14-14

### D

Data network identification code,  $9 - 8$ Data transmission mode of NETLINK, 7-4 Destination site (FIS),  $4-4$ ,  $6-6$ DNIC, 9-8

### E

Error messages, FIGEN, C-2 FTOP, C-12<br>FTR, C-4  $FTS$ ,  $C-1$ NETLINK, 9-17 to 9-21 PRINT\_NETLOG, 21-14 Remote login, 3-2 to 3-4 START\_NET, D-l STOP\_NET, D-4

Establishing remote ids, 2-4

Examining your remote ids, 2-5

### F

Fast select calls, 15-9

File transfer requests (FIR), Canceling, 5-9 Fetching, 5-3 Holding, 6-8 Notifying, 5-8 Printing, 5-3 Sending, 5-2 Status, 5-4

File transfer servers, Listing, 22-8 Monitoring, 22-7 Starting, 22-8 Stopping, 22-8 File Transfer Service (FTS), 4-1 FIND\_RING\_BREAK, Error messages, 23-30 How it works, Input file, Invoking, 23-26  $23 - 24$ 23-26 Finding information on an incoming call (IPCF), 14-11 FTSSUB, Defining keys, 17-3 Error codes, 17-3, 17-27 Error codes, 17-3, 17-27<br>Error data structure, 17-31 to 17-33 Error recovery, 17-8, 17-13, 17-17, 17-21 Invoking, 17-4 Loading the library, 17-3 Program setup, 17-2 Programming example, 17-34 to 17-37 FTSSUB subroutine, 17-1 FIGEN, 4-1 FIOP command, 22-2 to 22-6 -ABND\_SRVR option, 22-3 -ABRT SRVR LINK option, 22-3 -HELP option, 22-4 -LIST\_SRVR\_STS option, 22-4, 22-5 Listing file transfer servers, 22-8 Monitoring file transfer servers, 22-7 Monitoring YTSMAN, 22-7 -START\_MNGR option, 22-5 -START\_SRVR option, 22-5, 22-6 Starting file transfer servers, 22-7 -STOP\_MNGR option, 22-6 -STOP\_SRVR option, 22-6, 22-7 Stopping file transfer servers,  $22 - 8$ 

FIR,

Access rights, 4-6, 4-7 Canceling requests, 5-9 Destination pathname, 4-4 Destination site, 4-4 Destination user, 4-4 Failed transfers, 5-10 Fetching a file, 5-3 File transfer queues, 4-2 File transfer servers, 4-2 File types, 4-5 Full descriptions of management options, 6-14 Full descriptions of submittal options, 6-4 Help,  $5-2$ Introduction, 4-4 Logging Requests, 5-7 Management options, 6-14 Options for managing requests, 6-13 to 6-21 Options for submitting requests, 6-2 to 6-13 Printing a file, 5-3 Request name, 5-2 Request number, 5-2 Requesting transfer notification, 5-8 Sending a file, 5-2 Sitename, 5-2 Source pathname, 4-4 Source site, 4-4 Summary of management options, 6-14 Summary of submittal options, 6-2 to 6-4 FIR management options, -ABORT, 6-15, 6-16 —CANCEL, 6-16 -DISPLAY, 5-5, 6-16, 6-17 ~HELP, 6-17 -HOLD, 6-17, 6-18 -MODIFY, 6-18, 6-19 -RELEASE, 6-19 -STATUS, 6-20 -STATUS\_ALL, 6-20, 6-21 FIR submittal options,  $-$ COPY, 6-4, 6-5 -DELETE, 6-5

-DEVICE LP, 6-5 -DSTN\_FILE\_TYPE, 6-6 -DSTN\_NTFY, 6-6

FTIR submittal options (continued) -DSTN\_SITE, 6-6, 6-7 -DSTN\_USER, 6-7 —-HOLD, 6-8  $-LOG, 6-8$ —-MESSAGE\_LEVEL, 6-9 —-NAME, 6-10 -NO\_OCOPY, 6-10 ~-NO\_DELETE, 6-10 —-NO\_DSTN\_NTFY, 6-10 ~NO\_QUERY, 6-11 ~NO\_SRC\_NIFY, 6-11 ~QUERY, 6-11 —QUEUE, 6-11, 6-12 ~SRC\_FILE\_TYPE, 6-12  $-SRC_NIFY$ , 6-12 -SRC\_SITE, 6-13<br>-SRC\_USER, 6-13 FIS,<br>Error messages, C-1 to C-13 FIGEN error messages, C-2 to  $C-4$ FTOP command, 22-2 to 22-7 FTOP error messages, C-12, C-13 FTR error messages, C-4 to C-12 Introduction, 4-l Log files, 22-10 Monitoring, 22-10 Programming with, 17-1 to 17-37 Stopping, 22-11

G

General network cleanup (IPCF), 14-23

FISQ\* directory, 22-10

### $\overline{1}$

ICS1,  $10-8$ Interpreting ring statistics, 23-9 Intra~node calls (IPCF), 11-4 IPCF, Checking return codes, 16-6 Descriptions, 14-4 to 14-34 Effect of START\_NET and STOP\_NET on, 16-8 Fast select calls, 15-9 Fast select example, 15-9 to 15-31 File-transmission system example, 15-3, 15-6 to 15-1 0 Front-end principles, 16-2 General layout, 15-2 Naming conventions, 14-2 Network event waiting, 16-5 Performance aspects, 16-3 Program closedown, 16-7 Programming examples, 15-1 to 15-31 Programming strategy, 16-1 Server principles, 16-2 Summary, 14-3 Timing aspects, 15-10 Virtual circuit clearing, 16-7 Window and packet sizes, 16-4

IPCF subroutines 'subroutines (<u>See</u><br>Subroutines)

### L

LIST\_REMOTE\_ID command, 2-5 Locating a break in a ring, 23-28 Logging into remote systems, 3-1

LOGIN command, 3-1

### M

Managing and monitoring user requests  $(FIS)$ , 22-9

MDLC, 10-8

MONITOR\_RING program, Basic screen, 23-9 Invoking, 23-7

MONITOR\_RING program (continued) Report file format, 23-23 Selecting displays, 23-9 Monitoring, FIS,  $22-1$ FIS log files, 22-10 FTISQ\* directory, 22-10 NEIMAN, 20-1 Network events, 21-1 Network servers, 20-1 RINGNET, 23-1 Route-through server, 20-2 YTSMAN, 22-7

### N

NETLINK, Address formats, 9-2 Addressing another system, 8-2 Basic commands, 9-2 Changing the prompt, Command mode, 7-3 Command reference, 9-5 to 9-17 Command summary, 9-1 to 9-5 Connect packet options, 8-4 Data Transmission mode, 7-4 Debugging, 8-15 Direct remote login, 8-4 Displaying X.3 parameters (PAR command), 8-13 Error messages, 9-17 to 9-21 File transfers, 7-4, 8-7 International addressing, 8-3 Introduction to, 7-1 Invoking, 8-2 Literal addressing, 8-4 Local-to-remote file transfers, 8-8 Logging into a remote system,  $8 - 4$ Making a connection, 8-2 Multiple NETLINK connections, 8-5 PDN addressing, PDNs and, 12-1 PRIMENET-configured name addressing, 8-3 Profile commands, 9-3 Remote-to-local file transfers, 8-9 8-6 8-3

Third Edition

NETLINK (continued) Running it from a command input file, 8-9 NETLINK commands, BPS,  $9-5$ C, 9-6 CALL, 9-7 CLEAR' 9-7 CLOSE, 9-7 CONTINUE, 9-7 D, 9-7 DATA, 9-8 DEBUG , 9-8 DNIC, 9-8 ESCAPE, 9-9 FCTY, FCTY, 9–9<br>FILE, 8–7,9–10 HELP, 9-11 IDATA, 9-11<br>IMDATA, 9-11 LMDATA, MDATA, 9-8, 9-11 MODE, 9-11 NC, 9-12 OUTFILE, 8-7, 9-12 PAR, 8-13, 9-12, 9-13 PAUSE, 9-13 POLL, 9-14<br>PORT, 9-14 PRID, 9-14 PROFILE, 8-11, 9-15 PROFILE DEFAULTS, 9-15 PROMPT, 8-6, 9-15 QUIT, 9-15 SET, 9-15 SPEED, 9-16 STATUS, 9-16 SW, 9-16 TO,  $9-16$ ,  $9-17$ TIP, 9-17 Network cleanup, General (IPCF), 14-23 Network event file, 21-7 Network event messages, 21-8 to 21-15 Network programming, 13-1 Network servers, Monitoring, 20-1

Network status interrogation (IPCF), 14-29 Network types, 10-4

### Q

Operator tasks, Adding remote disks, 18-3 Controlling the network event file, 21-7 Interpreting ring statistics,  $23 - 9$ Invoking the FIND\_RING\_BREAK program, 23-26 Invoking the MONITOR\_RING program, 23-7 Locating a break in a ring, 23-28 Managing user requests, 22-9 Monitoring FTS, 22-1 Monitoring NETMAN, 20-1 Monitoring network events, 21-1 Monitoring network servers, 20-1 Monitoring RINGNET, 23-1 Monitoring the FTSQ\* directory, 22-10 Monitoring the Route-through server, 20-2 Monitoring user requests (FIR), 22-9 Rush requests, 22-9 Starting and monitoring file transfer servers, 22-7 Starting and monitoring YISMAN (the FITS manager), 22-7 Starting PRIMENET, 19-1 Stopping FTS, 22-11 Stopping PRIMENET, 19-3

### P

PDNs, Connections, 10-9 Ease of access, 12-2 Multiple PDN support, 12-2 Route-through, 12-2

Point-to-point connections, 10-8 Ports, 11-1 PRIMENET, Adding remote disks, 18-3 Architecture, 10-1 Examples of networks, 10-5 Invoking START\_NET, 19-2 Invoking STOP\_NET, 19-4 Level 1, 10-3 Level 2, 10-3 Level 3, 10-3 Monitoring NETMAN, 20-1 Monitoring network events, 21-1 Monitoring network servers, 20-1 Monitoring the Route—through server, 20-2 Network configuration file, 18-3 Network event file, 21-7 Network programming, 13-1 Network types, 10-4 Operator features, 18-1 PDNs, 10-9, 12-1 Point-to-point connections, 10-8 PRIMENET\* directory, 18-2 Programmer features, 13-l Remote file access, 2-1 Remote login, 3-l RINGNET, 10-6 Route~through connections, 10-9 Sample ring, 23-25 Starting and stopping, 19-1 PRINT\_NETLOG command, 21-2 to 21-7 Error messages, 21-14, 21-15 Printing files remotely (FTR), 5-3 Programming, FTSSUB example, 17-34 to 17-37 IPCF examples, 15-1 IPCF strategy, 16-1 X.25 guidelines, A-1l

R

Receiving Data (IPCF), 14-18 Releasing a port (IPCF), 14-23 Remote file access, 2-l Remote ids, Establishing, 2-4 Examining, 2-5 Remote login, 3-l REMOVE\_REMOTE\_ID command, 2-5 Ring diagnostic programs, 23-1 RINGNET, 10-6, 23-1 Configuration, 10-7 Hardware, 10-6 How it works, 23-5 Invoking the FIND\_RING\_BREAK program, 23-26 Invoking the MONITOR\_RING program, 23-7 Locating a break in a ring, 23-28 Terminology, 23-2 to 23-5 Route-through connections, 10-9 Route-through server, Monitoring, 20-2 Rushing file transfer requests, 22-9

### $\overline{\mathbf{S}}$

Sample ring, 23-25 Sending files with FIR, 5-2 Server processes (FTS), 4-2 Site (FTS), Defined, 4-4 Destination, 4-4 Local,  $4-4$ Remote,  $4-4$ <br>Source,  $4-4$ 

START\_NET command, Effect on IPCF programs, 16-8 Error messages, D-l to D-4 Invoking, 19-2 NET ON versus, 19-2 Starting a network, 19-1 Starting and monitoring file transfer servers, 22-7 Starting and monitoring YTSMAN, 22-7 STATUS NETWORK command, 20-3 Status of FIR requests, 5-4 STATUS USERS command, 20-2 STOP\_NET command, 19-3 Effect on IPCF programs, Error messages, D-4 Invoking, 19-4 16-8 Stopping a network, 19-1 Stopping FTS, 22-11 Subroutines, FTSSUB, 17-1 to 17-37 IPCF, 14-1 to 14-34 XSACPT, 14-14 XSASGN, 14-4 XSCLR, 14-20 XSCLRA, 14-23 XSCONN, 14-6 XSFACP, 14-14 XSFCLR, 14-20 XSFCON, 14-6 XSFGCN, 14-11 XSGOON, 14-11 XSGVVC, 14-25 XSRCV, 14-18 XSSTAT, 14-29 XSTRAN, 14-16 XSUASN, 14-23 XSWAIT, 14-24 XLACPT, 14-14 XLCONN, 14-6 XLGCON, 14-11

XLGVVC, 14-25

Summary of IPCF subroutines, 14-3 System operator tasks, 18-1

### z

Timed wait for call completion, 14-24 Transferring files, With  $\text{FIR}$ , 4-2<br>With NETLINK, 8-8

Transmitting data (IPCF), 14-16

### U

Unassigning a port, 14-23 Using Remote ids, 2-2

### V

Virtual circuits, 11-1 Clearing, 16-7 Clearing codes, 11-6 to 11-8 Establishing, 15-1 Passing off to other processes, 11-5 Status array, 11-5 Throughput, 16-4 Timing aspects, 15-10

### W

Wait for completed network activity, 14-24

X. 25, Call user data field . terminology, A-1 Data flow checkpoints, A-3 Facility table, A-2 Programming guidelines, A-l Window and packet size, A-2

### ¥

x

YTSMAN, Monitoring, 22-7

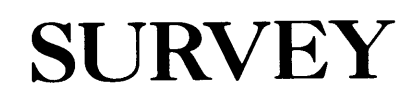

 $\ddot{\phantom{1}}$ 

 $\mathcal{L}^{\text{max}}_{\text{max}}$  and  $\mathcal{L}^{\text{max}}_{\text{max}}$ 

 $\mathcal{L}(\mathbf{z})$  and  $\mathcal{L}(\mathbf{z})$ 

### READER RESPONSE FORM

DOC3710-193 PRIMENET Guide

Your feedback will help us continue to improve the quality, accuracy, and organization of our user publications.

1. How do you rate the document for overall usefulness? excellent very good good fair poor 2. Please rate the document in the following areas: Readability: \_\_hard to understand' \_average \_very clear Technical level: \_\_too simple \_\_\_about right \_\_\_too technical READER RESPONSE PORM<br>
DOC3710-193 PRIMENET Guide<br>
r feedback will help us continue to improve the quality, accuracy,<br>
organization of our user publications.<br>
How do you rate the document for overall usefulness?<br>
\_excellent READER RESPONSE FORM<br>
DOC3710-193 PRIMENET Guide<br>
r feedback will halp us continue to improve the quality, accuracy,<br>
organization of our user publications.<br>
How do you rate the document for overall usefulness?<br>
\_excellent READER RESPONSE FORM<br>
DOC3710-193 PRIMENET Guide<br>
r feedback will help us continue to improve the quality, accuracy,<br>
organization of our user publications.<br>
How do you rate the document for overall usefulness?<br>
\_excellent DOC3710-193 PRIMENET Guide<br>
flack will help us continue to improve the quality, accuracy,<br>
ization of our user publications.<br>
you rate the document for overall usefulness?<br>
rellent \_\_very good \_\_good \_\_fair \_\_poor<br>
rate th READER RESERIES FORM<br>
DOC3710-193 PRIMENET Guide<br>
r feedback will help us continue to improve the quality, accuracy,<br>
organization of our user publications,<br>
six do you rate the document for overall usefulness?<br>
\_excellent READER RESERVES FORM<br>
DOC3710-193 PRIMENET Guide<br>
feedback will help us continue to improve the quality, accuracy,<br>
organization of our user publications.<br>
Examples:<br>  $\frac{1}{2}$  accuracy and to understand accuracy and the f excellent \_\_very good \_\_good \_\_fair \_\_\_poor<br>
Please rate the document in the following areas:<br>
Readability: \_\_hard to understand \_\_average \_\_very clear<br>
Technical level: \_\_too simple \_\_about right \_\_too technical<br>
Technica READER RESTORES PORM<br>
DOC3710-193 PRIMENET Guide<br>
chack will belp us continue to improve the quality, accuracy,<br>
mixation of our user publications.<br>
<br>
to you rate the document for overall usefulness?<br>
collent \_\_wery good \_ READER RESIGNES FORM<br>
DOC3710-193 PRIMENET Guide<br>
Cour feedback will help us continue to improve the quality, accuracy,<br>
and organization of our user publications.<br>
. How do you rate the document for overall usefulness?<br> llent \_\_very good \_\_good \_\_fair \_\_<br>rate the document in the following areas:<br>ility: \_\_hard to understand `\_\_average \_\_very c<br>al level: \_\_too simple \_\_about right \_\_too few<br>ses: \_\_too many \_\_about right \_\_too few<br>rations: \_

Technical accuracy: \_\_poor \_\_\_average \_\_\_very good Examples: \_\_\_too many \_\_\_about right \_\_\_too few

Illustrations: \_\_too many \_\_\_about right \_\_\_too few

3. What

4.

Would you like to be on a mailing list for Prime's current documentation catalog and ordering information?  $\_\_\$ yes  $\_\_\$ no Position:

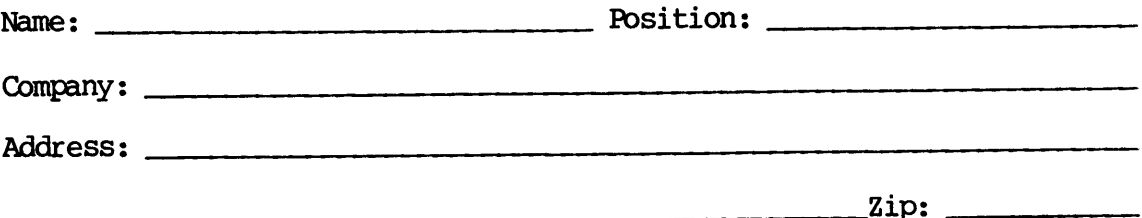

First Class Permit #531 Natick, Massachusetts 01760 

BUSINESS REPLY MAIL Fire Class Permit 4521 Matled, Massachusetts 6776<br>BUSINESS REPLY MAIL

Postage will be paid by:

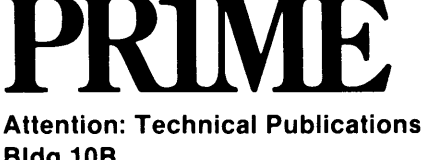

Bldg 10B Prime Park, Natick, Ma. 01760

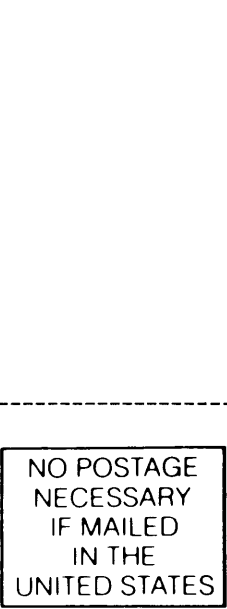

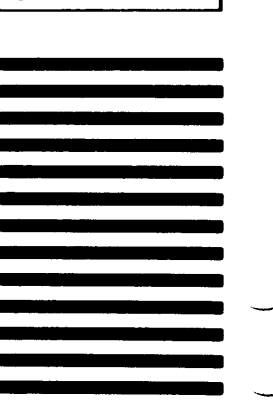

### READER RESPONSE FORM

D0C3710-193 PRIMENET Guide

Your feedback will help us continue to improve the quality, accuracy, and organization of our user publications. READER RESPONSE FORM<br>
DOC3710-193 PRIMENET Guide<br>
c feedback will help us continue to improve the quality, accuracy,<br>
organization of our user publications,<br>
Exv do you rate the document for overall usefulness?<br>
\_excellent READER RESPONSE FORM<br>
DOC3710-193 PRIMENET Guide<br>
Freedback will help us continue to improve the quality, accuracy,<br>
organization of our user publications,<br>
tow do you rate the document for overall usefulness?<br>
\_excellent READER RESPONSE PORM<br>
IDOC3710-193 PRIMENET Guide<br>
feedback will help us continue to improve the quality, accuracy,<br>
organization of our user publications,<br>
bow do you rate the document for overall usefulness?<br>
\_excellent features did you find most useful? READER RESEONSE FORM<br>
DOC3710-193 PRIMENET Guide<br>
creedback will help us continue to improve the quality, accuracy,<br>
organization of our user publications,<br>
Lew do you rate the document for overall usefulness?<br>
\_excellent READER RESERVINSE FORM<br>
DOC3710-193 PRIMENET Guide<br>
feedback will help us continue to improve the quality, accuracy,<br>
organization of our user publications,<br>
tow do you rate the document for overall usefulness?<br>
excellent READER RESEONSE FORM<br>
100C3710-193 PRIMENET Guide<br>
feedback will help us continue to improve the quality, accuracy,<br>
organization of our user publications.<br>
Examples:<br>
excellent \_\_\_wery good \_\_\_\_\_\_\_\_\_\_\_\_\_\_\_\_\_\_\_\_\_\_\_\_\_\_\_\_\_\_\_

1. How do you rate the document for overall usefulness?

excellent \_\_very good \_\_good \_\_fair \_\_poor\_

2. Please rate the document in the following areas:

Readability: \_\_hard to understand' \_average very clear rate the document in the following areas:<br>
illity: \_\_hard to understand \_\_\_average \_\_\_very clear<br>
ical level: \_\_too simple \_\_\_about right \_\_\_too technical<br>
ical accuracy: \_\_poor \_\_\_average \_\_\_very good<br>
les: \_\_\_too many \_\_

Technical level: \_\_too simple \_\_\_about right \_\_\_too technical

Technical accuracy: poor \_\_\_\_average \_\_\_very good

Examples: \_\_\_too many \_\_\_about right \_\_\_too few

Illustrations: \_\_too many \_\_about right \_\_too few

3. What

4, What

Would you like to be on a mailing list for Prime's current documentation catalog and ordering information? \_\_\_\_ yes \_\_\_\_ no Position:

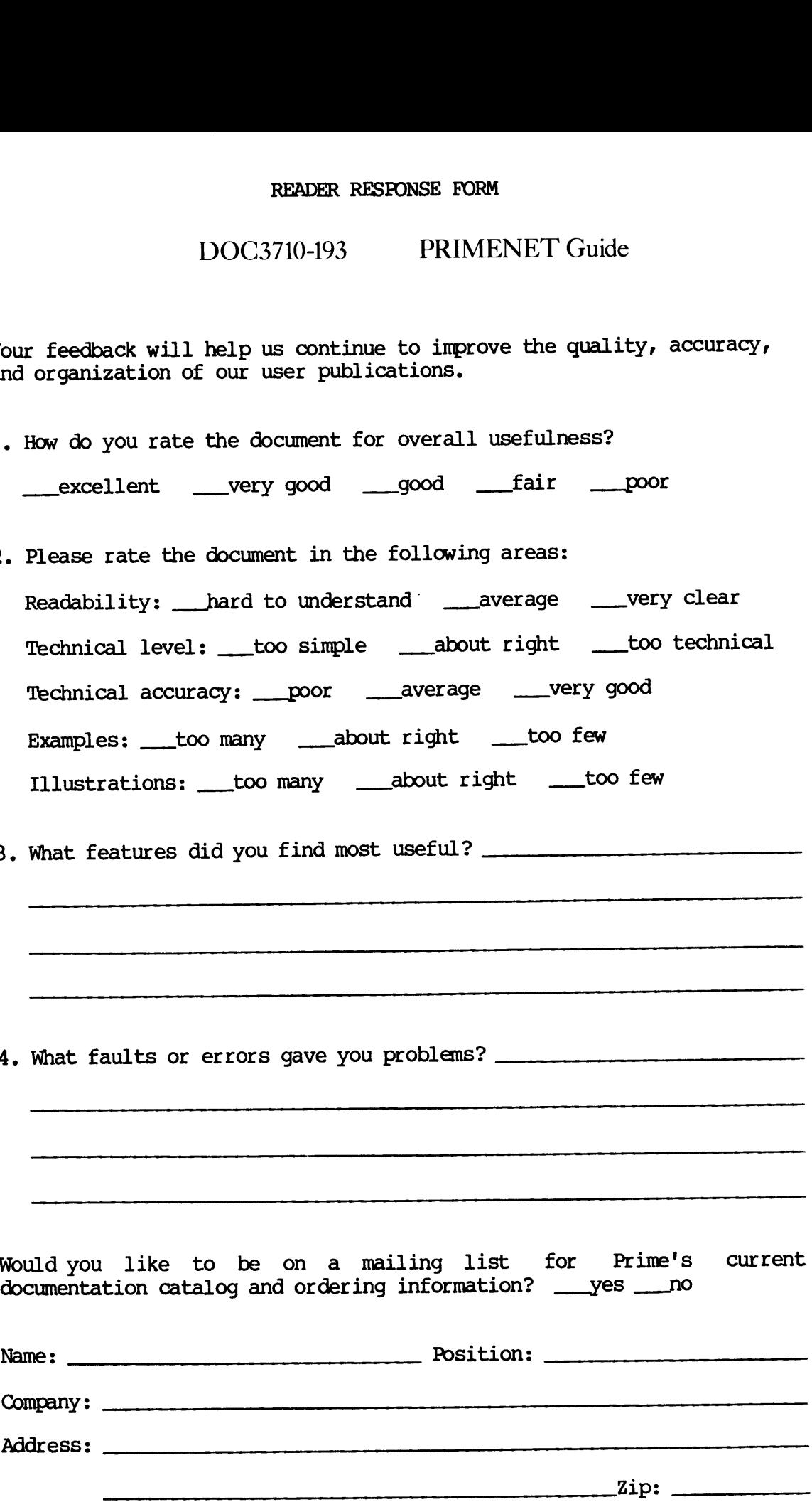

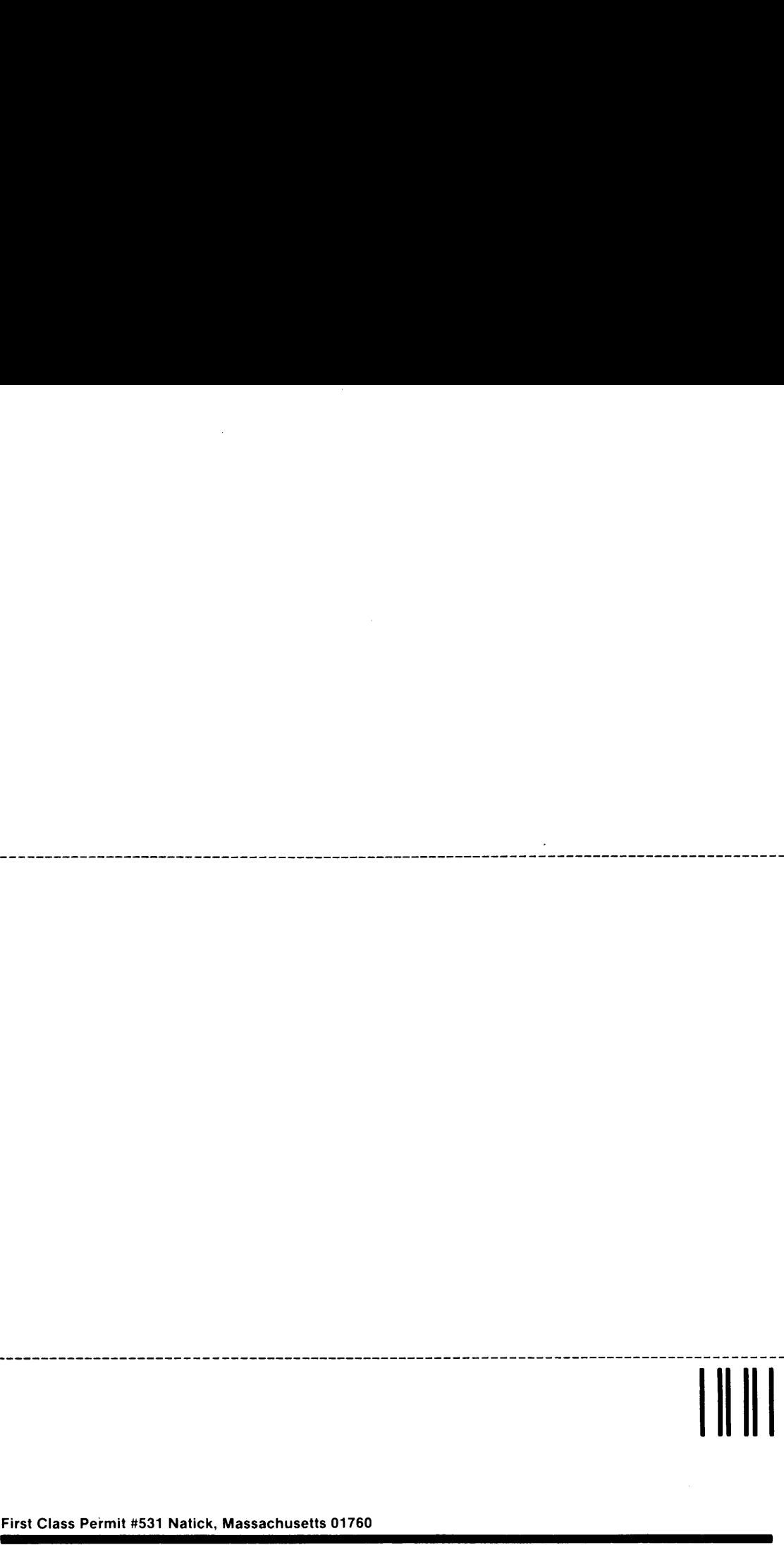

NO POSTAGE NECESSARY IF MAILED IN THE UNITED STATES

First Class Permit #531 Natick, Massachusetts 01760

BUSINESS REPLY MAIL First Class Permit if S71 Nation, Massenbusetts 0776<br>BUSINESS REPLY MAIL

Postage will be paid by:

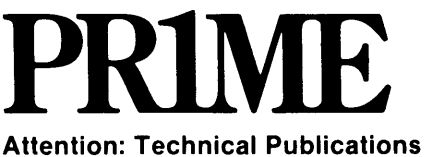

Bidg 10B Prime Park, Natick, Ma. 01760

### READER RESPONSE FORM

DOC3710-193 PRIMENET Guide

Your feedback will help us continue to improve the quality, accuracy, and organization of our user publications.

- 1. How do you rate the document for overall usefulness? excellent very good good fair poor
- 2. Please rate the document in the following areas: Readability: hard to understand saverage savery clear Technical level: \_\_too simple \_\_\_about right \_\_\_too technical Technical accuracy: \_\_\_poor \_\_\_\_average \_\_\_\_very good Examples: too many about right too few Illustrations: \_\_\_too many \_\_\_\_about right \_\_\_\_too few READER RESPONSE FORM<br>
DOC3710-193 PRIMENET Guide<br>
r feedback will help us continue to improve the quality, accuracy,<br>
organization of our user publications.<br>
How do you rate the document for overall usefulness?<br>
\_excellent READER RESEONSE FORM<br>
DOC3710-193 PRIMENET Guide<br>
r feedback will help us continue to improve the quality, accuracy,<br>
organization of our user publications.<br>
How do you rate the document for overall usefulness?<br>
\_excellent READER RESEONSE FORM<br>
DOC3710-193 PRIMENET Guide<br>
r feedback will help us continue to improve the quality, accuracy,<br>
organization of our user publications.<br>
How do you rate the document for overall usefulness?<br>
\_excellent DOC3710-193 PRIMENET Guide<br>
Shack will help us continue to improve the quality, accuracy,<br>
ization of our user publications.<br>
you rate the document for overall usefulness?<br>
Sellent \_\_very good \_\_good \_\_fair \_\_poor<br>
e rate READER RESERORSE FORM<br>
DOC3710-193 PRIMENET Guide<br>
reedback will help us continue to improve the quality, accuracy,<br>
organization of our user publications,<br>
Sow do you rate the document for overall usefulness?<br>
\_excellent READER RESERVESE PORM<br>
DOC3710-193 PRIMENET Guide<br>
c feedback will help us continue to improve the quality, accuracy,<br>
organization of our user publications.<br>
How do you rate the document for overall usefulness?<br>
...excell READER RESERVES FORM<br>
DOC3710-193 PRIMENET Guide<br>
c feedback will help us continue to improve the quality, accuracy,<br>
organization of our user publications,<br>
Experiment for overall usefulness?<br>
............................ excellent \_\_very good \_\_good \_\_fair \_\_poor<br>\_excellent \_\_very good \_\_good \_\_fair \_\_poor<br>Please rate the document in the following areas:<br>Readability: \_\_hard to understand \_\_average \_\_very clear<br>Technical level: \_\_too simple READER RESPONSE PORM<br>
DOC3710-193 PRIMENET Guide<br>
ack will help us continue to improve the quality, accuracy,<br>
zation of our user publications.<br>
you rate the document for overall usefulness?<br>
11ent \_\_very good \_\_good \_\_fai EXADER RESPONSE FORM<br>
DOC3710-193 PRIMENET Guide<br>
eck will help us continue to improve the quality, accuracy,<br>
xation of our user publications.<br>
you rate the document for overall usefulness?<br>
llent \_\_very good \_\_good \_\_fai illent \_\_very good \_\_good \_\_fair \_\_<br>rate the document in the following areas:<br>rate the document in the following areas:<br>allevel: \_\_too simple \_\_about right \_\_\_too few<br>allevel: \_\_too simple \_\_about right \_\_too few<br>setures d
- 3. What

4,

Would you like to be on a mailing list for Prime's current  $d$ ocumentation catalog and ordering information?  $y$ es  $y$ o Position:

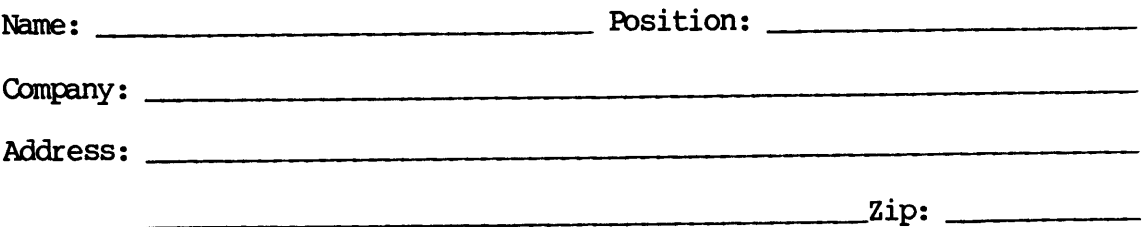

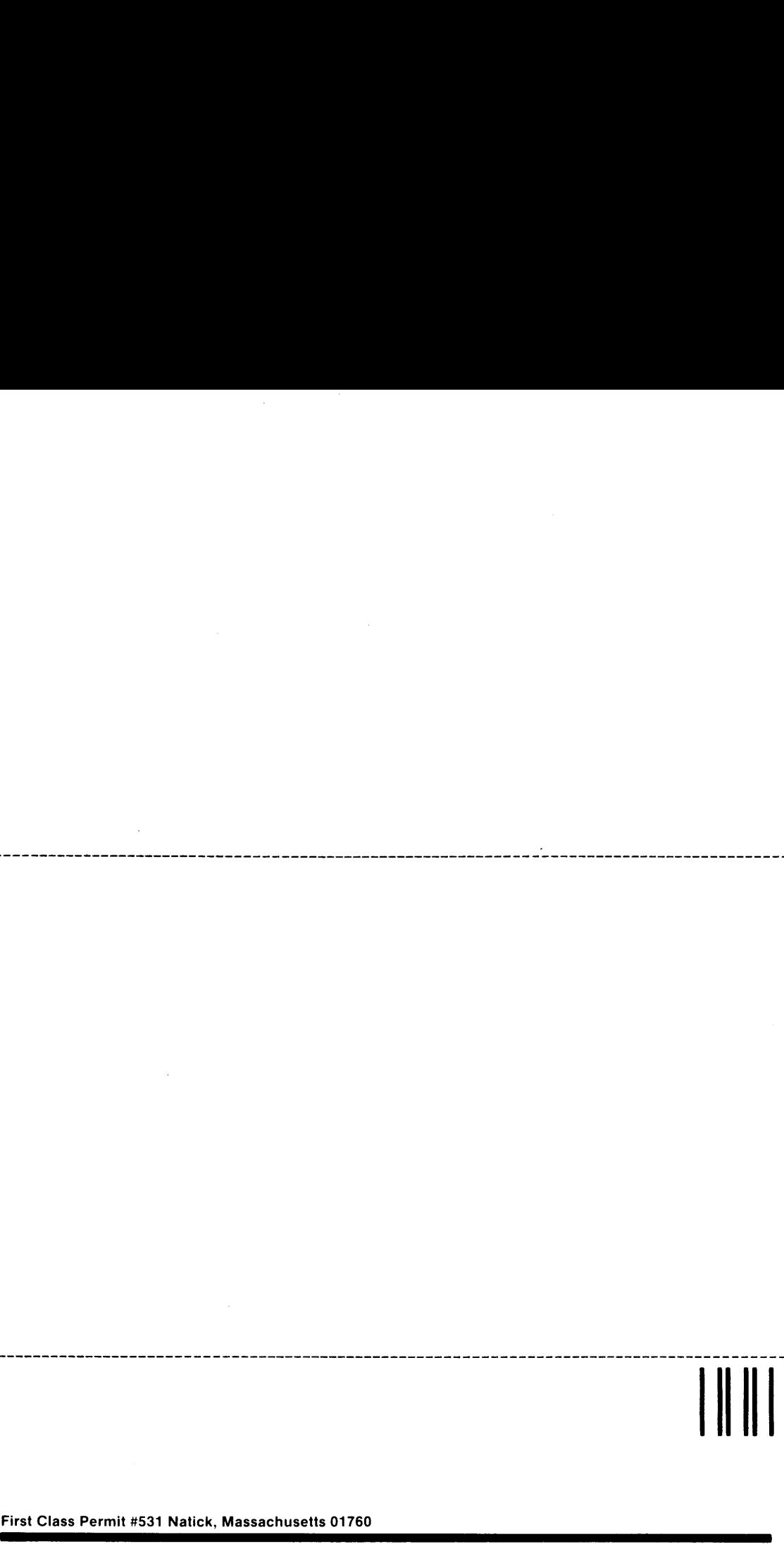

NO POSTAGE NECESSARY IF MAILED IN THE UNITED STATES . .

First Class Permit #531 Natick, Massachusetts 01760

# BUSINESS REPLY MAIL First Class Permit 4551 Nation, Massachusetts 07769<br>BUSINESS REPLY MAIL

Postage will be paid by:

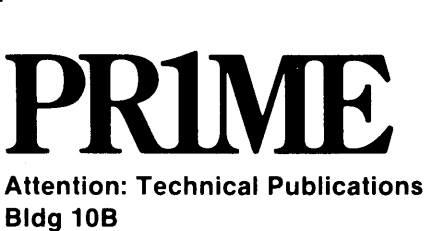

Prime Park, Natick, Ma. 01760